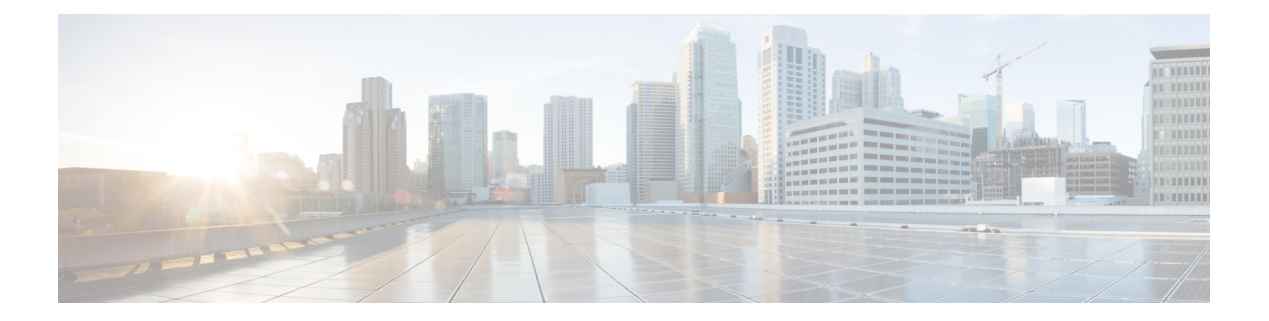

# **Programmability**

- [app-default-gateway,](#page-3-0) on page 4
- [app-hosting,](#page-4-0) on page 5
- [app-hosting](#page-6-0) appid, on page 7
- [app-hosting](#page-7-0) data appid, on page 8
- [app-hosting](#page-8-0) settings appid, on page 9
- [app-resource](#page-9-0) docker , on page 10
- [app-resource](#page-10-0) profile , on page 11
- [app-vnic](#page-11-0) gateway , on page 12
- app-vnic [AppGigabitEthernet](#page-12-0), on page 13
- app-vnic [management](#page-13-0) , on page 14
- boot ipxe , on [page](#page-14-0) 15
- boot [manual](#page-15-0) , on page 16
- boot [system](#page-16-0) , on page 17
- [ca-trustpoint](#page-17-0) , on page 18
- clear [configuration](#page-18-0) lock , on page 19
- clear [netconf-yang](#page-19-0) session , on page 20
- clear telemetry ietf [subscription](#page-20-0) , on page 21
- cpu (App [Hosting\)](#page-22-0) , on page 23
- debug [netconf-yang](#page-24-0) , on page 25
- debug [netconf-yang](#page-26-0) diagnostics , on page 27
- debug [restconf,](#page-27-0) on page 28
- [default](#page-29-0) boot, on page 30
- dig, on [page](#page-30-0) 31
- enable (App [Hosting\),](#page-32-0) on page 33
- [encoding,](#page-33-0) on page 34
- [filter](#page-34-0), on page 35
- [gnxi,](#page-35-0) on page 36
- [guest-interface](#page-37-0) (App Hosting) , on page 38
- [guest-ipaddress](#page-38-0) (App Hosting), on page 39
- [guestshell,](#page-40-0) on page 41
- guestshell [portforwarding,](#page-41-0) on page 42
- [host,](#page-43-0) on page 44
- [id-trustpoint,](#page-44-0) on page 45
- [install,](#page-45-0) on page 46
- iox, on [page](#page-50-0) 51
- memory (App [Hosting\)](#page-51-0), on page 52
- [mlog,](#page-52-0) on page 53
- monitor log profile [netconf-yang,](#page-53-0) on page 54
- monitor log profile [restconf,](#page-56-0) on page 57
- [name-server](#page-59-0) (App Hosting), on page 60
- [net-debug,](#page-60-0) on page 61
- [net-dhcp,](#page-62-0) on page 63
- [net-show](#page-63-0), on page 64
- [net-tcp-bufs,](#page-64-0) on page 65
- [net-tcp-mss,](#page-65-0) on page 66
- [net6-dhcp,](#page-66-0) on page 67
- [net6-show,](#page-67-0) on page 68
- netconf [detailed-error,](#page-68-0) on page 69
- [netconf](#page-70-0) legacy, on page 71
- netconf-yang feature [candidate-datasource,](#page-71-0) on page 72
- netconf-yang feature [side-effect-sync,](#page-73-0) on page 74
- [netconf-yang](#page-74-0) ssh, on page 75
- [netconf-yang](#page-76-0) ssh local-vrf guestshell, on page 77
- [netconf-yang](#page-77-0) ssh port disable, on page 78
- [ping,](#page-78-0) on page 79
- [ping4,](#page-79-0) on page 80
- [ping6,](#page-80-0) on page 81
- [prepend-pkg-opts,](#page-81-0) on page 82
- [protocol,](#page-82-0) on page 83
- [receiver,](#page-83-0) on page 84
- [receiver](#page-85-0) name, on page 86
- [receiver-type](#page-86-0) protocol, on page 87
- [resource](#page-87-0) profile, on page 88
- restconf [access-list,](#page-89-0) on page 90
- [run-opts,](#page-91-0) on page 92
- show [app-hosting,](#page-92-0) on page 93
- show controller ethernet-controller [AppGigabitEthernet,](#page-94-0) on page 95
- [show](#page-96-0) gnxi state, on page 97
- show [install,](#page-99-0) on page 100
- show [iox-service,](#page-102-0) on page 103
- show log profile [netconf-yang,](#page-105-0) on page 106
- show log profile [restconf,](#page-108-0) on page 109
- show [netconf-yang](#page-111-0), on page 112
- show [netconf-yang](#page-114-0) diagnostics, on page 115
- show platform software [yang-management](#page-116-0) process, on page 117
- show platform software [yang-management](#page-119-0) process state, on page 120
- show telemetry [connection](#page-121-0) , on page 122
- show telemetry ietf [subscription,](#page-124-0) on page 125
- show telemetry internal [connection,](#page-127-0) on page 128
- show telemetry internal [diagnostics,](#page-129-0) on page 130
- show [telemetry](#page-133-0) internal sensor, on page 134
- show telemetry internal [subscription](#page-135-0) , on page 136
- show [telemetry](#page-136-0) receiver, on page 137
- [source-address](#page-138-0) (telemetry), on page 139
- source-vrf [\(telemetry\),](#page-139-0) on page 140
- start (App [Hosting\),](#page-140-0) on page 141
- [stream,](#page-141-0) on page 142
- telemetry ietf [subscription,](#page-142-0) on page 143
- [telemetry](#page-143-0) protocol grpc profile, on page 144
- [telemetry](#page-144-0) receiver protocol , on page 145
- [update-policy,](#page-145-0) on page 146
- vcpu (App [Hosting\),](#page-146-0) on page 147
- vlan (App [Hosting\),](#page-147-0) on page 148
- vnic [gateway,](#page-148-0) on page 149
- vnic [management,](#page-149-0) on page 150
- [yang-interfaces](#page-150-0) aaa, on page 151

### <span id="page-3-0"></span>**app-default-gateway**

To set the default gateway for an application, use the **app-default-gateway** command in application hosting configuration mode. To remove the default gatway, use the **no** form of this command.

**app-default-gateway** *ip-address* **guest-interface** *network-interface-number* **no app-default-gateway** [{*ip-address* **guest-interface** *network-interface-number*}]

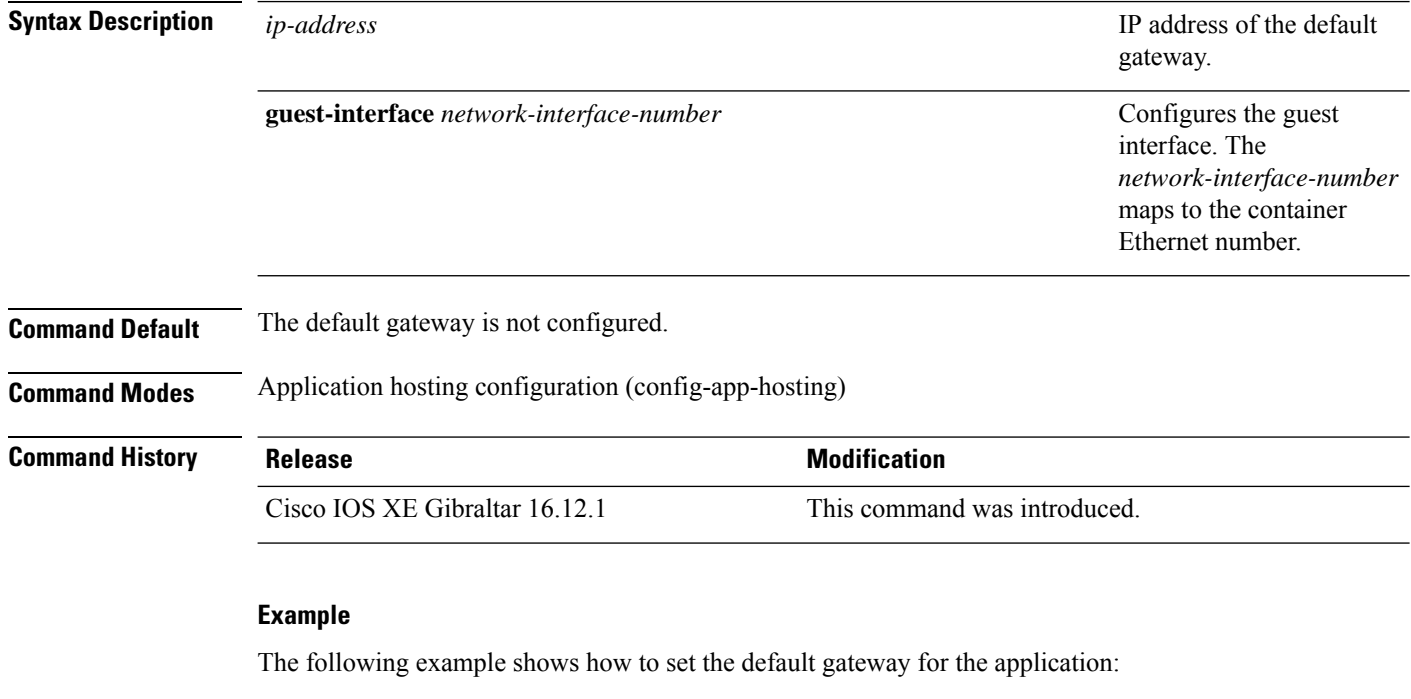

```
Device# configure terminal
Device(config)# app-hosting appid iox_app
Device(config-app-hosting)# app-default-gateway 10.3.3.31 guest-interface 1
Device(config-app-hosting)#
```
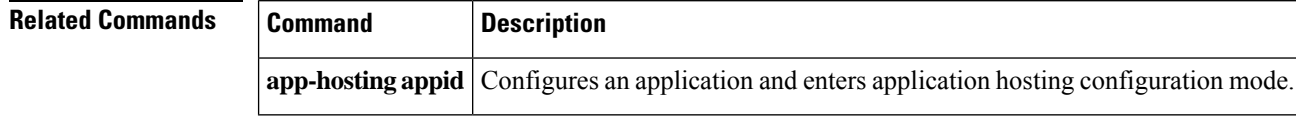

## <span id="page-4-0"></span>**app-hosting**

To initialize application hosting, use the **app-hosting** command in privileged EXEC mode.

**app-hosting** {{**install appid** *application-name* **package** *package-location* } | **activate** | **start** | **stop** | **deactivate** | **uninstall**} **appid** *application-name*

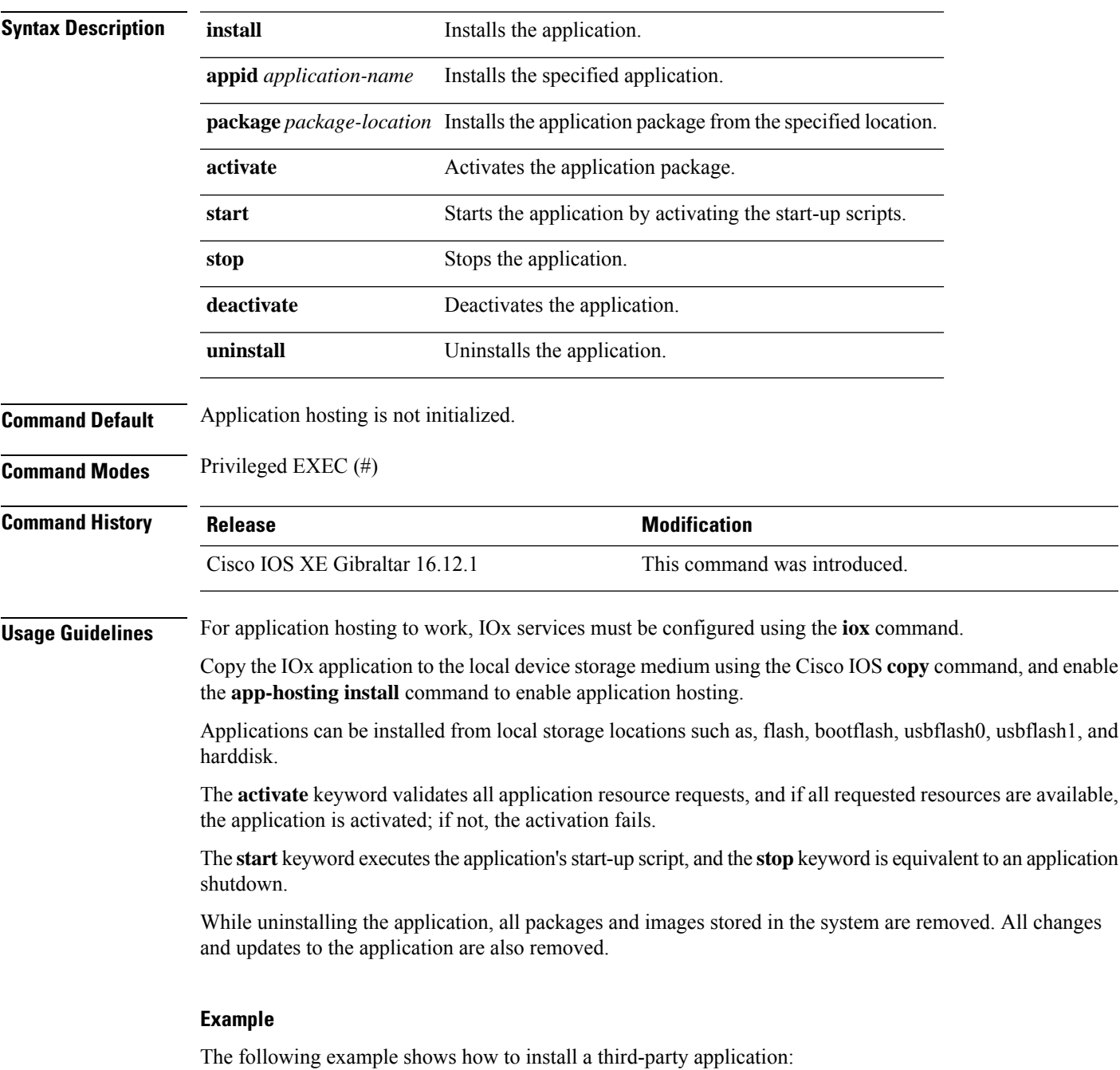

I

#### Device# **app-hosting install appid iox\_app package flash:my\_iox\_app.tar**

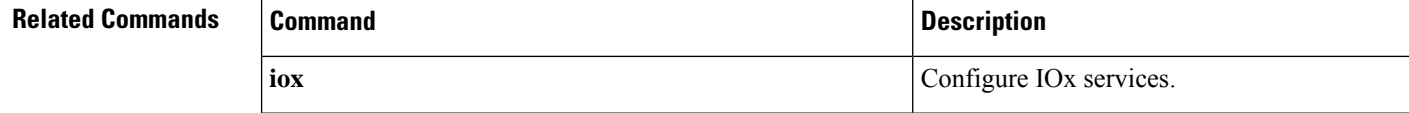

×

### <span id="page-6-0"></span>**app-hosting appid**

To configure an application, and to enter application hosting configuration mode, use the **app-hosting appid** command in global configuration mode. To remove the application, use the **no** form of this command.

**app-hosting appid** *application-name* **no app-hosting appid** *application-name*

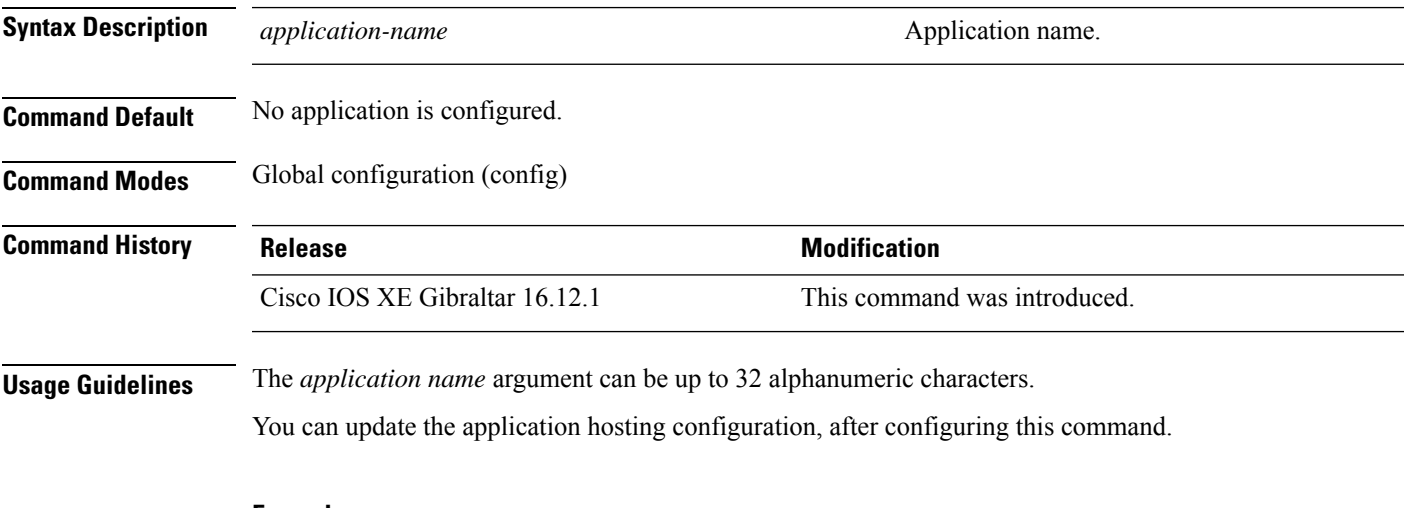

#### **Example**

The following example shows how to configure an application:

```
Device# configure terminal
Device(config)# app-hosting appid iox_app
Device (config-app-hosting)#
```
## <span id="page-7-0"></span>**app-hosting data appid**

To transfer application data contents into an application's persistent data mount, use the **app-hosting data appid** command in privileged EXEC mode.

**app-hosting data appid** *application-name* {**copy** *source-file-path destination-file-path* | **delete** *file-path* }

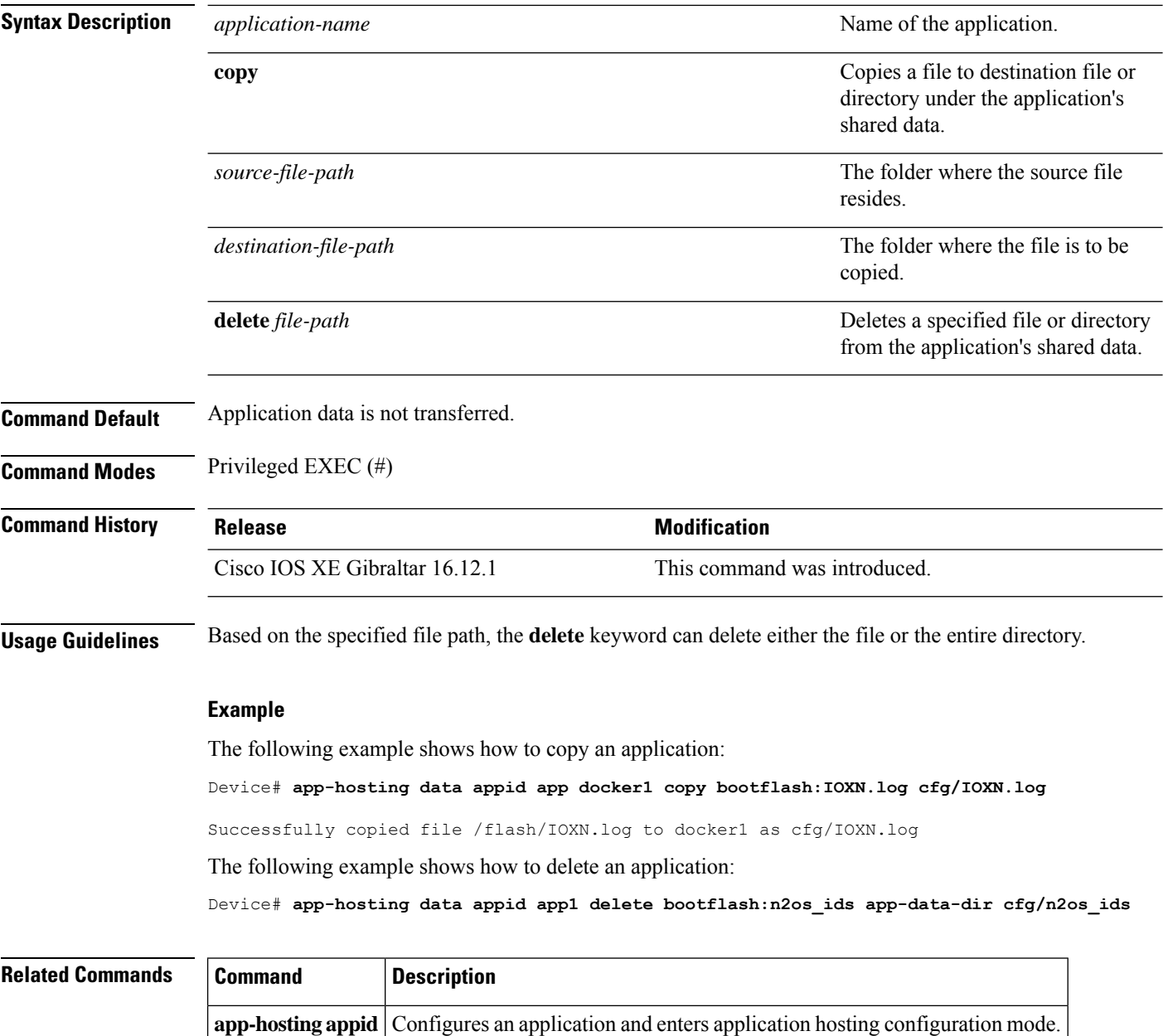

## <span id="page-8-0"></span>**app-hosting settings appid**

To enable the settings of an application, use the **app-hosting settings appid** command in privileged EXEC mode.

#### **app-hosting settings appid** *application-name***file** *file-path*

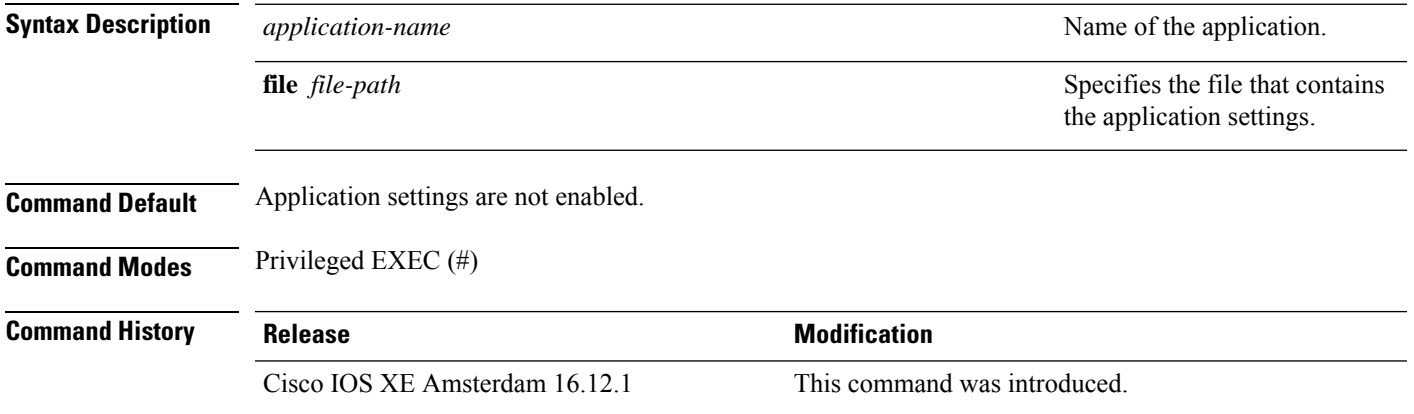

#### **Example**

The following example shows how to enable the settings of an application:

Device# app-hosting settings appid app1 file bootflash:n2os\_ids app-data-dir cfg/n2os\_ids

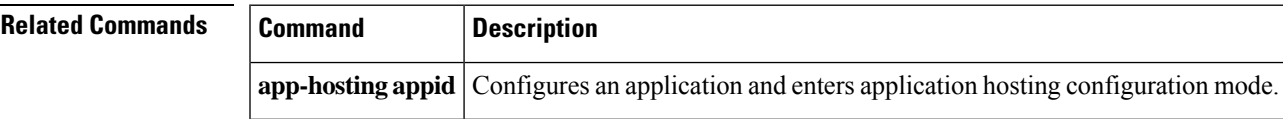

### <span id="page-9-0"></span>**app-resource docker**

To enable the configuration of runtime Docker options, use the **app-resourcedocker**command in application hosting configuration mode. To disable the configuration of runtime Docker options, use the **no** form of this command.

#### **app-resource docker no app-resource docker**

This command has no arguments or keywords.

**Command Default** Runtime options are disabled.

**Command Modes** Application hosting configuration mode (config-app-hosting)

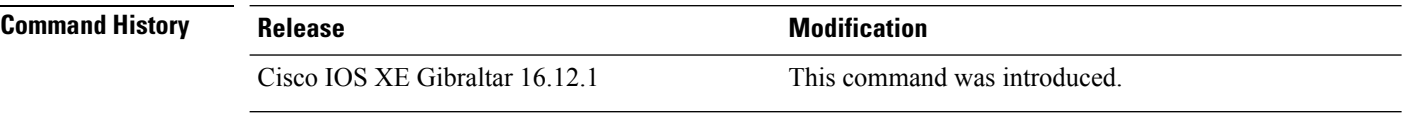

**Usage Guidelines** When you configure the **app-resource docker** command, the command mode changes to application-hosting docker configuration mode.

#### **Example**

The following example shows how to configure the **app-resource docker** command:

```
Device> enable
Device# configure terminal
Device(config)# app-hosting appid iox_app
Device(config-app-hosting)# app-resource docker
Device(config-app-hosting-docker)#
```
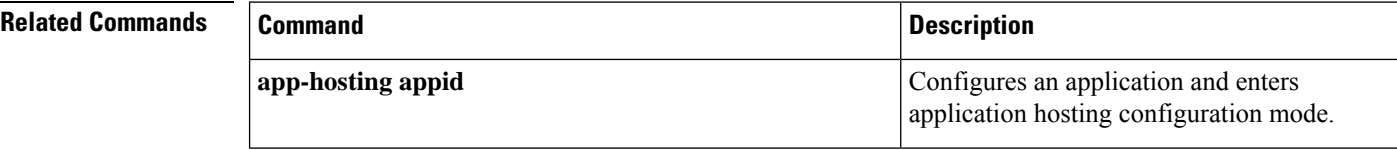

## <span id="page-10-0"></span>**app-resource profile**

To override the application-provided resource profile, use the **app-resoure profile** command in application hosting configuration mode. To revert to the application-specified resource profile, use the **no** form of this command.

**app-resoure profile** *profile-name* **no app-resoure profile** {[*profile-name*]}

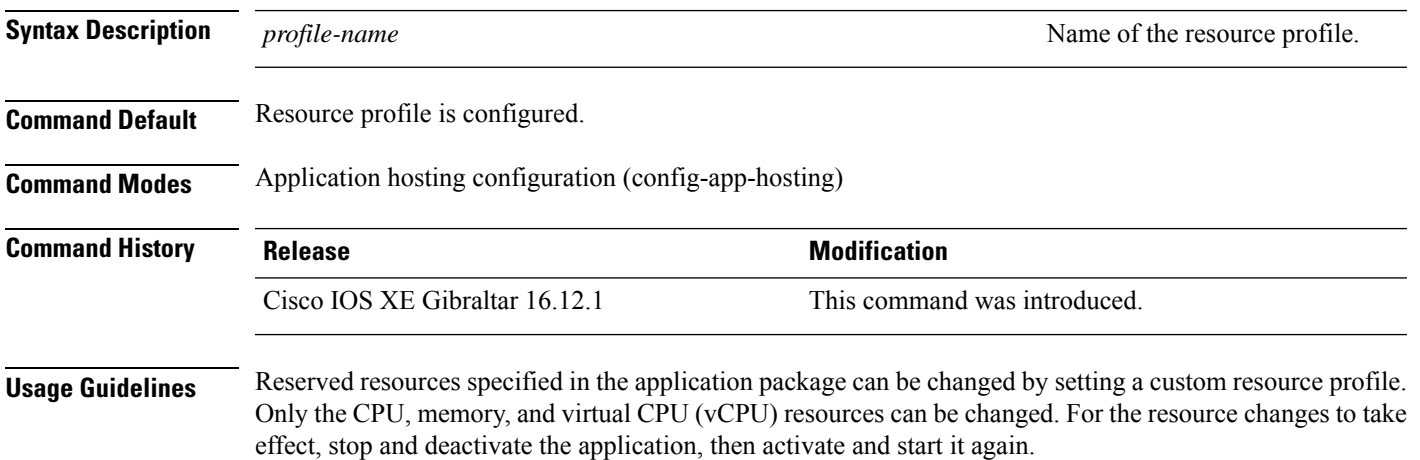

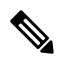

**Note** Only custom profile is supported.

The command configures the custom application resource profile, and enters custom application resource profile configuration mode.

#### **Example**

The following example shows how to change the allocation of resources of an application:

```
Device# configure terminal
Device(config)# application-hosting appid iox_app
Device(config-app-hosting)# app-resource profile custom
Device(config-app-resource-profile-custom)#
```
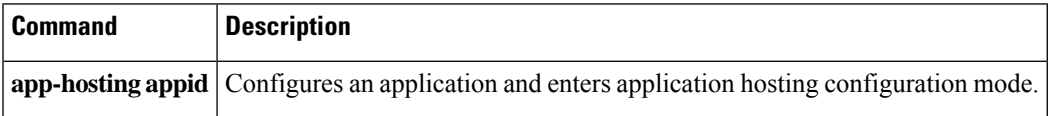

I

<span id="page-11-0"></span>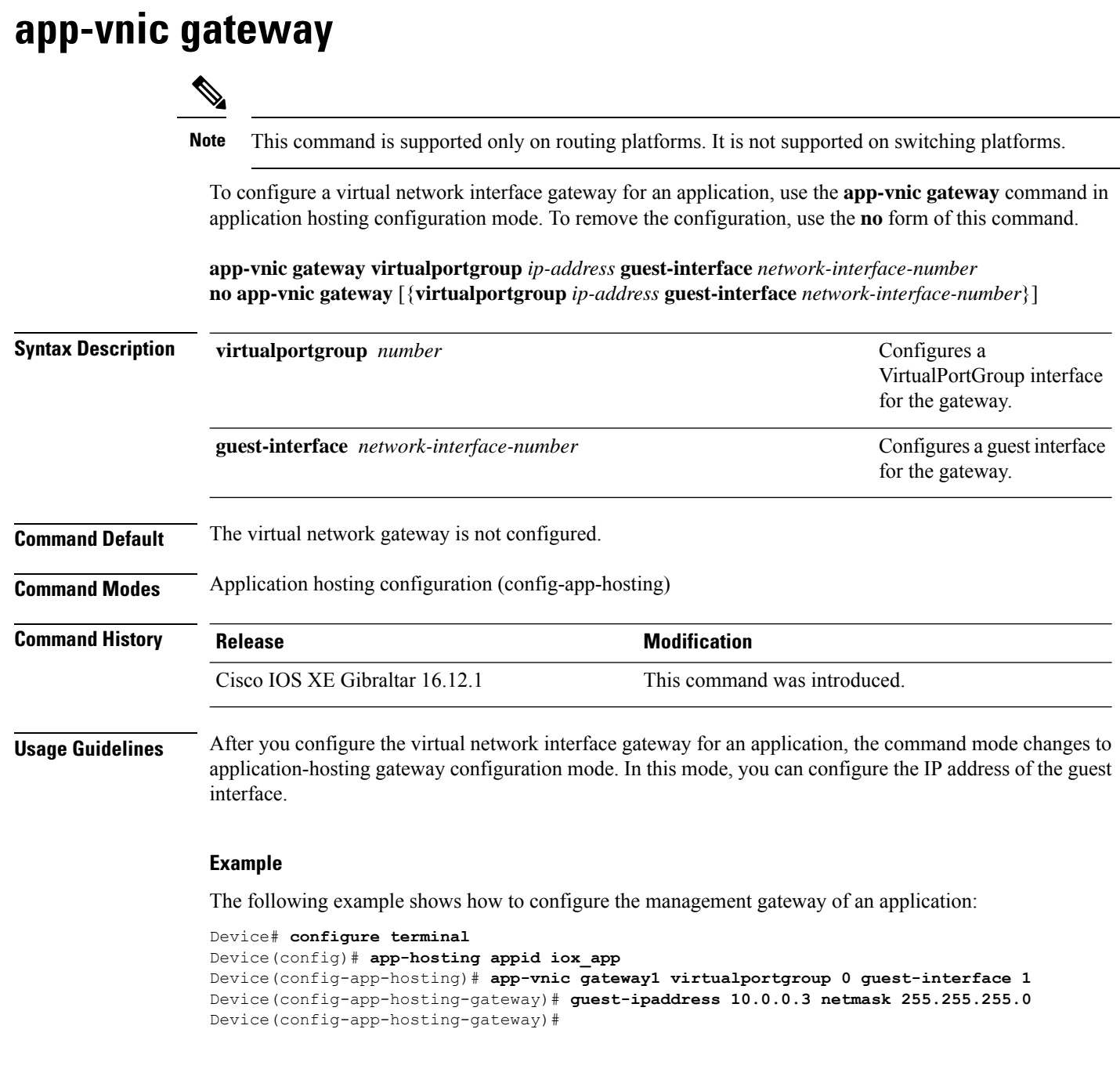

### $\overline{\text{Related Commands}}$

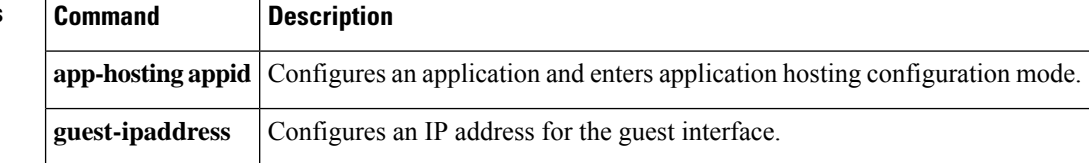

## <span id="page-12-0"></span>**app-vnic AppGigabitEthernet**

To configure the front-panel port for application hosting, use the **app-vnic AppGigabitEthernet** command in application hosting configuration mode. To remove a front-panel port, use the **no** form of this command.

**app-vnic AppGigabitEthernet** {**access** | **trunk**} **no app-vnic AppGigabitEthernet** {**access** | **trunk**}

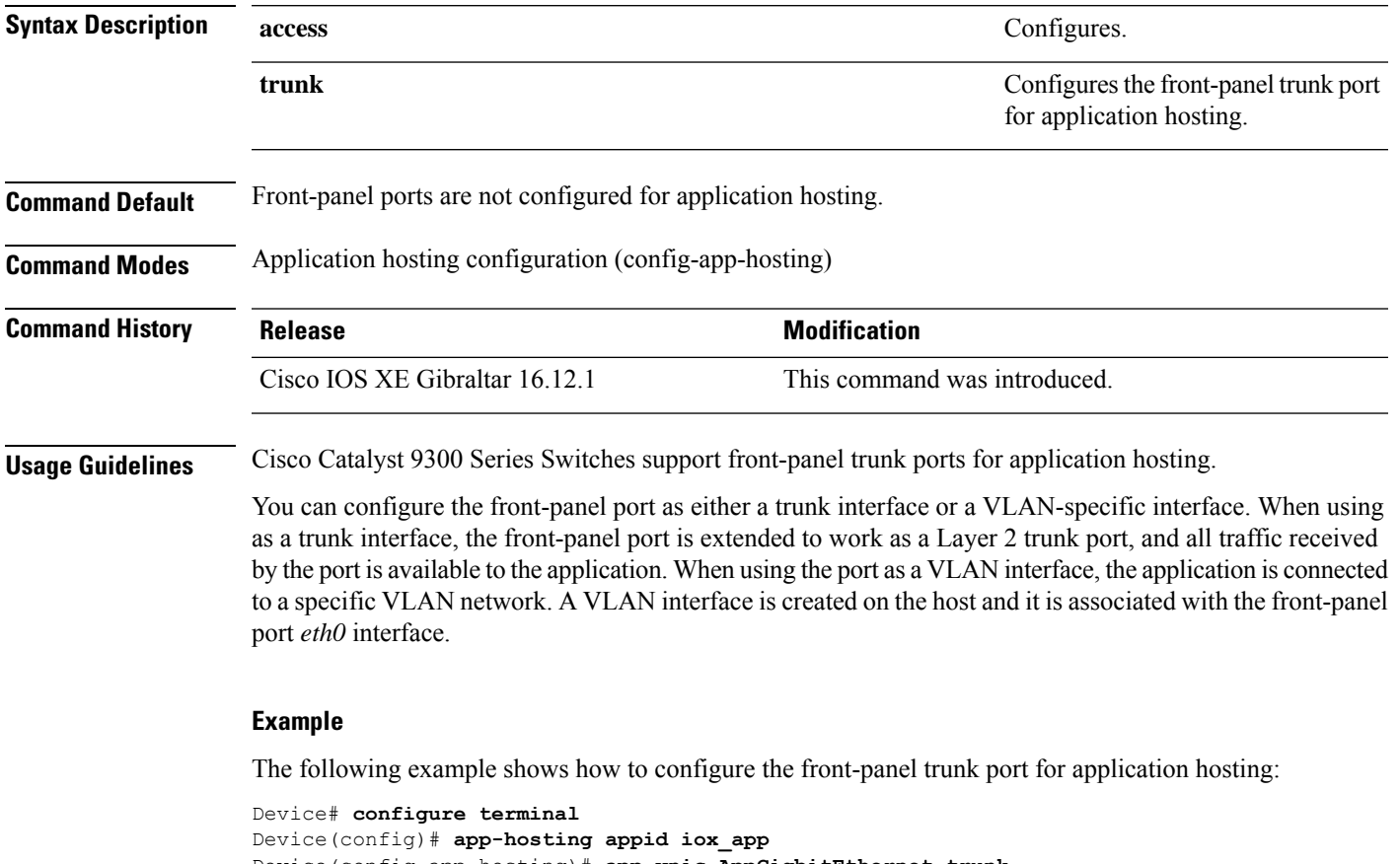

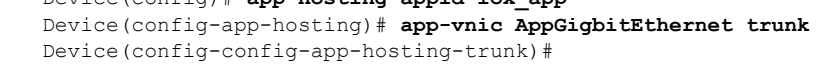

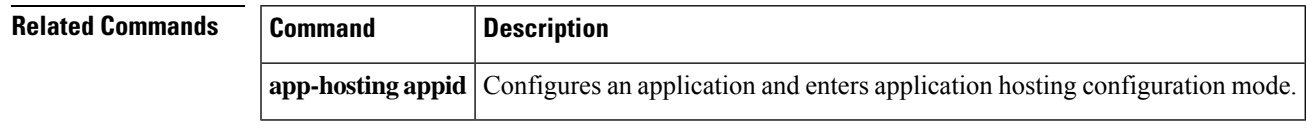

### <span id="page-13-0"></span>**app-vnic management**

To configure the management gateway of the virtual network interface, use the **app-vnic management** command in application hosting configuration mode. To remove the configuration, use the **no** form of this command.

**app-vnic management guest-interface** *network-interface-number* **no app-vnic management** [{**guest-interface** *network-interface-number*}]

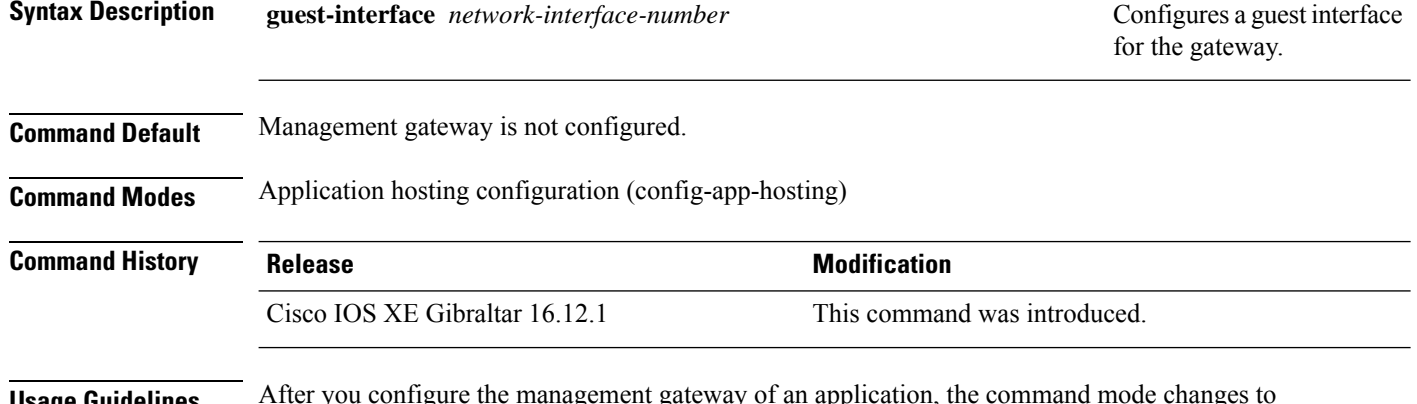

**Usage Guidelines** After you configure the management gateway of an application, the command mode changes to application-hosting management-gateway configuration mode. In this mode, you can configure the IPaddress of the guest interface.

#### **Example**

The following example shows how to configure the management gateway of an application:

```
Device# configure terminal
Device(config)# app-hosting appid lxc_app
Device(config-app-hosting)# app-vnic management guest-interface 0
Device(config-app-hosting-mgmt-gateway)# guest-ipaddress 172.19.0.24 netmask 255.255.255.0
```
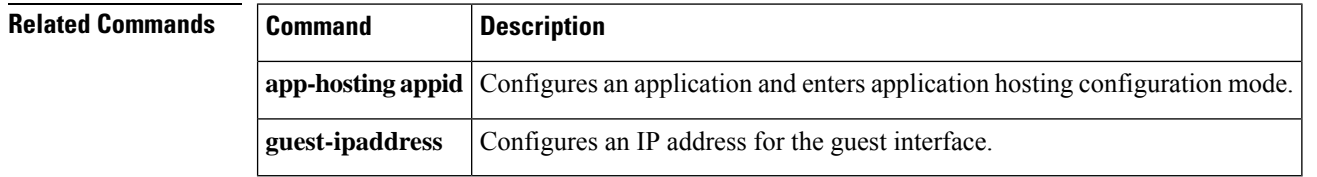

### <span id="page-14-0"></span>**boot ipxe**

To configure iPXE boot, use the **boot ipxe** command in global configuration mode. To disable the configuration, use the **no** form of this command.

**boot ipxe** {**forever** | **timeout** *seconds*} **switch** *switch-number* **no boot ipxe** {**forever** | **timeout** *seconds*} **switch** *switch-number*

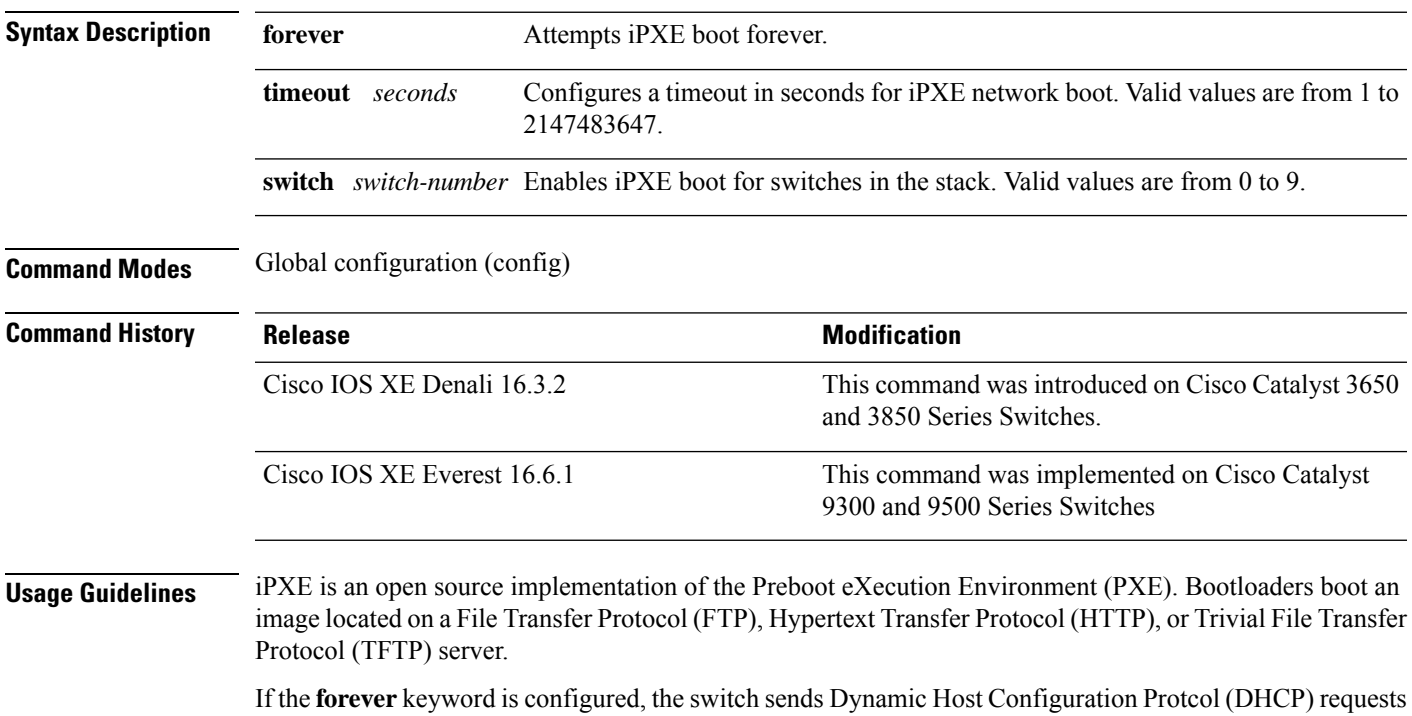

forever. If the **timeout** keyword is configured, DHCP requests are sent for the specified amount of time, and when the timeout expires, the switch reverts to device boot.

#### **Example**

The following example shows how to configure an iPXE boot timeout for switch 2:

Device(config)# boot ipxe timeout 240 switch 2

### <span id="page-15-0"></span>**boot manual**

To configure manual boot, use the **boot manual** command in global configuration mode. To remove the configuration, use the **no** form of this command.

**boot manual switch** *switch-number* **no boot manual switch** *switch-number*

**Syntax Description switch** *switch-number* Configures manual boot for the switches in the stack.

**Command Default** Manual boot is enabled.

**Command Modes** Global configuration (config)

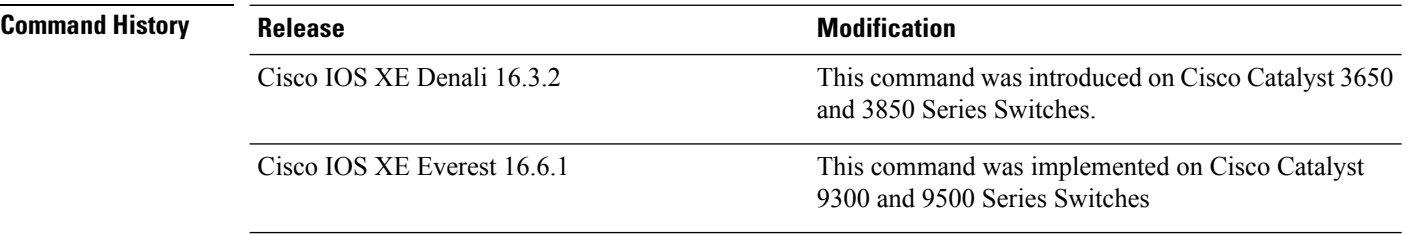

**Usage Guidelines** When manual boot is disabled, and the switch reloads, the boot process starts automatically. When manual boot is disabled, the bootloader determines whether to execute a device boot or a network boot based on the configured value of the iPXE ROMMON variable.

#### **Example**

The following example shows how to configure manual boot for switch 2:

Device(config)# **boot manual switch 2**

### <span id="page-16-0"></span>**boot system**

To enable a system image boot, use the **boot system** command in global configuration mode. To disable the configuration, use the **no** form of this command.

**boot system switch** {**all** *number*} {**flash:** | **ftp:** | **http:** | **tftp:**}

**no boot system** [{**switch** | {**all** *number*}}] [{**flash:** | **ftp:** | **http:** | **tftp:**}]

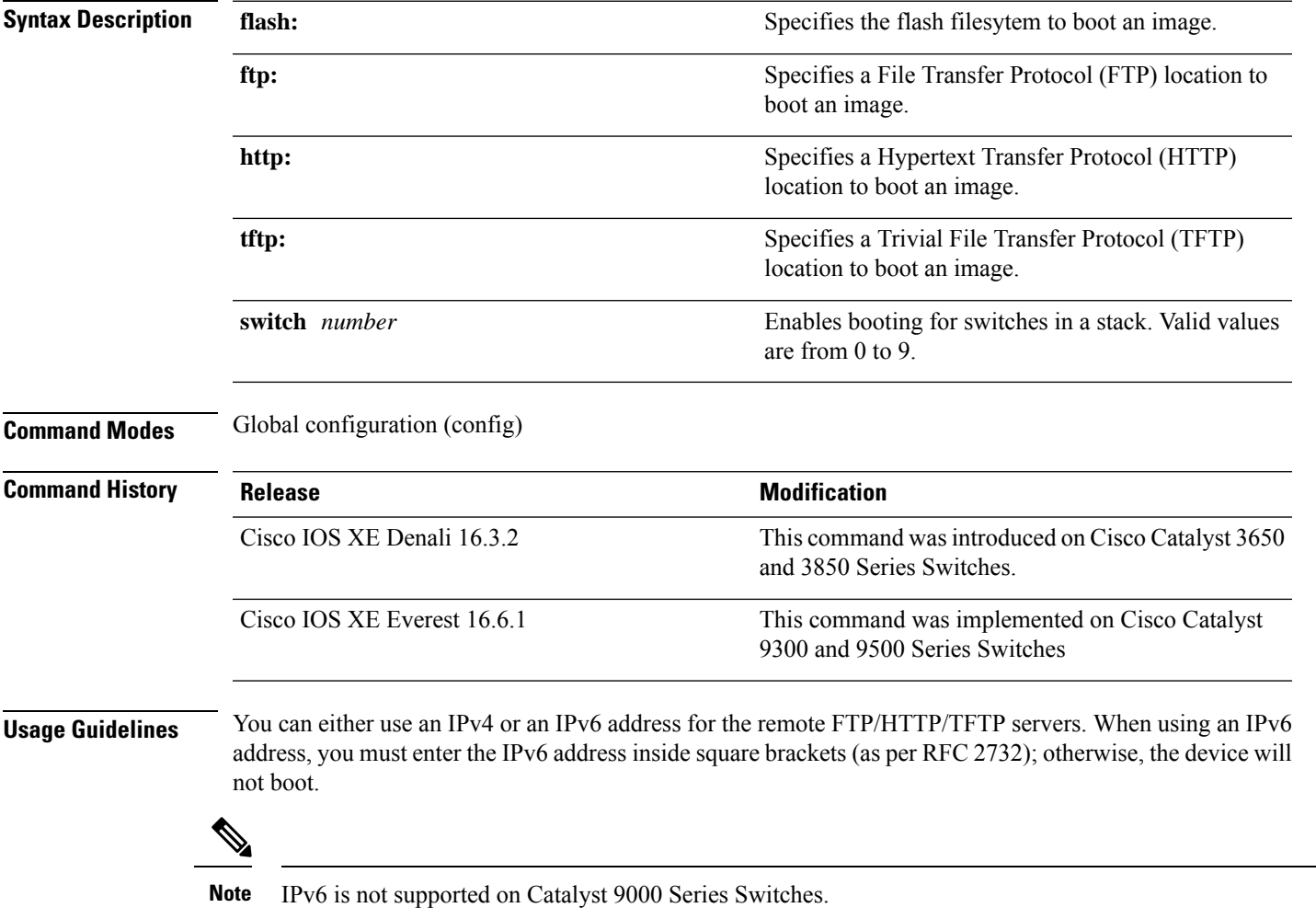

#### **Example**

The following example shows how to boot an image from an IPv4 HTTP server: Device(config)# **boot system switch 1 http://192.0.2.42/image-filename**

The following example shows how to boot an image from an IPv6 HTTP server: Device(config)# **boot system switch 1 http://[2001:db8::1]/image-filename**

### <span id="page-17-0"></span>**ca-trustpoint**

To configure the server Certificate Authority (CA) trustpoint for a gRPC telemetry connection, use the **ca-trustpoint** command in telemetry gRPC-protocol profile configuration mode. To remove the server CA trustpoint, use the **no** form of this command

**ca-trustpoint** *profile-name* **no ca-trustpoint** *profile-name*

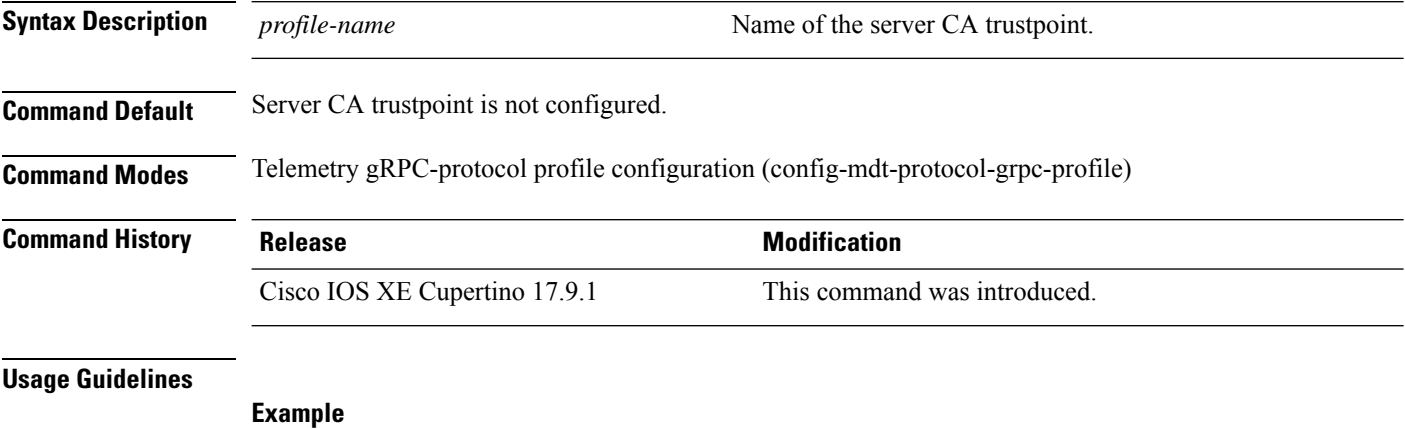

The following example shows how to configure a server CA trustpoint for a gRPC telemetry connection:

```
Device> enable
Device# configure terminal
Device(config)# telemetry protocol grpc profile myprofile
Device(config-mdt-protocol-grpc-profile)# ca-trustpoint myca
Device(config-mdt-protocol-grpc-profile)#
```
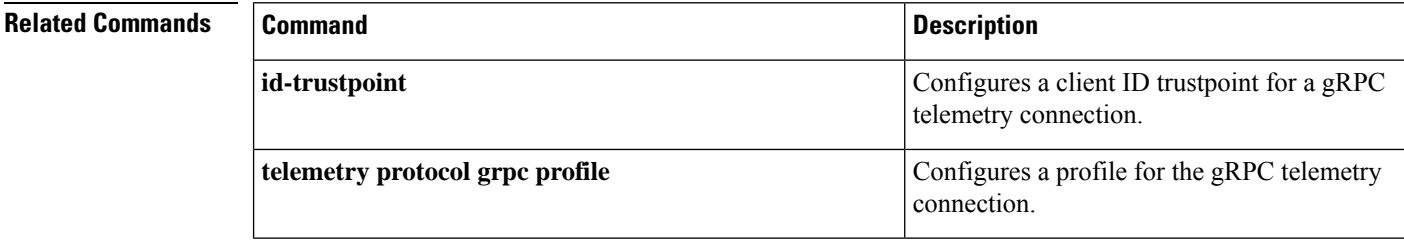

# <span id="page-18-0"></span>**clear configuration lock**

To clear the configuration session lock, use the **clear configuration lock** in privileged EXEC mode.

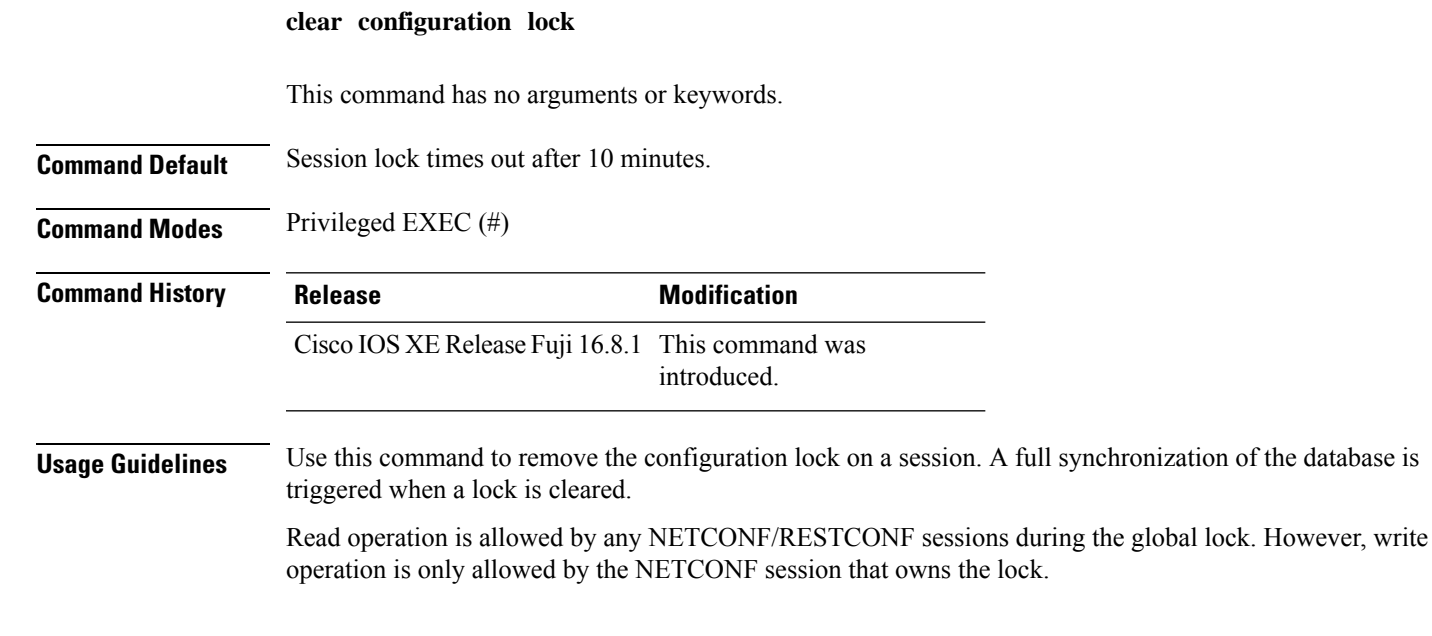

#### **Example**

The following example shows how to clear a configuration lock:

Device# **clear configuration lock**

# <span id="page-19-0"></span>**clear netconf-yang session**

To clear NETCONF-YANG sessions, use the **clear netconf-yang session** command in privileged EXEC mode.

**clear netconf-yang session** *session-id* [{**R0** | **R1** | **RP** {**active** | **standby**}}]

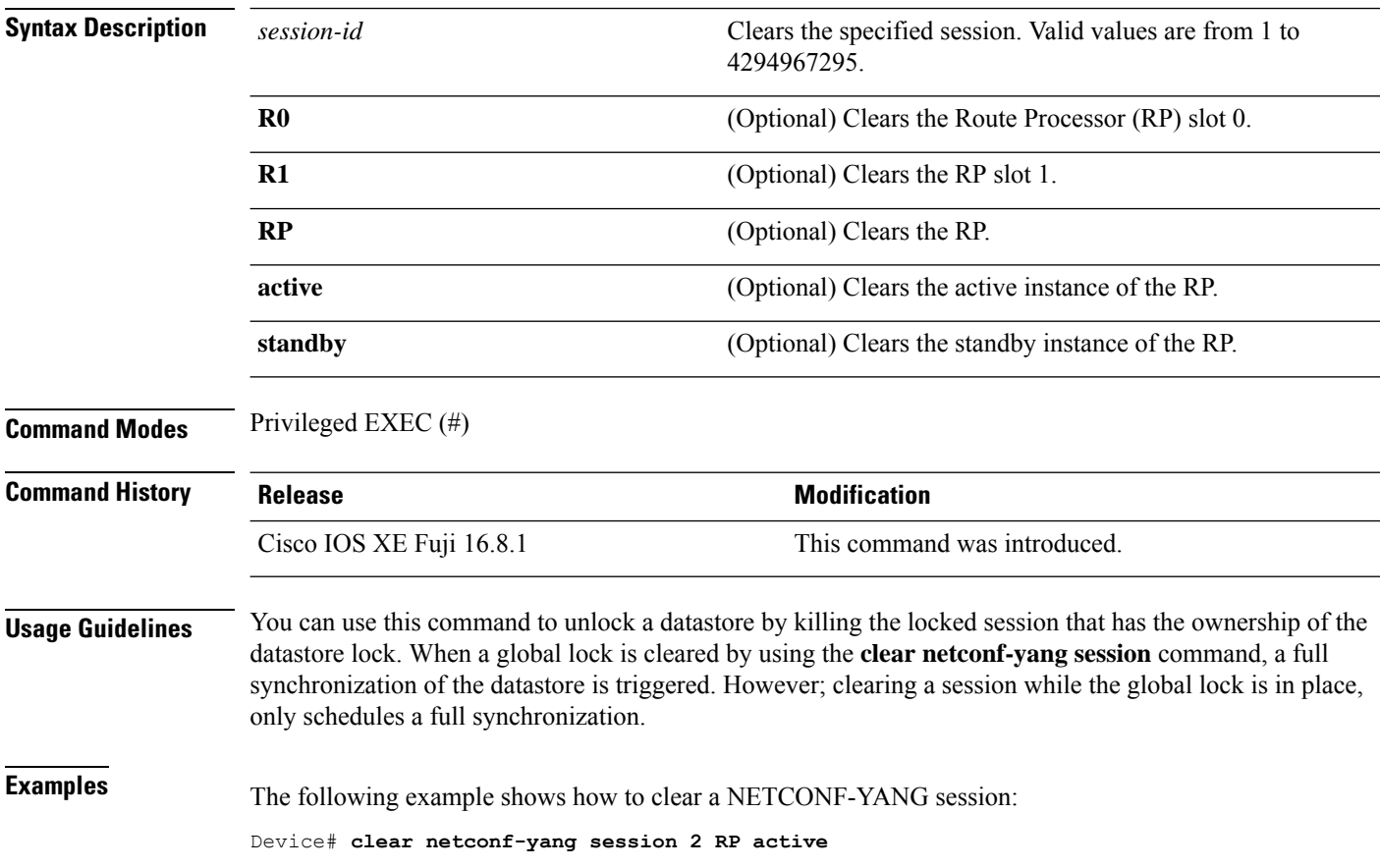

# <span id="page-20-0"></span>**clear telemetry ietf subscription**

To clear dynamic subscriptions, use the **clear telemetry ietf subscription** command in privileged EXEC mode.

**clear telemetry ietf subscription** *subscription-ID*

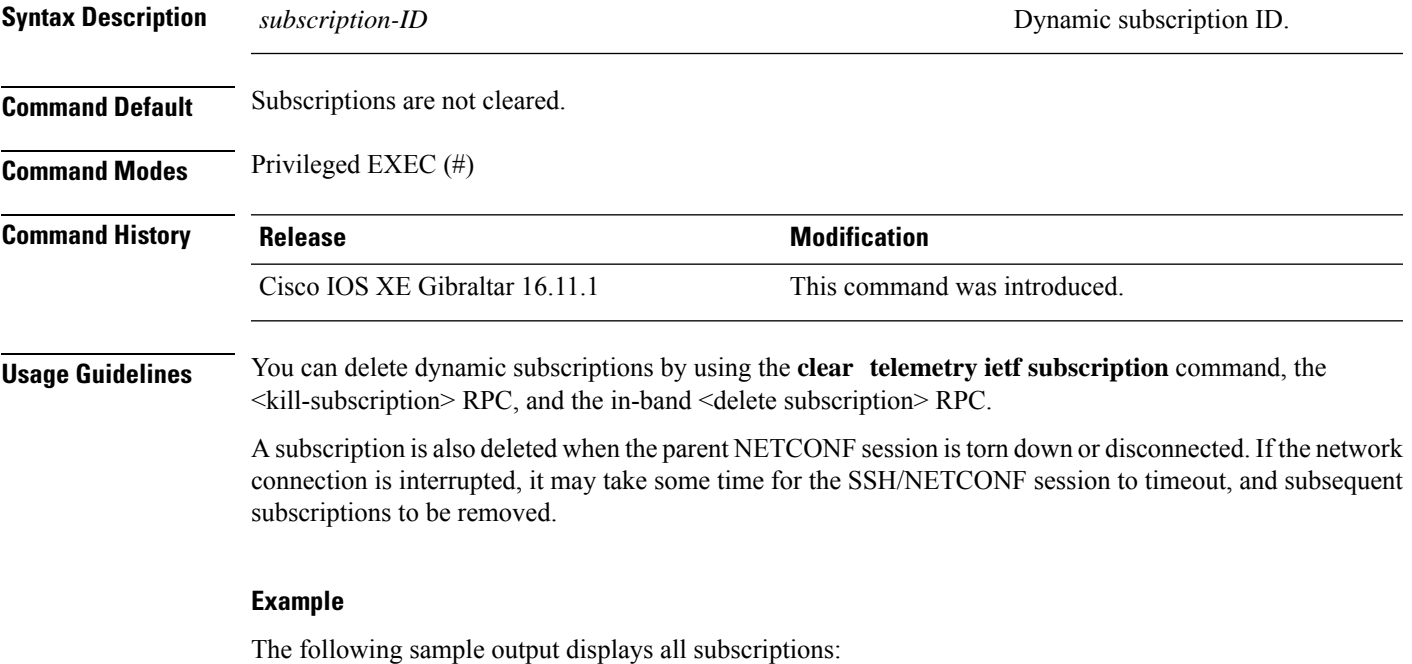

Device# **show telemetry ietf subscription all**

Telemetry subscription brief

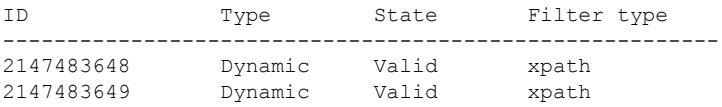

The following example shows how to clear dynamic subscriptions:

```
Device# clear telemetry ietf subscription 2147483648
```
The following sample output displays all available subscriptions:

Device# **show telemetry ietf subscription all**

Telemetry subscription brief

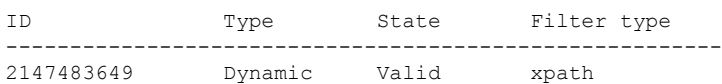

I

#### **Related Commands**

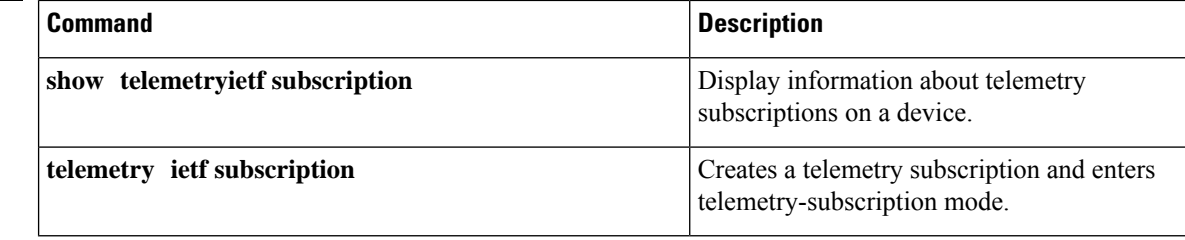

# <span id="page-22-0"></span>**cpu (App Hosting)**

To change the CPU quota/unit allocated for an application, use the **cpu** command in custom application resource profile configuration mode. To revert to the application-provided CPU quota, use the **no** form of this command.

**cpu** *unit* **no cpu** [{*unit*}]

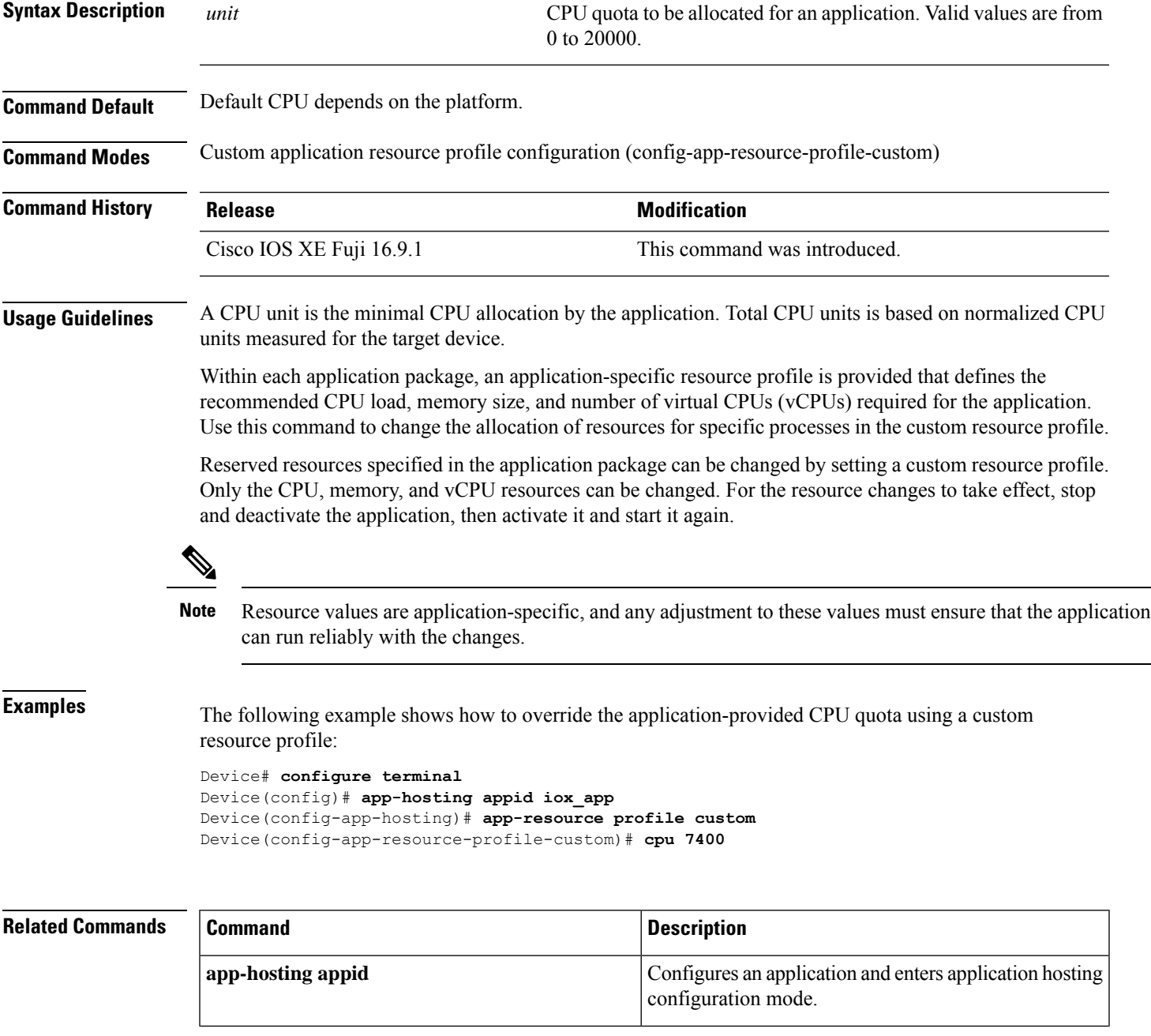

 $\mathbf I$ 

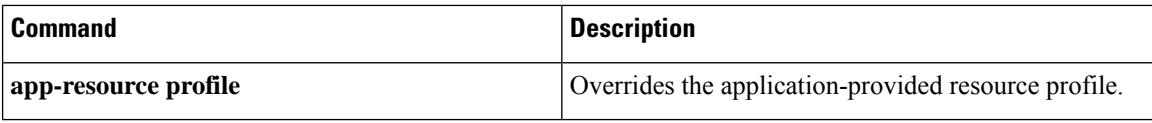

### <span id="page-24-0"></span>**debug netconf-yang**

To log NETCONF-YANG debug messages, use the **debug netconf-yang** command in privileged EXEC mode.

**debug netconf-yang** [{**level** {**debug** | **emergency** | **error** | **info** | **noise** | **notice** | **verbose** | **warning**}}]

**no debug netconf-yang** [{**level** {**debug** | **emergency** | **error** | **info** | **noise** | **notice** | **verbose** | **warning**}}]

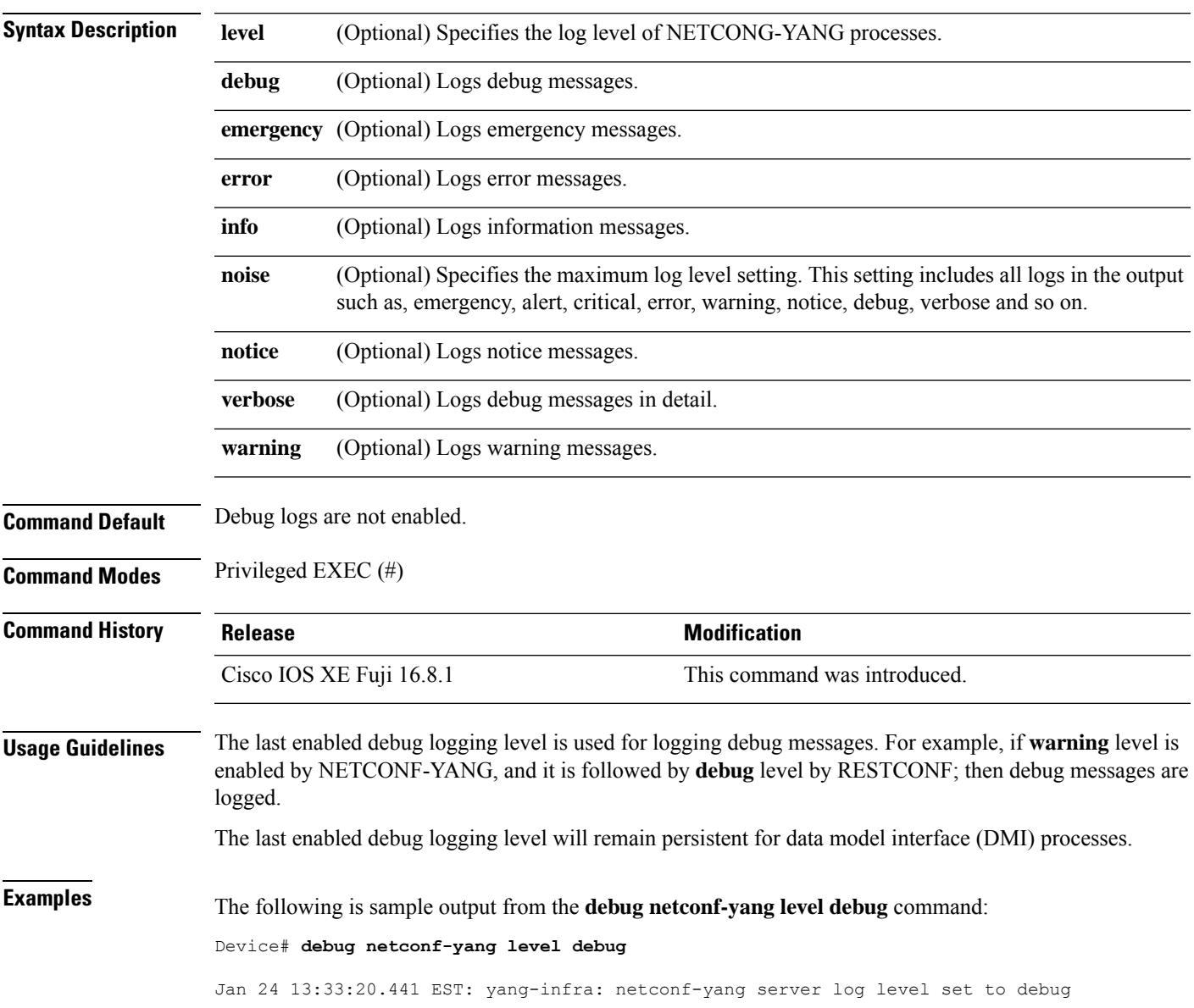

 $\mathbf I$ 

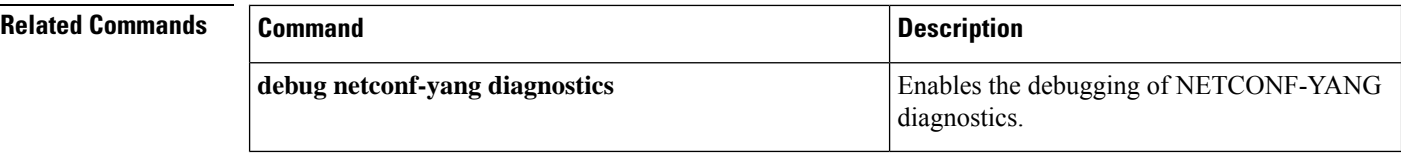

i.

### <span id="page-26-0"></span>**debug netconf-yang diagnostics**

To enable the debugging of NETCONF-YANG diagnostics, use the**debugnetconf-yangdiagnostics** command in privileged EXEC mode.

**debug netconf-yang diagnostics diag-level** { **basic** | **maximum** } **no debug netconf-yang diagnostics diag-level** { **basic** | **maximum** }

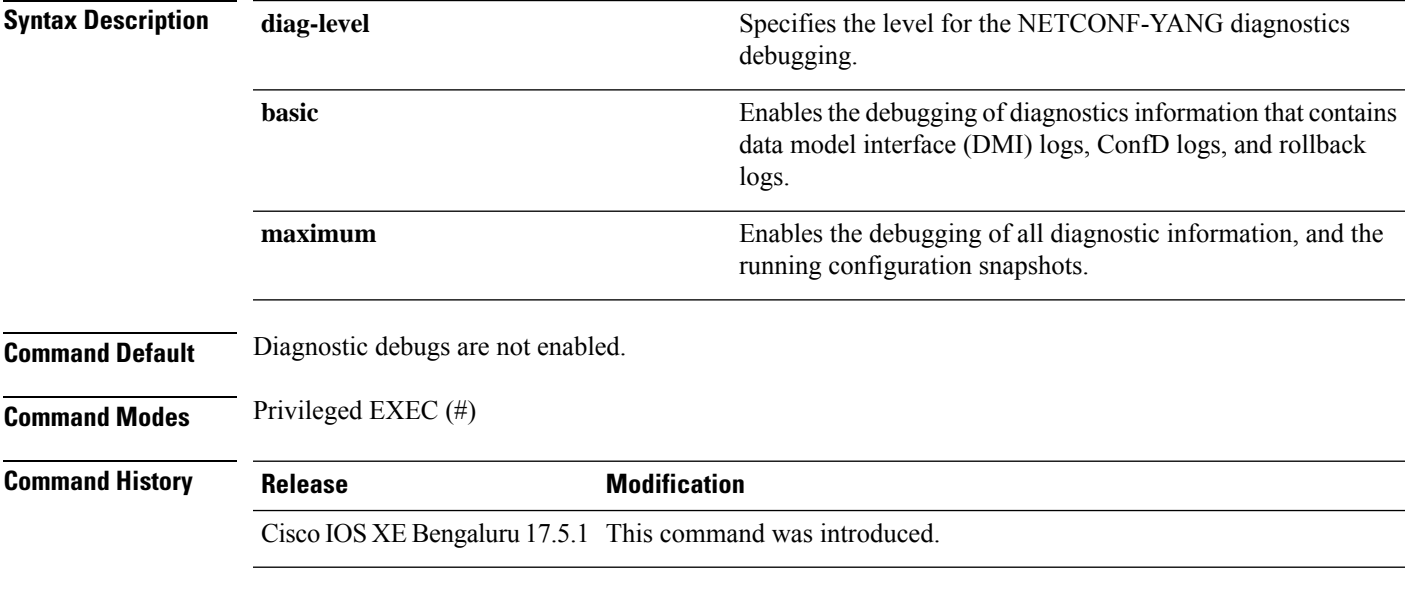

#### **Example**

The following example shows how to enable basic diagnostic debug messages:

Device> **enable** Device# **debug netconf-yang diagnostics diag-level basic**

Diagnostic debugging is on

#### $\overline{\mathbf{Related}\ \mathbf{Commands}}$

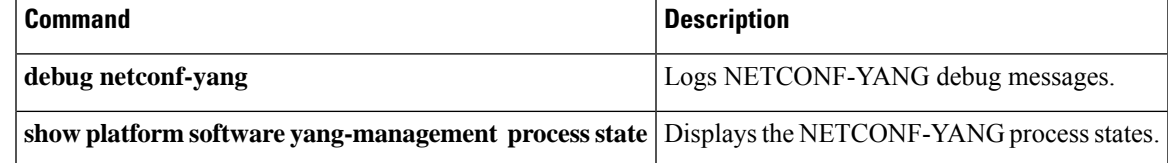

 $\mathbf{l}$ 

# <span id="page-27-0"></span>**debug restconf**

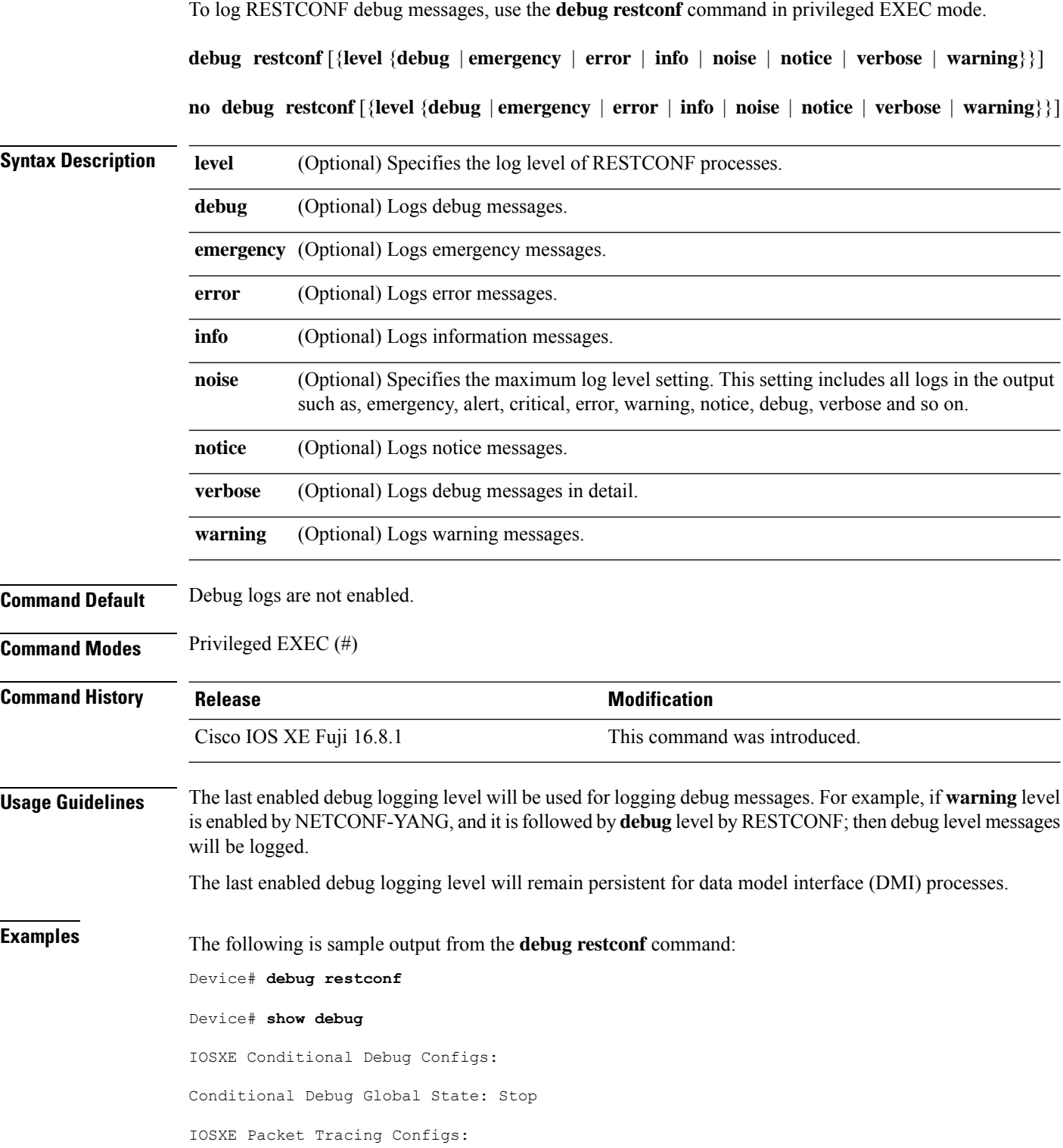

license policy manager client: platform software policy\_manager\_error debugging is on Packet Infra debugs: Ip Address Port

------------------------------------------------------|----------

netconf-yang: netconf-yang debugging is on at level debug

restconf:

restconf debugging is on at level debug

### <span id="page-29-0"></span>**default boot**

To modify the default boot system parameters, use the **defaut boot** command in global configuration mode.

**default boot** {**ipxe** {**forever** | **timeout** | **seconds**} | **manual** | **system** {**flash:** | **ftp:** | **http:** | **tftp:**}}**switch** *number*

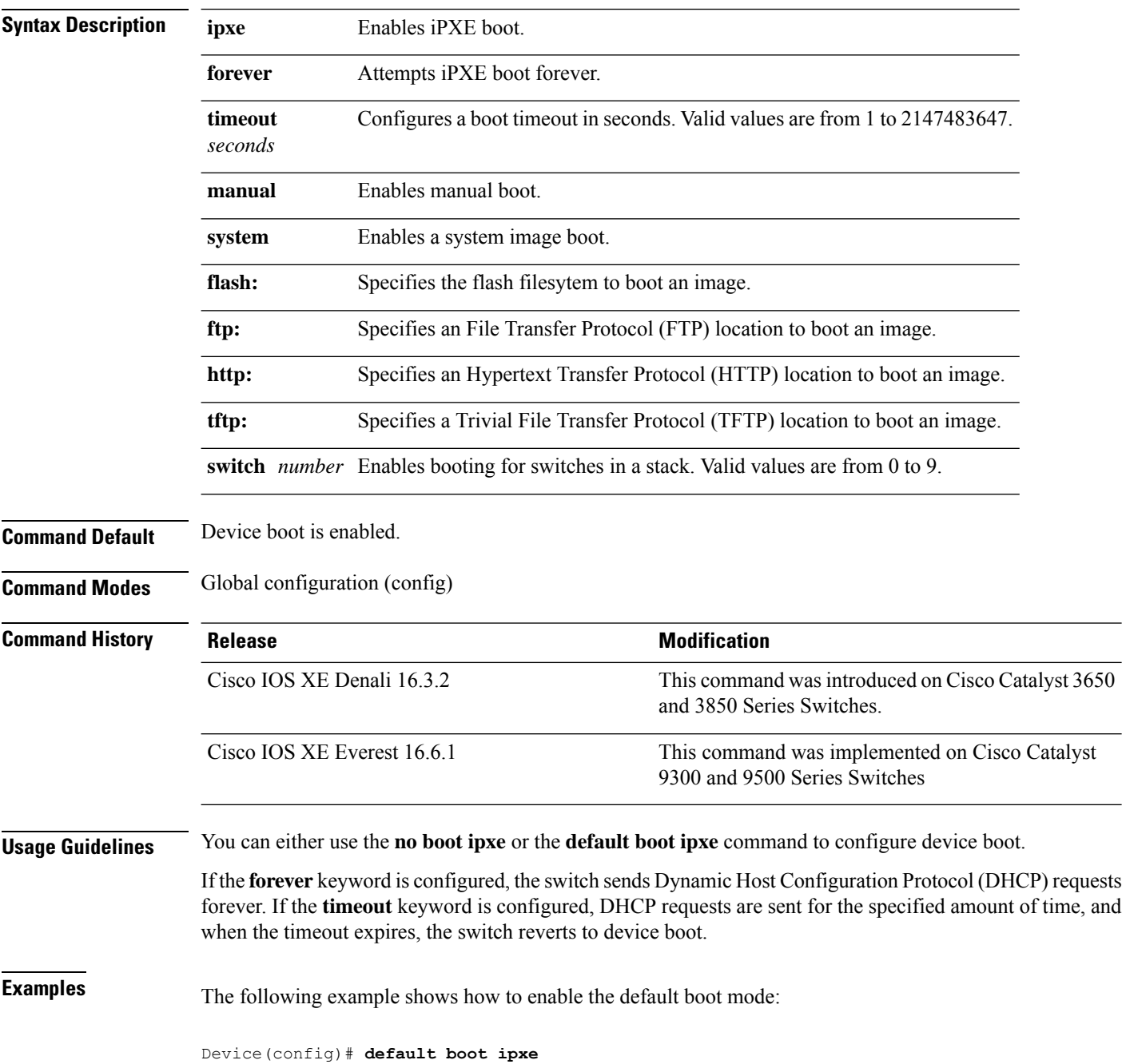

# <span id="page-30-0"></span>**dig**

Ш

To do a lookup of the Domain Name System (DNS) server, use the **dig** command in rommon mode.

**dig** *hostname* {*v4 v6*} [{*dns-server-address*}] **Syntax Description** *hostname* **DNS** host name *v4* IPv4 address. *v6* IPv6 address. *dns-server-address* (Optional) DNS Server IP address. **Command Modes** Rommon **Command History Release <b>Modification** Cisco IOS XE Everest 16.5.1 This command was introduced. **Usage Guidelines** This command does a look up of the DNS name and displays the IP/IPv6 address of the DNS server.

#### **Example**

The following is sample output from the **dig** *hostname* command:

```
Device: dig example.org
DNS lookup using 2001:DB8::1
addr = 2001:DB8:0000:0000:0000:0000:0000:0001
```
The following is sample output from the **dig** *hostname v4* command:

```
Device: dig example.org v4
DNS lookup using 10.29.27.5
addr = 172.16.0.1
```
The following is sample output from the **dig** *hostname v4 dns-server-address* command:

```
Device: dig example.org v4 10.29.27.5
```

```
DNS lookup using 10.29.27.5
addr = 172.16.0.1
```
The following is sample output from the **dig** *hostname v6* command:

```
Device: dig example.org v6
DNS lookup using 2001:DB::1
addr = 2001:DB8:0000:0000:0000:0000:0000:0001
```
**dig**

 $\mathbf{l}$ 

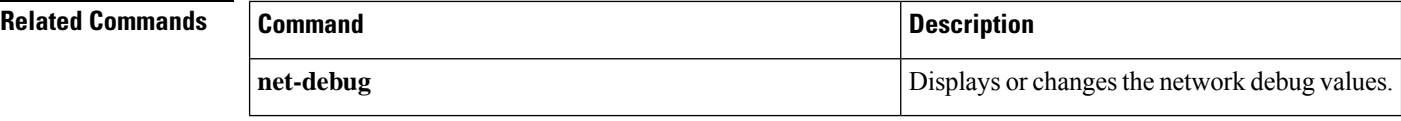

### <span id="page-32-0"></span>**enable (App Hosting)**

To enable the AppGigabitEthernet port, use the **enable** command in interface configuration mode. To disable the port, use the **no** form of this command.

#### **enable**

#### **no enable**

This command has no arguments or keywords.

**Command Default** The AppGigabitEthernet port is not enabled.

**Command Modes** Interface configuration (config-if)

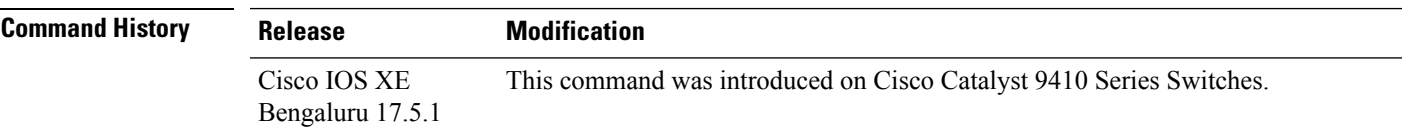

#### **Usage Guidelines**

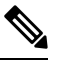

**Note** This command is supported only on Cisco Catalyst 9410 Series Switches

In a high availability setup, we recommend that you configure the **enable** command on both the AppGigabitEthernet interface ports.

#### **Example**

The following example shows how to enable the AppGigabitEthernet interface:

```
Device> enable
Device# configure terminal
Device(config)# interface AppGigabitEthernet 1/0/1
Device(config-if)# enable
```
### <span id="page-33-0"></span>**encoding**

To configure telemetry encoding for a subscription, use the **encoding** command in telemetry-subscription configuration mode.

**encoding** { **encode-kvgpb** | **encode-tdl** }

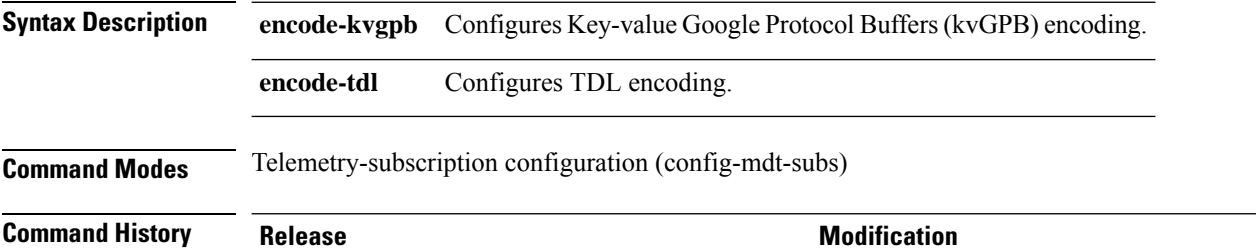

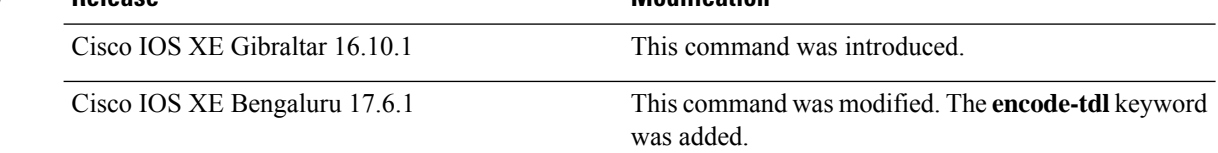

#### **Example**

The following example shows how to configure telemetry encoding for a subscription:

```
Device> enable
Device# configure terminal
Device(config)# telemetry ietf subscription 101
Device(config-mdt-subs)# encoding encode-kvGPB
```
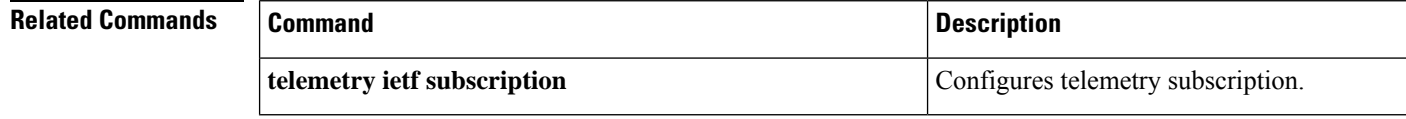

## <span id="page-34-0"></span>**filter**

 $\mathbf{l}$ 

To configure a filter, use the **filter** command in telemetry-subscription configuration mode.

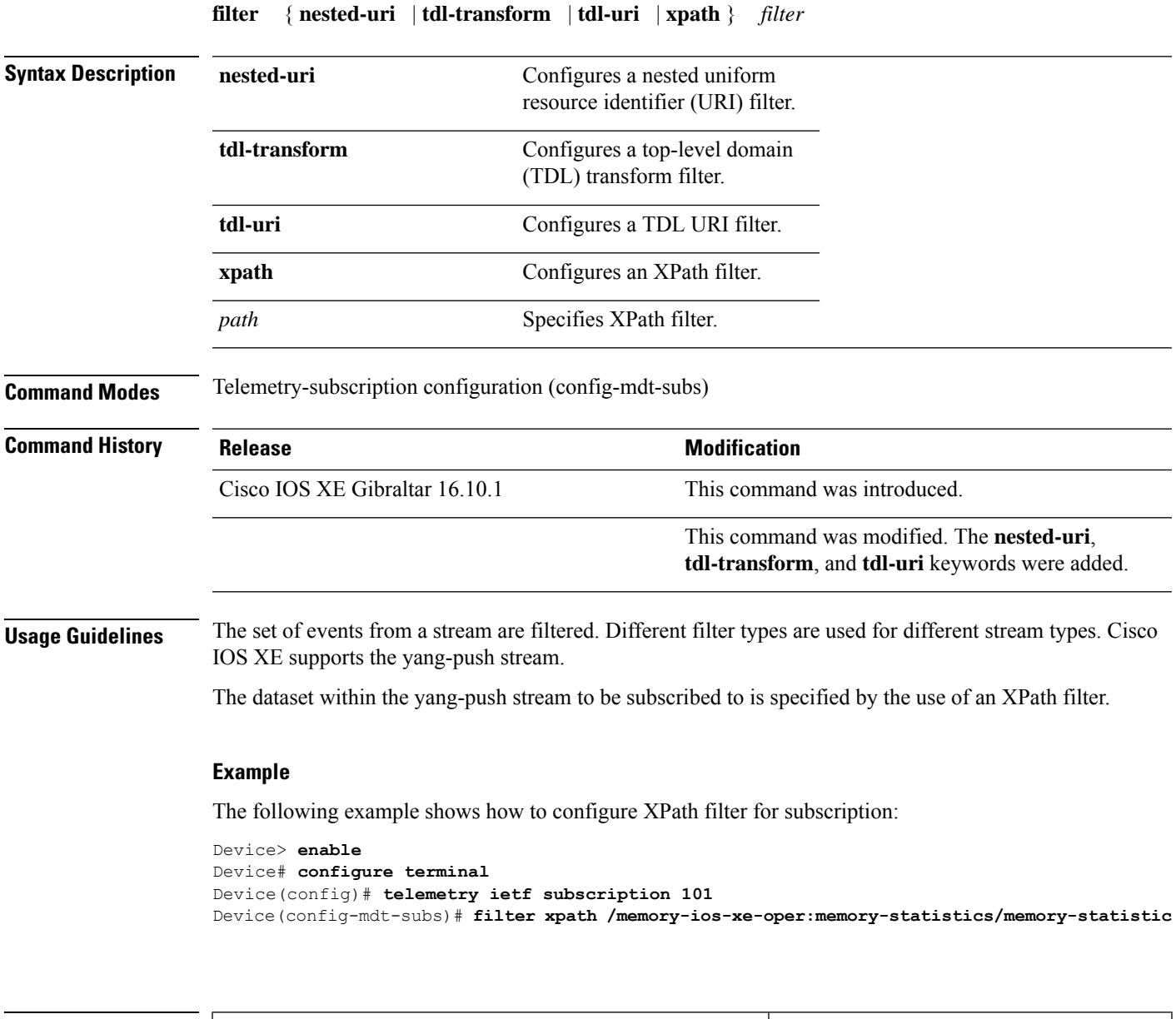

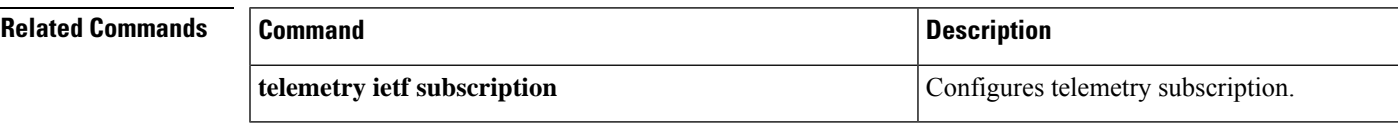

**gnxi**

### <span id="page-35-0"></span>**gnxi**

To enable the Google Remote Procedure Call (gRPC) Network Operations Interface (gNOI) or gNxI tools, use the **gnxi** command in global configuration mode. To disable gNOI, use the **no** form of this command. **gnxi** [{ **port** *port-number* | **secure-allow-self-signed-trustpoint** | **secure-client-auth** | **secure-init** | **secure-password-auth** | **secure-peer-verify-trustpoint** *trustpoint-name* | **secure-port** *port-number* | **secure-server** | **secure-trustpoint** *trustpoint-name* | **server** }] **no gnxi** [{ **port** { [*port-number* ] } | **secure-allow-self-signed-trustpoint** | **secure-client-auth** | **secure-init** | **secure-password-auth** | **secure-peer-verify-trustpoint** [{ *trustpoint-name* }] | **secure-port** { [*port-number* ] } | **secure-server** | **secure-trustpoint** [{ *trustpoint-name* }] | **server** }] **Syntax Description** port port-number (Optional) Specifies the gNMI port number. Valid values for the *port-number* argument are from 1024 to 65535. **port** *port-number* (Optional) Allows the gNMI secure server to use a self-signed certificate. **secure-allow-self-signed-trustpoint secure-client-auth** (Optional) Sets the gNMI client authentication. (Optional) Enables the gNMI secure server by using the primary self-signed certificate. **secure-init secure-password-auth** (Optional) Sets the gNMI password authentication. (Optional) Sets the gNMI server peer validation for the specified trustpoint. **secure-peer-verify-trustpoint** *trustpoint-name* (Optional) Sets the gNMI secure server port. Valid values for the *port-number* argument are from 1024 to 65535. **secure-port** *port-number* **secure-server** (Optional) Enables the gNMI secure server. **secure-trustpoint** *trustpoint-name* (Optional) Sets the gNMI server certificate trustpoint. **server** (Optional) Enables the gNMI server. **Command Default** gNXI is not configured. **Command Modes** Global configuration (config) **Command History Release <b>Modification** This command was introduced. This command replaces Cisco IOS XE Amsterdam 17.3.1

the **gnmi-yang** command.

#### **Example**

The following example shows how to start the gNxI process.
#### **Related Commands**

 $\mathbf I$ 

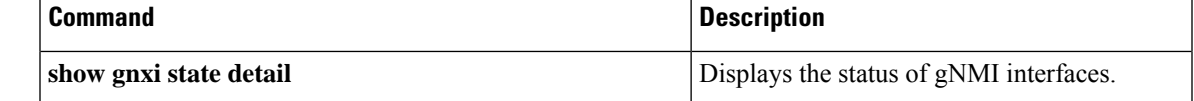

## **guest-interface (App Hosting)**

To configure a guest interface for the front-panel trunk port, use the **guest-interface** command in application-hosting trunk configuration mode. To remove a guest interface, use the **no** form of this command.

**guest-interface** *interface-number* **no guest-interface** *interface-number*

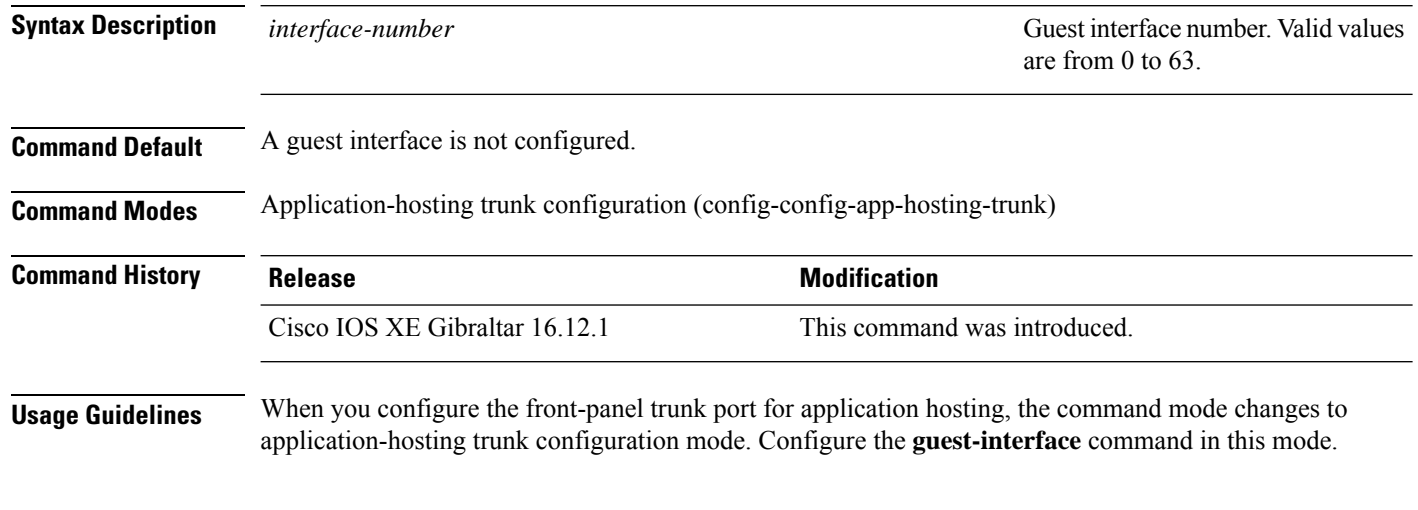

#### **Example**

The following example shows how to configure a guest-interface for a front-panel trunk port:

```
Device# configure terminal
Device(config)# app-hosting appid lxc_app
Device(config-app-hosting)# app-vnic AppGigEthernet trunk
Device(config-config-app-hosting-trunk)# guest-interface 9
Device(config-config-app-hosting-trunk)# end
```
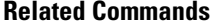

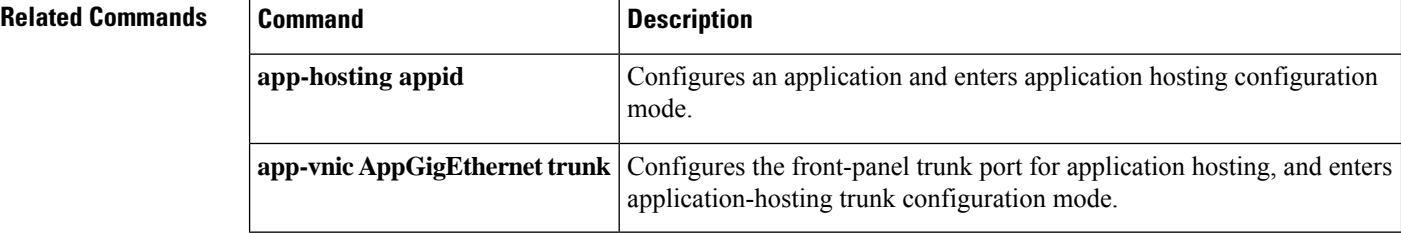

# **guest-ipaddress (App Hosting)**

To configure an IP address for a guest interface, use the **guest-ipaddress** command in application-hosting gateway, application-hosting management-gateway, or application-hosting VLAN-access IP configuration modes. To remove the guest interface IP address, use the **no** form of this command.

**guest-ipaddress** *ip-address* **netmask** *netmask* **no guest-ipaddress** [{*ip-address* **netmask** *netmask*}]

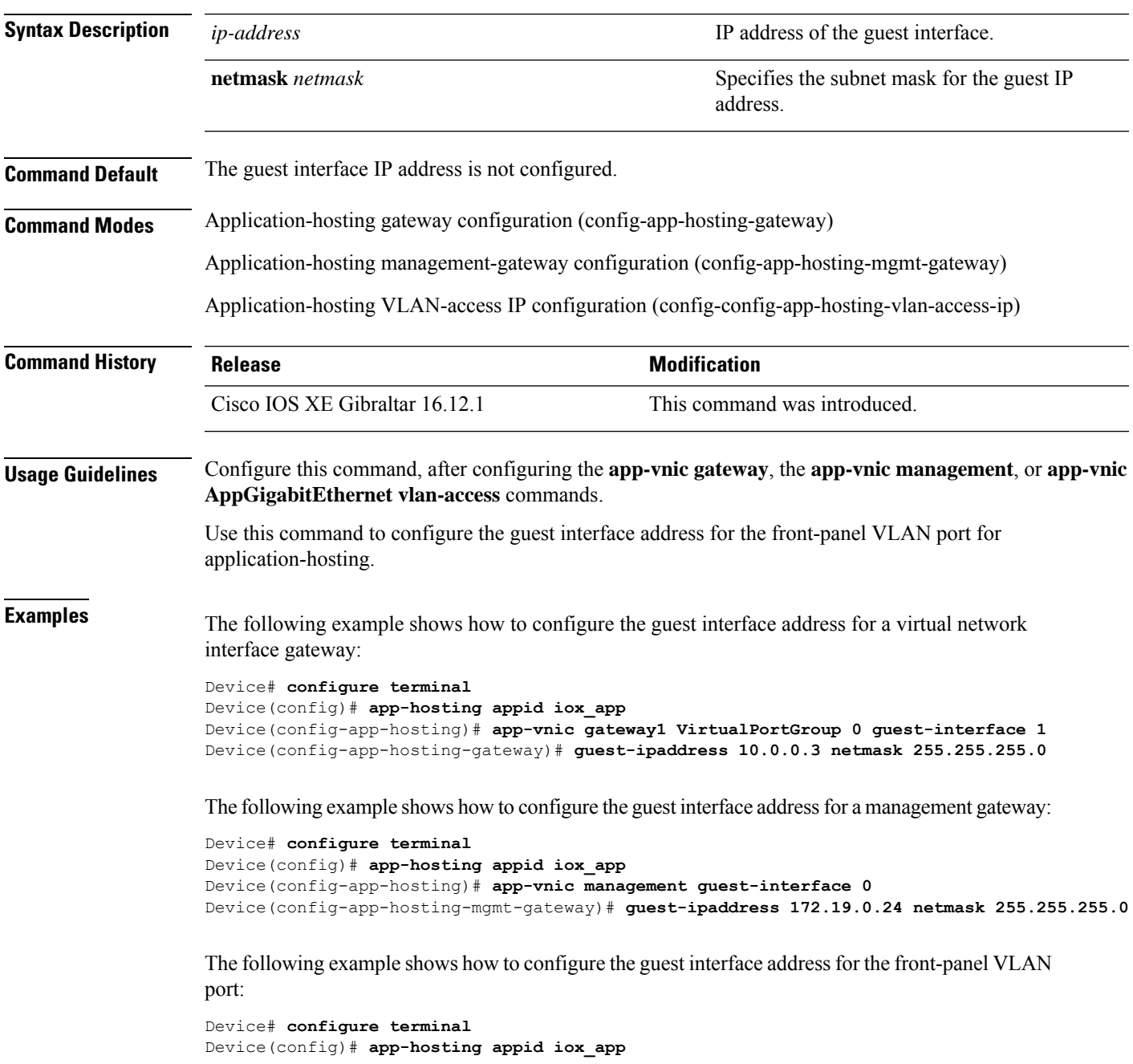

```
Device(config-app-hosting)# app-vnic AppGigabitEthernet trunk
Device(config-config-app-hosting-trunk)# vlan 1 guest-interface 9
Device(config-config-app-hosting-vlan-access-ip)# guest-ipaddress 192.168.0.2
netmask 255.255.255.0
Device(config-config-app-hosting-vlan-access-ip)#
```
#### **Related Commands**

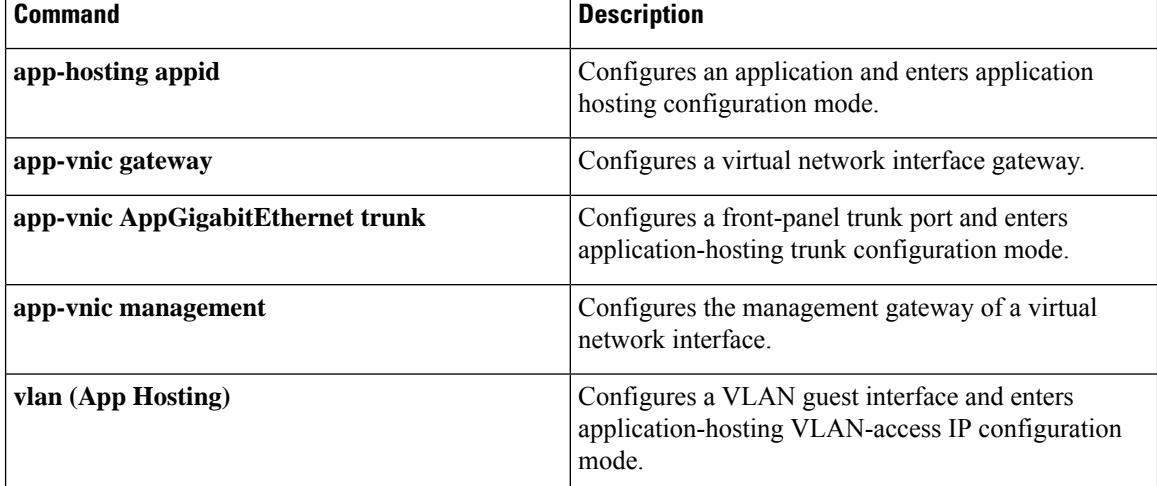

# **guestshell**

To configure the Guest Shell infastructure functionality, use the **guestshell** command in privileged EXEC mode.

**guestshell** {**destroy** | **disable** | **enable** | **run** [{*linux-executable*}]}

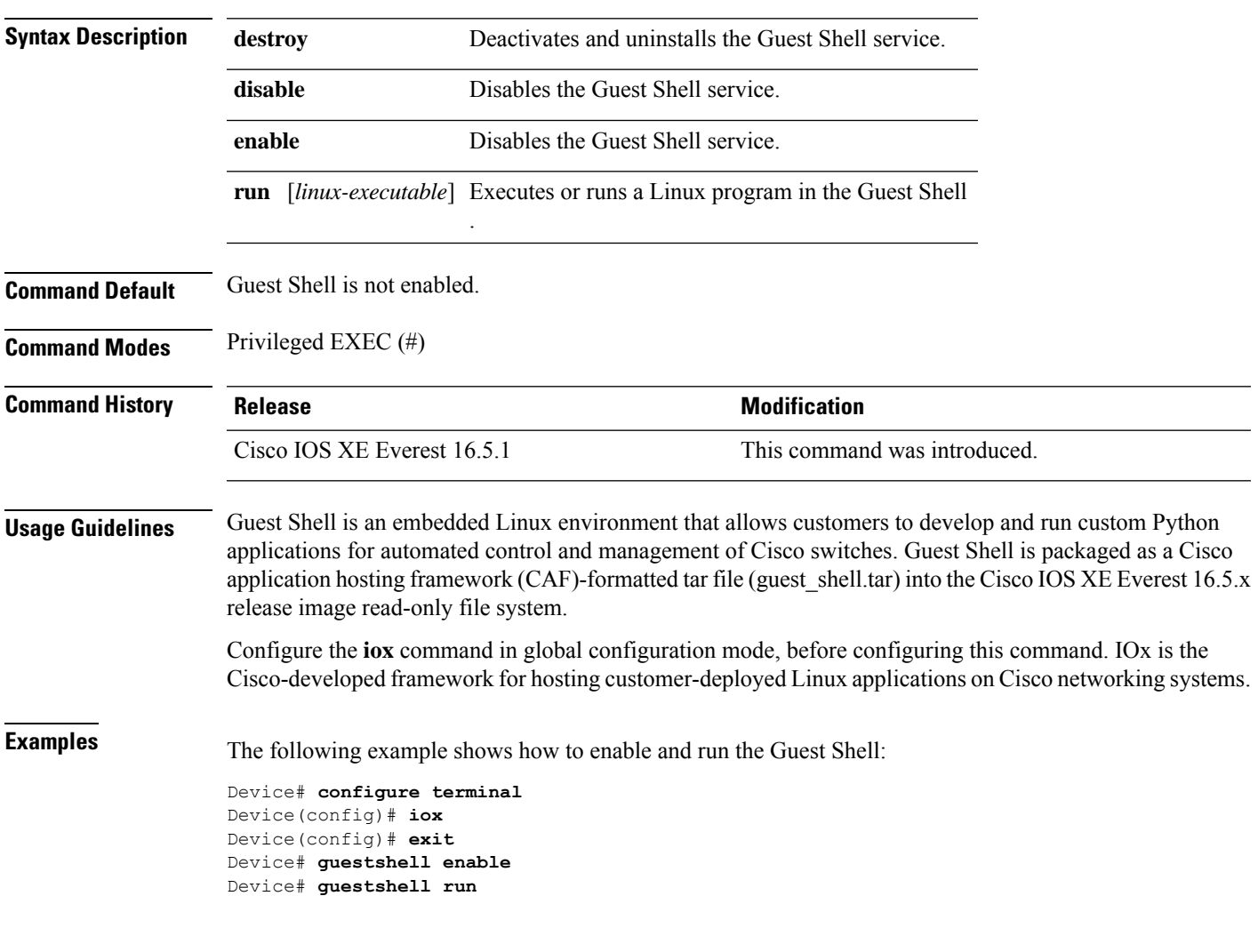

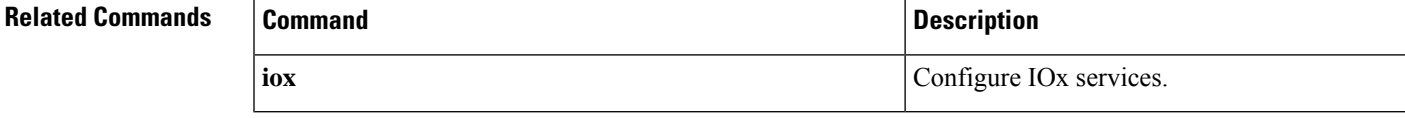

# **guestshell portforwarding**

To enable Guest Shell port forwarding, use the **guestshell portforwarding** command in privileged EXEC mode.

**guestshell portforwarding** {**add table-entry** *entry-name* **service** {**tcp** | **udp** }**source-port** *port-number* **destination-port** *port-number* | **delete table-entry** *entry-name* }

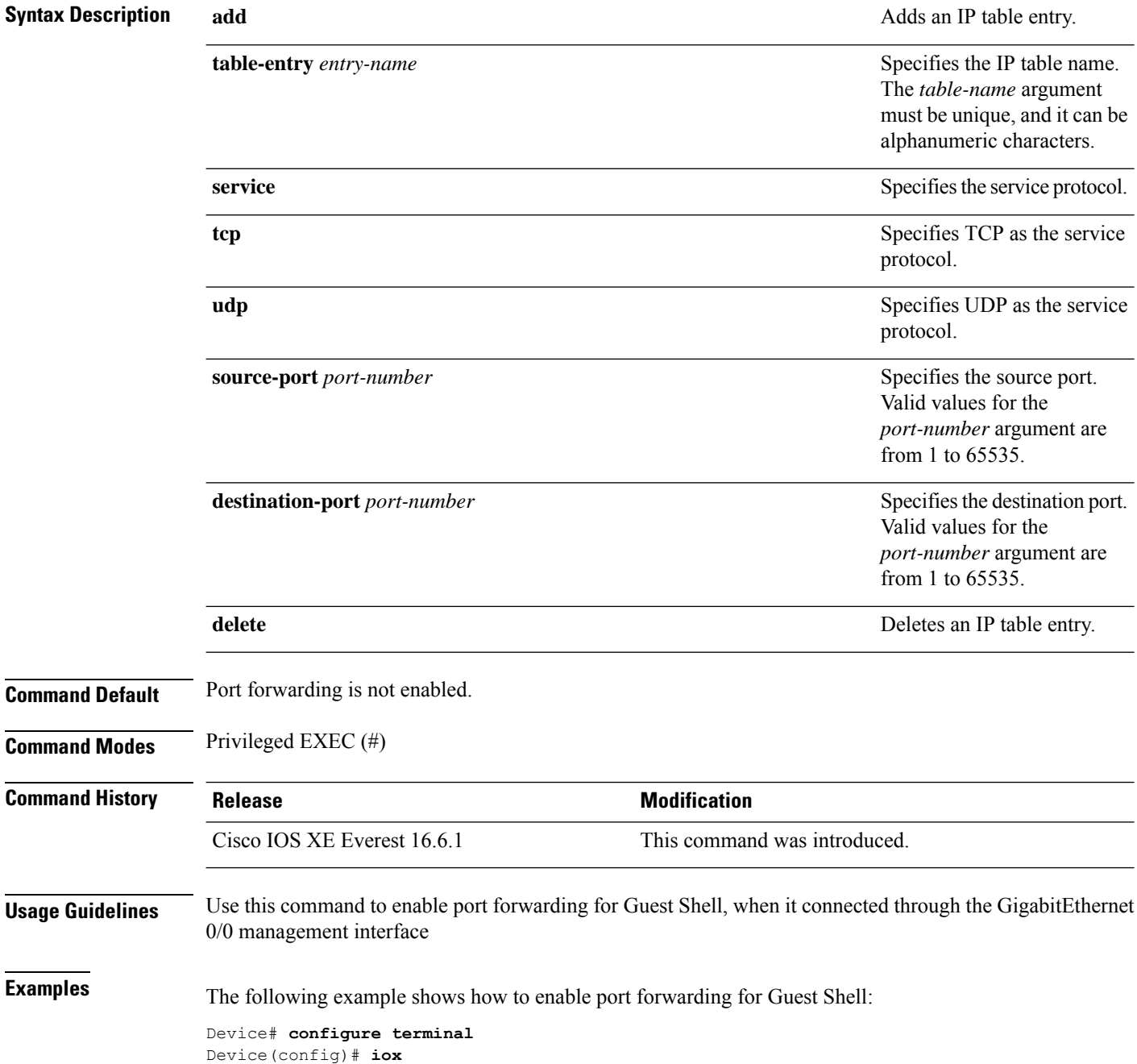

```
Device(config)# exit
Device# guestshell portforwarding add table-entry table1 service tcp
source-port 32 destination-port 9
Device#
```
The following example shows how to disable port forwarding for Guest Shell:

Device# **guestshell portforwarding delete table-entry table1** Device#

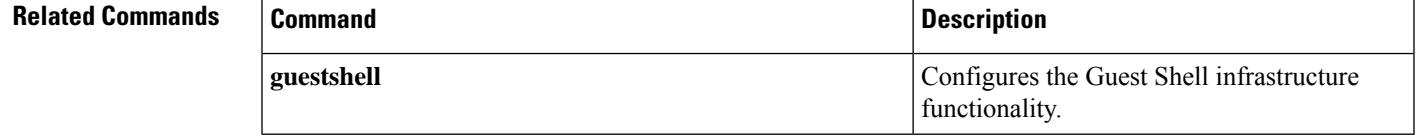

### **host**

To specify the details of the named receiver host, use the **host** command in telemetry protocol-receiver configuration mode. To remove the host details, use the **no** form of this command.

**host** { **ip-address** *ip-ipv6-address* | **name** *hostname* } *receiver-port* **no host** { **ip-address** *ip-ipv6-address* | **name** *hostname* } *receiver-port*

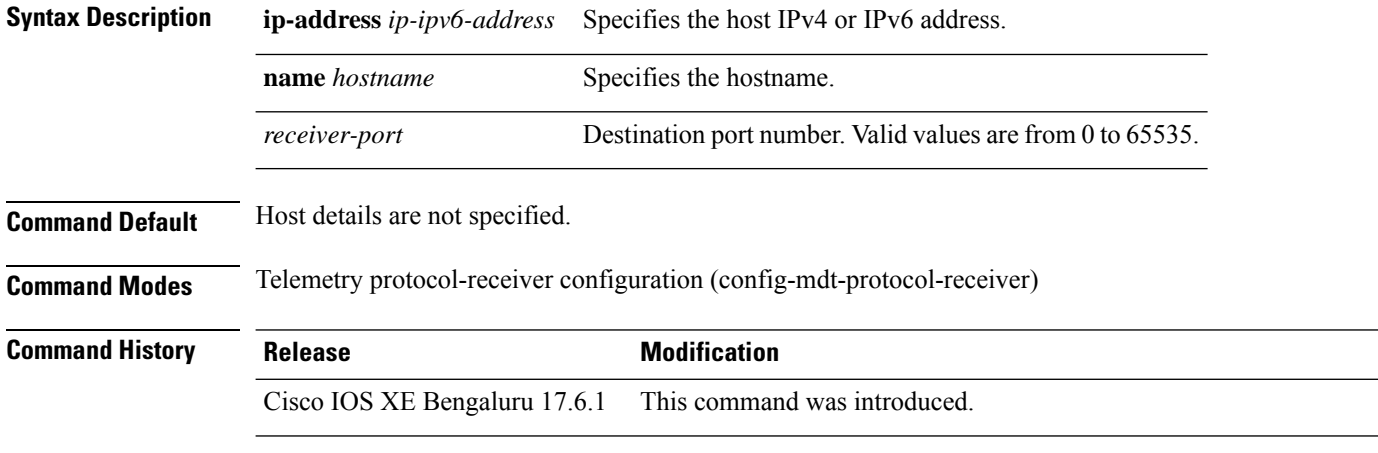

**Usage Guidelines** The host specification for a named receiver takes a hostname or an IP address, and a destination port number.

#### **Example**

The following example shows how to configure a host name for a named receiver:

```
Device> enable
Device# configure terminal
Device(config)# telemetry receiver protocol receiver1
Device(config-mdt-protocol-receiver)# host name rcvr.test.com 45000
```
The following example shows how to configure the host IP address:

```
Device> enable
Device# configure terminal
Device(config)# telemetry receiver protocol receiver1
Device(config-mdt-protocol-receiver)# host ip-address 2001:db8::1 45000
```
#### **Related Commands**

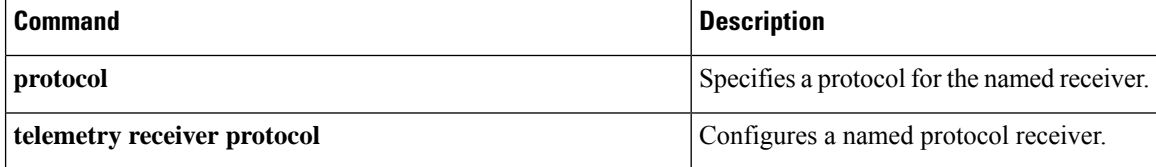

## **id-trustpoint**

To configure the client ID trustpoint for a gRPC telemetry connection, use the **id-trustpoint** command in telemetry gRPC-protocol profile configuration mode. To remove the client ID trustpoint, use the **no** form of this command.

**id-trustpoint** *profile-name* **no id-trustpoint** *profile-name*

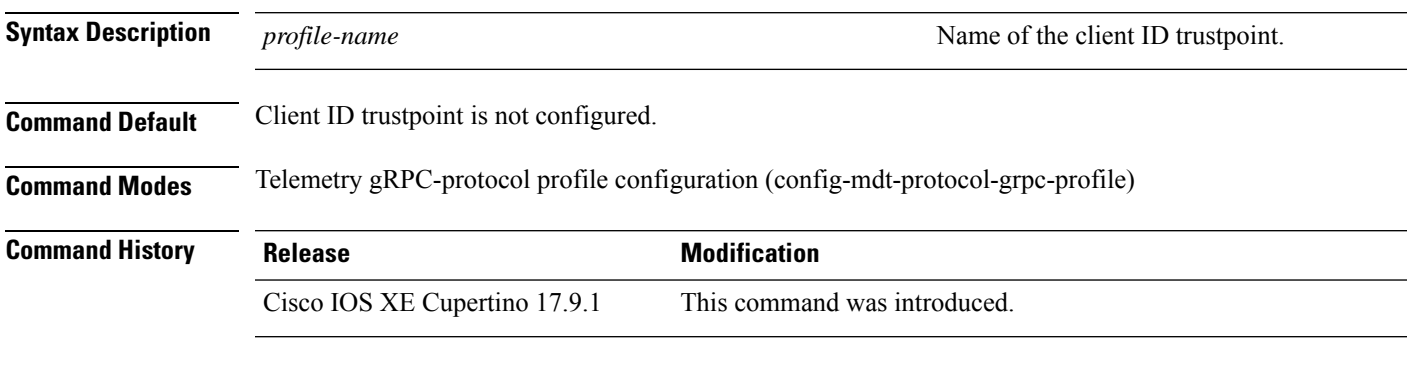

**Usage Guidelines**

#### **Example**

The following example shows how to configure a client ID trustpoint for a gRPC telemetry connection:

```
Device> enable
Device# configure terminal
Device(config)# telemetry protocol grpc profile myprofile
Device(config-mdt-protocol-grpc-profile)# id-trustpoint myid
Device(config-mdt-protocol-grpc-profile)#
```
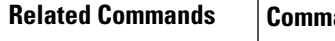

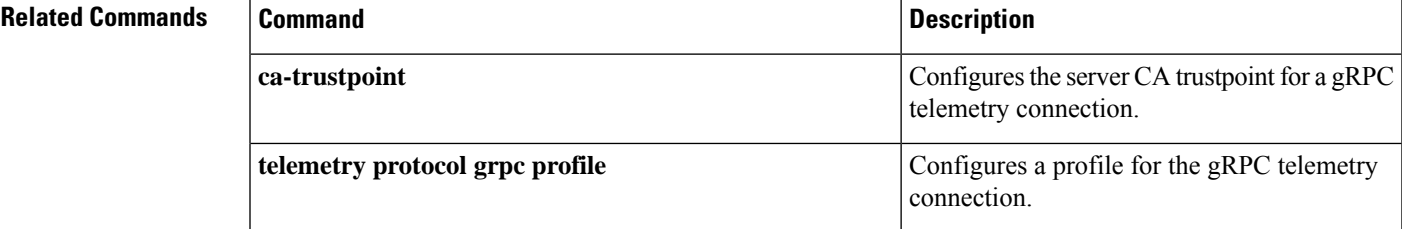

## **install**

To install data model update packages, use the **install** command in privileged EXEC mode.

**install** {**activate** | **file** {**bootflash:** | **flash:** | **webui:**} [{**prompt-level** {**all** | **none**}}] | **add file** {**bootflash:** | **flash:** | **ftp:** | **http:** | **https:** | **rcp:** | **scp:** | **tftp:** | **webui:**} [{**activate** [{**prompt-level** {**all** | **none**}}]}] | **commit** | **deactivate file** {**bootflash:** | **flash:** | **webui:**} [{**prompt-level** {**all** | **none**}}] | **remove** {**file** {**bootflash:** | **flash:** | **ftp:** | **http:** | **https:** | **rcp:** | **scp:** | **tftp:** | **webui:**} | **inactive** } | **rollback to** {**base** | **committed** | **id** *install-ID* }}

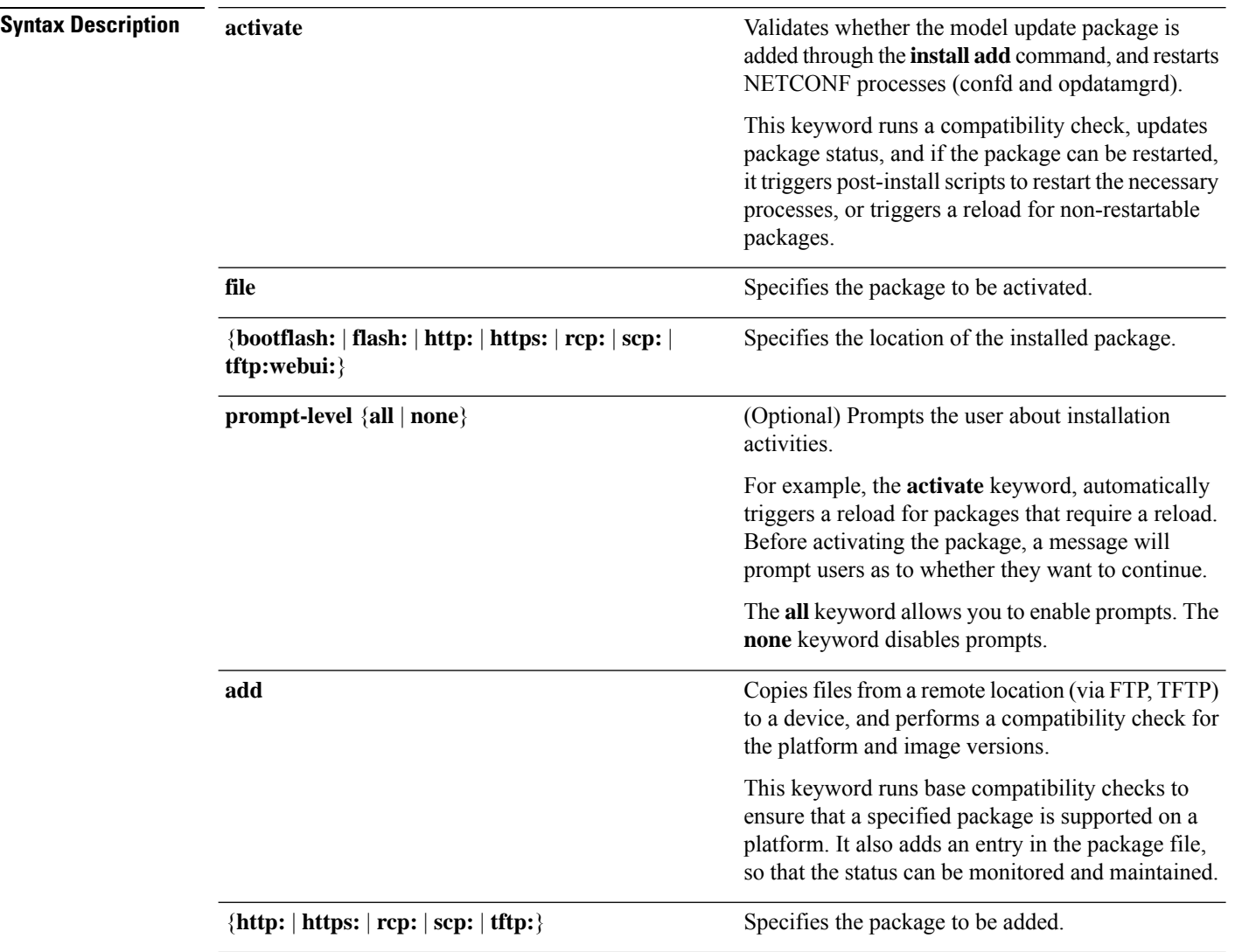

I

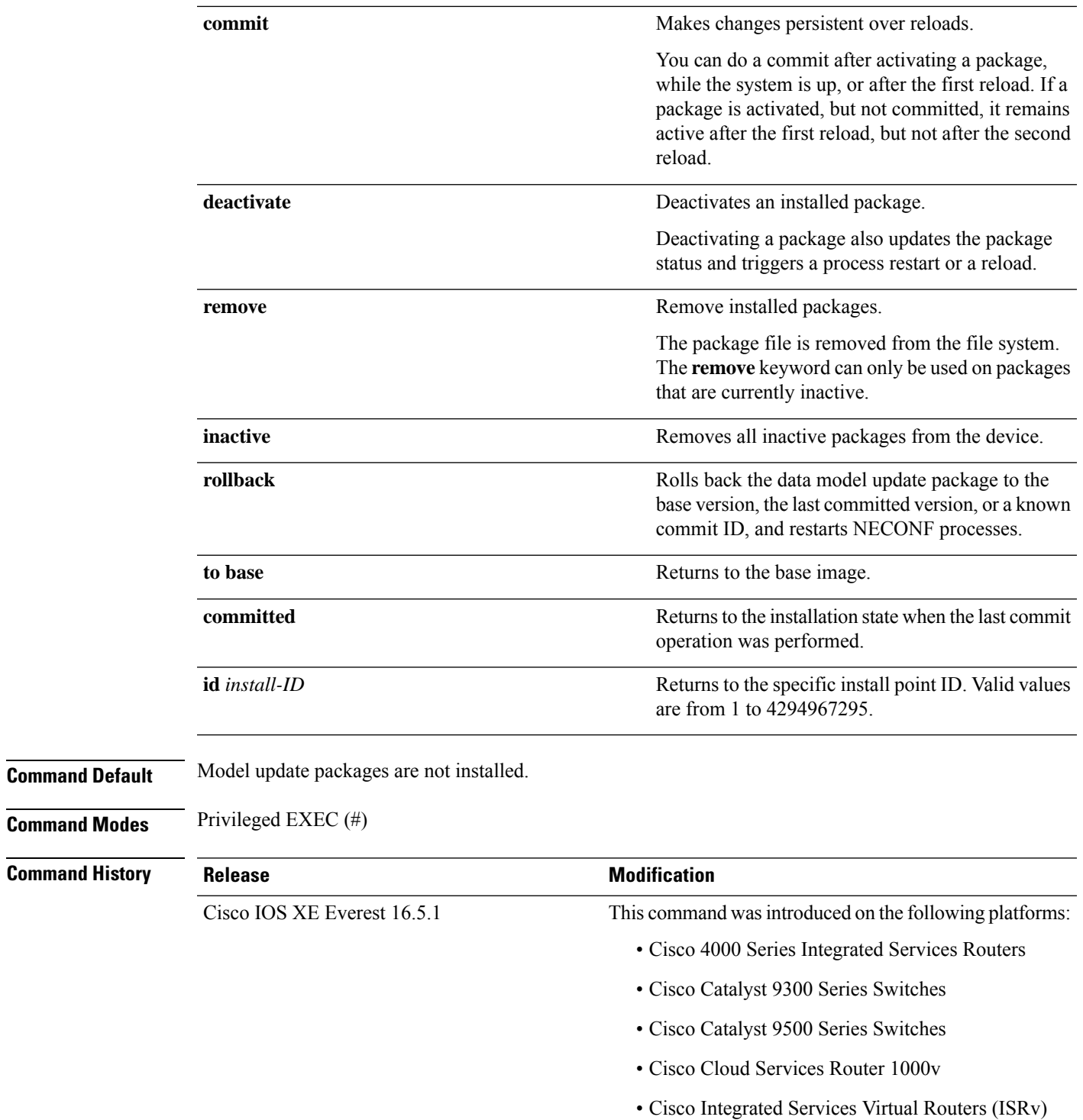

 $\mathbf{l}$ 

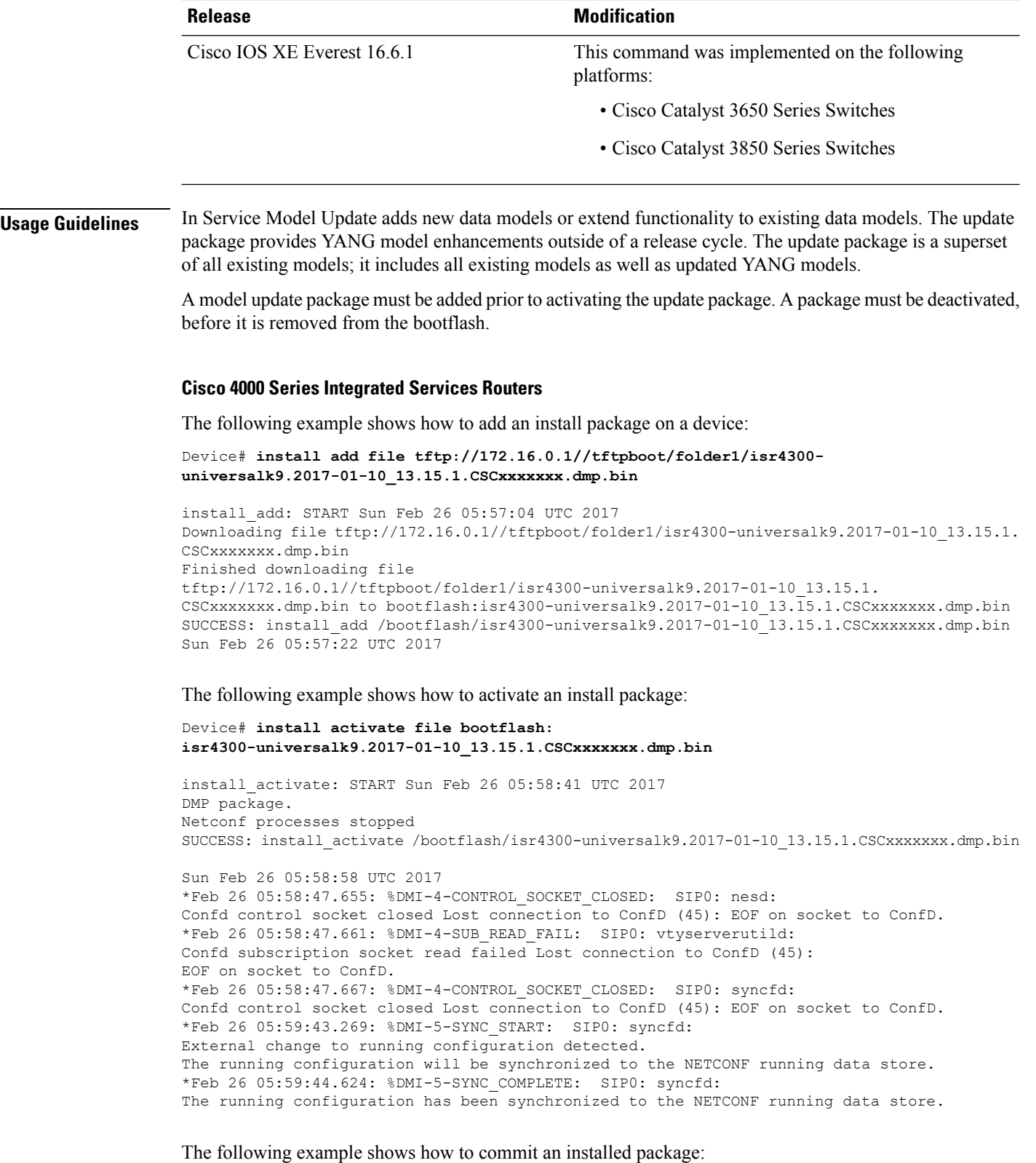

Device# **install commit**

```
install_commit: START Sun Feb 26 06:46:48 UTC 2017
SUCCESS: install_commit Sun Feb 26 06:46:52 UTC 2017
```
The following example shows how to rollback to the base package:

Device# **install rollback to base**

install\_rollback: START Sun Feb 26 06:50:29 UTC 2017 7 install rollback: Restarting impacted processes to take effect 7 install\_rollback: restarting confd

\*Feb 26 06:50:34.957: %DMI-4-CONTROL\_SOCKET\_CLOSED: SIP0: syncfd: Confd control socket closed Lost connection to ConfD (45): EOF on socket to ConfD. \*Feb 26 06:50:34.962: %DMI-4-CONTROL\_SOCKET\_CLOSED: SIP0: nesd: Confd control socket closed Lost connection to ConfD (45): EOF on socket to ConfD. \*Feb 26 06:50:34.963: %DMI-4-SUB\_READ\_FAIL: SIP0: vtyserverutild: Confd subscription socket read failed Lost connection to ConfD (45): EOF on socket to ConfD.Netconf processes stopped 7 install\_rollback: DMP activate complete SUCCESS: install\_rollback Sun Feb 26 06:50:41 UTC 2017 \*Feb 26 06:51:28.901: %DMI-5-SYNC\_START: SIP0: syncfd: External change to running configuration detected. The running configuration will be synchronized to the NETCONF running data store. \*Feb 26 06:51:30.339: %DMI-5-SYNC\_COMPLETE: SIP0: syncfd: The running configuration has been synchronized to the NETCONF running data store.

#### **Cisco Catalyst 3000 Series Switches**

The following example shows how to add an install package on a device:

```
Device# install add file tftp://172.16.0.1//tftpboot/folder1/i
cat3k_caa-universalk9.16.06.01.CSCxxxxxxx.dmp.bin
```

```
install_add: START Sat Jul 29 05:57:04 UTC 2017
Downloading file tftp://172.16.0.1//tftpboot/folder1/
cat3k caa-universalk9.16.06.01.CSCxxxxxxx.dmp.bin
Finished downloading file tftp://172.16.0.1//tftpboot/folder1/
cat3k caa-universalk9.16.06.01.CSCxxxxxxx.Sdmp.bin to
bootflash:cat3k_caa-universalk9.16.06.01.CSCxxxxxxx.dmp.bin
SUCCESS: install_add /bootflash/
cat3k caa-universalk9.16.06.01.CSCxxxxxxx.dmp.bin
Sat Jul 29 05:57:22 UTC 2017
```
The following sample output from the **show install summary** command displays that the update package is now committed, and that it will be persistent across reloads:

Device# **show install summary**

```
Active Packages:
bootflash:cat3k_caa-universalk9.16.06.01.CSCxxxxxxx.dmp.bin
Inactive Packages:
No packages
Committed Packages:
bootflash:cat3k_caa-universalk9.16.06.01.CSCxxxxxxx.dmp.bin
Uncommitted Packages:
No packages
Device#
```
 $\mathbf I$ 

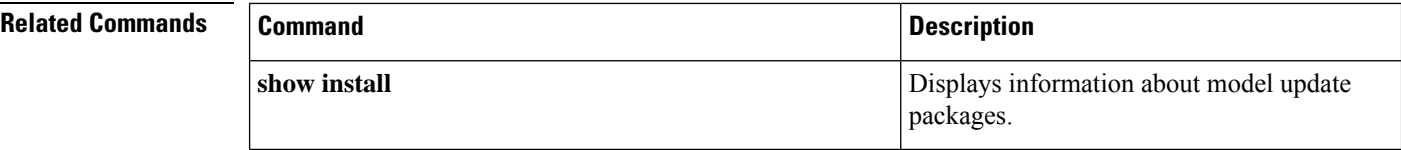

## **iox**

 $\mathbf I$ 

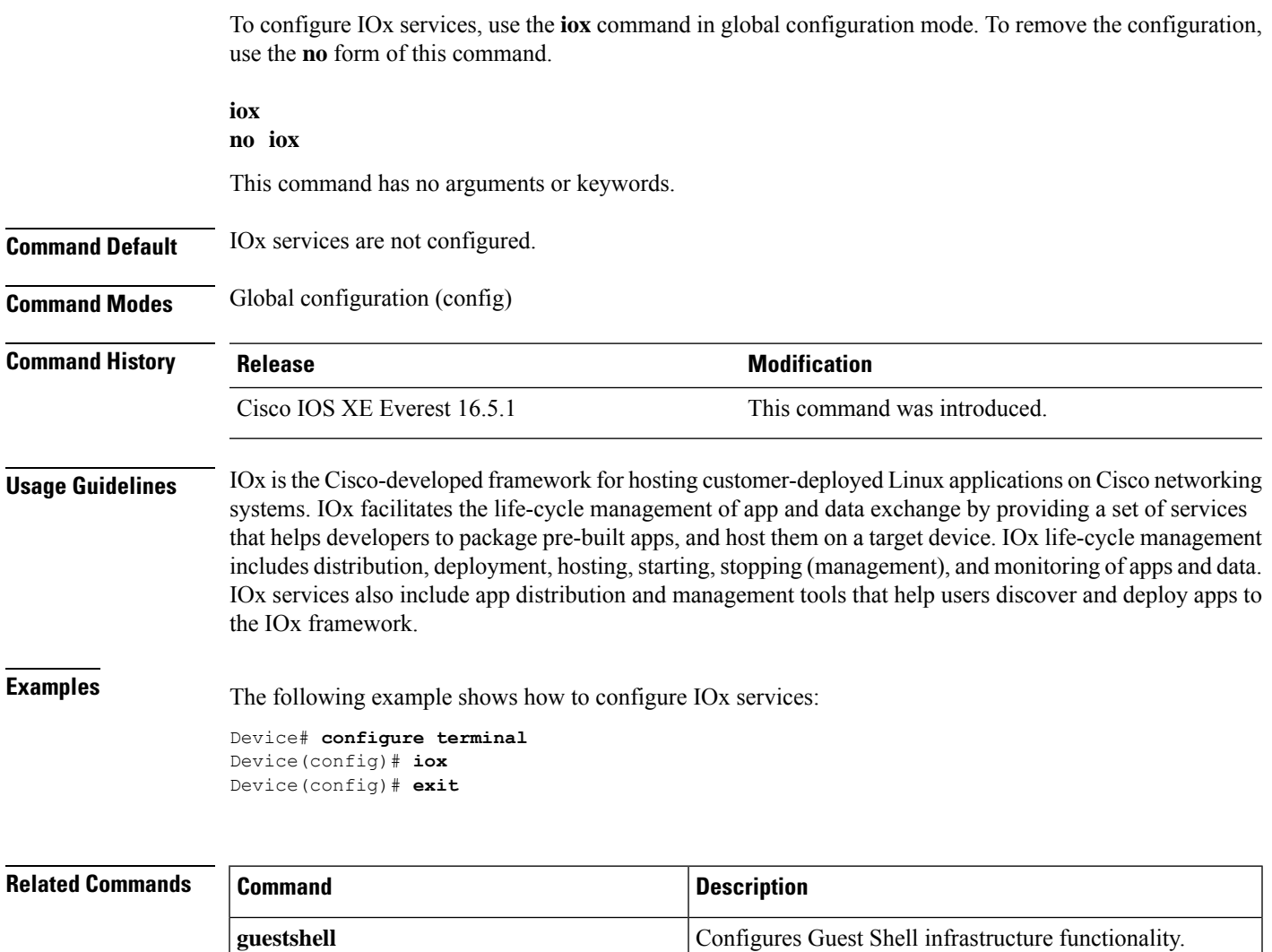

# **memory (App Hosting)**

To change the memory allocated by the application, use the **memory** command in custom application resource profile configuration mode. To revert to the application-provided memory size, use the **no** form of this command.

**memory** *memory* **no memory** {[ *memory*]}

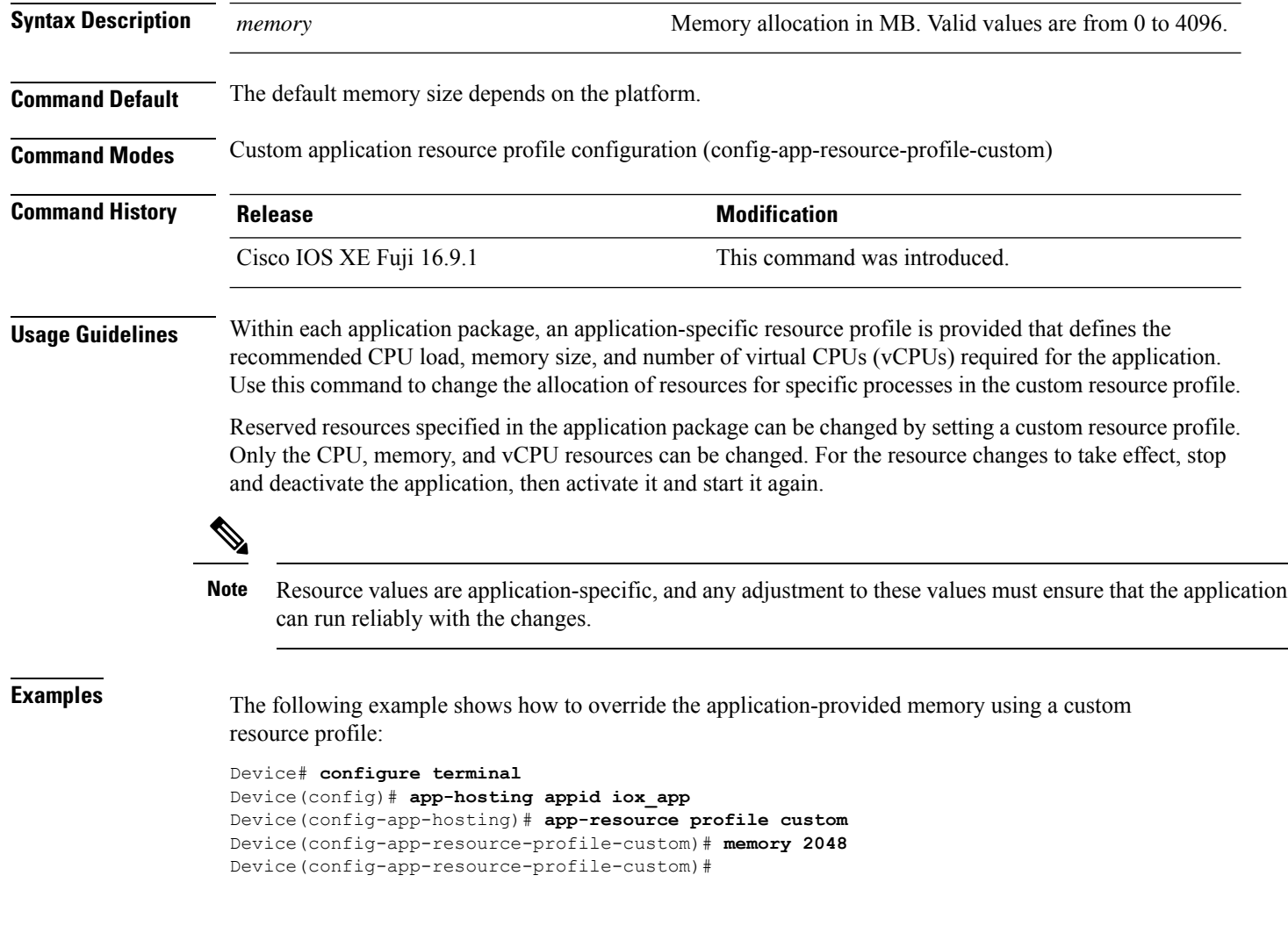

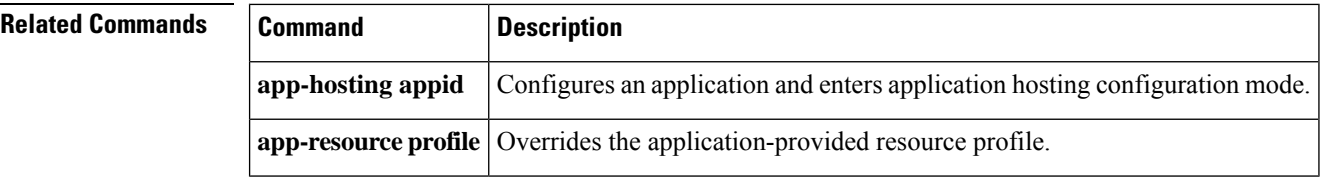

# **mlog**

 $\mathbf I$ 

To direct log messages to a memory buffer instead of the serial port, use the **mlog** command in rommon mode.

```
mlog [{show | reset | ctrl [{on | off | toggle}]}]
```
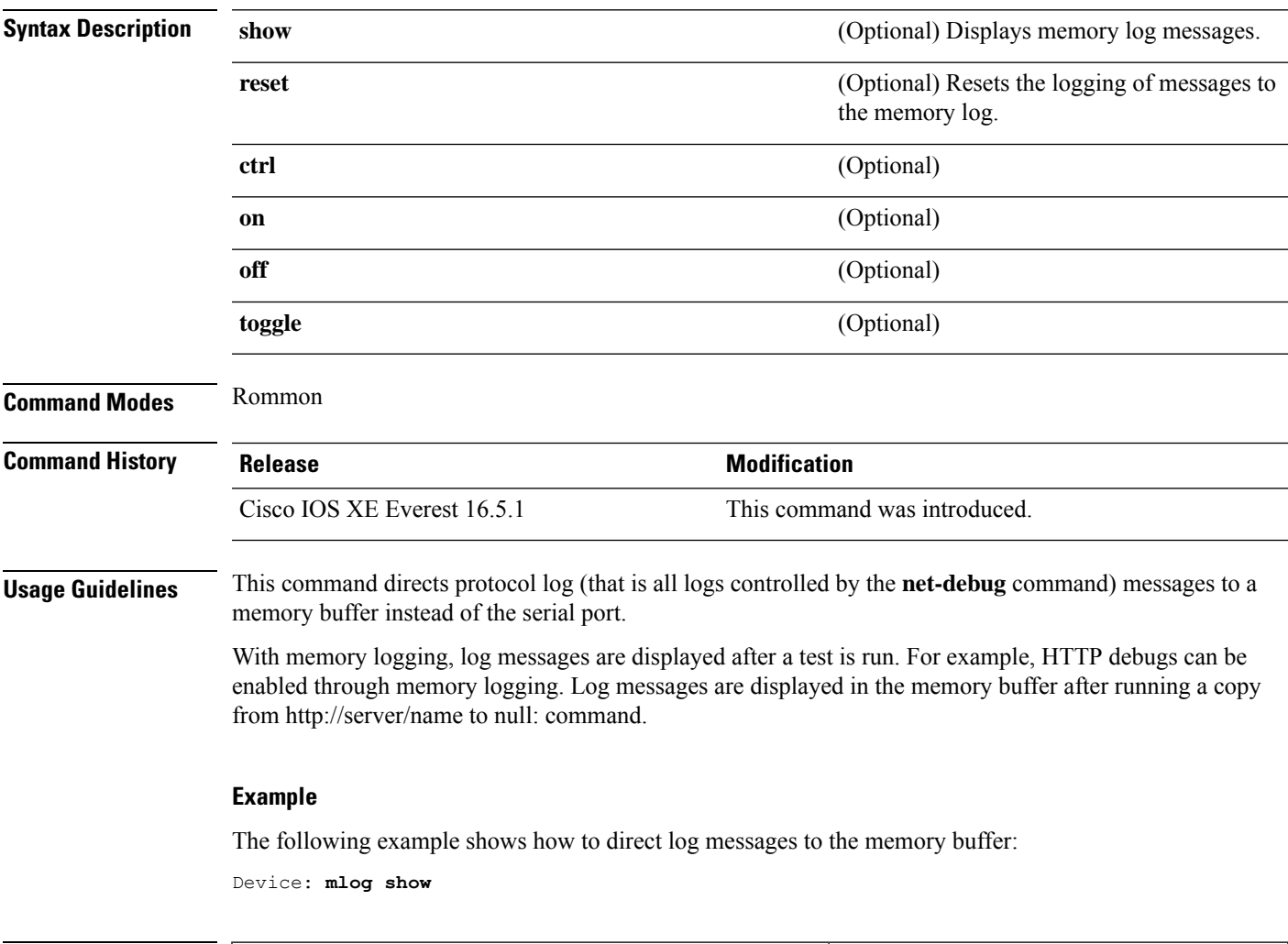

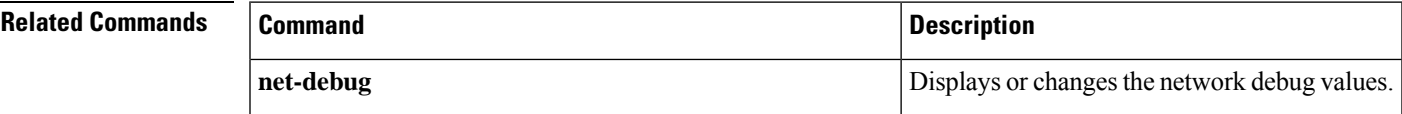

### **monitor log profile netconf-yang**

To display debug logs for NETCONF-YANG processes, use the **monitor logprofilenetconf-yang** command in privileged EXEC mode.

**monitor log profile netconf-yang internal Syntax Description** internal Displays all debug logs. This keyword is mainly used by customer support. **Note Command Modes** Privileged EXEC (#) **Command History Release Modification** This command was introduced. Cisco IOS XE Fuji 16.8.1 **Usage Guidelines** Logs generated by this command are rendered on the device console. **Example** The following example shows how to enable the **monitor log profile netconf-yang internal** command: Device# **monitor log profile netconf-yang internal** 2018/01/24 15:58:50.356 {pttcd\_pmanlog\_R0-0}{1}: [pttcd\_pmanlog] [12142]: (note): gdb port 9919 allocated 2018/01/24 15:58:50.365 {pttcd\_pmanlog\_R0-0}{1}: [pttcd\_pmanlog] [12142]: (note): swift\_repl port 8019 allocated 2018/01/24 15:58:50.430 {pttcd\_pmanlog\_R0-0}{1}: [pttcd\_pmanlog] [12142]: (note): process scoreboard /tmp/rp/ process/pttcd%rp\_0\_0%0 pttcd%rp\_0\_0%0.pid is 12040 2018/01/24 15:58:50.430 {pttcd\_pmanlog\_R0-0}{1}: [pttcd\_pmanlog] [12142]: (note): pttcd%rp\_0\_0%0.gdbport is 9919 2018/01/24 15:58:50.430 {pttcd\_pmanlog\_R0-0}{1}: [pttcd\_pmanlog] [12142]: (note): pttcd%rp 0 0%0.swift replport is 8019 2018/01/24 15:58:50.439 {pttcd\_pmanlog\_R0-0}{1}: [pttcd\_pmanlog] [12142]: (note): Launching pttcd on fru rp slot 0 bay 0 instance 0 log /tmp/rp/trace/pttcd\_pmanlog 2018/01/24 15:58:50.439 {pttcd\_pmanlog\_R0-0}{1}: [pttcd\_pmanlog] [12142]: (note): Hold failures 2, hold interval 1800 2018/01/24 15:58:50.439 {pttcd\_pmanlog\_R0-0}{1}: [pttcd\_pmanlog] [12142]: (note): PATH is /tmp/sw/rp/0/0/rp\_daemons/

mount/bin:/tmp/sw/rp/0/0/rp\_daemons/mount/usr/bin:/tmp/sw/rp/0/0/rp\_daemons/mount/usr/binos/conf:/tmp/sw/rp/0/0/

rp\_daemons/mount/usr/binos/sbin:/tmp/sw/rp/0/0/rp\_daemons/mount/usr/binos/bin:/tmp/sw/rp/0/0/rp\_daemons/mount/

usr/cpp/bin:/usr/bin:/bin:/sbin:/usr/binos/conf:/usr/binos/bin:/sbin:/usr/bin:/usr/sbin:/usr/binos/conf:

```
/sbin:/bin:/usr/bin:/usr/sbin:/usr/binos/conf
2018/01/24 15:58:50.439 {pttcd_pmanlog_R0-0}{1}: [pttcd_pmanlog] [12142]: (note):
LD_LIBRARY_PATH is
2018/01/24 15:58:50.441 {pttcd_pmanlog_R0-0}{1}: [pttcd_pmanlog] [12142]: (note):
PREPROC OPTIONS ==
2018/01/24 15:58:50.441 {pttcd_pmanlog_R0-0}{1}: [pttcd_pmanlog] [12142]: (note): command
line used pttcd >>
 /tmp/rp/trace/pttcd_pmanlog_cmd 2&>1 &
2018/01/24 15:58:50.444 {pttcd_pmanlog_R0-0}{1}: [pttcd_pmanlog] [12142]: (note): full_path
is /tmp/sw/rp/0/0
 /rp_daemons/mount/usr/binos/bin/pttcd
2018/01/24 15:58:50.446 {pttcd_pmanlog_R0-0}{1}: [pttcd_pmanlog] [12142]: (note): Resolved
readlink process
/tmp/sw/mount/asr1000rpx86-rpcontrol.BLD_V168_THROTTLE_LATEST_20180122_164958_V16_8_0_177.SSA.pkg/usr/binos/bin/pttcd
2018/01/24 15:58:50.446 {pttcd_pmanlog_R0-0}{1}: [pttcd_pmanlog] [12142]: (note): Full
path used to spawn the process:
 /tmp/sw/rp/0/0/rp_daemons/mount/usr/binos/bin/pttcd
2018/01/24 15:58:50.452 {pttcd_pmanlog_R0-0}{1}: [pttcd_pmanlog] [12142]: (note): Binary_arch
set to: [x86 64 cge7]
2018/01/24 15:58:50.461 {pttcd_pmanlog_R0-0}{1}: [pttcd_pmanlog] [12142]: (note): actual
pttcd pid is 12542
2018/01/24 15:58:50.461 {pttcd_pmanlog_R0-0}{1}: [pttcd_pmanlog] [12142]: (note): Checking
for cgroup for PID 12542
2018/01/24 15:58:50.461 {pttcd_pmanlog_R0-0}{1}: [pttcd_pmanlog] [12142]: (note):
 /tmp/rp/pvp/process_state/pttcd%rp_0_0%0#12040_state marked up
2018/01/24 15:58:50.474 {pttcd_R0-0}{1}: [pttcd] [12542]: (ERR): init_callhome() failed
2018/01/24 15:58:50.475 {pttcd_pmanlog_R0-0}{1}: [pttcd_pmanlog] [12142]: (note): oom score
adj value is 399
2018/01/24 15:58:50.475 {pttcd_pmanlog_R0-0}{1}: [pttcd_pmanlog] [12142]: (note): Wait for
 signal or process exit: 12542
2018/01/24 15:58:52.077 {pubd_pmanlog_R0-0}{1}: [pubd_pmanlog] [14520]: (note): gdb port
9920 allocated
2018/01/24 15:58:52.085 {pubd_pmanlog_R0-0}{1}: [pubd_pmanlog] [14520]: (note): swift_repl
port 8020 allocated
2018/01/24 15:58:52.157 {pubd_pmanlog_R0-0}{1}: [pubd_pmanlog] [14520]: (note): process
scoreboard /tmp/rp/process
 /pubd%rp_0_0%0 pubd%rp_0_0%0.pid is 14416
2018/01/24 15:58:52.157 {pubd_pmanlog_R0-0}{1}: [pubd_pmanlog] [14520]: (note):
pubd%rp_0_0%0.gdbport is 9920
2018/01/24 15:58:52.157 {pubd_pmanlog_R0-0}{1}: [pubd_pmanlog] [14520]: (note):
pubd%rp_0_0%0.swift_replport is 8020
2018/01/24 15:58:52.166 {pubd_pmanlog_R0-0}{1}: [pubd_pmanlog] [14520]: (note): Launching
pubd on fru rp slot 0 bay 0
 instance 0 log /tmp/rp/trace/pubd_pmanlog
2018/01/24 15:58:52.166 {pubd_pmanlog_R0-0}{1}: [pubd_pmanlog] [14520]: (note): Hold
failures 2, hold interval 1800
2018/01/24 15:58:52.166 {pubd_pmanlog_R0-0}{1}: [pubd_pmanlog] [14520]: (note): PATH is
/tmp/sw/rp/0/0/rp_daemons
```
/mount/bin:/tmp/sw/rp/0/0/rp\_daemons/mount/usr/bin:/tmp/sw/rp/0/0/rp\_daemons/mount/usr/binos/conf:/tmp/sw/rp/0/0

/rp\_daemons/mount/usr/binos/sbin:/tmp/sw/rp/0/0/rp\_daemons/mount/usr/binos/bin:/tmp/sw/rp/0/0/rp\_daemons/mount/usr

/cpp/bin:/usr/bin:/bin:/sbin:/usr/binos/conf:/usr/binos/bin:/sbin:/bin:/usr/bin:/usr/sbin:/usr/binos/conf:/sbin:/bin:

```
/usr/bin:/usr/sbin:/usr/binos/conf
2018/01/24 15:58:52.166 {pubd_pmanlog_R0-0}{1}: [pubd_pmanlog] [14520]: (note):
LD_LIBRARY_PATH is
2018/01/24 15:58:52.167 {pubd_pmanlog_R0-0}{1}: [pubd_pmanlog] [14520]: (note):
PREPROC_OPTIONS ==
```
2018/01/24 15:58:52.167 {pubd\_pmanlog\_R0-0}{1}: [pubd\_pmanlog] [14520]: (note): command line used pubd >> /tmp/rp/trace/pubd\_pmanlog\_cmd 2&>1 & 2018/01/24 15:58:52.170 {pubd\_pmanlog\_R0-0}{1}: [pubd\_pmanlog] [14520]: (note): full\_path is /tmp/sw/rp/0/0 /rp\_daemons/mount/usr/binos/bin/pubd 2018/01/24 15:58:52.172 {pubd\_pmanlog\_R0-0}{1}: [pubd\_pmanlog] [14520]: (note): Resolved readlink process /tmp/sw/mount/asr1000rpx86-rpcontrol.BLD\_V168\_THROTTLE\_LATEST\_20180122\_164958\_V16\_8\_0\_177.SSA.pkg/usr/binos/bin/pubd 2018/01/24 15:58:52.172 {pubd\_pmanlog\_R0-0}{1}: [pubd\_pmanlog] [14520]: (note): Full path used to spawn the process: /tmp/sw/rp/0/0/rp\_daemons/mount/usr/binos/bin/pubd 2018/01/24 15:58:52.177 {pubd\_pmanlog\_R0-0}{1}: [pubd\_pmanlog] [14520]: (note): Binary\_arch set to: [x86\_64\_cge7] 2018/01/24 15:58:52.184 {pubd\_pmanlog\_R0-0}{1}: [pubd\_pmanlog] [14520]: (note): actual pubd pid is 14920 2018/01/24 15:58:52.184 {pubd\_pmanlog\_R0-0}{1}: [pubd\_pmanlog] [14520]: (note): Checking for cgroup for PID 14920 2018/01/24 15:58:52.184 {pubd\_pmanlog\_R0-0}{1}: [pubd\_pmanlog] [14520]: (note): Setting cgroup iosxe\_control\_processes /iosxe\_mgmt\_processes for PID 14920 and PID 14416 2018/01/24 15:58:52.188 {pubd\_pmanlog\_R0-0}{1}: [pubd\_pmanlog] [14520]: (note): /tmp/rp/pvp/process\_state/pubd%rp\_0\_0%0#14416\_state marked up 2018/01/24 15:58:52.193 {pubd\_pmanlog\_R0-0}{1}: [pubd\_pmanlog] [14520]: (note): oom score adj value is 399 2018/01/24 15:58:52.194 {pubd\_pmanlog\_R0-0}{1}: [pubd\_pmanlog] [14520]: (note): Wait for signal or process exit: 14920 2018/01/24 15:58:52.540 {pttcd\_R0-0}{1}: [pttcd] [12542]: (ERR): PPTCD\_1\_abcdefghi transaction  $id = 1$ 2018/01/24 15:58:57.133 {syncfd\_pmanlog\_R0-0}{1}: [syncfd\_pmanlog] [19542]: (note): gdb port 9922 allocated 2018/01/24 15:58:57.147 {syncfd\_pmanlog\_R0-0}{1}: [syncfd\_pmanlog] [19542]: (note): swift repl port 8022 allocated 2018/01/24 15:58:57.296 {syncfd\_pmanlog\_R0-0}{1}: [syncfd\_pmanlog] [19542]: (note): process scoreboard /tmp/rp/process/syncfd%rp\_0\_0%0 syncfd%rp\_0\_0%0.pid is 19470

### **monitor log profile restconf**

To display debug logsfor RESTCONFprocesses, use the **monitor logprofile restconf** command in privileged EXEC mode.

**monitor log profile netconf-yang internal Syntax Description** internal Displays all debug logs. This keyword is used by customer support. **Note Command Modes** Privileged EXEC (#) **Command History Release Modification** This command was introduced. Cisco IOS XE Fuji 16.8.1 **Usage Guidelines** Logs generated by this command are rendered on the device console. **Example** The following example shows how to enable the **monitor log profile restconf internal** command: Device# **monitor log profile restconf internal** Displaying traces starting from 2018/03/23 09:10:02.000. If no traces are present, the command will wait until one is. 2018/03/23 13:05:13.945 {pttcd\_pmanlog\_R0-0}{1}: [pttcd\_pmanlog] [2628]: (note): gdb port 9908 allocated 2018/03/23 13:05:13.962 {pttcd\_pmanlog\_R0-0}{1}: [pttcd\_pmanlog] [2628]: (note): swift\_repl port 8008 allocated 2018/03/23 13:05:14.050 {pttcd\_pmanlog\_R0-0}{1}: [pttcd\_pmanlog] [2628]: (note): process scoreboard /tmp/rp/process/pttcd%rp\_0\_0%0 pttcd%rp\_0\_0%0.pid is 2550 2018/03/23 13:05:14.050 {pttcd pmanlog  $R0-0$ }{1}: [pttcd pmanlog] [2628]: (note): pttcd%rp\_0\_0%0.gdbport is 9908 2018/03/23 13:05:14.050 {pttcd\_pmanlog\_R0-0}{1}: [pttcd\_pmanlog] [2628]: (note): pttcd%rp\_0\_0%0.swift\_replport is 8008 2018/03/23 13:05:14.060 {pttcd\_pmanlog\_R0-0}{1}: [pttcd\_pmanlog] [2628]: (note): Launching pttcd on fru rp slot 0 bay 0 instance 0 log /tmp/rp/trace/pttcd\_pmanlog 2018/03/23 13:05:14.060 {pttcd\_pmanlog\_R0-0}{1}: [pttcd\_pmanlog] [2628]: (note): Hold failures 2, hold interval 1800 2018/03/23 13:05:14.060 {pttcd\_pmanlog\_R0-0}{1}: [pttcd\_pmanlog] [2628]: (note): PATH is /tmp/sw/rp/0/0/rp\_daemons/mount/bin:/tmp/sw/rp/0/0/rp\_daemons/mount/usr/bin: /tmp/sw/rp/0/0/rp\_daemons/mount/usr/binos/conf:/tmp/sw/rp/0/0/rp\_daemons/mount/usr/binos/sbin: /tmp/sw/rp/0/0/rp\_daemons/mount/usr/binos/bin:/tmp/sw/rp/0/0/rp\_daemons/mount/usr/cpp/bin:

/usr/bin:/bin:/sbin:/usr/binos/conf:/usr/binos/bin:/sbin:/bin:/usr/bin:/usr/sbin:/usr/binos/conf:/sbin:/bin:

/usr/bin:/usr/sbin:/usr/binos/conf

2018/03/23 13:05:14.060 {pttcd\_pmanlog\_R0-0}{1}: [pttcd\_pmanlog] [2628]: (note): LD\_LIBRARY\_PATH is  $2018/03/23$  13:05:14.063 {pttcd pmanlog R0-0}{1}: [pttcd\_pmanlog] [2628]: (note): PREPROC OPTIONS == 2018/03/23 13:05:14.063 {pttcd\_pmanlog\_R0-0}{1}: [pttcd\_pmanlog] [2628]: (note): command line used pttcd >> /tmp/rp/trace/pttcd\_pmanlog\_cmd 2&>1 & 2018/03/23 13:05:14.068 {pttcd\_pmanlog\_R0-0}{1}: [pttcd\_pmanlog] [2628]: (note): full\_path is /tmp/sw/rp/0/0/rp\_daemons/mount/usr/binos/bin/pttcd 2018/03/23 13:05:14.069 {pttcd\_pmanlog\_R0-0}{1}: [pttcd\_pmanlog] [2628]: (note): Resolved readlink process /tmp/sw/mount/asr1000rpx86-rpcontrol.2018-03-07\_18.30\_rifu.SSA.pkg /usr/binos/bin/pttcd 2018/03/23 13:05:14.069 {pttcd\_pmanlog\_R0-0}{1}: [pttcd\_pmanlog] [2628]: (note): Full path used to spawn the process: /tmp/sw/rp/0/0/rp\_daemons/mount/usr/binos/bin/pttcd 2018/03/23 13:05:14.076 {pttcd\_pmanlog\_R0-0}{1}: [pttcd\_pmanlog] [2628]: (note): Binary\_arch set to: [x86\_64\_cge7] 2018/03/23 13:05:14.088 {pttcd\_pmanlog\_R0-0}{1}: [pttcd\_pmanlog] [2628]: (note): actual pttcd pid is 2936 2018/03/23 13:05:14.088 {pttcd\_pmanlog\_R0-0}{1}: [pttcd\_pmanlog] [2628]: (note): Checking for cgroup for PID 2936 2018/03/23 13:05:14.088 {pttcd\_pmanlog\_R0-0}{1}: [pttcd\_pmanlog] [2628]: (note): /tmp/rp/pvp/process\_state/pttcd%rp\_0\_0%0#2550\_state marked up 2018/03/23 13:05:14.097 {pttcd\_pmanlog\_R0-0}{1}: [pttcd\_pmanlog] [2628]: (note): oom score adj value is 399 2018/03/23 13:05:14.102 {pttcd\_R0-0}{1}: [pttcd] [2936]: (ERR): init\_callhome() failed 2018/03/23 13:05:14.102 {pttcd\_pmanlog\_R0-0}{1}: [pttcd\_pmanlog] [2628]: (note): Wait for signal or process exit: 2936 2018/03/23 13:05:16.895 {pubd\_pmanlog\_R0-0}{1}: [pubd\_pmanlog] [4998]: (note): gdb port 9920 allocated 2018/03/23 13:05:16.904 {pubd\_pmanlog\_R0-0}{1}: [pubd\_pmanlog] [4998]: (note): swift\_repl port 8020 allocated 2018/03/23 13:05:16.987 {pubd\_pmanlog\_R0-0}{1}: [pubd\_pmanlog] [4998]: (note): process scoreboard /tmp/rp/process/pubd%rp\_0\_0%0 pubd%rp\_0\_0%0.pid is 4922 2018/03/23 13:05:16.987 {pubd\_pmanlog\_R0-0}{1}: [pubd\_pmanlog] [4998]: (note): pubd%rp\_0\_0%0.gdbport is 9920 2018/03/23 13:05:16.987 {pubd\_pmanlog\_R0-0}{1}: [pubd\_pmanlog] [4998]: (note): pubd%rp\_0\_0%0.swift\_replport is 8020 2018/03/23 13:05:16.997 {pubd\_pmanlog\_R0-0}{1}: [pubd\_pmanlog] [4998]: (note): Launching pubd on fru rp slot 0 bay 0 instance 0 log /tmp/rp/trace/pubd\_pmanlog 2018/03/23 13:05:16.997 {pubd\_pmanlog\_R0-0}{1}: [pubd\_pmanlog] [4998]: (note): Hold failures 2, hold interval 1800 2018/03/23 13:05:16.997 {pubd\_pmanlog\_R0-0}{1}: [pubd\_pmanlog] [4998]: (note): PATH is /tmp/sw/rp/0/0/rp\_daemons/mount/bin:/tmp/sw/rp/0/0/rp\_daemons/mount/usr/bin:/tmp/sw/rp/0/0/

rp\_daemons/mount/usr/binos/conf:/tmp/sw/rp/0/0/rp\_daemons/mount/usr/binos/sbin:/tmp/sw/rp/0/0/

rp\_daemons/mount/usr/binos/bin:/tmp/sw/rp/0/0/rp\_daemons/mount/usr/cpp/bin:/usr/bin:/bin:/sbin:

/usr/binos/conf:/usr/binos/bin:/sbin:/bin:/usr/bin:/usr/sbin:/usr/binos/conf:/sbin:/bin:/usr/bin:

```
/usr/sbin:/usr/binos/conf
2018/03/23 13:05:16.997 {pubd_pmanlog_R0-0}{1}: [pubd_pmanlog] [4998]: (note):
LD_LIBRARY_PATH is
2018/03/23 13:05:17.001 {pubd_pmanlog_R0-0}{1}: [pubd_pmanlog] [4998]: (note):
PREPROC_OPTIONS ==
2018/03/23 13:05:17.001 {pubd_pmanlog_R0-0}{1}: [pubd_pmanlog] [4998]: (note): command
line used pubd >>
/tmp/rp/trace/pubd_pmanlog_cmd 2&>1 &
```
2018/03/23 13:05:17.007 {pubd\_pmanlog\_R0-0}{1}: [pubd\_pmanlog] [4998]: (note): full\_path is /tmp/sw/rp/0/0/rp\_daemons/mount/usr/binos/bin/pubd 2018/03/23 13:05:17.009 {pubd\_pmanlog\_R0-0}{1}: [pubd\_pmanlog] [4998]: (note): Resolved readlink process /tmp/sw/mount/asr1000rpx86-rpcontrol.2018-03-07\_18.30\_rifu.SSA.pkg/usr/binos/bin/pubd 2018/03/23 13:05:17.009 {pubd\_pmanlog\_R0-0}{1}: [pubd\_pmanlog] [4998]: (note): Full path used to spawn the process: /tmp/sw/rp/0/0/rp\_daemons/mount/usr/binos/bin/pubd 2018/03/23 13:05:17.017 {pubd\_pmanlog\_R0-0}{1}: [pubd\_pmanlog] [4998]: (note): Binary\_arch set to: [x86\_64\_cge7] 2018/03/23 13:05:17.031 {pubd\_pmanlog\_R0-0}{1}: [pubd\_pmanlog] [4998]: (note): actual pubd pid is 5303 2018/03/23 13:05:17.031 {pubd\_pmanlog\_R0-0}{1}: [pubd\_pmanlog] [4998]: (note): Checking for cgroup for PID 5303 2018/03/23 13:05:17.031 {pubd\_pmanlog\_R0-0}{1}: [pubd\_pmanlog] [4998]: (note): Setting cgroup iosxe\_control\_processes/iosxe\_mgmt\_processes for PID 5303 and PID 4922 2018/03/23 13:05:17.045 {pubd\_pmanlog\_R0-0}{1}: [pubd\_pmanlog] [4998]: (note): /tmp/rp/pvp/process\_state/pubd%rp\_0\_0%0#4922\_state marked up 2018/03/23 13:05:17.047 {pubd\_pmanlog\_R0-0}{1}: [pubd\_pmanlog] [4998]: (note): oom score adj value is 399

## **name-server (App Hosting)**

To configure a Domain Name System (DNS) server, use the **name-server** command in application hosting configuration mode. To remove the DNS server configuration, use the **no** form of this command.

**name-server***number ip-address* **no name-server***number* [{*ip-address*}]

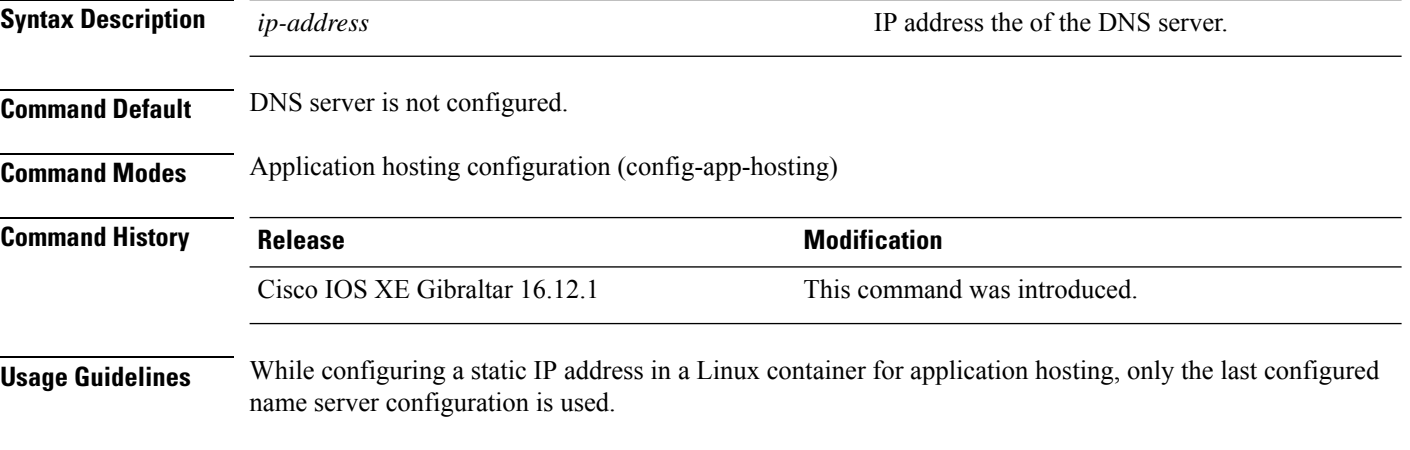

#### **Example**

The following example shows how to configure a DNS server for a virtual network interface gateway:

```
Device# configure terminal
Device(config)# app-hosting appid iox_app
Device(config-app-hosting)# app-vnic gateway1 VirtualPortGroup 0 guest-interface 1
Device(config-app-hosting-gateway1)# guest-ipaddress 10.0.0.3 netmask 255.255.255.0
Device(config-app-hosting-gateway1)# exit
Device(config-app-hosting)# name-server0 10.2.2.2
Device(config-app-hosting)# end
```
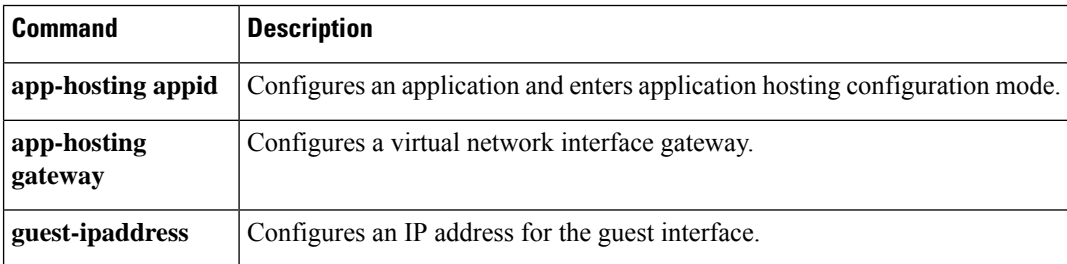

## **net-debug**

To display or change the network debug values use the **net-debug** command in rommon mode.

**net-debug** [{*new-value*}] **Syntax Description** *new-value new-value* (Optional) New debug value to use. **Command Modes** Rommon **Command History Release <b>Modification** Cisco IOS XE Everest 16.5.1 This command was introduced. **Usage Guidelines** This command enables or disables log levels for each of the following functional areas: • Domain Name System (DNS) • Dynamic Host Control Protocol (DHCP) • File Transfer Protocol (FTP) • Hypertext Transfer Protocol (HTTP) • IP • TCP • UDP • Uniform Resource Identifier (URI)

#### **Example**

This following is sample output from the **net-debug** command:

Device: **net-debug**

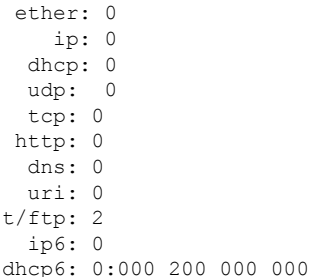

 $\mathbf{l}$ 

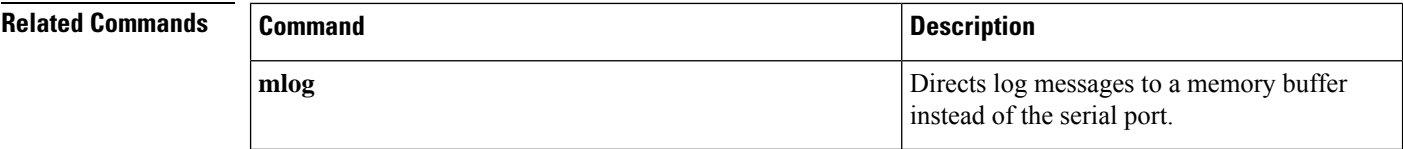

# **net-dhcp**

 $\mathbf I$ 

To initiate an IPv4 Dynamic Host Control Protocol (DHCP) request for remote configuration, use the **net-dhcp** command in rommon mode.

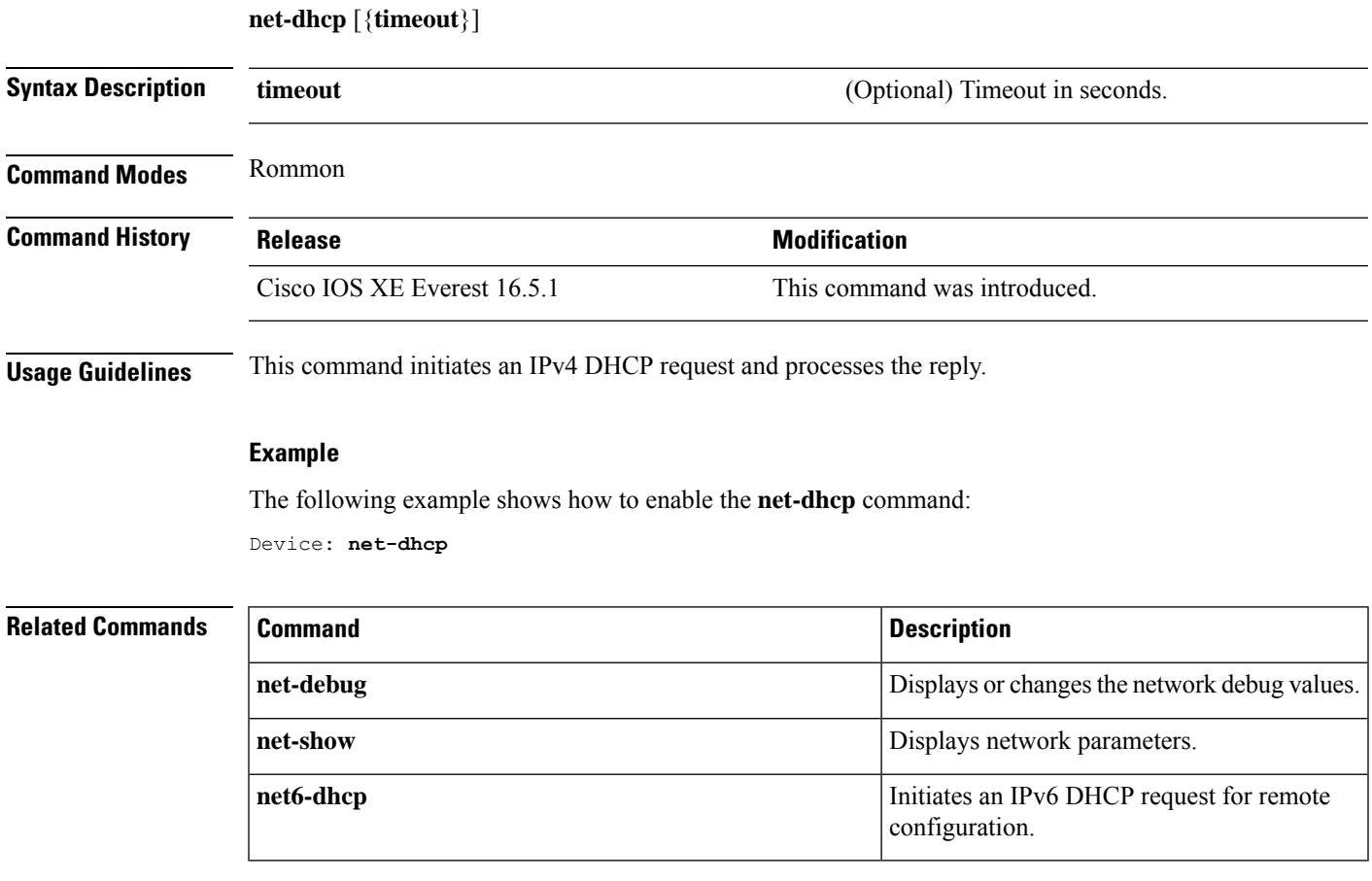

## **net-show**

To display network parameters, use the **net-show** command in rommon mode.

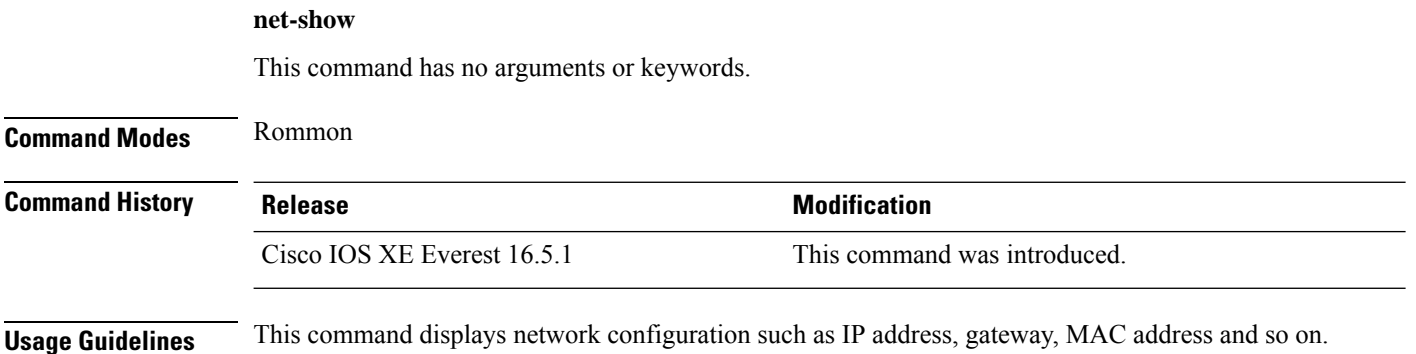

#### **Example**

The following is sample output from the **net-show** command:

```
Device: net-show
Network params:
IPv4:
        ip addr 10.29.27.150
        netmask 255.255.0.0
        gateway 10.29.0.1
IPv6:
link-local addr fe80::366f:90ff:feb8:cb80
site-local addr fec0::366f:90ff:feb8:cb80
      DHCP addr 2001:dead:beef:cafe::9999
     router addr fe80::7ada:6eff:fe13:8580
     SLAAC addr 2001:dead:beef:cafe:366f:90ff:feb8:cb80 /64
     SLAAC addr f00d::366f:90ff:feb8:cb80 /64
     SLAAC addr feed::366f:90ff:feb8:cb80 /64
Common:
        macaddr 34:6f:90:b8:cb:80
            dns 2001:dead:beef:cafe::5
        bootfile http://www.example.org/ed10m
         domain ip6.example.org
```
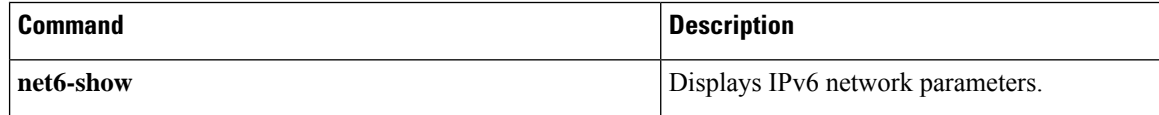

 $\mathbf I$ 

# **net-tcp-bufs**

To display TCP buffers, use the **net-tcp-bufs** command in rommon mode.

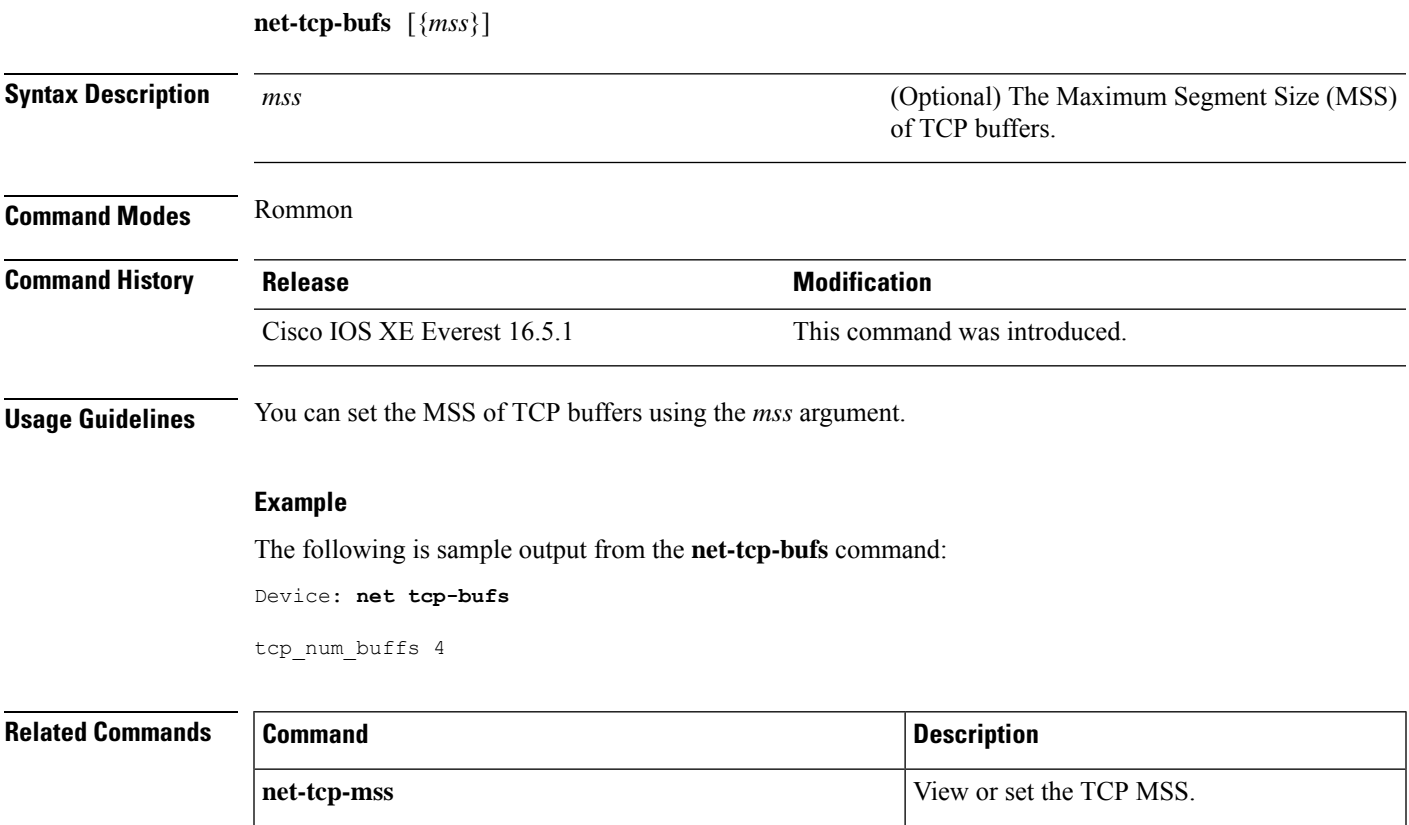

I

# **net-tcp-mss**

To view or set the TCP Maximum Segment Size (MSS), use the **net-tcp-mss** command in rommon mode.

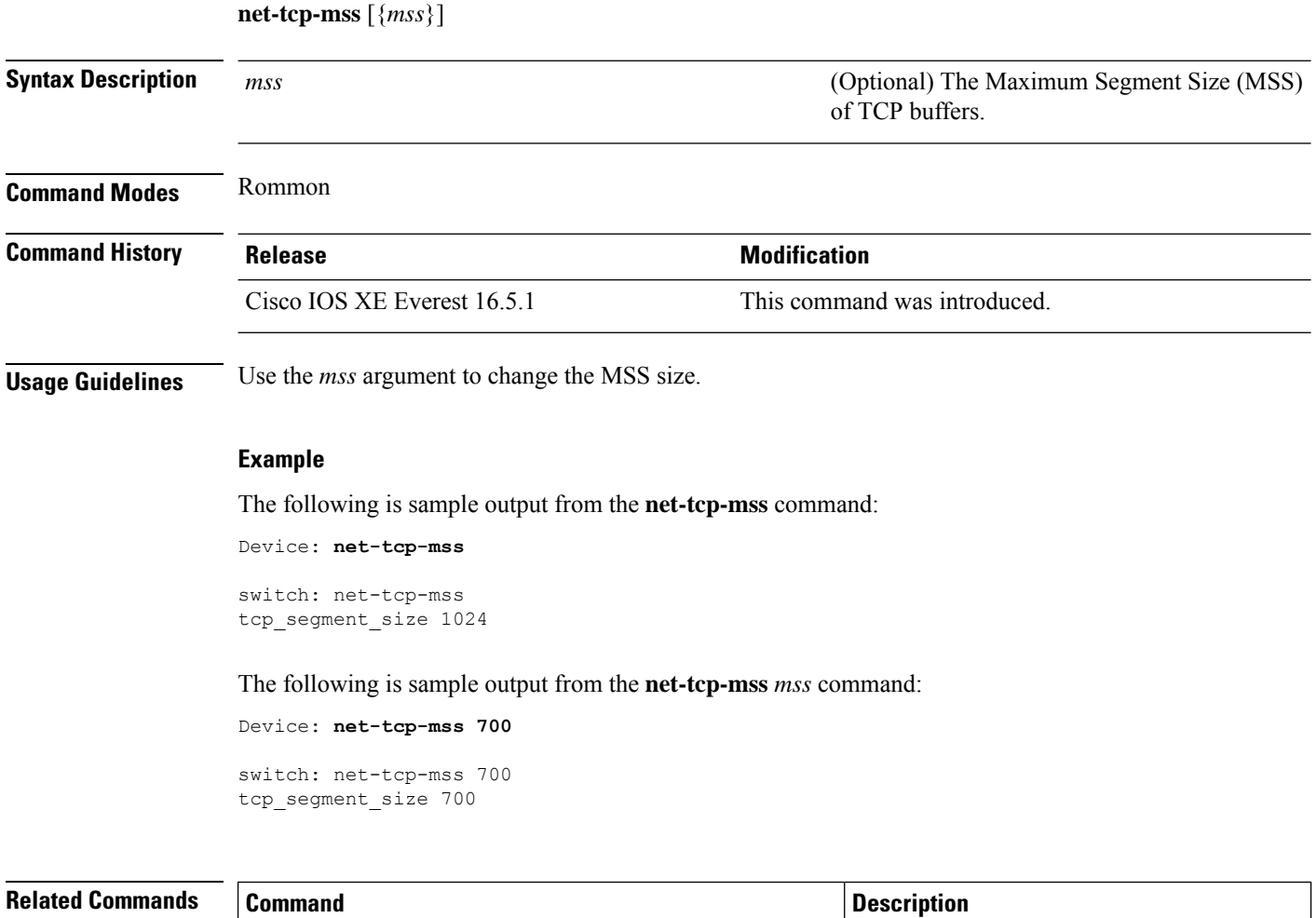

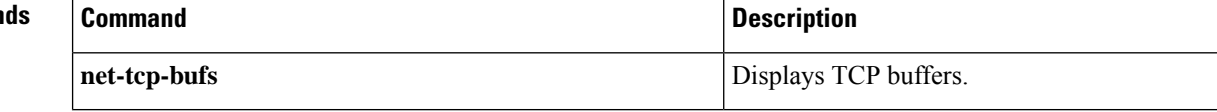

# **net6-dhcp**

I

To initiate an IPv6 Dynamic Host Control Protocol (DHCP) request for remote configuration, use the **net6-dhcp** command in rommon mode.

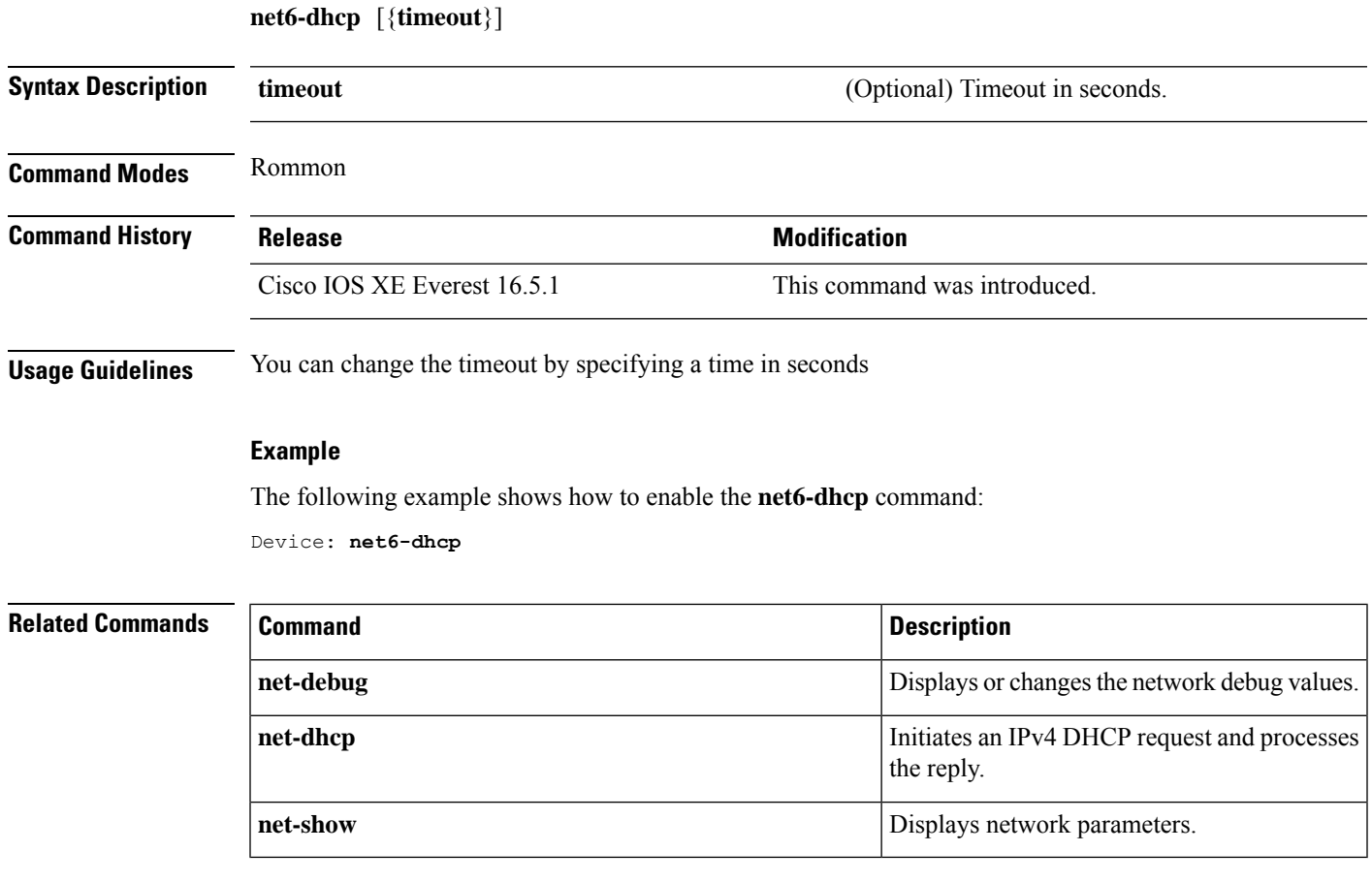

### **net6-show**

To display IPv6 network parameters, use the **net6-show** command in rommon mode.

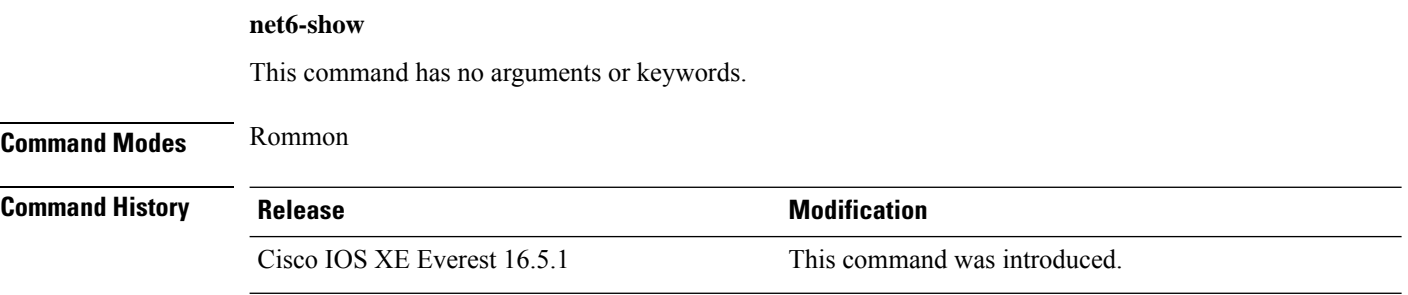

#### **Usage Guidelines**

#### **Example**

The following is sample output from the **net6-show** command:

Device: **net6-show**

```
switch: net6-show
IP6 addresses
link-local addr fe80::366f:90ff:feb8:cb80
site-local addr fec0::366f:90ff:feb8:cb80
      DHCP addr 2001:dead:beef:cafe::9999
     router addr fe80::7ada:6eff:fe13:8580
      SLAAC addr 2001:dead:beef:cafe:366f:90ff:feb8:cb80 /64
      SLAAC addr f00d::366f:90ff:feb8:cb80 /64
      SLAAC addr feed::366f:90ff:feb8:cb80 /64
--
      null addr ::
 all-nodes addr ff02::1
all-routers addr ff02::2
  all-dhcp addr ff02::1:2
  Slct-node addr ff02::1:ffb8:cb80
   ll mmac addr 33:33:00:00:00:01
   sl mmac addr 33:33:00:00:00:02
   sn mmac addr 33:33:ff:b8:cb:80
  dhcp mmac addr 33:33:ff:00:99:99
router mac addr 78:da:6e:13:85:80
IP6 neighbour table
0: ip6 fec0::366f:90ff:feb8:cb80 MAC 34:6f:90:b8:cb:80
1: ip6 fe80::366f:90ff:feb8:cb80 MAC 34:6f:90:b8:cb:80
2: ip6 fe80::7ada:6eff:fe13:8580 MAC 78:da:6e:13:85:80
3: ip6 2001:dead:beef:cafe::5 MAC 30:f7:0d:08:7e:bd
4: ip6 fe80::32f7:dff:fe08:7ebd MAC 30:f7:0d:08:7e:bd
```
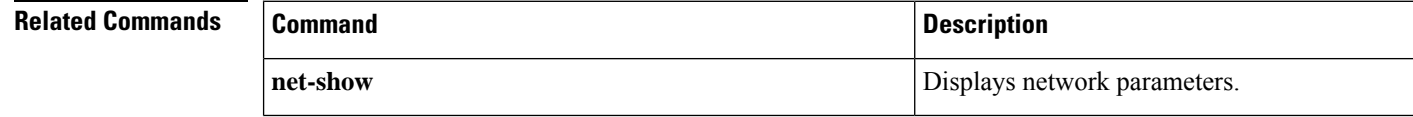

Ш

### **netconf detailed-error**

To display helpful return codes if an invalid command is executed in a NETCONF session, use the **netconf detailed-error** command in global configuration mode. To stop displaying the return codes, use the **no** form of this command.

**netconf detailed-error no netconf detailed-error**

This command has no arguments or keywords.

**Command Default** NETCONF does not send return codes for invalid command execution.

**Command Modes** Global configuration (config)

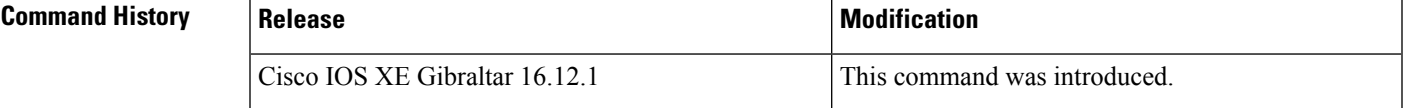

**Usage Guidelines** The **netconf detailed-error** command configures NETCONF to send a "NOT OK" return code if you attempt to execute an invalid command.

For **show** commands, the return code appears in this form:

<return-code>NOT OK</return-code>

For configuration commands, the return code includes the line number of the invalid command. This example includes the request and the response, to illustrate:

```
Request:-
<?xml version="1.0" encoding="UTF-8"?>
<rpc message-id="101" xmlns="urn:ietf:params:xml:ns:netconf:base:1.0">
<edit-config>
<target>
<running/>
</target>
<config>
<cli-config-data>
<cmd>hostname sample-host1</cmd>
<cmd>hostname sample-host1</cmd>
<cmd>hostname sample-host1</cmd>
<cmd>hostname sample-host1</cmd>
<cmd>hostname sample-host1</cmd>
<cmd>hostname sample-host1</cmd>
<cmd>hostname sample-host1</cmd>
<cmd>hostname sample-host1</cmd>
<cmd>hostname sample-host1</cmd>
<cmd>hostname sample-host1</cmd>
<cmd>hostname sample-host1</cmd>
<cmd>hostname sample-host1</cmd>
<cmd>hostname sample-host1</cmd>
<cmd>hostname sample-host1</cmd>
<cmd>hostname sample-host1</cmd>
<cmd>hostname sample-host1</cmd>
<cmd>hostname sample-host1</cmd>
<cmd>interface nve 1</cmd>
<cmd>member vni 5005</cmd>
<cmd>ingress-replication 10.1.1.1</cmd>
```

```
<cmd>hostname sample-host1</cmd>
<cmd>hostname sample-host1</cmd>
<cmd>hostname sample-host1</cmd>
</cli-config-data>
</config>
</edit-config>
</rpc>]]>]]>
Response:-
<?xml version="1.0" encoding="UTF-8"?><rpc-reply message-id="101"
xmlns="urn:ietf:params:xml:ns:netconf:base:1.0"><rpc-error>
<error-type>protocol</error-type><error-tag>operation-failed</error-tag>
<error-severity>error</error-severity><error-message>
**CLI Line # 20: % VNI 5005 already exists on other nve
interface</error-message></rpc-error></rpc-reply>]]>]]>
```
### $\overline{\mathscr{C}}$

For a series of commands provided in an input XML: **Note**

- If NETCONF attempts to execute a series of **show** commands and it encounters an invalid command, NETCONF does not stop execution. It continues to execute other commands in the input XML, and provides the error return code(s) for invalid commands in the output.
- If NETCONF attempts to execute a series of **configuration** commands and it encounters an invalid command, NETCONF stops execution. It provides the error return code for the invalid command, including line number, in the output.

**Examples** Enabling detailed error reporting on a device:

Device(config)# **netconf detailed-error**

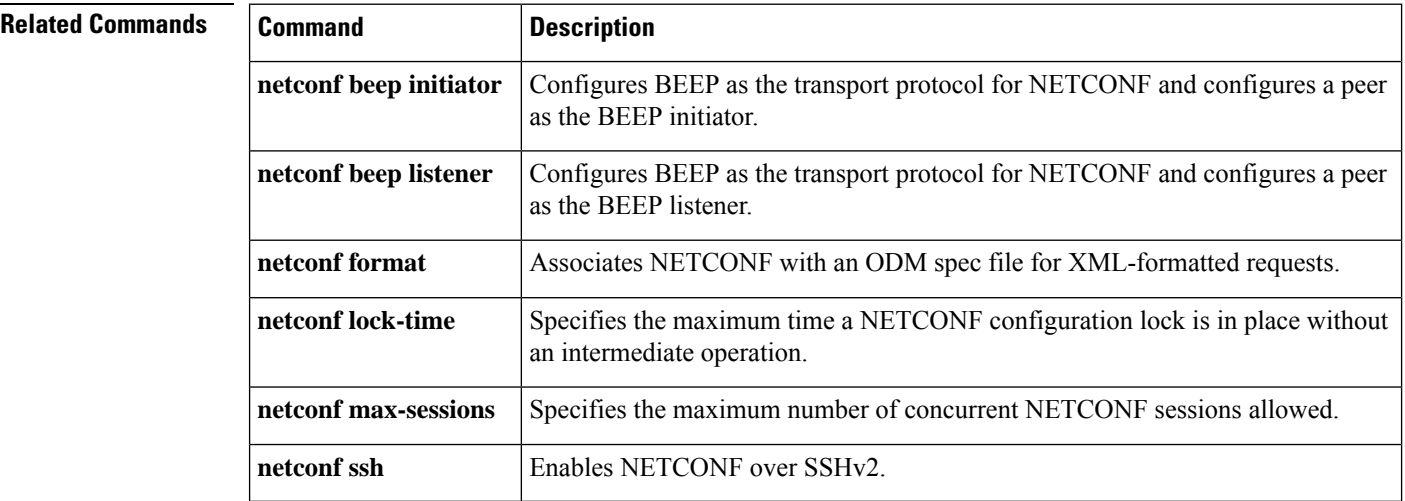

## **netconf legacy**

To enable legacy NETCONF protocol, use the **netconf legacy** command in global configuration mode. To disable the legacy NETCONF protoocol, use the **no** form of this command.

**netconf legacy no netconf legacy**

This command has no arguments or keywords.

**Command Default** Legacy NETCONF protocol is not enabled.

**Command Modes** Global configuration (config)

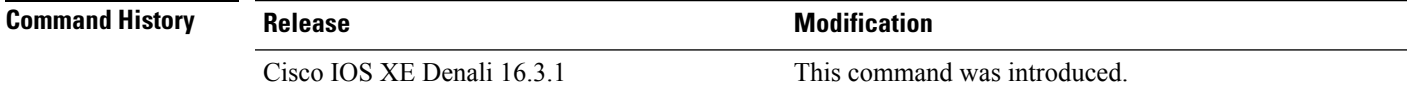

**Usage Guidelines** If this command is enabled, the RFC-compliant NETCONF client (ncclient) does not work. This command enables the legacy NETCONF protocol that is non-RFC-compliant.

#### **Example**

The following example shows how to disable the legacy NETCONF protocol:

Device> **enable** Devcie# **configure terminal** Device(config)# **no netconf legacy**

### **netconf-yang feature candidate-datasource**

To enable the candidate datasource functionality, use the **netconf-yang feature candidate-datasource** command in global configuration mode. To disable the feature, use the **no** form of this command.

#### **netconf-yang feature candidate-datasource no netconf-yang feature candidate-datasource**

- **Syntax Description** This command has no arguments or keywords.
- **Command Default** Candidate datasource is not enabled.

**Command Modes** Global configuration (config)

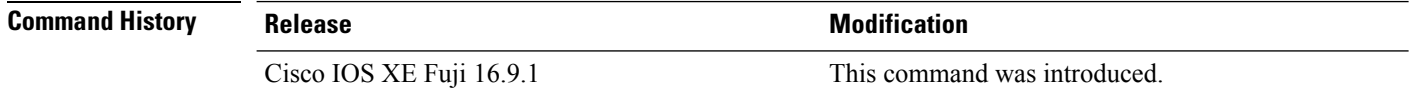

**Usage Guidelines** Use the**netconf-yang feature candidate-datastore** command to enable the candidate datastore functionality. When the datastore state changes from running to candidate or back, a warning message is displayed notifying the user that a restart of NETCONF-YANG or RESTCONF will occur in order for the change to take effect. When candidate is enabled, The running data store is not writable through NETCONF sessions, all configurations get committed only through candidate. In other words, the writable-running NETCONF capability is not enabled with candidate.

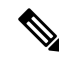

```
Note
```
Candidate data store is a shared data store, that is, multiple NETCONF sessions can modify the contents simultaneously. Therefore, it is important for a user to lock the data store before modifying its contents, to prevent conflicting commits which can eventually lead to losing any configuration changes; wherein another user overwrites the configuration by modifying the configuration and issuing a commit.

The following example shows how to enable the feature. If the selection of candidate or running datastore, is specified in the configuration when a NETCONF-YANG or RESTCONF confd process starts, a warning appears:

```
Device(config)# netconf-yang feature candidate-datastore
```

```
netconf-yang initialization in progress - datastore transition not allowed, please try again
after 30 seconds
```
If the selection of candidate or running is made after NETCONF-YANG or RESTCONF confd process starts, the following apply:

• If the**netconf-yang feature candidate-datastore** command is configured, the command enables the candidate datastore and prints the following warning:

"netconf-yang and/or restconf is transitioning from running to candidate netconf-yang and/or restconf will now be restarted, and any sessions in progress will be terminated".

• If the**netconf-yang feature candidate-datastore** command isremoved, the command disables the "candidate" datastore, enables the "running" datastore and prints the following warning:
"netconf-yang and/or restconf is transitioning from candidate to running netconf-yang and/or restconf will now be restarted, and any sessions in progress will be terminated".

• When NETCONF-YANG or RESTCONF are restarted, sessions in progress will be lost.

# **netconf-yang feature side-effect-sync**

To enable the partial synchronization NETCONF database, use the **netconf-yang feature side-effect-sync** command in global configuration mode. To disable the partial synchronization, use the **no** form of this command.

**netconf-yang feature side-effect-sync no netconf-yang feature side-effect-sync**

This command has no arguments or keywords.

**Command Modes** Global configuration (config)

**Command Default** Disabled.

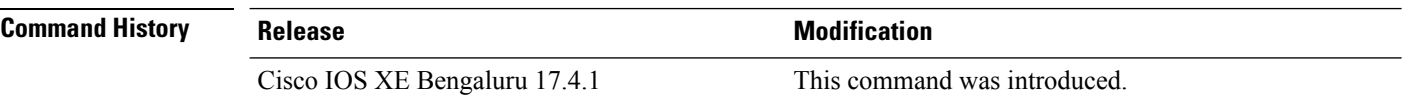

**Usage Guidelines** During configuration changes in the data model interface (DMI), a partial synchronization of the changes that are triggered when a command or RPC is configured happens. This is called the side-effect synchronization, and it reduces the synchronization time and NETCONF downtime.

> Some commands, when they are configured, triggers changes in some already configured commands. For example, the following is the configuration on a device before the NETCONF edit-config RPC is configured:

hostname device123

The NETCONF edit-config RPC:

```
<native xmlns="http://cisco.com/ns/yang/Cisco-IOS-XE-native">
<hostname xmlns:nc="urn:ietf:params:xml:ns:netconf:base:1.0" nc:operation="delete"/>
</native>
```
The following is the configuration on the device after the NETCONF edit-config RPC is configured:

hostname Switch

#### **Example**

The following example shows how to enable the **netconf-yang feature side-effect-sync** command:

```
Device> enable
Device# configure terminal
Device(config)# netconf-yang feature side-effect-sync
```
# **netconf-yang ssh**

To configure Secure Shell (SSH) options for a NETCONF-YANG session, use the **netconf-yang** ssh command in global configuration mode. To remove the SSH configuration, use the **no** form of this command.

**netconf-yang ssh** {{**ipv4** | **ipv6**}**access-list name** *access-list-name* | **port** *port-number*} **no netconf-yang ssh** {{**ipv4** | **ipv6** }**access-list** [{**name** *access-list-name* }] | **port** *port-number*}

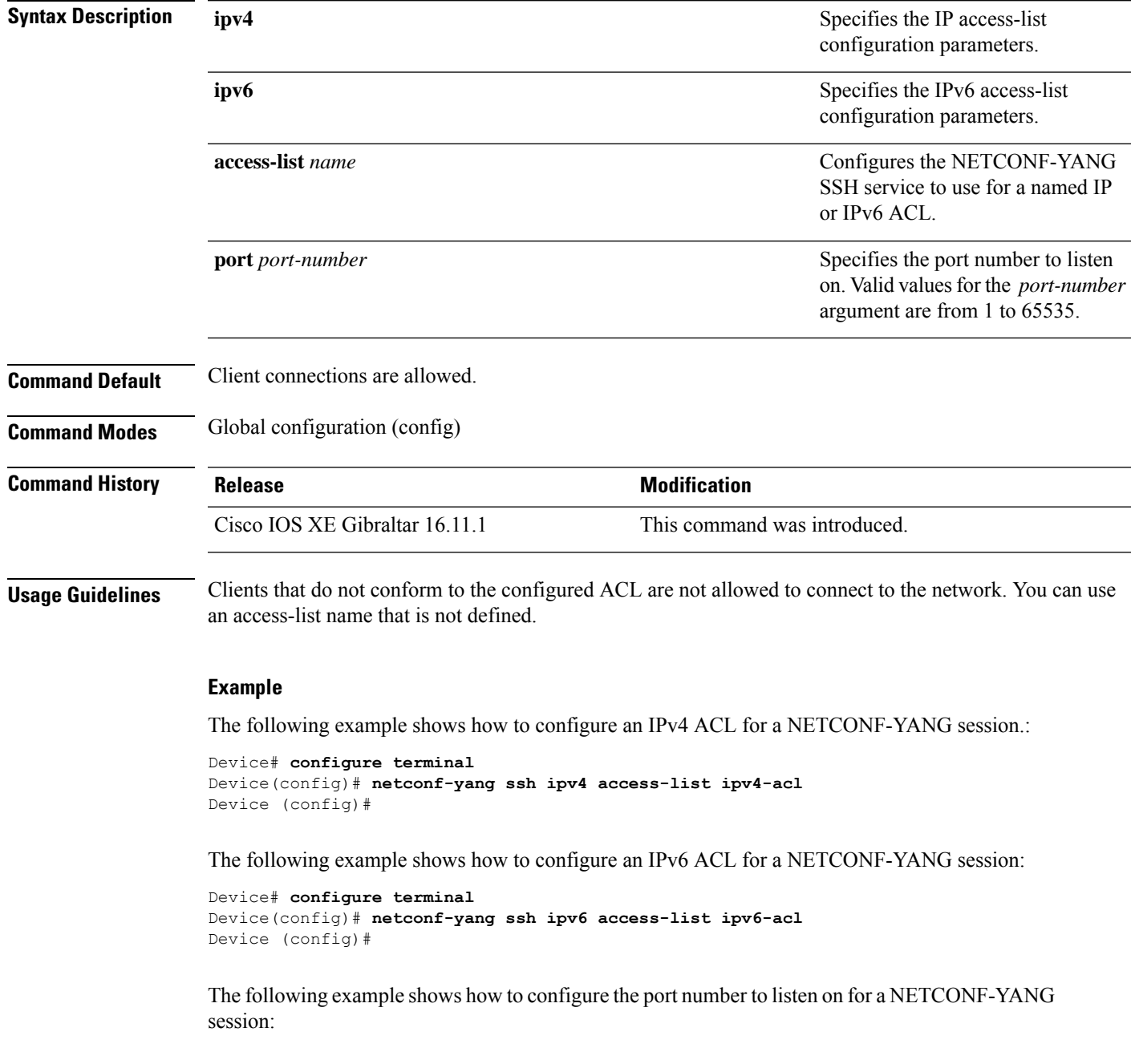

```
Device# configure terminal
Device(config)# netconf-yang ssh port 5
Device (config)#
```
The following example shows how to define an IP access list and associate it with a NETCONF-YANG session:

```
Device# configure terminal
Device(config)# ip access-list standard acl1_permit
Device(config-std-nacl)# permit 192.168.255.0 0.0.0.255
Device(config-std-nacl)# deny any
Device(config-std-nacl)# exit
Device(config)# netconf-yang ssh ipv4 access-list name acl1_permit
Device(config)# end
```
### **Related Commands**

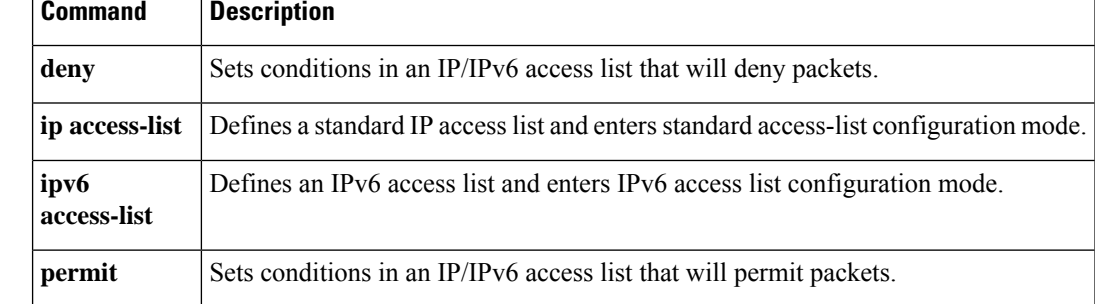

# **netconf-yang ssh local-vrf guestshell**

To enable NETCONF-YANG access through an SSH connection from within the Guest Shell, use the **netconf-yang ssh local-vrf guestshell** command in global configuration mode. To disable the NETCONF-YANG access, use the **no** form of this command.

**netconf-yang ssh local-vrf guestshell** *port-number* **no netconf-yang ssh local-vrf guestshell** *port-number*

**Syntax Description** *port-number* The port number for NETCONF access.

**Command Default** NETCONF access from Guest Shell is disabled.

**Command Modes** Global configuration (config)

**Command History Release Modification** Cisco IOS XE This command was introduced. Bengaluru 17.6.1

**Usage Guidelines** To enable NETCONF-YANG access from within the Guest Shell, you must run the following commands in the Guest Shell prompt:

• **iosp\_client -f netconf\_enable guestshell** *port-number*

• **iosp\_client -f netconf\_enable\_passwordless guestshell** *username*

The **iosp\_client -f netconf\_enable guestshell** *port-number* command configures the **netconf-yang ssh local-vrf guestshell** command, and blocks connections until NETCONF-YANG is available. The **iosp\_client -f netconf\_enable\_passwordless guestshell** *username* command generates the SSH keys for Guest Shell access.

### **Example**

The following example shows how to enable NETCONF-YANG access through the Guest Shell:

```
Device> enable
Device# configure terminal
Device(config)# netconf-yang ssh local-vrf guestshell 803
```
# **netconf-yang ssh port disable**

To disable all external connectivity for NETCONF-YANG, use the **netconf-yang ssh port disable** command in global configuration mode.

### **netconf-yang ssh port disable**

This command has no arguments or keywords.

**Command Default** External ports are enabled.

**Command Modes** Global configuration (config)

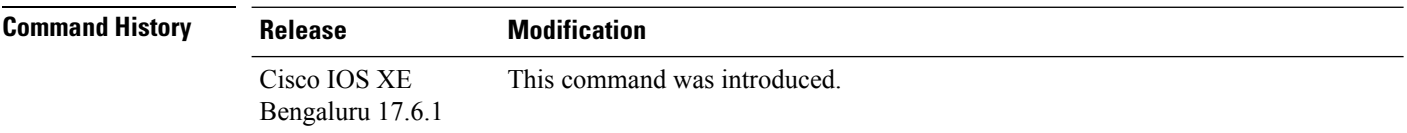

**Usage Guidelines** This command closes external ports, only internal connections, such as the ones used for Guest Shell, remain open.

### **Example**

The following example shows how to disable external connections for NETCONF-YANG:

Device> **enable** Device# **configure terminal** Device(config)# **netconf-yang ssh port-disable**

# **ping**

Ш

To diagnose basic network connectivity, use the **ping** command in rommon mode.

**ping** [{*host\_ip\_address*}] [{*retries*}]

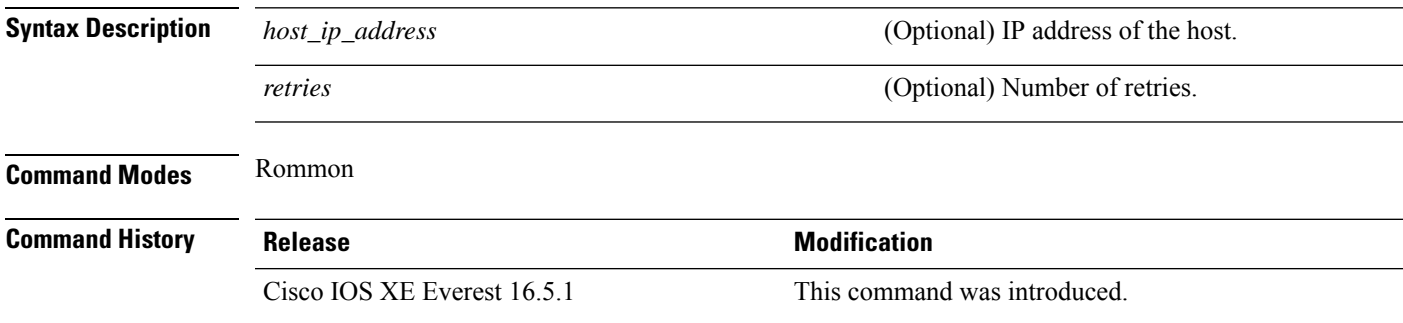

**Usage Guidelines** The **ping** and **ping4** commands are the same.

The **ping** command is a very common method for troubleshooting the accessibility of devices

A timeout is implemented at the bootloader device prompt, that allows the bootloader to poll the TCP stack every 200 ms. As a result, the bootloader may take up to 200 ms to respond to pings. However, when the bootloader is downloading a file, and thus actively polling for new packets, it responds to ping quickly.

### **Example**

The following is sample output from the **ping** command:

```
Device: ping 10.29.27.5
Ping 10.29.27.5 with 32 bytes of data ...
Host 10.29.27.5 is alive.
```
The following is sample output from the **ping** *host\_ip\_address retries* command:

Device: ping 10 6.29.27.5 6

Ping 10.29.27.5 with 32 bytes of data ... reply received in 0 ms Ping 10.29.27.5 with 32 bytes of data ... reply received in 0 ms Ping 10.29.27.5 with 32 bytes of data ... reply received in 0 ms Ping 10.29.27.5 with 32 bytes of data ... reply received in 1 ms Ping 10.29.27.5 with 32 bytes of data ... reply received in 0 ms Ping 10.29.27.5 with 32 bytes of data ... reply received in 0 ms

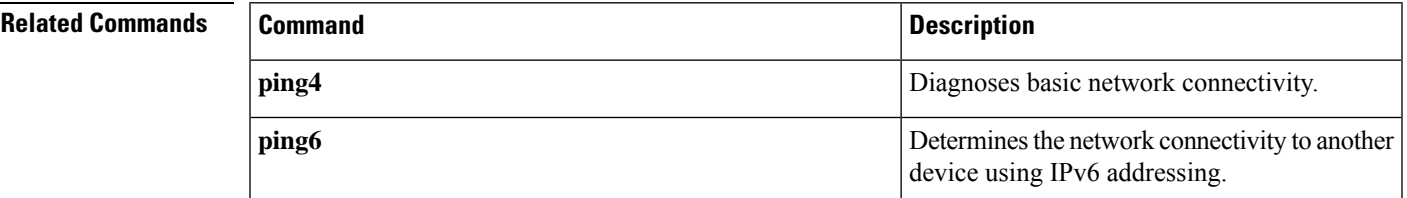

# **ping4**

To diagnose basic network connectivity, use the **ping4** command in rommon mode.

**ping4** [{*host\_ip\_address* }][{*retries*}]

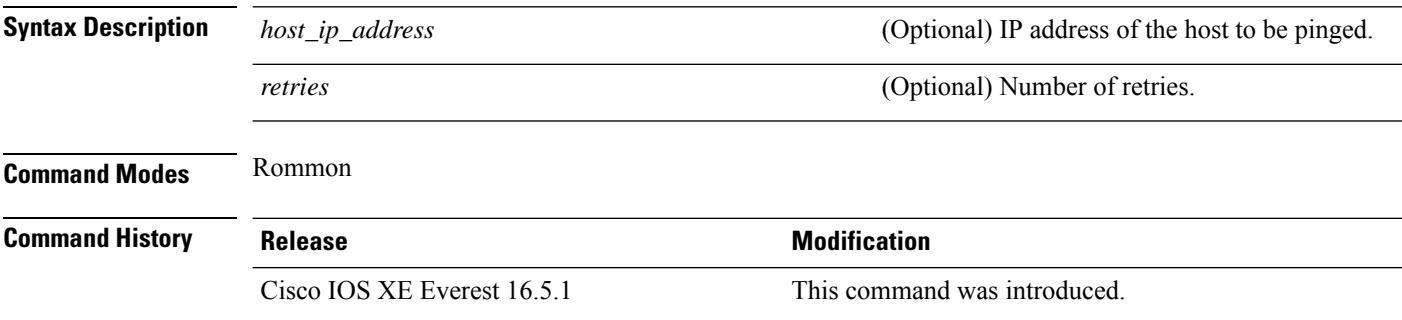

**Usage Guidelines** The **ping** and **ping4** commands are the same

A timeout is implemented at the bootloader device prompt, that allows the bootloader to poll the TCP stack every 200 ms. As a result, the bootloader may take up to 200 ms to respond to pings. However, when the bootloader is downloading a file, and thus actively polling for new packets, it responds to ping quickly.

### **Example**

The following is sample output from the **ping4** *host\_ip\_address* command:

Device: **ping4 10.29.27.5** Ping 10.29.27.5 with 32 bytes of data ...

Host 10.29.27.5 is alive.

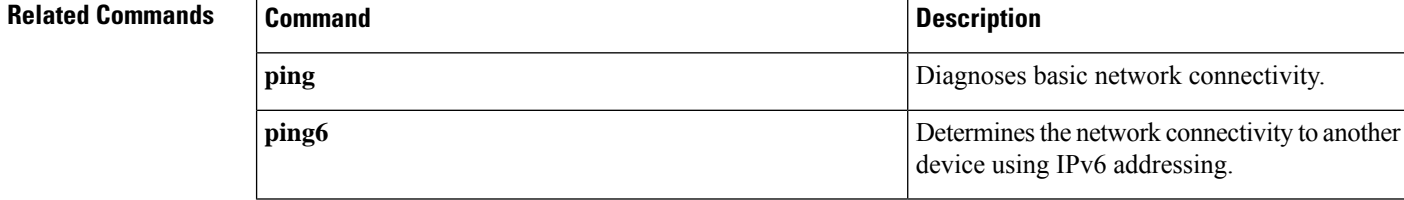

# **ping6**

To determine the network connectivity to another device using IPv6 addressing, use the **ping6** command in rommon mode.

**ping6** [{*host*}] [{*repeats*}] [{*len*}]

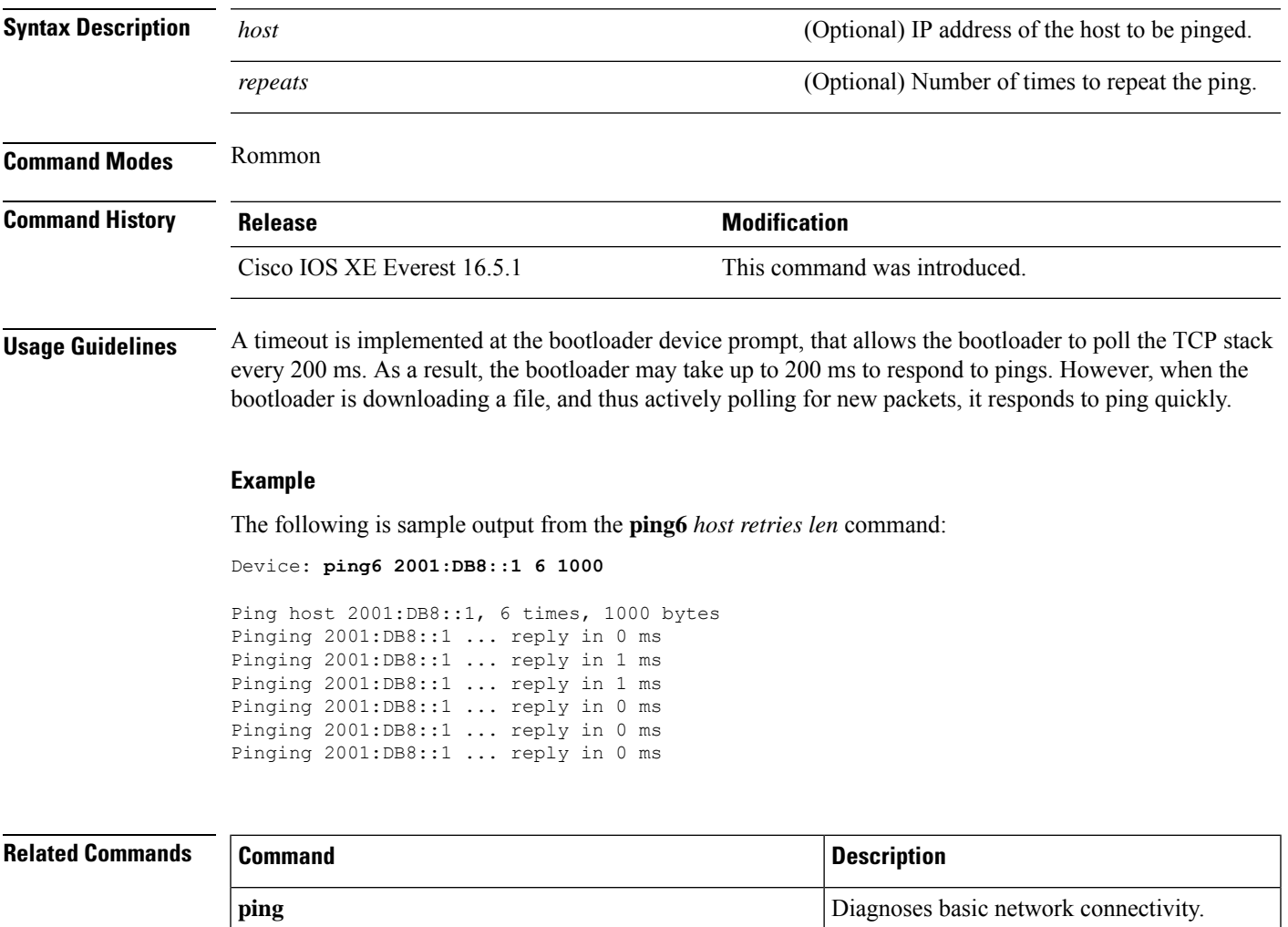

**ping4** Diagnoses basic network connectivity.

# **prepend-pkg-opts**

To merge the package options with the Docker runtime options, use the **prepend-pkg-opts** command in application-hosting docker configuration mode. To stop the merge, use the **no** form of this command.

**prepend-pkg-opts no prepend-pkg-opts**

This command has no arguments or keywords.

**Command Default** Package options are not merged with runtime options.

**Command Modes** Application-hosting docker configuration mode (config-app-hosting-docker)

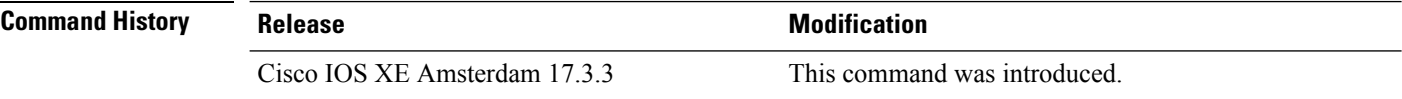

**Usage Guidelines** If the same variable is available in both package and runtime options, it is overwritten.

#### **Example**

The following example shows how to configure runtime options:

```
Device> enable
Device# configure terminal
Device(config)# app-hosting appid 1keyes
Device(config-app-hosting)# app-resource docker
Device(config-app-hosting-docker)# prepend-pkg-opts
```
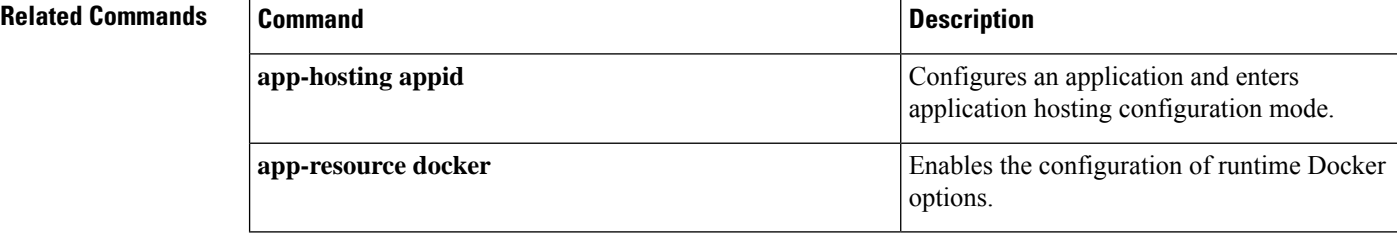

## **protocol**

To specify a protocol for the named receiver, use the **protocol** command in telemetry protocol-receiver configuration mode. To remove the specified protocol, use the **no** form of this command.

**protocol** { **cloud-native** | **cntp-tcp** | **cntp-tls profile** *profile-name* | **grpc-tcp** | **grpc-tls profile** *profile-name* | **native** | **tls-native profile** *profile-name* } **no protocol** { **cloud-native** | **cntp-tcp** | **cntp-tls profile** *profile-name* | **grpc-tcp** | **grpc-tls profile** *profile-name* | **native** | **tls-native profile** *profile-name* }

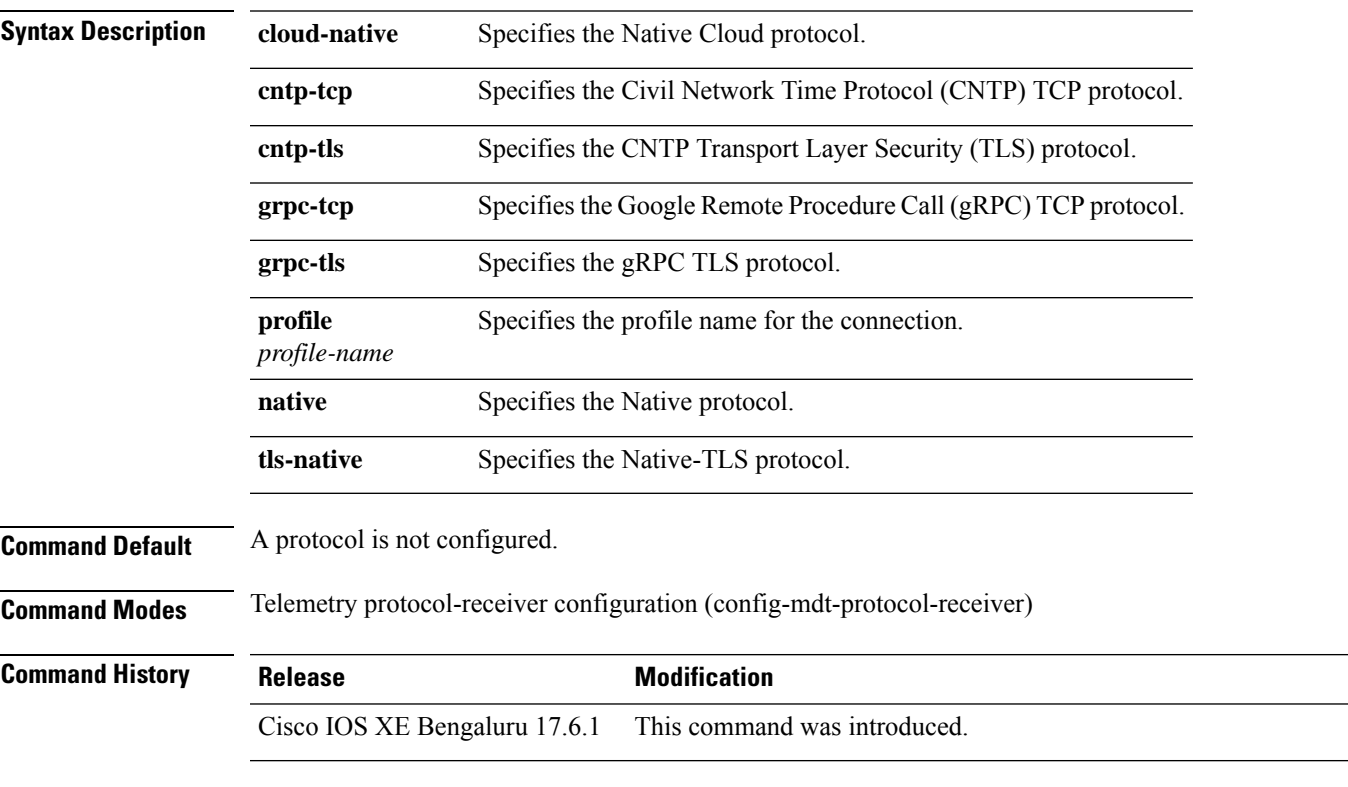

### **Example**

The following example shows how to configure a protocol for the named receiver:

```
Device> enable
Device# configure terminal
Device(config)# telemetry receiver protocol receiver1
Device(config-mdt-protocol-receiver)# protocol grpc-tcp
```
### **Related Commands**

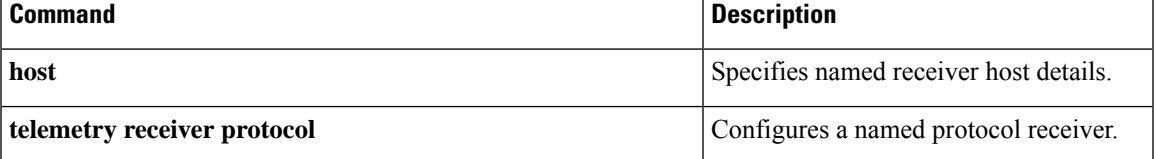

# **receiver**

To configure a receiver to receive update notifications, use the **receiver** command in telemetry-subscription configuration mode. To disable the configuration, use the **no** form of this command.

**receiver ip address** { *ipv4-address ipv6-address* } *port* **protocol** *protocol* **no receiver ip address** { *ipv4-address ipv6-address* } *port* **protocol** *protocol*

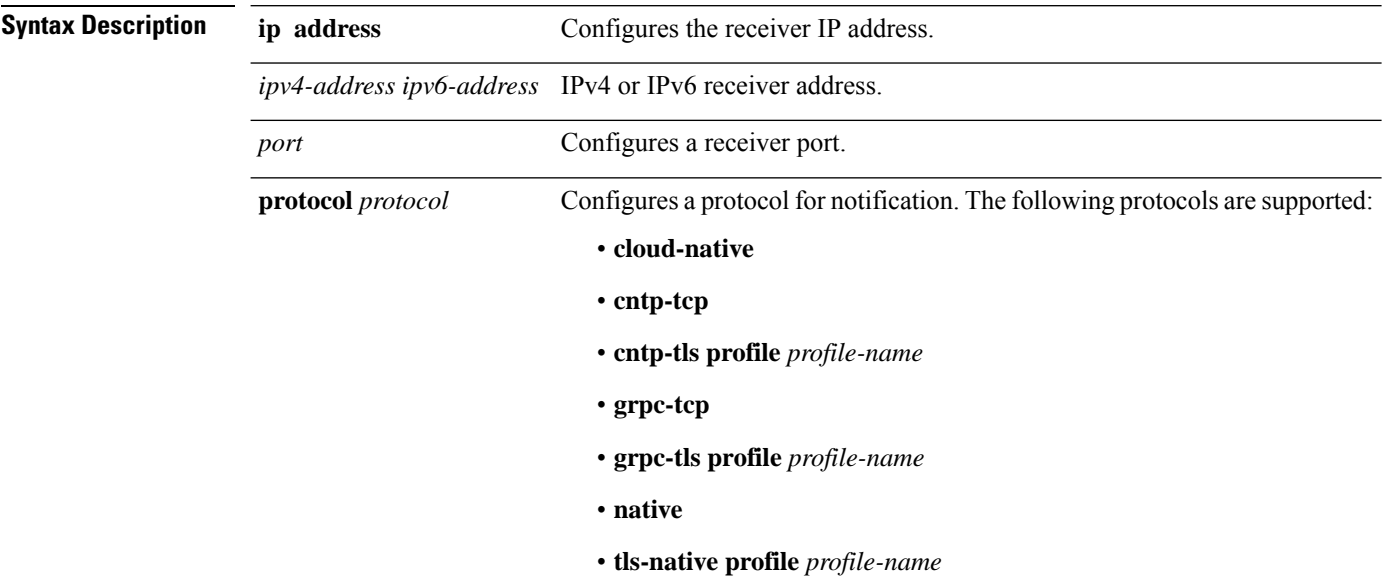

**Command Modes** Telemetry-subscription configuration (config-mdt-subs)

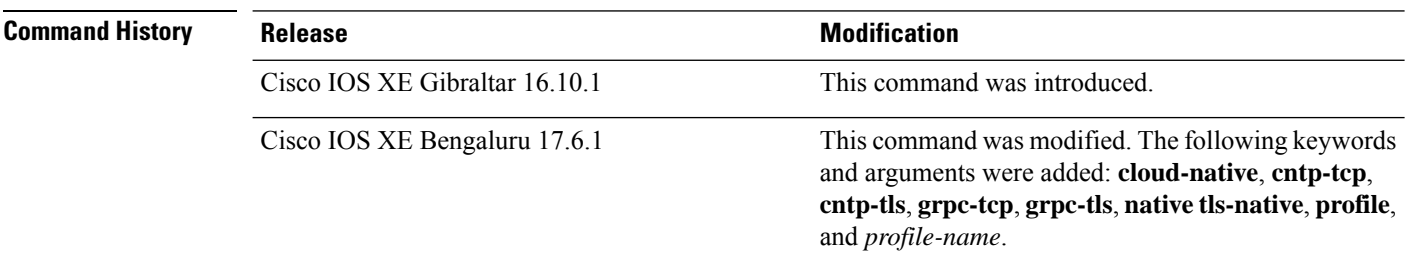

**Usage Guidelines** A receiver is a network element that receives telemetry data. Configured subscriptions can be configured with multiple receivers, however; only the first valid receiver is used. If the first valid receiver is deleted, another receiver is connected.

### **Example**

The following example shows how to configure receiver information for receiving notifications:

Device> **enable** Device# **configure terminal** Device(config)# **telemetry ietf subscription 101** Device(config-mdt-subs)# **receiver ip address 10.28.35.45 57555 protocol grpc-tcp**

### **Related Commands**

 $\overline{\phantom{a}}$ 

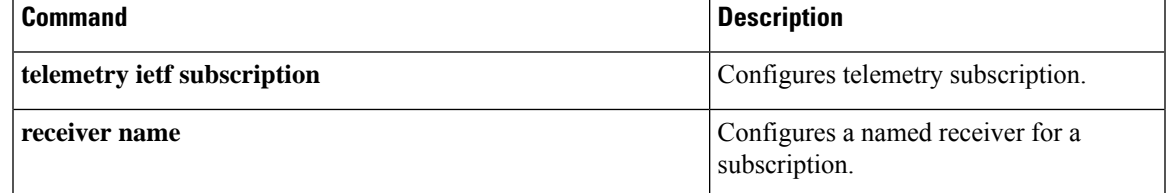

# **receiver name**

To configure a named receiver for a subscription, use the **receiver name** command in telemetry-subscription configuration mode. To remove the named receiver, use the **no** form of this command.

**receiver name** *receiver-name*

**no receiver name** *receiver-name*

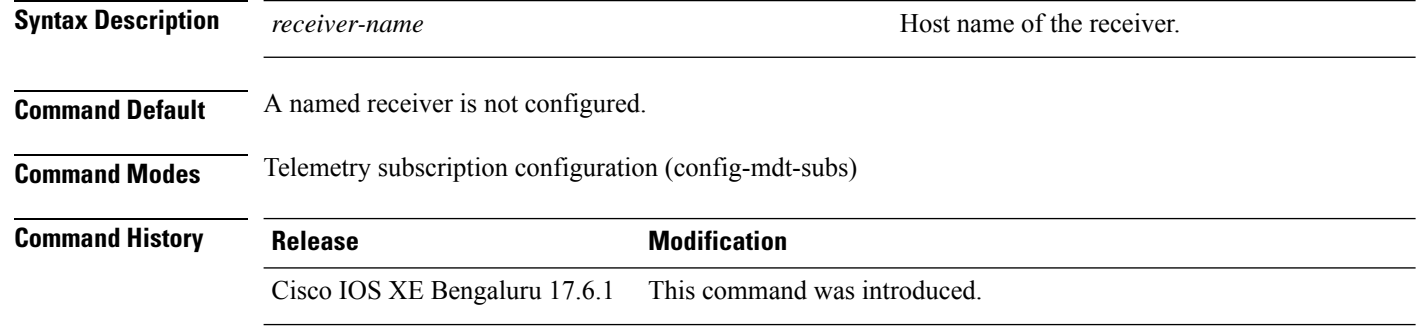

**Usage Guidelines** To use a named receiver in a subscription, both the receiver type and the receiver name must be specified. You can also configure a named receiver through the YANG model.

#### **Example**

The following example shows how to configure a named receiver for a subscription:

```
Device> enable
Device# configure terminal
Device(config)# telemetry ietf subscription 101
Device(config-mdt-subs)# receiver type protocol
Device(config-mdt-subs)# receiver name receiver1
```
### **Related Commands**

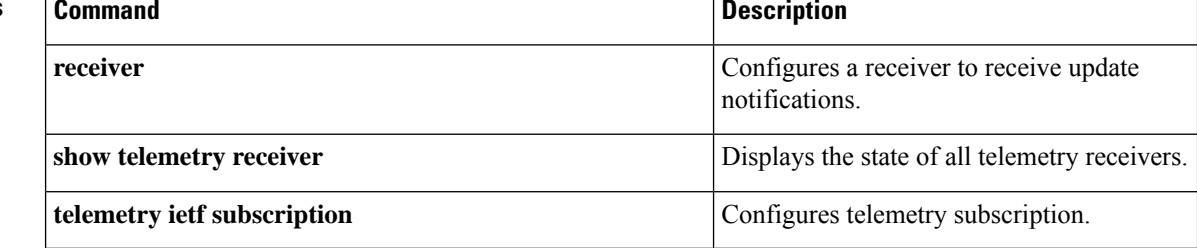

# **receiver-type protocol**

To configure a protocol-type named receiver, use the **receiver-type protocol** command in telemetry-subscription configuration mode. To remove the protocol-type named receiver, use the **no** form of this command.

**receiver-type protocol no receiver-type protocol**

This command has no arguments or keywords.

**Command Default** Protocol-type named receiver is not configured.

**Command Modes** Telemetry-subscription configuration (config-mdt-subs)

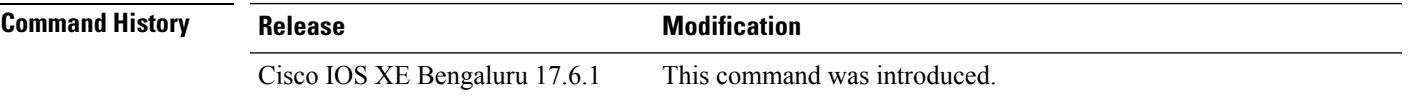

**Usage Guidelines** Protocols are the only type of named receivers supported. For legacy receivers, the value is the default rcvr-type-unspecified.

### **Example**

The following example shows how to configure a protocol-type named receiver:

```
Device> enable
Device> configure terminal
Device(config)# telemetry ietf subscription 101
Device(config-mdt-subs)# receiver-type protocol
```
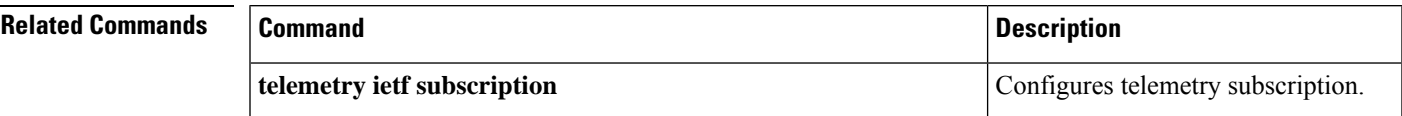

# **resource profile**

To override the application-provided resource profile, use the **resource profile** command in application hosting configuration mode. To revert to the application-specified resource profile, use the **no** form of this command.

**resource profile** *profile-name* [{**cpu** *number* **memory** *memory* **vcpu** *number*}] **no resource** [{**profile** *profile-name* }]

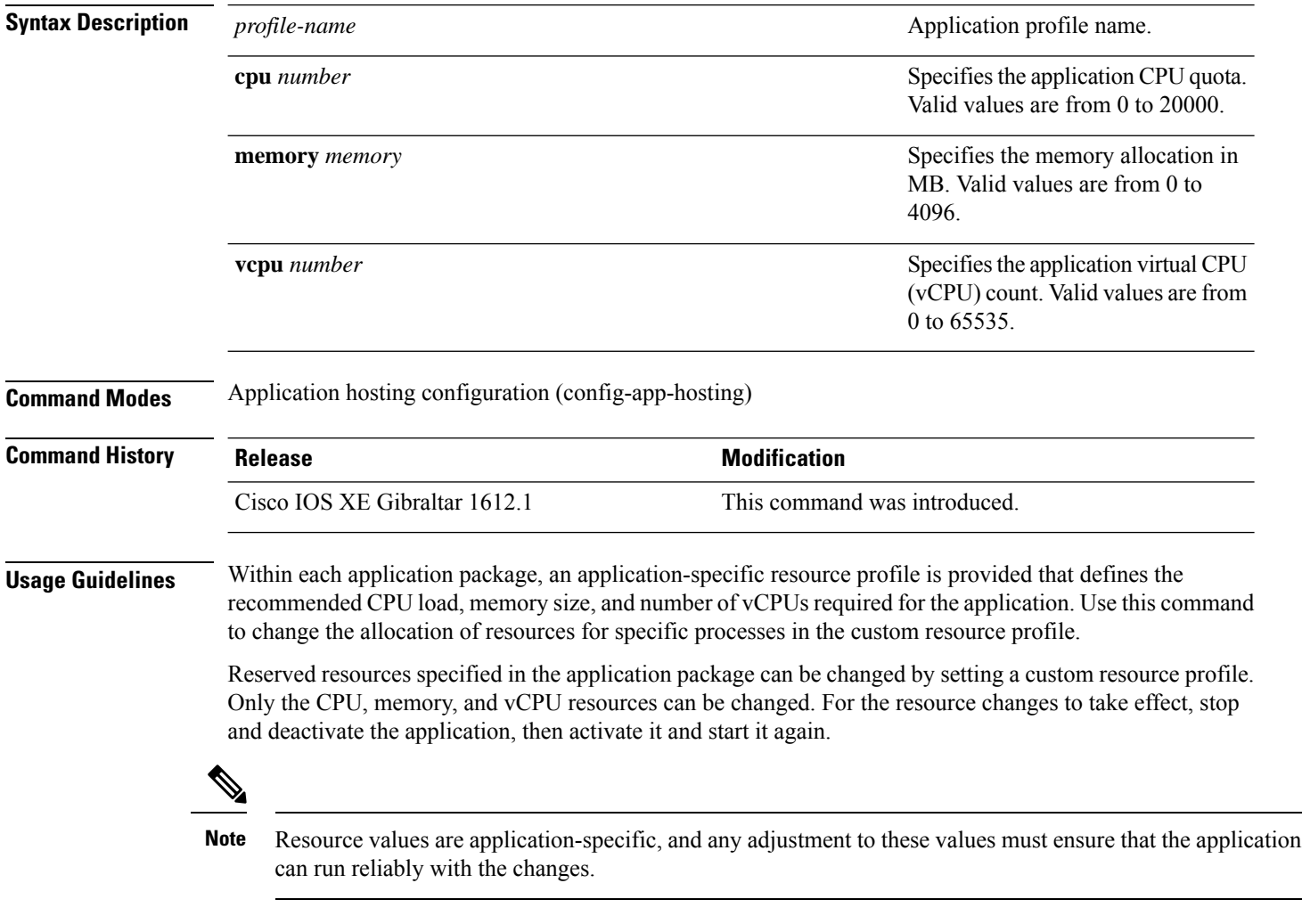

### **Example**

The following example shows how to change the allocation of resources of an application:

```
Device# configure terminal
Device(config)# application-hosting appid iox_app
Device(config-app-hosting)# resource profile custom cpu 7400 memory 2048 vcpu 2
```
### **Related Commands**

I

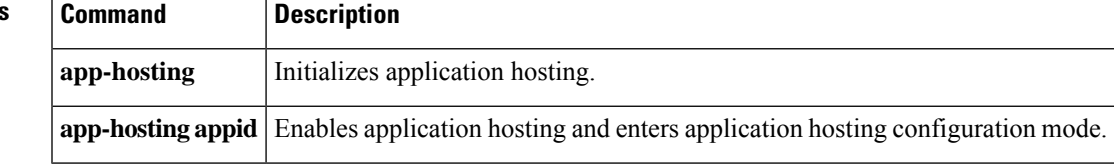

# **restconf access-list**

To configure an access control list (ACL) for a RESTCONF session, use the **restconf access-list** command in global configuration mode. To remove the ACL, use the **no** form of this command.

**restconf** [{**ipv4** | **ipv6** }]**access-list name** *access-list-name* **no restconf** [{**ipv4** | **ipv6** }]**access-list** [{**name** *access-list-name*}]

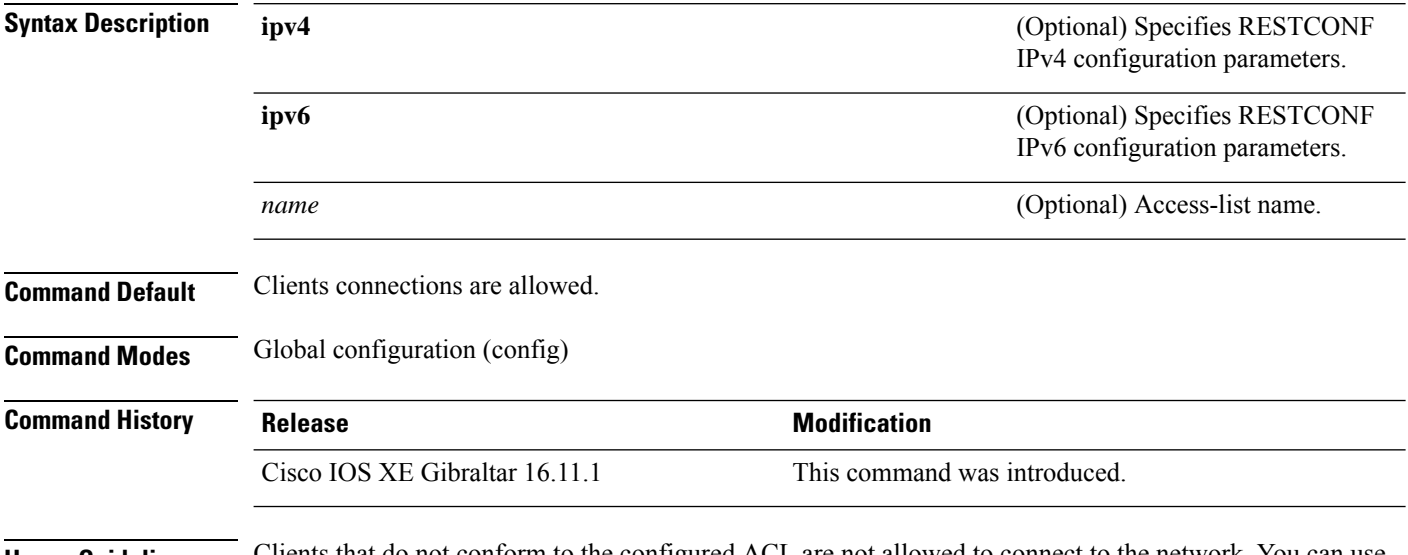

**Usage Guidelines** Clients that do not conform to the configured ACL are not allowed to connect to the network. You can use an access-list name that is not defined.

### **Example**

The following example shows how to configure an IPv4 ACL for a RESTCONF session.:

```
Device# configure terminal
Device(config)# ip access-list standard ipv4_acl1_permit
Device(config-std-nacl)# permit 192.168.255.0 0.0.0.255
Device(config-std-nacl)# deny any
Device(config-std-nacl)# exit
Device(config)# restconf ipv4 access-list name ipv4_acl1_permit
Device(config)# end
```
The following example shows how to configure an IPv6 ACL for a RESTCONF session:

```
Device# configure terminal
Device(config)# ip access-list standard ipv6_acl1_permit
Device(config-std-nacl)# permit ipv6 2001:db8::1/32 any
Device(config-std-nacl)# deny any any
Device(config-std-nacl)# exit
Device(config)# restconf ipv6 access-list name ipv6_acl1_permit
Device(config)# end
```
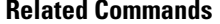

 $\mathbf{l}$ 

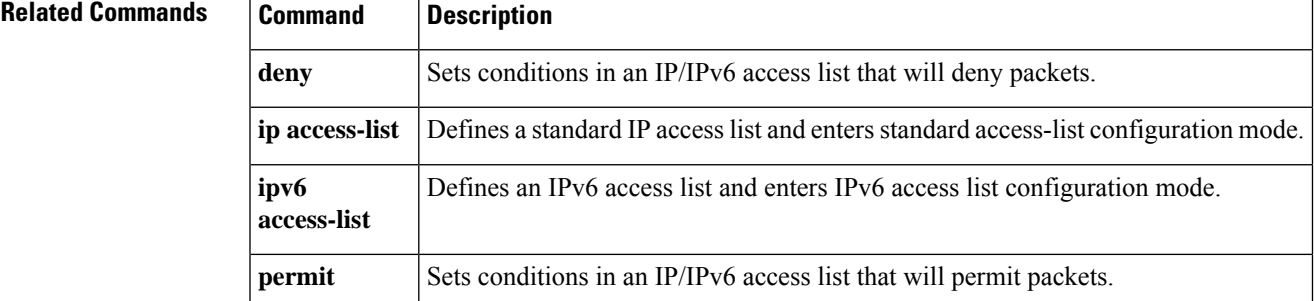

# **run-opts**

To specify or change the runtime Docker options, use the **run-opts** command in application-hosting docker configuration mode. To remove the runtime Docker options, use the **no** form of this command.

**run-opts** *options* **no run-opts** *options*

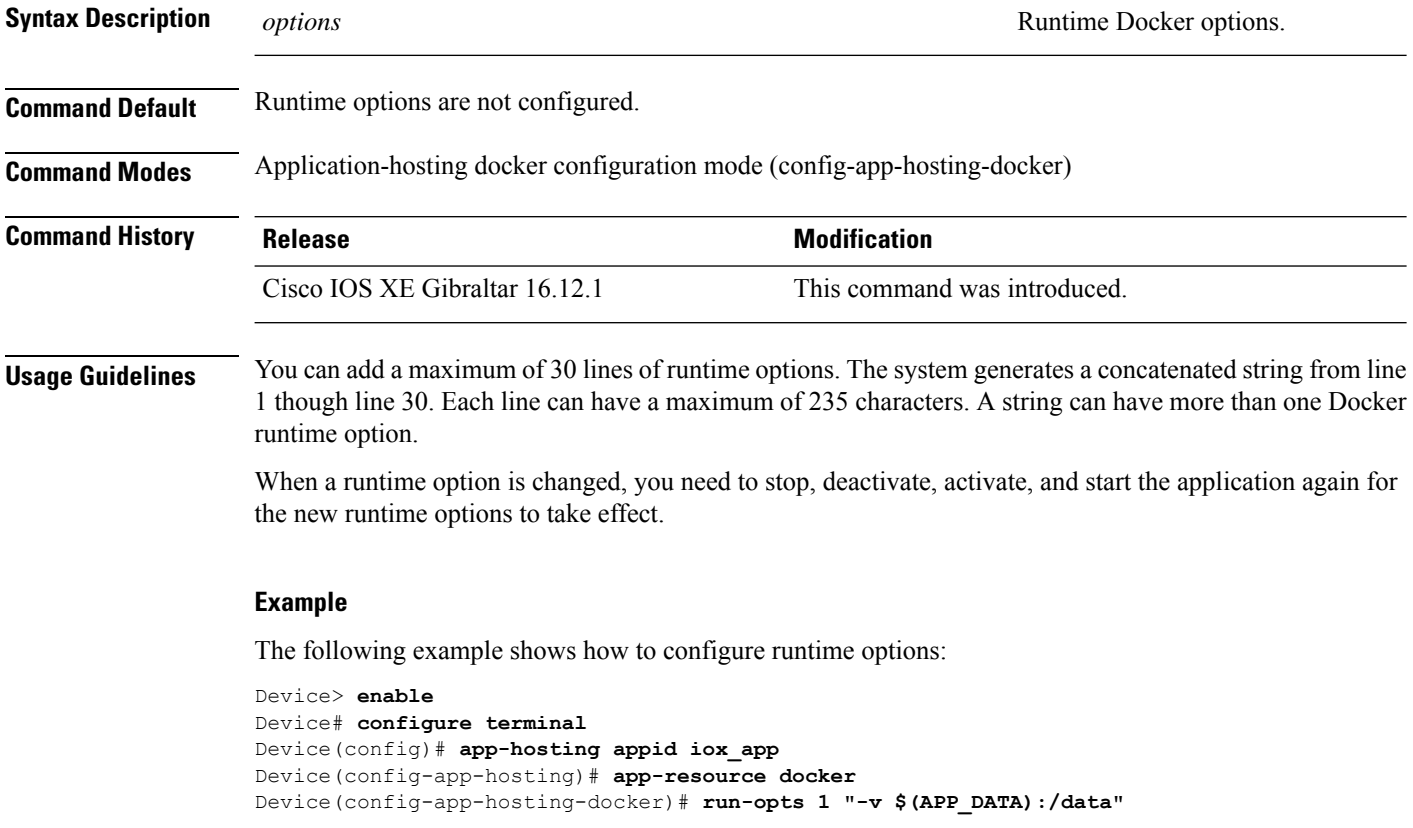

### **Related Commands**

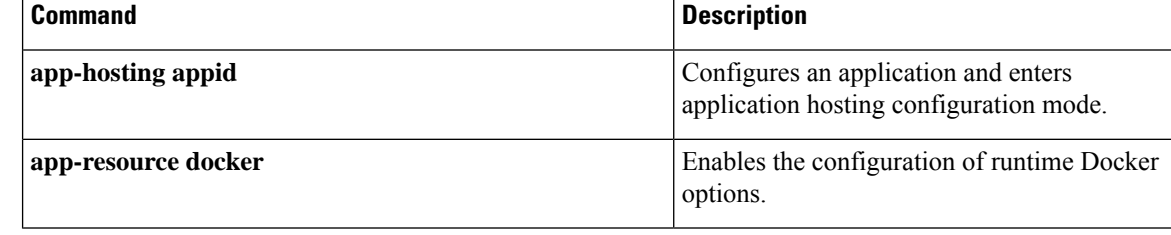

# **show app-hosting**

To display application hosting-related information, use the **show app-hosting** command in privileged EXEC mode.

**show app-hosting** {**detail** [{**appid** *name*}] | **infra** | **list** | **resource** | **utilization appid** *name*}

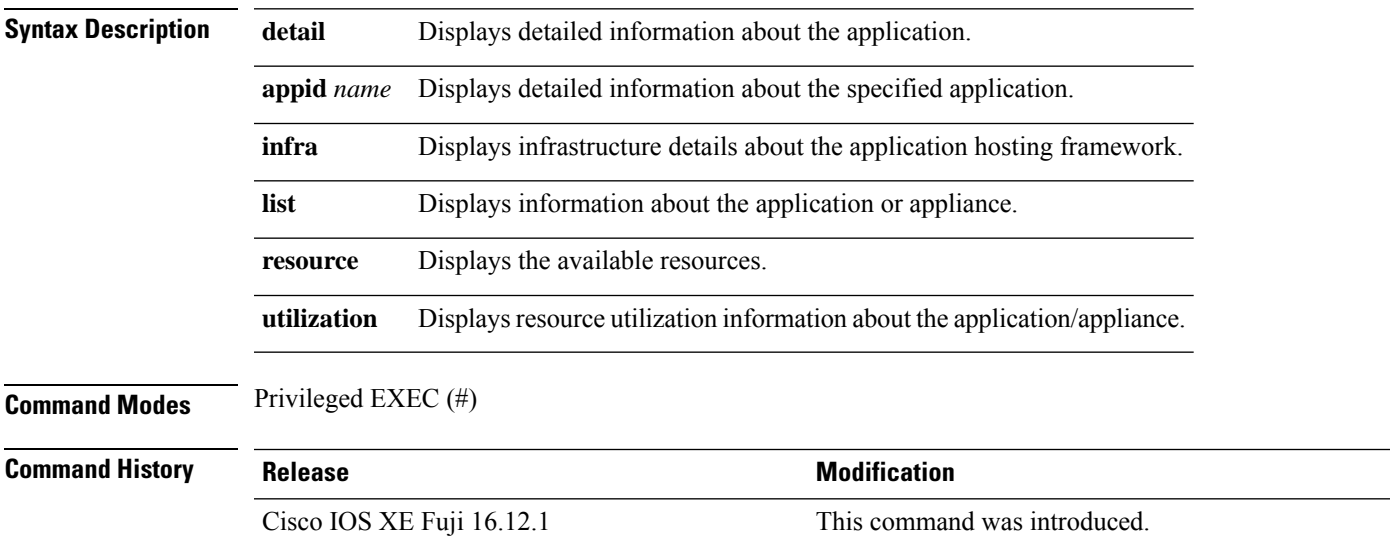

### **Example**

The following is sample output from the **show app-hosting detail** command:

```
Device# show app-hosting detail
```
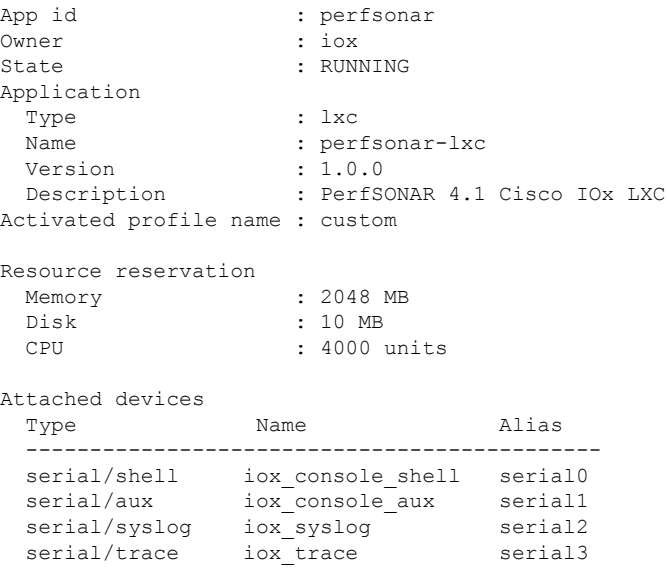

Network interfaces

-------------------------------------- eth0: MAC address : 52:54:dd:38:a3:da

The following is sample output from the **show app-hosting infra** command:

Device# **show app-hosting infra**

App signature verification: disabled

The following is sample output from the **show app-hosting list** command:

Device# **show app-hosting list**

App id State ----------------------------------------------------- perfsonar

The following is sample output from the **show app-hosting resource** command:

Device# **show app-hosting resource**

```
Disk space:
 Total: 115300 MB
 Available: 111282 MB
Memory:
 Total: 2048 MB
 Available: 0 MB
CPU:
 Total: 7400 units
 Available: 3400 units
```
The following is sample output from the **show app-hosting utilization appid** command:

Device# **show app-hosting utilization appid perfsonar**

```
Application: perfsonar
CPU Utilization:
 CPU Allocation: 4000 units
 CPU Used: 0.01 %
Memory Utilization:
 Memory Allocation: 2048 MB
 Memory Used: 399112 KB
Disk Utilization:
  Disk Allocation: 10 MB<br>Disk Used: 0.00 MB
 Disk Used:
```
All output fields are self-explanatory.

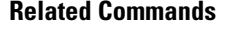

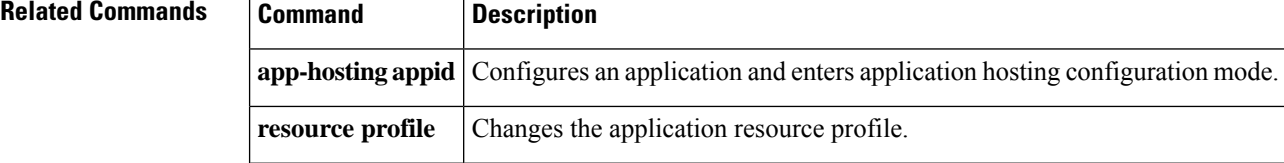

# **show controller ethernet-controller AppGigabitEthernet**

To display details about the application hosting AppGigabitEthernet controller interface, use the **show controller ethernet-controller AppGigabitEthernet** command in privileged EXEC mode.

### **show controller ethernet-controller AppGigabitEthernet** *interface-number*

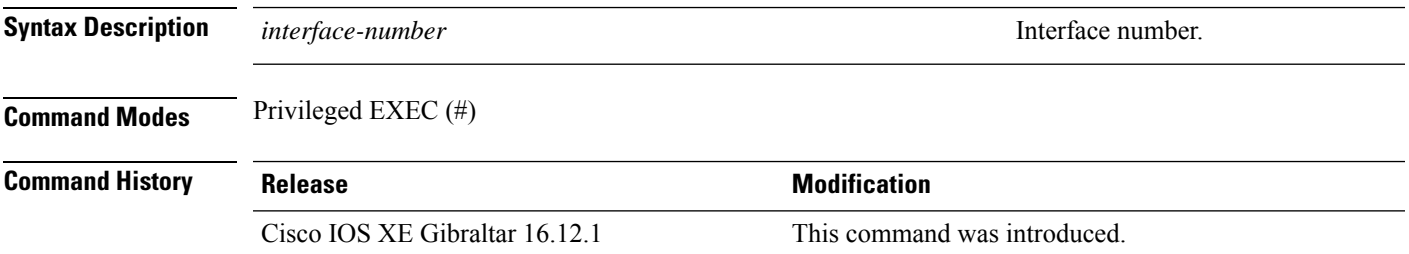

### **Usage Guidelines**

### **Example**

The following sample output from the **show controller ethernet-controller AppGigabitEthernet** *interface-number* command:

Device# **show controller ethernet-controller AppGigabitEthenet 1/0/1**

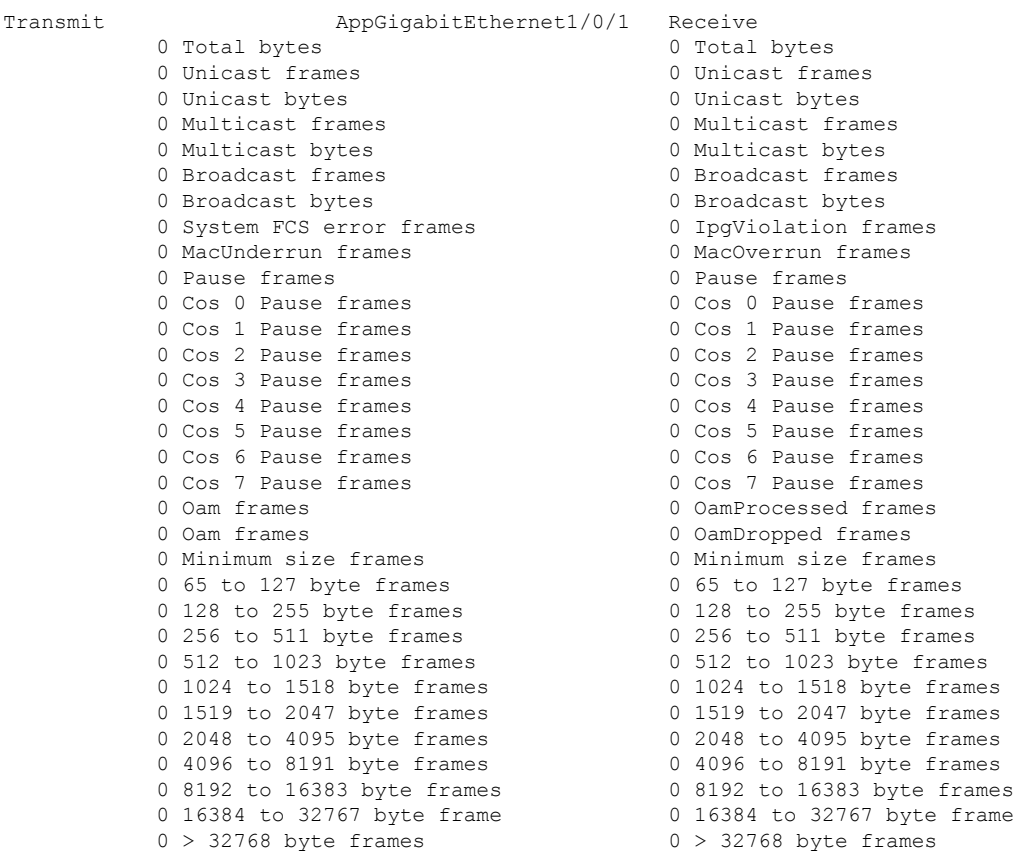

I

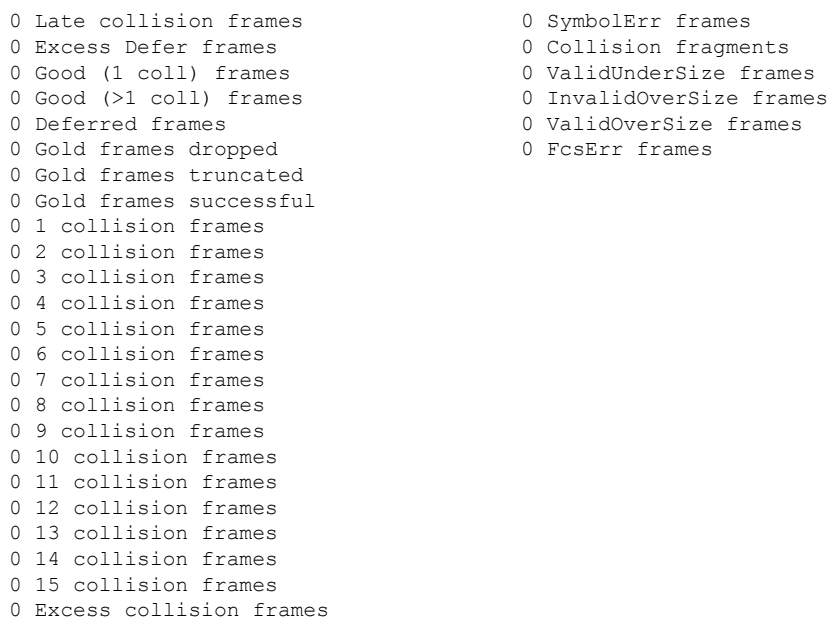

The output fields are self-explanatory.

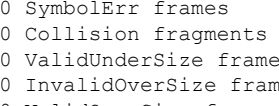

- 0 ValidOverSize frames
- 0 FcsErr frames

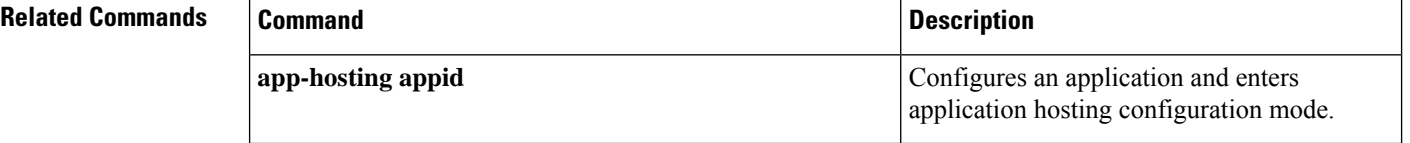

# **show gnxi state**

To display Google RPC (gRPC) Network Operations Interface (gNOI)/gRPC Network Management/Operations Interface (gNXI) state information, use the **show gnxi state** command in privileged EXEC mode.

**gnmi-yang state** command.

**show gnxi state** [{ **detail** | **stats** }]

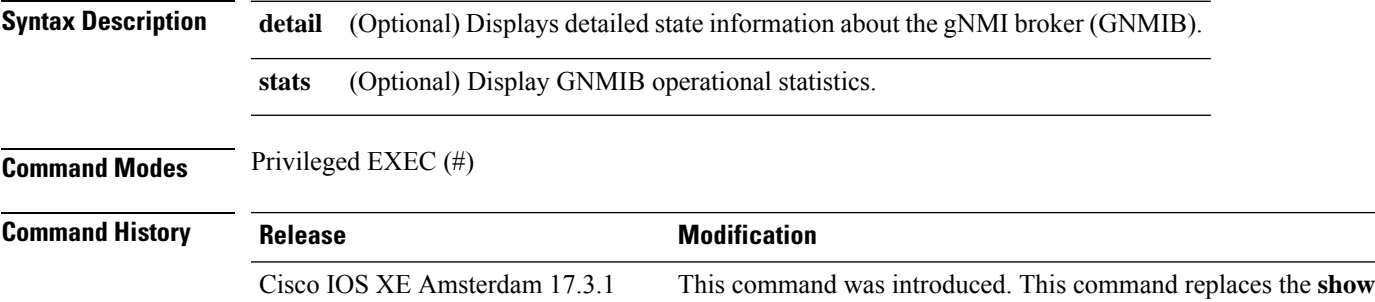

### **Example**

The following is sample output from the **show gnxi state detail** command:

```
Device> enable
Device# show gnxi state detail
Settings
========
 Server: Enabled
 Server port: 1024
 Secure server: Disabled
 Secure server port: 9339
  Secure client authentication: Disabled
 Secure trustpoint:
 Secure client trustpoint:
 Secure password authentication: Disabled
GNMI
====
 Admin state: Enabled
 Oper status: Up
 State: Provisioned
  gRPC Server
  -----------
   Admin state: Enabled
   Oper status: Up
  Configuration service
  ---------------------
   Admin state: Enabled
   Oper status: Up
  Telemetry service
  -----------------
   Admin state: Enabled
   Oper status: Up
```

```
GNOI
====
 Cert Management service
  -----------------
   Admin state: Enabled
   Oper status: Up
 OS Image service
  ----------------
   Admin state: Disabled
   Oper status: Up
   Supported: Not supported on this platform
```
The output fields are self-explanatory.

The following is sample output from the **show gnxi state stats** command:

```
Device> enable
Device# show gnxi state stats
GNMI
=Get: 1
  Set: 1
 Capabilities: 1
 Subscribe: 0
GNOI CERT
=========
 Get: 0
 Install: 0
 Rotate: 0
 Revoke: 0
 Cert CSR: 0
GNOI OS
=======
 Install: 0
 Activate: 1
 Verify: 1
```
The table below lists the significant fields shown in the display.

#### **Table 1: show gnxi state stats Field Descriptions**

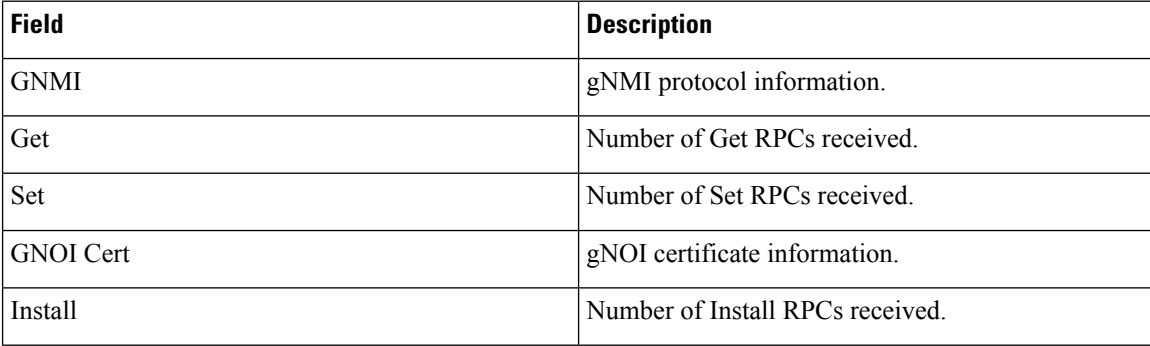

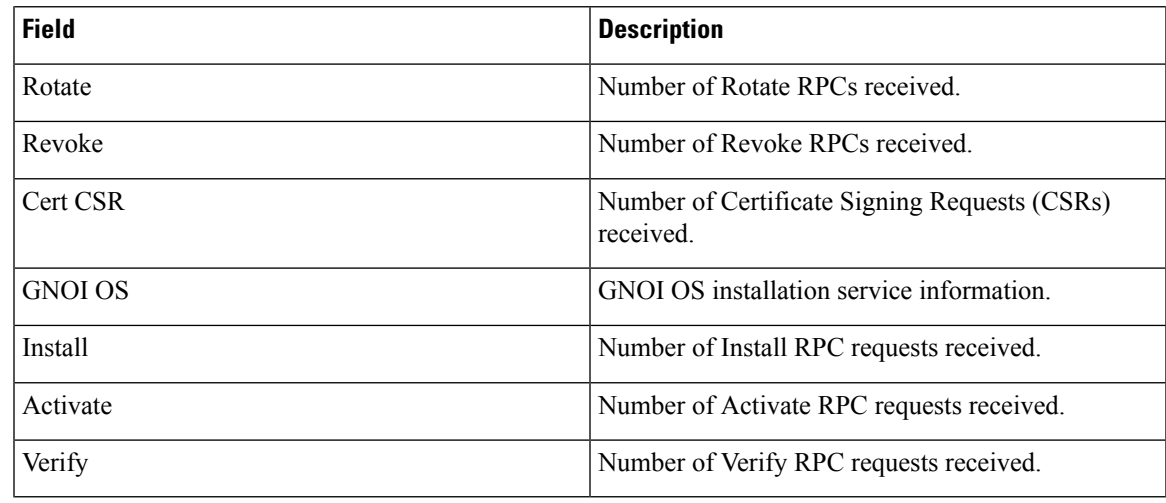

## $\overline{\text{Related Commands}}$

 $\mathbf{l}$ 

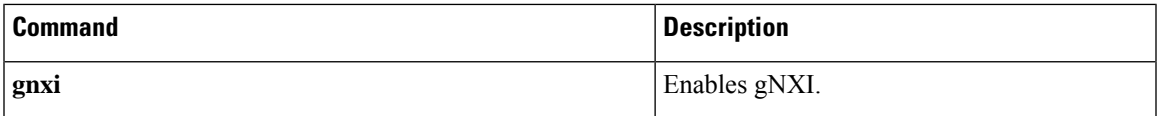

# **show install**

To display information about data model update packages, use the **show install** command in privileged EXEC mode.

**show install** {**active** | **committed** | **inactive** | **log** | **package** {**bootflash:** | **flash:** | **webui:**} | **rollback** | **summary** | **uncommitted**}

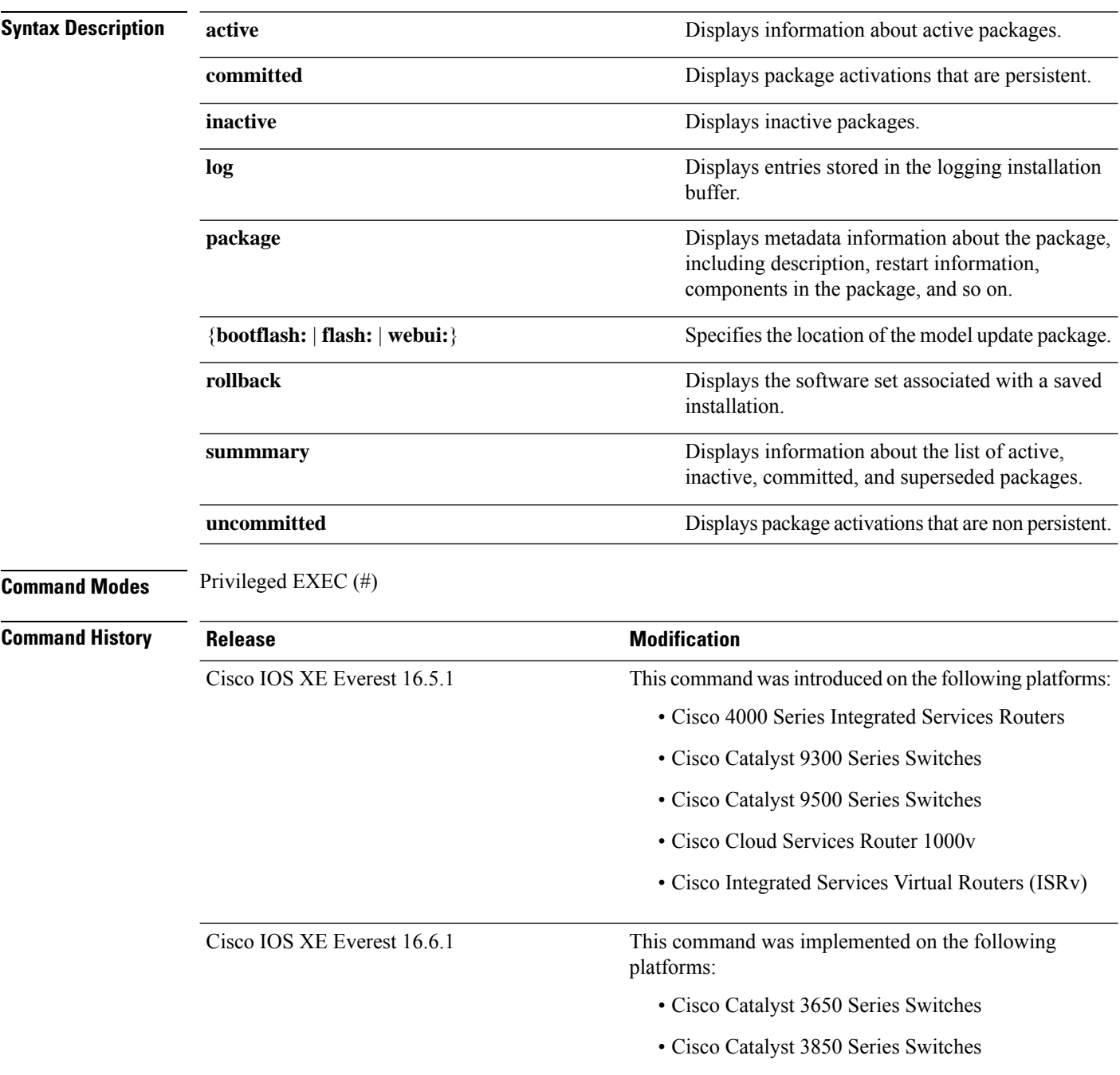

**Usage Guidelines** Use the show commands to view the status of an installed model update package.

#### **Cisco 4000 Series Integrated Services Routers**

The following is sample output from the **show install package** command:

```
Device# show install package bootflash:
isr4300-universalk9.16.05.01.CSCxxxxxxx.dmp.bin
```

```
Name: isr4300-universalk9.16.05.01.CSCxxxxxxx.dmp.bin
Version: 16.5.1.0.199.1484082952..Everest
Platform: ISR4300
Package Type: dmp
Defect ID: CSCxxxxxxx
Package State: Added
Supersedes List: {}
Smu ID: 1
Device#
```
The following is sample output from the **show install summary** command:

```
Device# show install summary
```

```
Active Packages:
bootflash:isr4300-universalk9.16.05.01.CSCxxxxxxx.dmp.bin
Inactive Packages:
No packages
Committed Packages:
No packages
Uncommitted Packages:
bootflash:isr4300-universalk9.16.05.01.CSCxxxxxxx.dmp.bin
Device#
```
#### The following is sample output from the **show install log** command:

#### Device# **show install log**

[0|install\_op\_boot]: START Fri Feb 24 19:20:19 Universal 2017 [0|install\_op\_boot]: END SUCCESS Fri Feb 24 19:20:23 Universal 2017 [3|install\_add]: START Sun Feb 26 05:55:31 UTC 2017 [3|install\_add( FATAL)]: File path (scp) is not yet supported for this command [4|install\_add]: START Sun Feb 26 05:57:04 UTC 2017 [4|install add]: END SUCCESS /bootflash/isr4300-universalk9.16.05.01.CSCxxxxxxx.dmp.bin Sun Feb 26 05:57:22 UTC 2017 [5|install\_activate]: START Sun Feb 26 05:58:41 UTC 2017

The table below lists the significant fields shown in the display.

#### **Table 2: show install summary Field Descriptions**

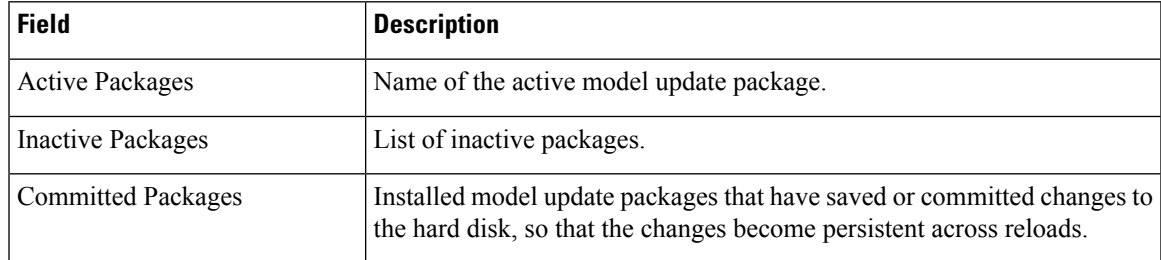

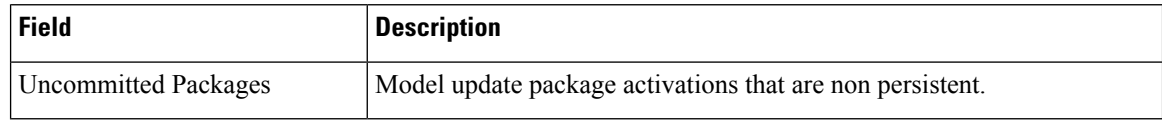

### **Cisco Catalyst 3000 Series Switches**

The following sample output from the **show install summary** command displays that the update package is now committed, and that it will be persistent across reloads:

```
Device# show install summary
```

```
Active Packages:
bootflash:cat3k_caa-universalk9.16.06.01.CSCxxxxxxx.dmp.bin
Inactive Packages:
No packages
Committed Packages:
bootflash:cat3k_caa-universalk9.16.06.01.CSCxxxxxxx.dmp.bin
Uncommitted Packages:
No packages
Device#
```
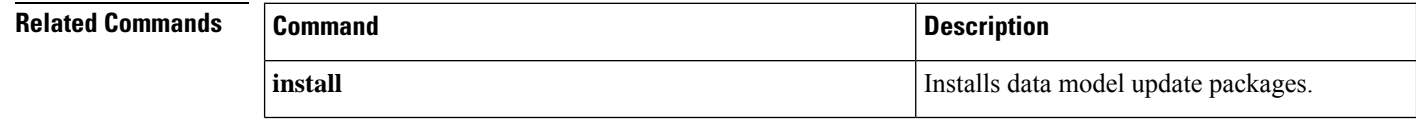

Ш

# **show iox-service**

To display the status of all IOx services, use the **show iox-service** command in privileged EXEC mode.

**show iox-service** [{**detail**}]

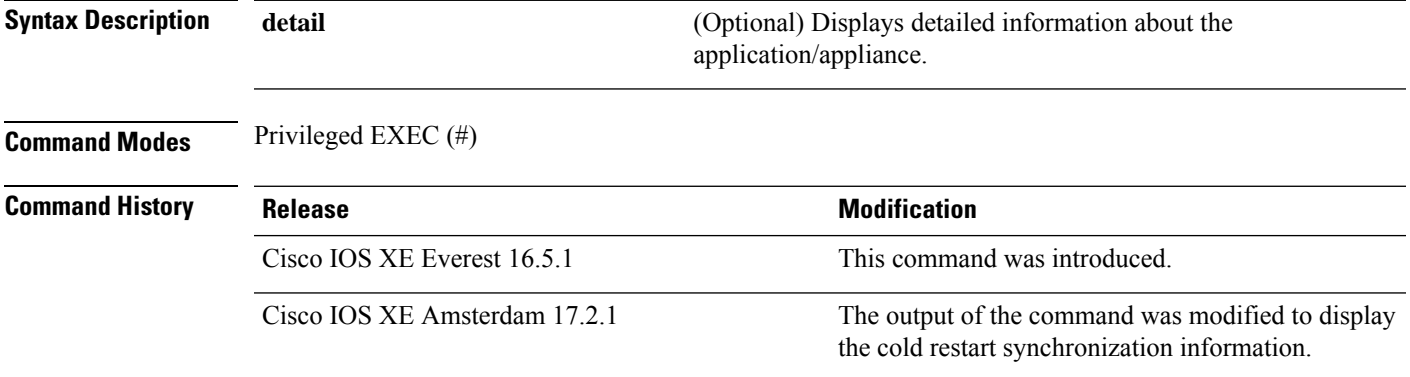

**Usage Guidelines** IOx is a Cisco-developed end-to-end application framework that provides application hosting capabilities fordifferent application types on Cisco network platforms. Cisco application hosting framework (CAF) is an IOx Python process that manages virtualized and container applications that run on devices. To enable IOx, configure the **iox** command. After configuring this command, you can update the application hosting configuration.

> IOXMAN is a process that establishes a tracing infrastructure to provide logging or tracing services for guest applications, except Libvirt, that emulates serial devices.

#### **Example**

The following is sample output from the **show iox-service** command:

```
Device# show iox-service
```

```
IOx Infrastructure Summary:
---------------------------
IOx service (CAF) 1.10.0.0 : Running
IOx service (HA) : Running
IOx service (IOxman) : Running
IOx service (Sec storage) : Not Running
Libvirtd 1.3.4 : Running
Dockerd 18.03.0 : Running
Application DB Sync Info : Available
Sync status : Successful
Last application sync time: 2020-03-25 15:23:37.132829
```
The table below lists the significant fields shown in the display.

**Table 3: show iox-service Field Descriptions**

| <b>Field</b>       | <b>Description</b>                               |
|--------------------|--------------------------------------------------|
| [IOx service (CAF) | Status of the Cisco Application Framework (CAF). |

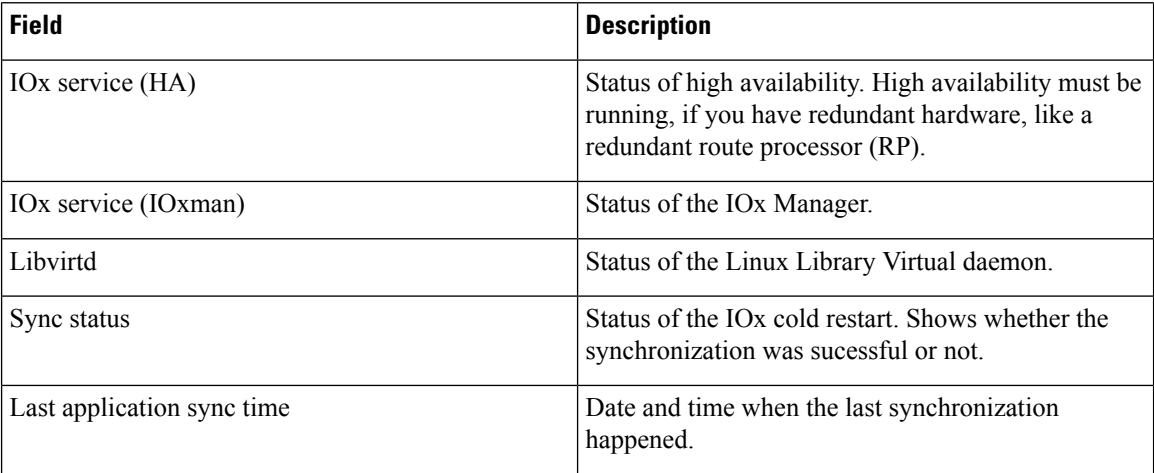

```
The following is sample output from the show iox-service detail command:
```

```
Device# show iox-service detail
```

```
IOx Infrastructure Summary:
---------------------------
IOx service (CAF) 1.10.0.0 : Running<br>IOx service (HA) : Running<br>IOx service (IOxman) : Running
IOx service (HA)
IOx service (IOxman)
IOx service (Sec storage) : Not Running
Libvirtd 1.3.4 : Running
Dockerd 18.03.0 : Running
Application DB Sync Info : Available
Sync Status : Disabled
------------------ show platform software process list switch active r0 name caf
------------------
Name: run_ioxn_caf.sh
 Process id : 743
  Parent process id: 302
  Group id : 743
 Status : S<br>Session id : 9377
 Session id
 User time : 20<br>Kernel time : 10
 Kernel time : 10<br>Priority : 20<br>Virtual bytes : 6459392
  Priority
 Virtual bytes
 Resident pages : 1420
  Resident limit : 18446744073709551615
 Minor page faults: 17234
 Major page faults: 0
------------------ show platform software process list switch active r0 name libvirtd
------------------
Name: libvirtd.sh
  Process id : 5839
  Parent process id: 1
  Group id : 5839
  Status : S
 Session id : 5839
 User time : 0<br>Kernel time : 0
  Kernel time
  Priority : 20
  Virtual bytes : 4067328
 Resident pages : 746
```

```
Minor page faults: 246
 Major page faults: 0
Name: libvirtd
 Process id : 5862
  Parent process id: 5839
 Group id : 5839
 Status : S
 Session id : 5839
  User time : 122
  Kernel time : 202
  Priority : 20
  Virtual bytes : 1246498816
 Resident pages : 3976
 Resident limit : 18446744073709551615
 Minor page faults: 2685
 Major page faults: 31
------------------ show platform software process list switch active r0 name dockerd
------------------
Name: dockerd
 Process id : 8622
 Parent process id: 7979
 Group id : 8622
 Status : S<br>
Session id : 9377<br>
User time : 1957<br>
Kernel time : 1132
 Session id
 User time
 Kernel time : 113<br>Priority : 20
 Priority
 Virtual bytes : 1824083968
  Resident pages : 15276
  Resident limit : 18446744073709551615
 Minor page faults: 9515
 Major page faults: 338
```
Resident limit : 18446744073709551615

Device#

```
Related Commands Command Command Command Description
          iox Configure IOx services.
```
# **show log profile netconf-yang**

To write NETCONF-YANG process logs to a file, use the **show log profile netconf-yang** command in privileged EXEC mode.

**show log profile netconf-yang internal Syntax Description** internal Selects all debug logs. This keyword for use by customer support. **Note Command Modes** Privileged EXEC (#) **Command History Release Modification** This command was introduced. Cisco IOS XE Fuji 16.8.1 **Usage Guidelines** Logs are displayed on the device console when the command is executed. **Example** The following is sample output from the **show log profile netconf-yang internal** command: Device# **show log profile netconf-yang internal** excuting cmd on chassis local ... Collecting files on current[local] chassis. DECODER ERROR: NOTE: Tracelog may not be generated from clang binary, and is not encoded. Please use native linux tools (vi/less/more/cat...) to read the file 2018/01/24 15:58:50.356 {pttcd\_pmanlog\_R0-0}{1}: [pttcd\_pmanlog] [12142]: (note): gdb port 9919 allocated 2018/01/24 15:58:50.365 {pttcd\_pmanlog\_R0-0}{1}: [pttcd\_pmanlog] [12142]: (note): swift\_repl port 8019 allocated 2018/01/24 15:58:50.422 {pttcd\_pmanlog\_R0-0}{1}: [pttcd\_pmanlog] [12142]: (info): (std): cat: /tmp/sw/boot/boot\_debug.conf: No such file or directory 2018/01/24 15:58:50.427 {pttcd\_pmanlog\_R0-0}{1}: [pttcd\_pmanlog] [12142]: (info): (std): /usr/binos/conf/pman.sh: line 424: sigusr1\_func: readonly function 2018/01/24 15:58:50.430 {pttcd\_pmanlog\_R0-0}{1}: [pttcd\_pmanlog] [12142]: (note): process scoreboard /tmp/rp/process/pttcd%rp\_0\_0%0 pttcd%rp\_0\_0%0.pid is 12040 2018/01/24 15:58:50.430 {pttcd\_pmanlog\_R0-0}{1}: [pttcd\_pmanlog] [12142]: (note): pttcd%rp\_0\_0%0.gdbport is 9919 2018/01/24 15:58:50.430 {pttcd\_pmanlog\_R0-0}{1}: [pttcd\_pmanlog] [12142]: (note): pttcd%rp\_0\_0%0.swift\_replport is 8019 2018/01/24 15:58:50.439 {pttcd\_pmanlog\_R0-0}{1}: [pttcd\_pmanlog] [12142]: (info): (std): 12040 (process ID) old priority 0, new priority 0 2018/01/24 15:58:50.439 {pttcd\_pmanlog\_R0-0}{1}: [pttcd\_pmanlog] [12142]: (note): Launching pttcd on fru rp slot 0 bay 0 instance 0 log  $\overline{\prime}$ tmp/rp/trace/pttcd pmanlog 2018/01/24 15:58:50.439 {pttcd\_pmanlog\_R0-0}{1}: [pttcd\_pmanlog] [12142]: (note): Hold failures 2, hold interval 1800 2018/01/24 15:58:50.439 {pttcd\_pmanlog\_R0-0}{1}: [pttcd\_pmanlog] [12142]: (note):

PATH is /tmp/sw/rp/0/0/rp\_daemons/mount/bin:/tmp/sw/rp/0/0/rp\_daemons/mount/usr/bin:/tmp/sw/rp/0/0 /rp\_daemons/mount/usr/binos/conf:/tmp/sw/rp/0/0/rp\_daemons/mount/usr/binos/sbin:/tmp/sw/rp/0/0 /rp\_daemons/mount/usr/binos/bin:/tmp/sw/rp/0/0/rp\_daemons/mount/usr/cpp/bin:/usr/bin:/bin:/sbin: /usr/binos/conf:/usr/binos/bin:/sbin:/bin:/usr/bin:/usr/sbin:/usr/binos /conf:/sbin:/bin:/usr/bin:/usr/sbin:/usr/binos/conf 2018/01/24 15:58:50.439 {pttcd\_pmanlog\_R0-0}{1}: [pttcd\_pmanlog] [12142]: (note): LD\_LIBRARY\_PATH is 2018/01/24 15:58:50.441 {pttcd\_pmanlog\_R0-0}{1}: [pttcd\_pmanlog] [12142]: (note): PREPROC OPTIONS == 2018/01/24 15:58:50.441 {pttcd\_pmanlog\_R0-0}{1}: [pttcd\_pmanlog] [12142]: (note): command line used pttcd >> /tmp/rp/trace/pttcd pmanlog cmd 2&>1 & 2018/01/24 15:58:50.444 {pttcd\_pmanlog\_R0-0}{1}: [pttcd\_pmanlog] [12142]: (note): full path is /tmp/sw/rp/0/0/rp\_daemons/mount/usr/binos/bin/pttcd 2018/01/24 15:58:50.446 {pttcd\_pmanlog\_R0-0}{1}: [pttcd\_pmanlog] [12142]: (note): Resolved readlink process /tmp/sw/mount /asr1000rpx86-rpcontrol.BLD\_V168\_THROTTLE\_LATEST\_20180122\_164958\_V16\_8\_0\_177.SSA.pkg /usr/binos/bin/pttcd 2018/01/24 15:58:50.446 {pttcd\_pmanlog\_R0-0}{1}: [pttcd\_pmanlog] [12142]: (note): Full path used to spawn the process: /tmp/sw/rp/0/0/rp\_daemons/mount/usr/binos/bin/pttcd 2018/01/24 15:58:50.452 {pttcd\_pmanlog\_R0-0}{1}: [pttcd\_pmanlog] [12142]: (note): Binary arch set to: [x86\_64\_cge7] 2018/01/24 15:58:50.460 {pttcd\_pmanlog\_R0-0}{1}: [pttcd\_pmanlog] [12142]: (info): (std): chmod: cannot access '/tmp/tmppub/tracekey\_cache//tmp/sw/mount /asr1000rpx86-rpcontrol.BLD\_V16\_8\_0\_177.SSA.pkg/usr/binos/bin/pttcd': No such file or directory 2018/01/24 15:58:50.461 {pttcd\_pmanlog\_R0-0}{1}: [pttcd\_pmanlog] [12142]: (note): actual pttcd pid is 12542 2018/01/24 15:58:50.461 {pttcd\_pmanlog\_R0-0}{1}: [pttcd\_pmanlog] [12142]: (note): Checking for cgroup for PID 12542 2018/01/24 15:58:50.461 {pttcd\_pmanlog\_R0-0}{1}: [pttcd\_pmanlog] [12142]: (note): /tmp/rp/pvp/process\_state/pttcd%rp\_0\_0%0#12040\_state marked up 2018/01/24 15:58:50.474 {pttcd\_R0-0}{1}: [pttcd] [12542]: (ERR): init\_callhome() failed 2018/01/24 15:58:50.475 {pttcd\_pmanlog\_R0-0}{1}: [pttcd\_pmanlog] [12142]: (note): oom score adj value is 399 2018/01/24 15:58:50.475 {pttcd\_pmanlog\_R0-0}{1}: [pttcd\_pmanlog] [12142]: (info): (std): 12040 (process ID) old priority 0, new priority -6 2018/01/24 15:58:50.475 {pttcd\_pmanlog\_R0-0}{1}: [pttcd\_pmanlog] [12142]: (note): Wait for signal or process exit: 12542 /harddisk/tracelogs/tmp\_trace/pttcd\_pmanlog\_R0-0.12142\_0.20180124155850.bin: DECODE(25:25:0:1) 2018/01/24 15:58:52.077 {pubd\_pmanlog\_R0-0}{1}: [pubd\_pmanlog] [14520]: (note): gdb port 9920 allocated 2018/01/24 15:58:52.085 {pubd\_pmanlog\_R0-0}{1}: [pubd\_pmanlog] [14520]: (note): swift\_repl port 8020 allocated 2018/01/24 15:58:52.150 {pubd\_pmanlog\_R0-0}{1}: [pubd\_pmanlog] [14520]: (info): (std): cat: /tmp/sw/boot/boot debug.conf: No such file or directory 2018/01/24 15:58:52.153 {pubd\_pmanlog\_R0-0}{1}: [pubd\_pmanlog] [14520]: (info): (std): /usr/binos/conf/pman.sh: line 424: sigusr1\_func: readonly function 2018/01/24 15:58:52.157 {pubd\_pmanlog\_R0-0}{1}: [pubd\_pmanlog] [14520]: (note): process scoreboard /tmp/rp/process/pubd%rp\_0\_0%0 pubd%rp\_0\_0%0.pid is 14416 2018/01/24 15:58:52.157 {pubd\_pmanlog\_R0-0}{1}: [pubd\_pmanlog] [14520]: (note): pubd%rp\_0\_0%0.gdbport is 9920 2018/01/24 15:58:52.157 {pubd\_pmanlog\_R0-0}{1}: [pubd\_pmanlog] [14520]: (note): pubd%rp\_0\_0%0.swift\_replport is 8020 2018/01/24 15:58:52.165 {pubd\_pmanlog\_R0-0}{1}: [pubd\_pmanlog] [14520]: (info): (std): 14416 (process ID) old priority 0, new priority 0 2018/01/24 15:58:52.166 {pubd\_pmanlog\_R0-0}{1}: [pubd\_pmanlog] [14520]: (note): Launching pubd on fru rp slot 0 bay 0 instance 0 log /tmp/rp/trace/pubd\_pmanlog 2018/01/24 15:58:52.166 {pubd\_pmanlog\_R0-0}{1}: [pubd\_pmanlog] [14520]: (note): Hold failures 2, hold interval 1800 2018/01/24 15:58:52.166 {pubd\_pmanlog\_R0-0}{1}: [pubd\_pmanlog] [14520]: (note): PATH is /tmp/sw/rp/0/0/rp\_daemons/mount/bin:/tmp/sw/rp/0/0/rp\_daemons/mount/usr/bin:/tmp/sw/rp/0/0 /rp\_daemons/mount/usr/binos/conf:/tmp/sw/rp/0/0/rp\_daemons/mount/usr/binos/sbin:/tmp/sw/rp/0/0/rp\_daemons/mount /usr/binos/bin:/tmp/sw/rp/0/0/rp\_daemons/mount/usr/cpp/bin:/usr/bin:/bin:/sbin:/usr/binos/conf:/usr/binos/bin: /sbin:/bin:/usr/bin:/usr/sbin:/usr/binos/conf:/sbin:/bin:/usr/bin:/usr/sbin:/usr/binos/conf
# **show log profile restconf**

To write RESTCONF process logs to a file, use the **show log profile restconf** command in privileged EXEC mode.

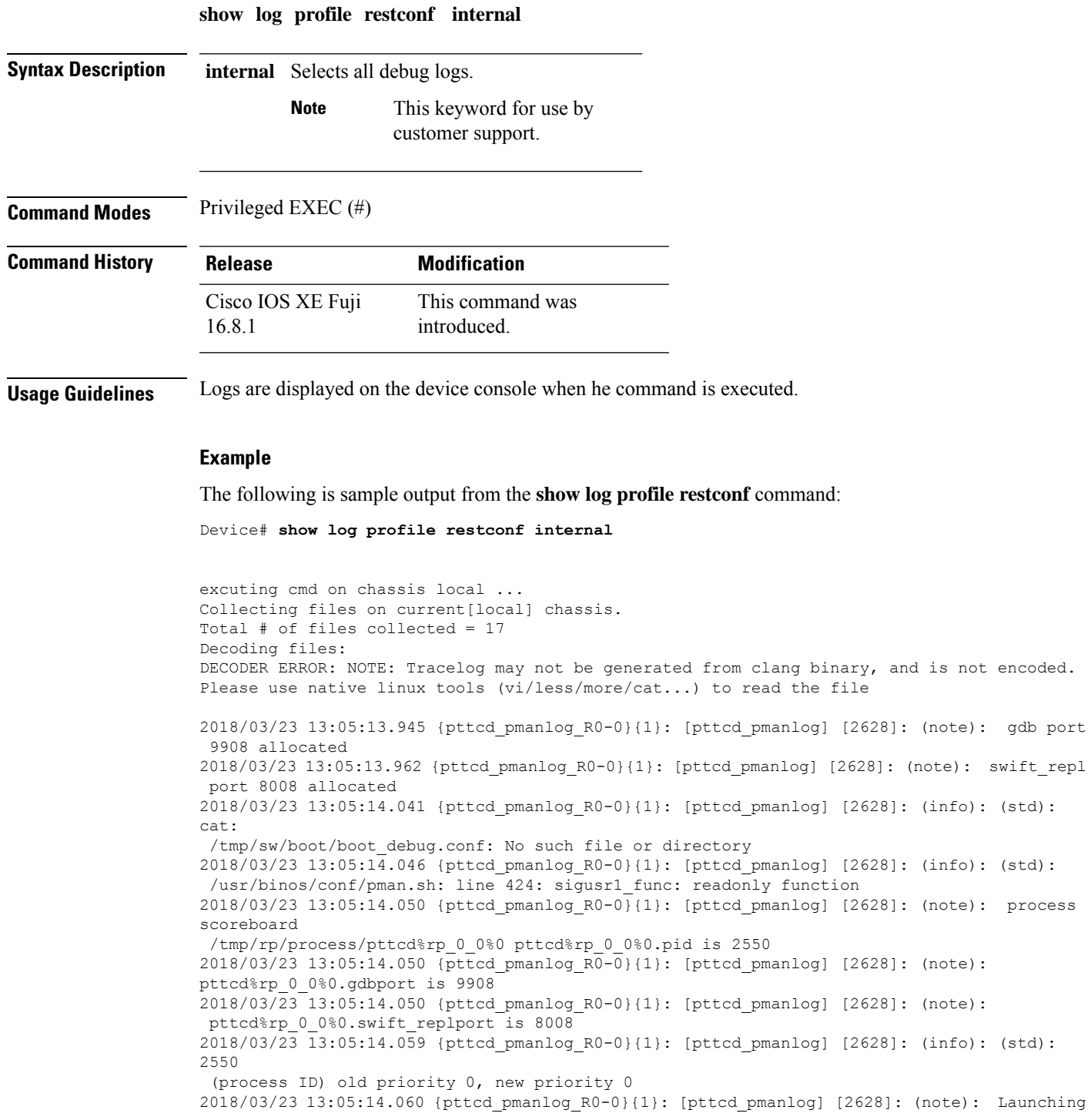

pttcd on fru rp slot 0 bay 0 instance 0 log /tmp/rp/trace/pttcd\_pmanlog 2018/03/23 13:05:14.060 {pttcd\_pmanlog\_R0-0}{1}: [pttcd\_pmanlog] [2628]: (note): Hold failures 2, hold interval 1800 2018/03/23 13:05:14.060 {pttcd\_pmanlog\_R0-0}{1}: [pttcd\_pmanlog] [2628]: (note): PATH is

/tmp/sw/rp/0/0/rp\_daemons/mount/bin:/tmp/sw/rp/0/0/rp\_daemons/mount/usr/bin:/tmp/sw/rp/0/0/rp\_daemons/mount/usr/binos/conf:

/tmp/sw/rp/0/0/rp\_daemons/mount/usr/binos/sbin:/tmp/sw/rp/0/0/rp\_daemons/mount/usr/binos/bin:

/tmp/sw/rp/0/0/rp\_daemons/mount/usr/cpp/bin:/usr/bin:/bin:/sbin:/usr/binos/conf:/usr/binos/bin:/sbin:/bin:/usr/bin:

/usr/sbin:/usr/binos/conf:/sbin:/bin:/usr/bin:/usr/sbin:/usr/binos/conf 2018/03/23 13:05:14.060 {pttcd\_pmanlog\_R0-0}{1}: [pttcd\_pmanlog] [2628]: (note): LD\_LIBRARY\_PATH is 2018/03/23 13:05:14.063 {pttcd\_pmanlog\_R0-0}{1}: [pttcd\_pmanlog] [2628]: (note): PREPROC\_OPTIONS == 2018/03/23 13:05:14.063 {pttcd\_pmanlog\_R0-0}{1}: [pttcd\_pmanlog] [2628]: (note): command line used pttcd >> /tmp/rp/trace/pttcd\_pmanlog\_cmd 2&>1 & 2018/03/23 13:05:14.068 {pttcd\_pmanlog\_R0-0}{1}: [pttcd\_pmanlog] [2628]: (note): full\_path is /tmp/sw/rp/0/0/rp\_daemons/mount/usr/binos/bin/pttcd 2018/03/23 13:05:14.069 {pttcd\_pmanlog\_R0-0}{1}: [pttcd\_pmanlog] [2628]: (note): Resolved readlink process /tmp/sw/mount/asr1000rpx86-rpcontrol.2018-03-07\_18.30\_rifu.SSA.pkg/usr/binos/bin/pttcd 2018/03/23 13:05:14.069 {pttcd\_pmanlog\_R0-0}{1}: [pttcd\_pmanlog] [2628]: (note): Full path used to spawn the process: /tmp/sw/rp/0/0/rp\_daemons/mount/usr/binos/bin/pttcd 2018/03/23 13:05:14.076 {pttcd\_pmanlog\_R0-0}{1}: [pttcd\_pmanlog] [2628]: (note): Binary\_arch set to: [x86\_64 cge7] 2018/03/23 13:05:14.087 {pttcd\_pmanlog\_R0-0}{1}: [pttcd\_pmanlog] [2628]: (info): (std): chmod: cannot access '/tmp/tmppub/tracekey\_cache//tmp/sw/mount/asr1000rpx86-rpcontrol.2018-03-07\_18.30\_rifu.SSA.pkg

/usr/binos/bin/pttcd': No such file or directory 2018/03/23 13:05:14.088 {pttcd\_pmanlog\_R0-0}{1}: [pttcd\_pmanlog] [2628]: (note): actual pttcd pid is 2936 2018/03/23 13:05:14.088 {pttcd\_pmanlog\_R0-0}{1}: [pttcd\_pmanlog] [2628]: (note): Checking for cgroup for PID 2936 2018/03/23 1 3:05:14.088 {pttcd\_pmanlog\_R0-0}{1}: [pttcd\_pmanlog] [2628]: (note): /tmp/rp/pvp/process\_state/pttcd%rp\_0\_0%0#2550\_state marked up 2018/03/23 13:05:14.097 {pttcd\_pmanlog\_R0-0}{1}: [pttcd\_pmanlog] [2628]: (note): oom score adj value is 399 2018/03/23 13:05:14.102 {pttcd\_R0-0}{1}: [pttcd] [2936]: (ERR): init\_callhome() failed 2018/03/23 13:05:14.102 {pttcd\_pmanlog\_R0-0}{1}: [pttcd\_pmanlog] [2628]: (info): (std): 2550 (process ID) old priority 0, new priority -6 2018/03/23 13:05:14.102 {pttcd\_pmanlog\_R0-0}{1}: [pttcd\_pmanlog] [2628]: (note): Wait for signal or process exit: 2936 /harddisk/tracelogs/tmp\_trace/pttcd\_pmanlog\_R0-0.2628\_0.20180323130513.bin: DECODE(25:25:0:1) 2018/03/23 13:05:16.895 {pubd\_pmanlog\_R0-0}{1}: [pubd\_pmanlog] [4998]: (note): gdb port 9920 allocated 2018/03/23 13:05:16.904 {pubd\_pmanlog\_R0-0}{1}: [pubd\_pmanlog] [4998]: (note): swift\_repl port 8020 allocated 2018/03/23 13:05:16.978 {pubd\_pmanlog\_R0-0}{1}: [pubd\_pmanlog] [4998]: (info): (std): cat: /tmp/sw/boot/boot debug.conf: No such file or directory 2018/03/23 13:05:16.983 {pubd\_pmanlog\_R0-0}{1}: [pubd\_pmanlog] [4998]: (info): (std): /usr/binos/conf/pman.sh: line 424: sigusr1\_func: readonly function 2018/03/23 13:05:16.987 {pubd\_pmanlog\_R0-0}{1}: [pubd\_pmanlog] [4998]: (note): process scoreboard /tmp/rp/process/pubd%rp\_0\_0%0 pubd%rp\_0\_0%0.pid is 4922

2018/03/23 13:05:16.987 {pubd\_pmanlog\_R0-0}{1}: [pubd\_pmanlog] [4998]: (note): pubd%rp\_0\_0%0.gdbport is 9920 2018/03/23 13:05:16.987 {pubd\_pmanlog\_R0-0}{1}: [pubd\_pmanlog] [4998]: (note): pubd%rp\_0\_0%0.swift\_replport is 8020 2018/03/23 13:05:16.996 {pubd\_pmanlog\_R0-0}{1}: [pubd\_pmanlog] [4998]: (info): (std): 4922 (process ID) old priority 0, new priority 0 2018/03/23 13:05:16.997 {pubd\_pmanlog\_R0-0}{1}: [pubd\_pmanlog] [4998]: (note): Launching pubd on fru rp slot 0 bay 0 instance 0 log /tmp/rp/trace/pubd\_pmanlog 2018/03/23 13:05:16.997 {pubd\_pmanlog\_R0-0}{1}: [pubd\_pmanlog] [4998]: (note): Hold failures 2, hold interval 1800 2018/03/23 13:05:16.997 {pubd\_pmanlog\_R0-0}{1}: [pubd\_pmanlog] [4998]: (note): PATH is /tmp/sw/rp/0/0/rp\_daemons/mount/bin:/tmp/sw/rp/0/0/rp\_daemons/mount/usr/bin:/tmp/sw/rp/0/0/ rp\_daemons/mount/usr/binos/conf:/tmp/sw/rp/0/0/rp\_daemons/mount/usr/binos/sbin:/tmp/sw/rp/0/0/ rp\_daemons/mount/usr/binos/bin:/tmp/sw/rp/0/0/rp\_daemons/mount/usr/cpp/bin:/usr/bin:/ bin:/sbin:/usr/binos/conf:/usr/binos/bin:/sbin:/bin:/usr/bin:/usr/sbin:/usr/binos/conf:/sbin:/bin: /usr/bin:/usr/sbin:/usr/binos/conf 2018/03/23 13:05:16.997 {pubd\_pmanlog\_R0-0}{1}: [pubd\_pmanlog] [4998]: (note): LD\_LIBRARY\_PATH is 2018/03/23 13:05:17.001 {pubd\_pmanlog\_R0-0}{1}: [pubd\_pmanlog] [4998]: (note):

PREPROC\_OPTIONS == 2018/03/23 13:05:17.001 {pubd\_pmanlog\_R0-0}{1}: [pubd\_pmanlog] [4998]: (note): command line used pubd >> /tmp/rp/trace/pubd\_pmanlog\_cmd 2&>1 & 2018/03/23 13:05:17.007 {pubd\_pmanlog\_R0-0}{1}: [pubd\_pmanlog] [4998]: (note): full\_path is /tmp/sw/rp/0/0/rp\_daemons/mount/usr/binos/bin/pubd

2018/03/23 13:05:17.009 {pubd\_pmanlog\_R0-0}{1}: [pubd\_pmanlog] [4998]: (note): Resolved readlink process /tmp/sw/mount/asr1000rpx86-rpcontrol.2018-03-07 18.30 rifu.SSA.pkg/

usr/binos/bin/pubd

2018/03/23 13:05:17.009 {pubd\_pmanlog\_R0-0}{1}: [pubd\_pmanlog] [4998]: (note): Full path used to spawn the process: /tmp/sw/rp/0/0/rp\_daemons/mount/usr/binos/bin/pubd 2018/03/23 13:05:17.017 {pubd\_pmanlog\_R0-0}{1}: [pubd\_pmanlog] [4998]: (note): Binary arch set to: [x86\_64 cge7] 2018/03/23 13:05:17.030 {pubd\_pmanlog\_R0-0}{1}: [pubd\_pmanlog] [4998]: (info): (std): chmod:

cannot access !

! !

# **show netconf-yang**

To display information about NETCONF-YANG processes, use the **show netconf-yang** command in privileged EXEC mode.

**show netconf-yang** {**datastores** | **sessions** [{**detail** | **session-id** *session-id*}] | **statistics**} [{**R0** | **R1** | **RP** {**active** | **standby**}}]

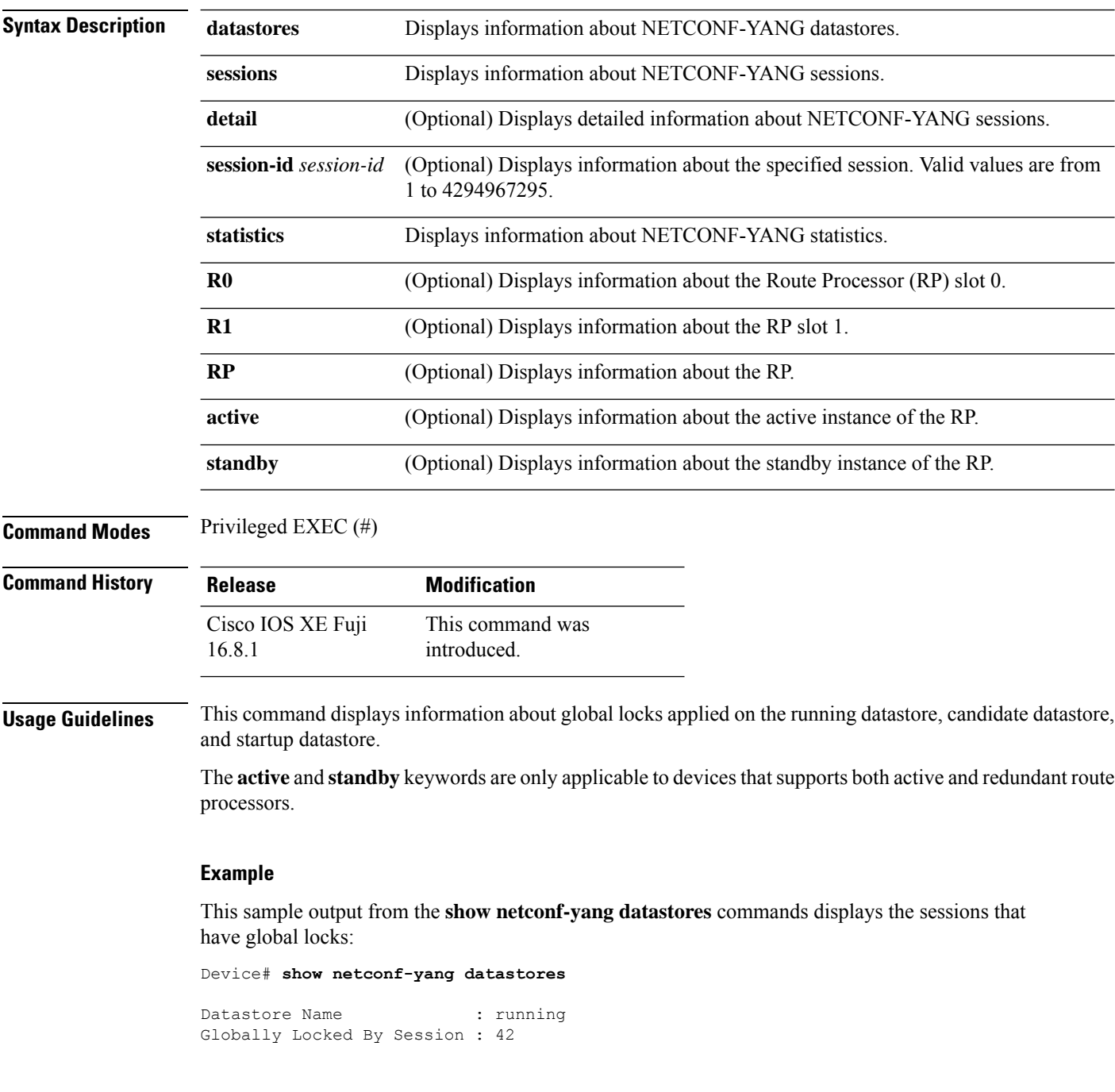

Ш

The table below lists the significant fields shown in the display.

**Table 4: show netconf-yang datastores Field Descriptions**

| <b>Field</b>               | <b>Description</b>                                                              |
|----------------------------|---------------------------------------------------------------------------------|
| Datastore Name             | Name of the datastore supported by the device.                                  |
| Globally Locked By Session | Number of NETCONF-YANG sessions that have the<br>lock on the running datastore. |
| Globally Locked Time       | Time when a NETCONF-YANG session acquires the<br>lock.                          |

The following is sample output from the **show netconf-yang sessions** command:

Device# **show netconf-yang sessions**

R: Global-lock on running datastore C: Global-lock on candidate datastore S: Global-lock on startup datastore Number of sessions : 10 session-id transport username source-host global-lock ------------------------------------------------------------------------------- 40 netconf-ssh admin  $10.85.70.224$  None<br>42 netconf-ssh admin  $10.85.70.224$  None<br>44 netconf-ssh admin  $10.85.70.224$  None<br>46 netconf-ssh admin  $10.85.70.224$  None 42 netconf-ssh admin 10.85.70.224 None 44 netconf-ssh admin 10.85.70.224 None 46 netconf-ssh admin 10.85.70.224 None 48 netconf-ssh admin 10.85.70.224 None 50 netconf-ssh admin 10.85.70.224 None 52 netconf-ssh admin 10.85.70.224 None 54 netconf-ssh admin 10.85.70.224 None 56 netconf-ssh admin 10.85.70.224 None 58 netconf-ssh admin 10.85.70.224 None

**Table 5: show netconf-yang sessions Field Descriptions**

| <b>Field</b> | <b>Description</b>                                                                  |
|--------------|-------------------------------------------------------------------------------------|
| session-id   | Session identifier.                                                                 |
| transport    | Transport protocol used for session.                                                |
| username     | Client that is authenticated by the NETCONF-YANG<br>system.                         |
| source-host  | IP address of the client.                                                           |
| global-lock  | True for sessions holding a global lock, and NONE,<br>if there are no global locks. |

### This is sample output from the **show netconf-yang statistics** command:

Device# show netconf-yang statistics

```
netconf-start-time : 2018-01-15T12:51:14-05:00
in-rpcs : 0
in-bad-rpcs : 0
out-rpc-errors : 0
out-notifications : 0
in-sessions : 10
dropped-sessions : 0
in-bad-hellos : 0
```
**Table 6: show netconf-yang statistics Field Descriptions**

| <b>Field</b>       | <b>Description</b>                                             |
|--------------------|----------------------------------------------------------------|
| netconf-start-time | Session establishment time.                                    |
| in-rpcs            | Total number of correct incoming RPCs.                         |
| in-bad-rpcs        | Total number of incorrect incoming RPCs.                       |
| out-rpc-errors     | Total number of RPC reply messages that indicate<br>RPC errors |
| out-notifications  | Total number of outgoing notifications.                        |
| in-sessions        | Total number of active NETCONF sessions.                       |
| dropped-sessions   | Total number of dropped NETCONF sessions.                      |

# **show netconf-yang diagnostics**

To display NETCONF-YANG diagnostics information, use the **show netconf-yang diagnostics** command in privileged EXEC mode.

**show netconf-yang diagnostics** { **summary** | { **all** | **last** | **message** *number* } [ **after** | **before** | **log** | **rollback** ] }

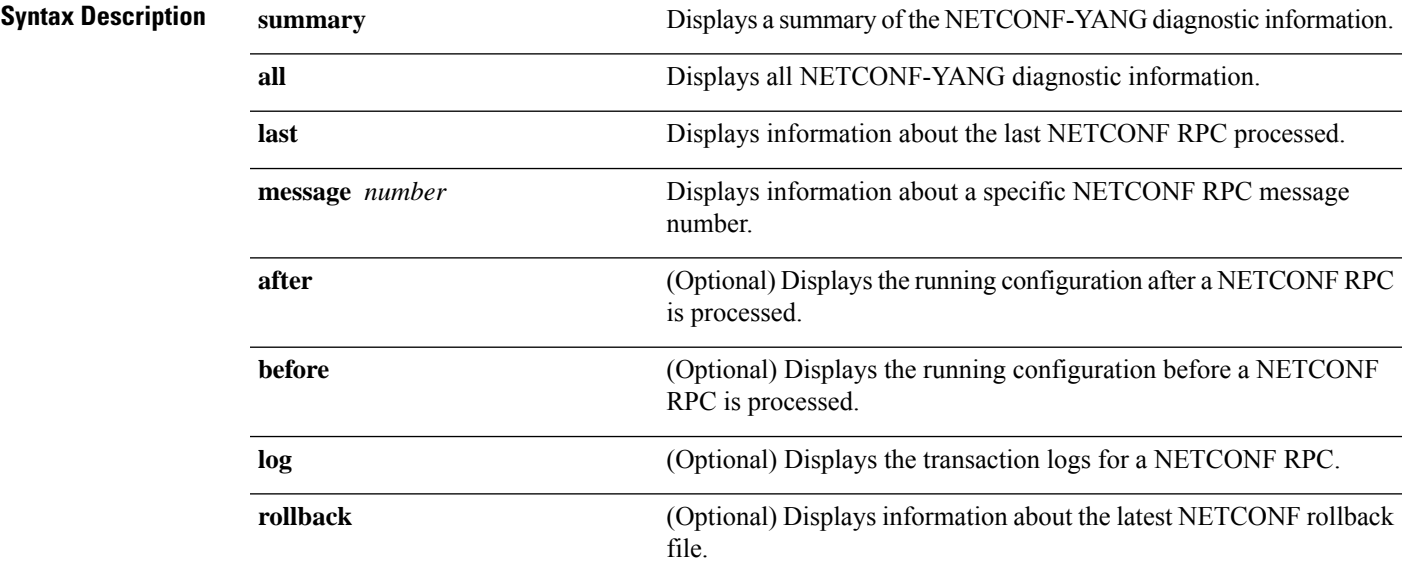

### **Command Modes** Privileged EXEC (#)

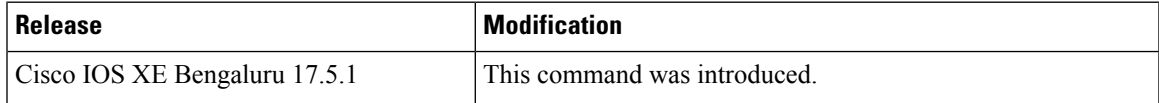

#### **Example**

The following is sample output from the **show netconf-yang diagnostics summary** command:

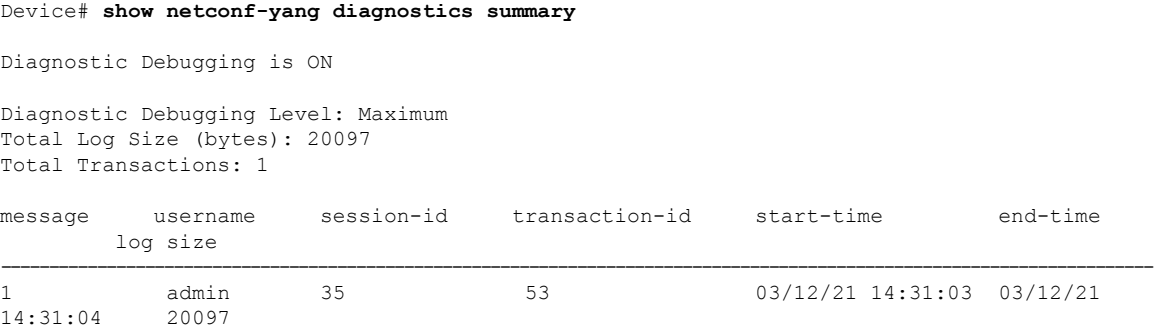

The output fields are self-explanatory.

The following is sample output from the **show netconf-yang diagnostics last before** command:

```
Device# show netconf-yang diagnostics last before
-------------- Message 1 --------------
----- Running-Config Before the NETCONF RPC -----
Building configuration...
Current configuration : 7207 bytes
!
! Last configuration change at 13:38:50 EDT Tue Sep 15 2020 by lab
!
version 17.5
service timestamps debug datetime msec localtime show-timezone
service timestamps log datetime msec localtime show-timezone
service internal
service call-home
no platform punt-keepalive disable-kernel-core
platform shell
!
hostname host1
!
!
vrf definition Mgmt-vrf
.
.
```
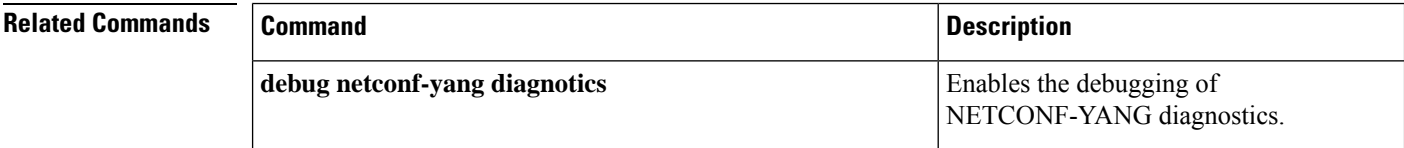

.

### **show platform software yang-management process**

To display the status of the software processes required to support NETCONF-YANG, use the **show platform software yang-management process** in privileged EXEC mode.

**show platform software yang-management process** [{ **monitor** [{ **switch** { *switch-number* | **active** | **standby** } **R0** }] | **switch** | { *switch-number* | **active** | **standby** } | **R0** }]

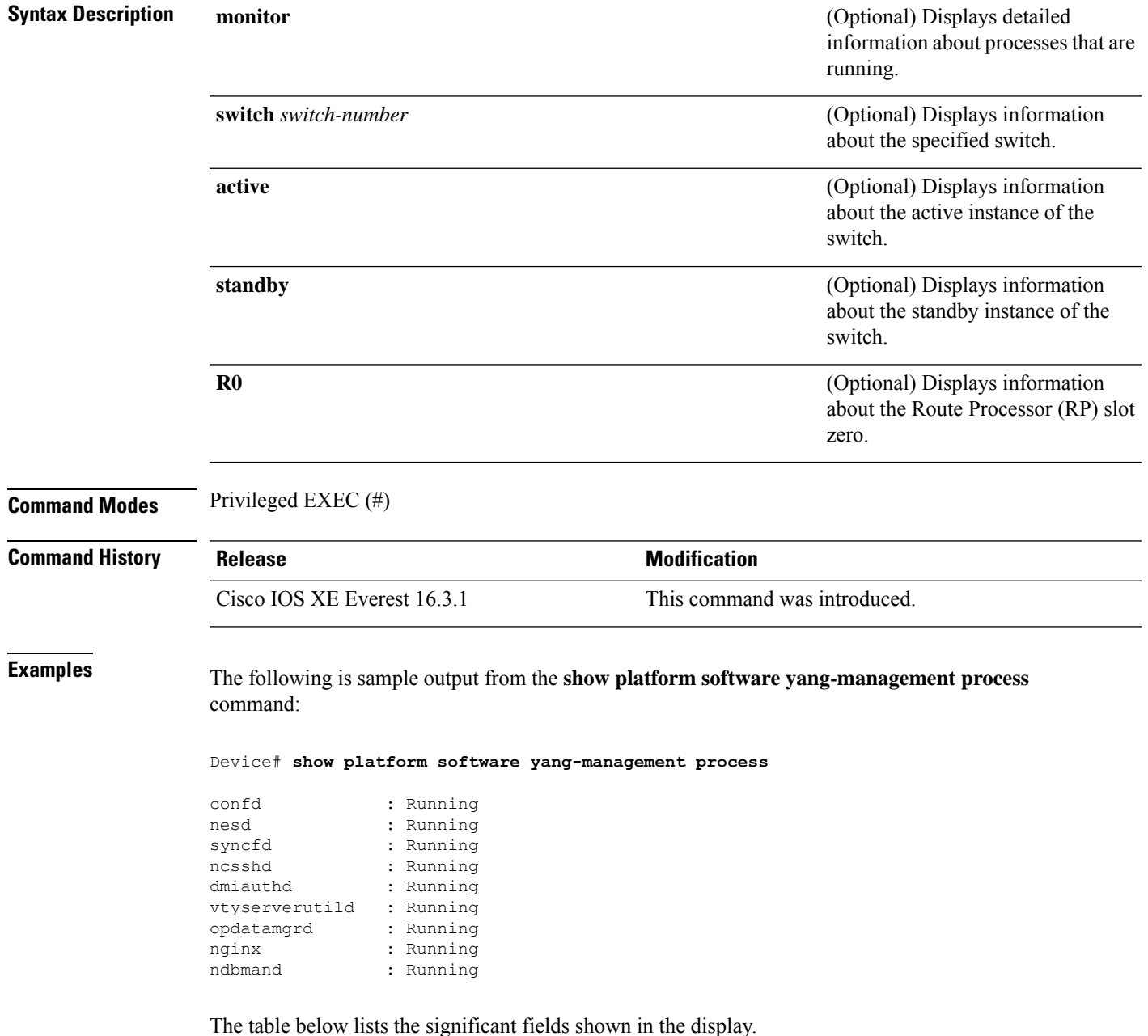

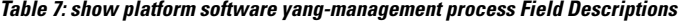

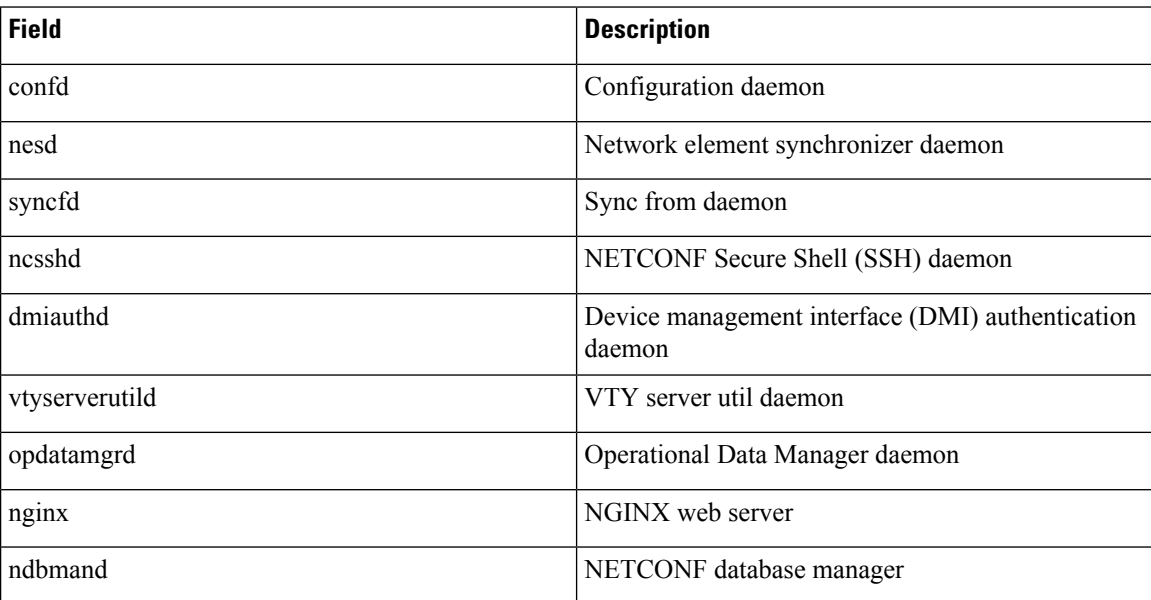

The following is sample output from the **show platform software yang-management process monitor** command:

Device# **show platform software yang-management process monitor**

| COMMAND | PTD S | VSZ | RSS %CPU %MEM | ELAPSED.                                 |
|---------|-------|-----|---------------|------------------------------------------|
| nginx   |       |     |               | 24689 S 139328 11996 0.0 0.2 24-02:00:55 |
| nginx   |       |     |               | 24695 S 146544 6824 0.0 0.1 24-02:00:55  |

**Table 8: show platform software yang-management process monitor Field Descriptions**

| <b>Field</b>   | <b>Description</b>          |
|----------------|-----------------------------|
| <b>COMMAND</b> | Command name                |
| <b>PID</b>     | Process ID                  |
| S              | Process state               |
| <b>VSZ</b>     | Virtual memory size (in KB) |
| <b>RSS</b>     | Resident set size (in KB)   |
| $\%$ CPU       | CPU usage percentage        |
| %MEM           | Memory usage percentage     |
| <b>ELAPSED</b> | Elapsed execution time      |

 $\mathbf I$ 

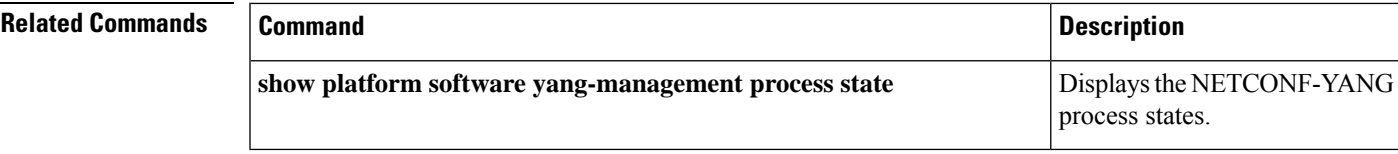

### **show platform software yang-management process state**

To display the NETCONF-YANG processstates, use the **show platform software yang-managementprocess state** command in privileged EXEC mode.

**show platform software yang-management process state** [ **switch** { *switch-number* | **active** | **standby** } **R0** ]

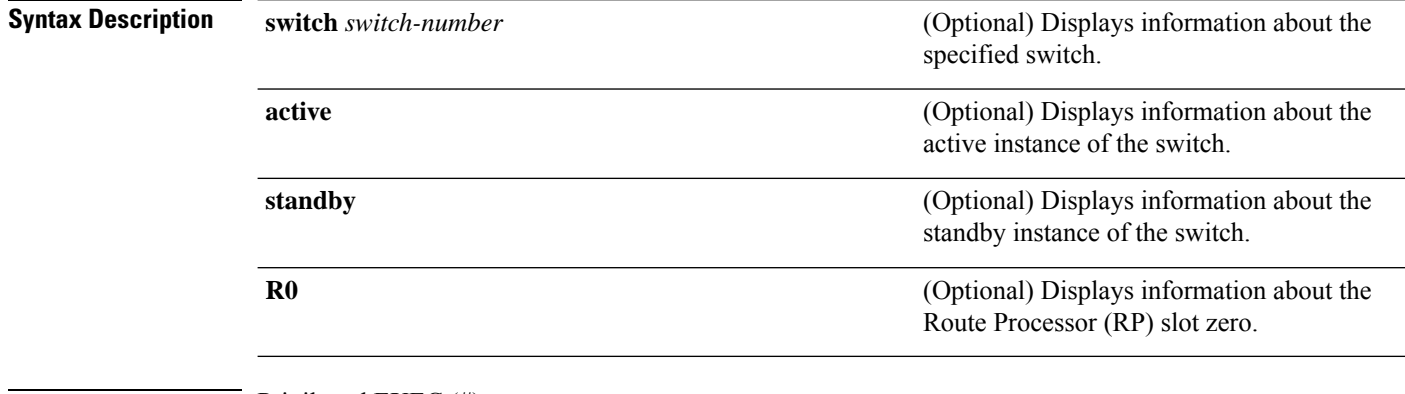

**Command Modes** Privileged EXEC (#)

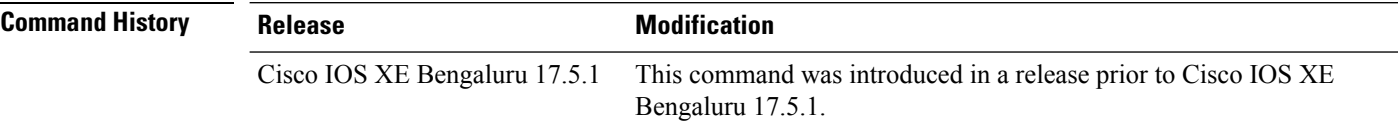

#### **Example**

The following is sample output from the **show platform software yang-managementprocess state** command:

Device# **show platform software yang-management process state**

Confd Status: Started

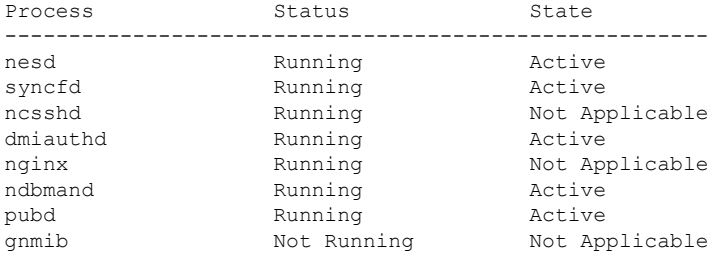

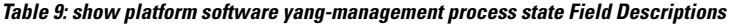

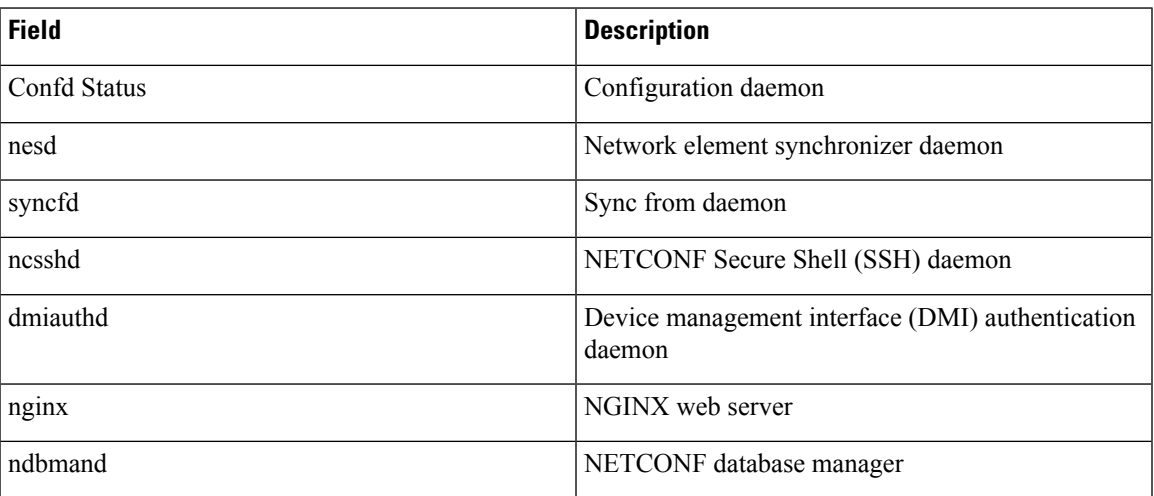

### $\overline{\text{Related Commands}}$

I

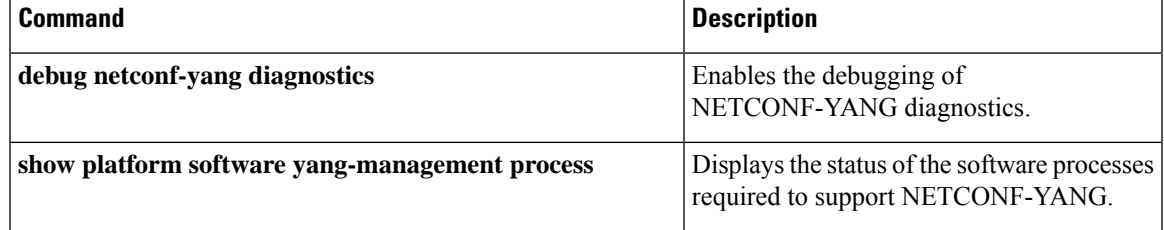

### **show telemetry connection**

To display telemetry connection information, use the **show telemetry connection** command in privileged EXEC mode.

**show telemetry connection** { *index* { **brief** | **detail** | **subscription** } | **all** }

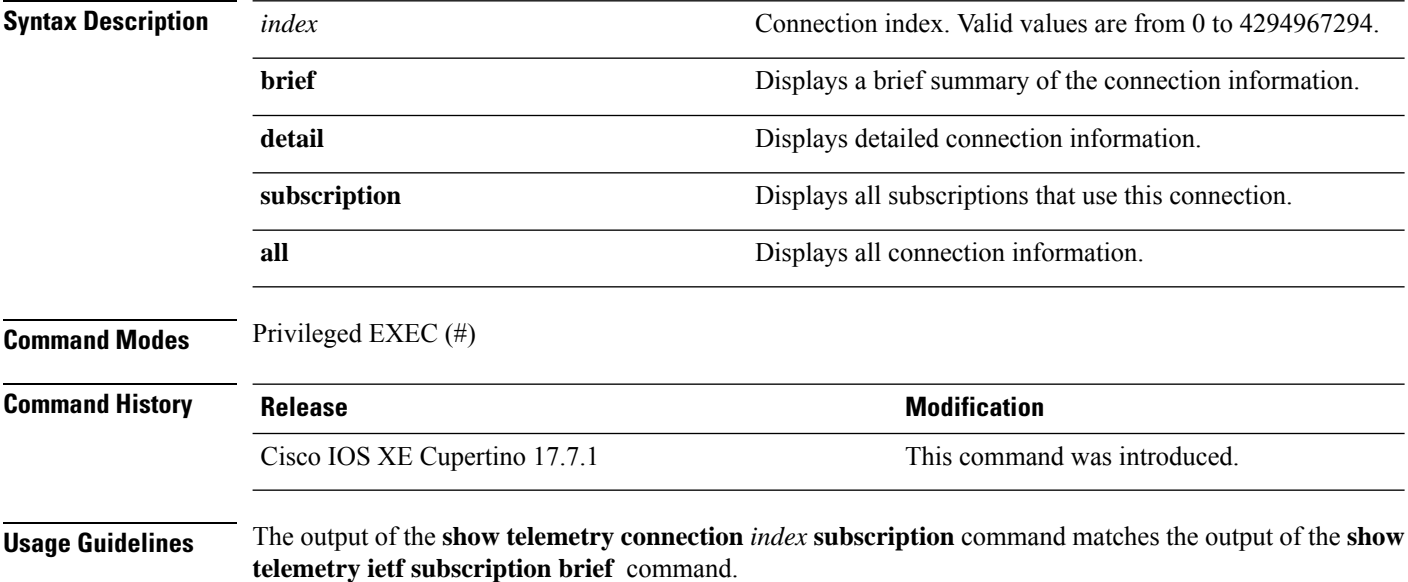

#### **Example**

The following is sample output from the **show telemetry connection** *index* **detail** command:

```
Device# show telemetry connection 1 detail
Index : 1
Peer Address : 203.0.113.254
Port : 34365
VRF : 0<br>Source Address : 0.0.0.0<br>There
Source Address
Type : PROTOCOL
State : Active
Peer ID : admin
Receiver Name :
Transport : netconf
Use Count : 1
State change Time : 05/26/21 11:57:51
```
**Table 10: show telemetry connection detail Field Descriptions**

| <b>Field</b> | <b>Description</b>                    |
|--------------|---------------------------------------|
| Index        | Unique identifier for the connection. |

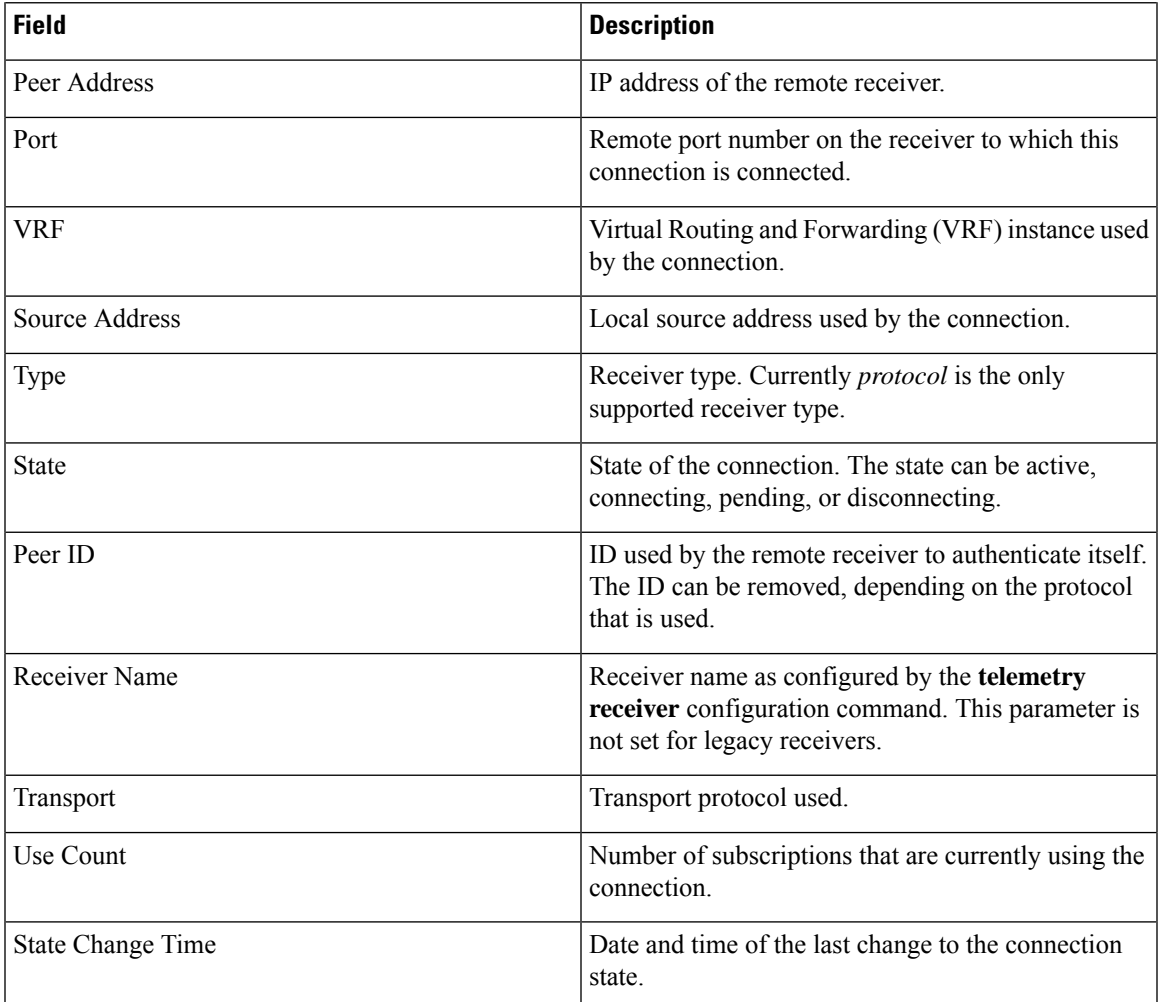

The following is sample output from the **show telemetry connection***index* **subscription**command:

Device# **show telemetry connection 1 subscription**

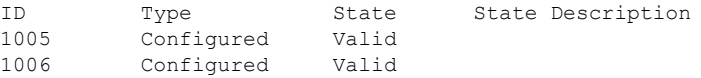

The following is sample output from the **show telemetry connection all** command:

Device# **show telemetry connection all**

Telemetry connections

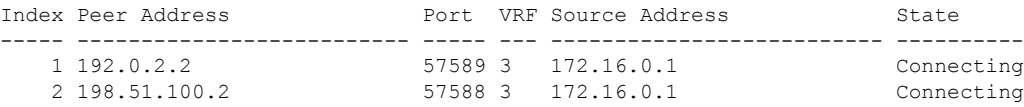

L

### **Related Com**

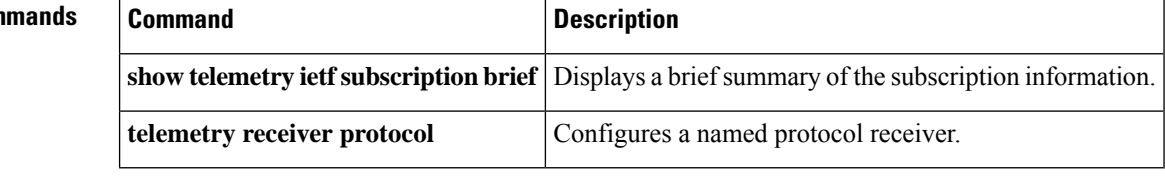

# **show telemetry ietf subscription**

To display information about telemetry subscriptions on a device, use the **show telemetry ietf subscription** command in privileged EXEC mode.

**show telemetry ietf subscription** { { { *subscription-ID* [{ **receiver** }] | **all** | **configured** | **dynamic** | **permanent** } | [{ **brief** | **detail** }] } | **summary** }

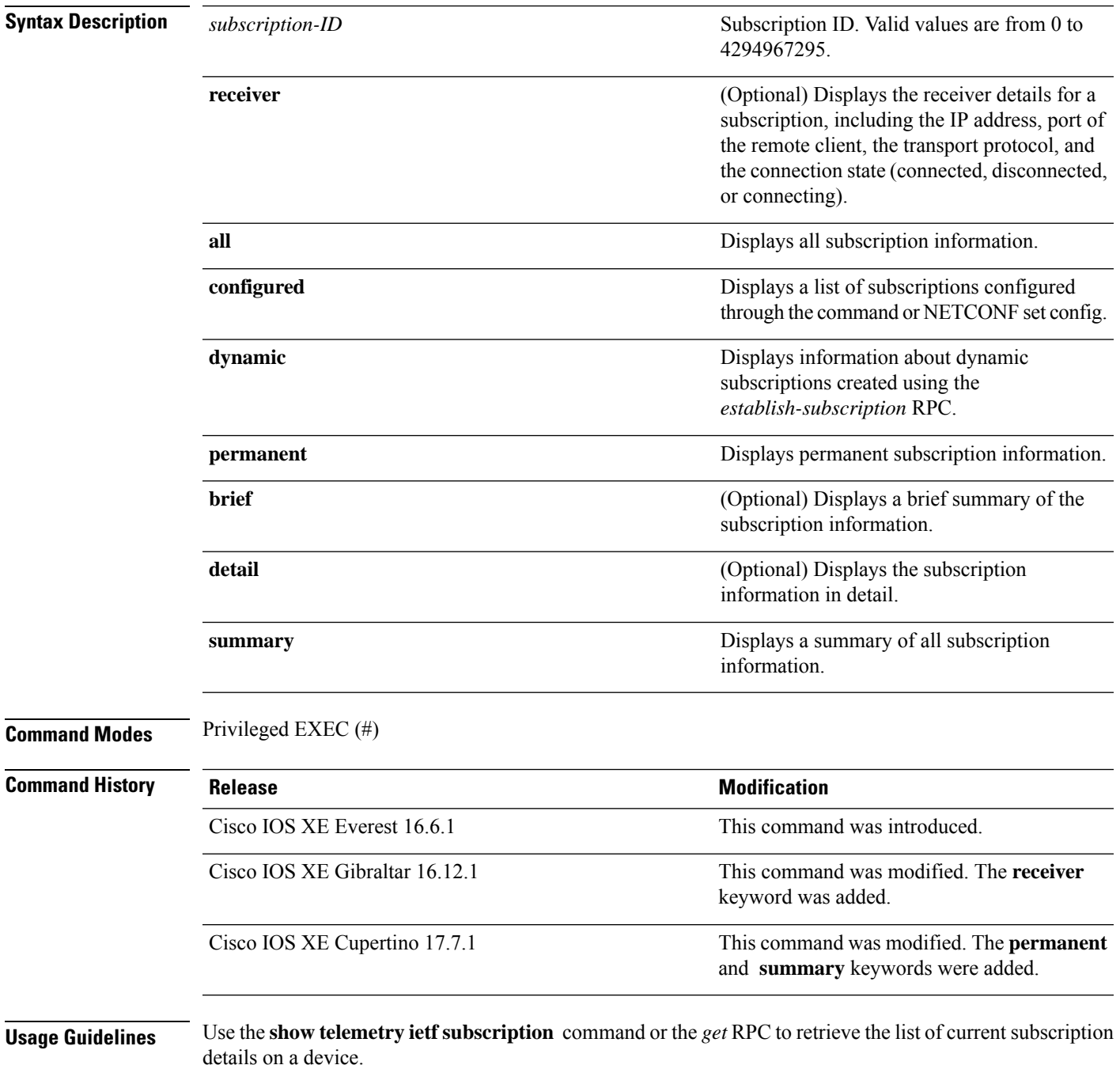

The **summary** keyword highlights the number of subscriptions configured, and the maximum number of supported subscriptions. If the subscriptions exceed the maximum number, the additional subscriptions are ignored.

#### **Example**

The following is sample output from the **show telemetry ietf subscription** *subscription-ID* **detail** command:

Device# **show telemetry ietf subscription 2147483667 detail**

```
Telemetry subscription detail:
```

```
Subscription ID: 2147483667
State: Valid
Stream: yang-push
Encoding: encode-xml
Filter:
  Filter type: xpath
  XPath: /mdt-oper:mdt-oper-data/mdt-subscriptions
Update policy:
  Update Trigger: periodic
  Period: 1000
Notes:
```
The following issample output from the **show telemetry ietfsubscription** *subscription-ID* **receiver** command:

Device# **show telemetry ietf subscription 2147483649 receiver**

Telemetry subscription receivers detail: Subscription ID: 2147483649 Address: 10.85.181.2 Port: 45143 Protocol: gNMI Profile: State: Connected

Explanation:

The following issample output from the **show telemetry ietfsubscriptiondynamicbrief** command:

Device# **show telemetry ietf subscription dynamic brief**

Telemetry subscription brief

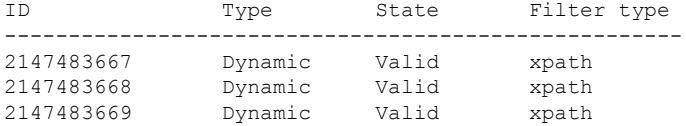

The following is sample output from the **show telemetry ietf subscription summary** command:

```
Device# show telemetry ietf subscription summary
```

```
Subscription Summary
```
==================== Maximum supported: 128

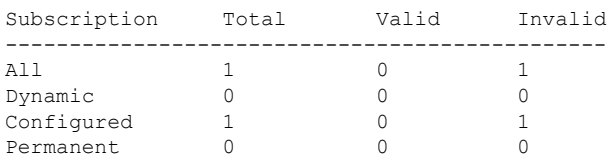

The table below lists the significant fields shown in the display.

#### **Table 11: show telemetry ietf subscription Field Descriptions**

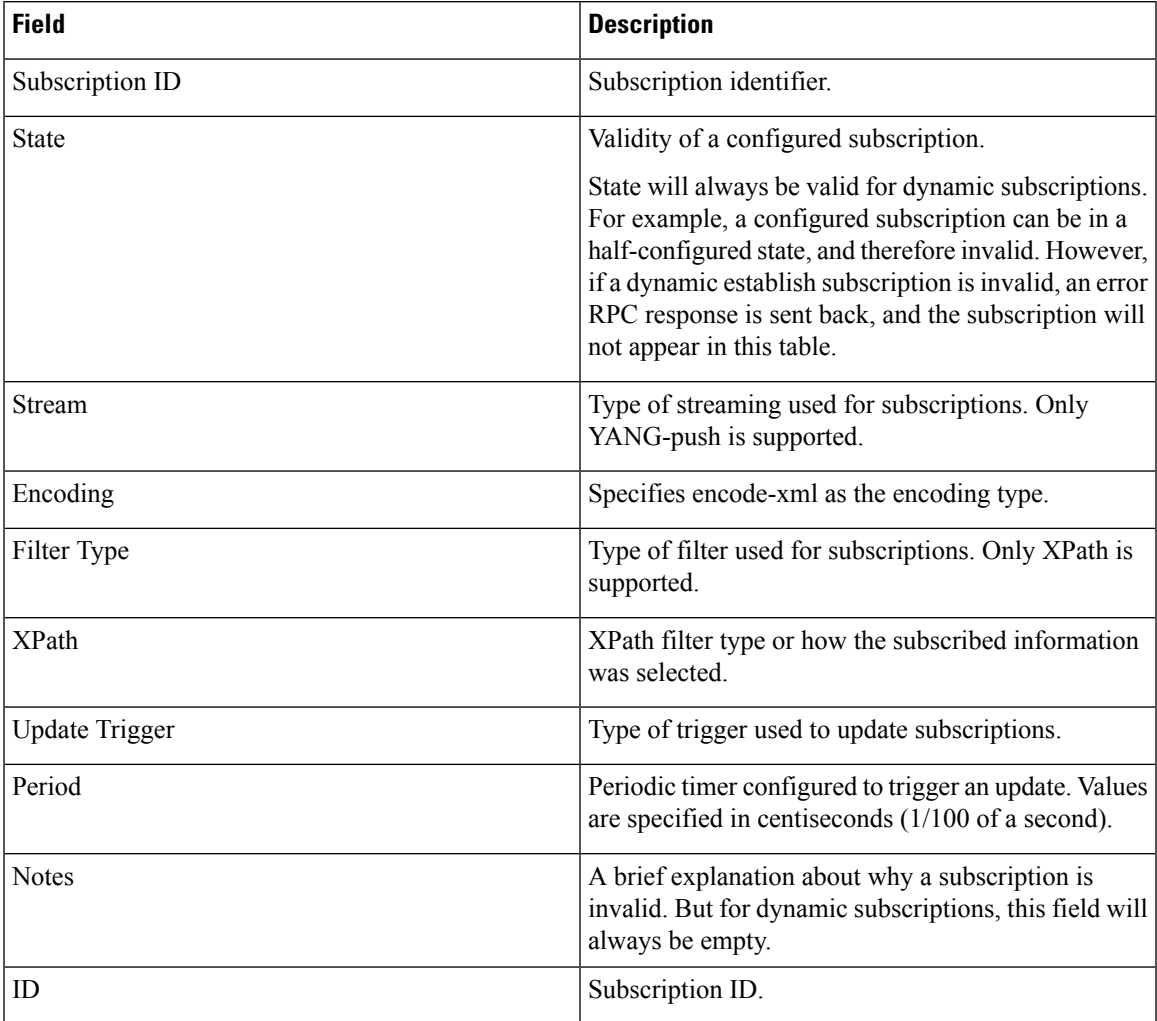

### **show telemetry internal connection**

To display internal telemetry connection information, use the **show telemetry internal connection**command in privileged EXEC mode.

**show telemetry internal connection** *index* **detail**

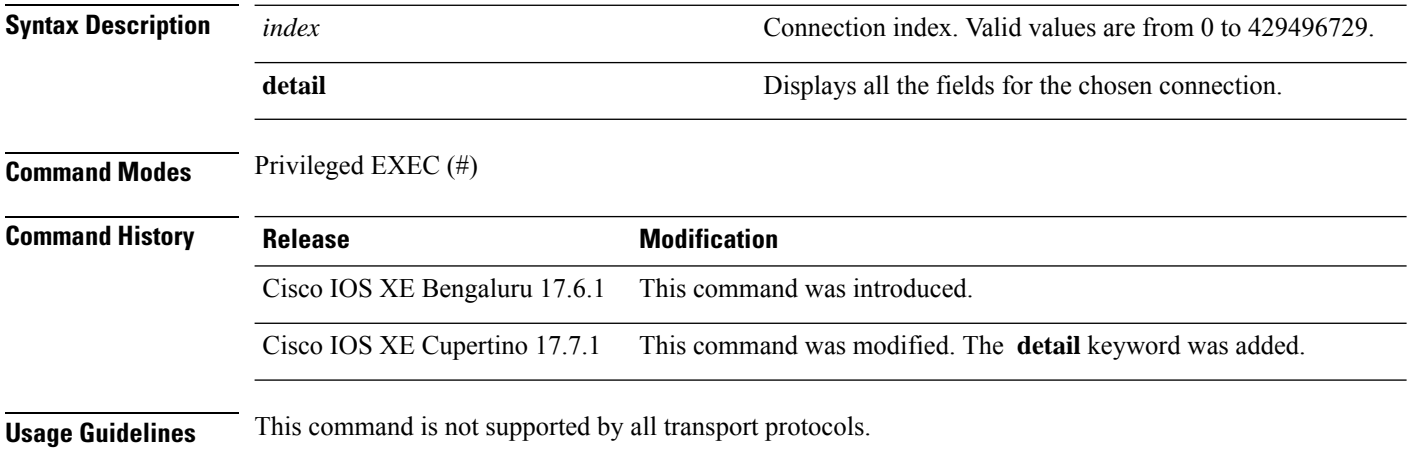

#### **Example**

The following is sample output from the **show telemetry internal connection detail** command:

Device# **show telemetry internal connection 4 detail**

```
Telemetry protocol manager stats:
```

```
Con str : 223.255.254.247:60251:0:0.0.0.0
Sockfd<br>Protocol
                 : netconf
State : Credentials parsed
Version : V1.1
Source ip : 223.255.254.247
Bytes Sent : 4712230<br>Msgs Sent : 9010
Msgs Sent
Msgs Received : 1
Bytes in queue : 0
```
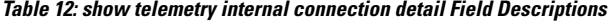

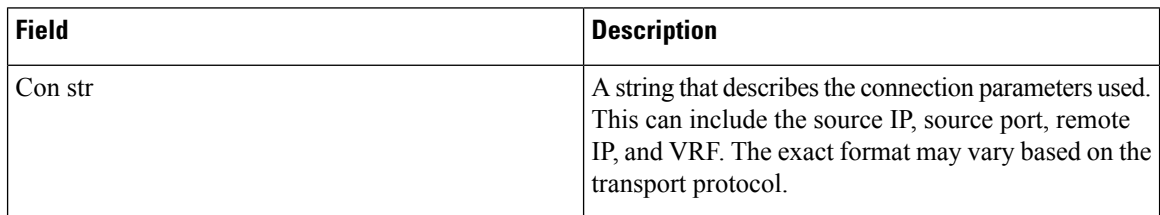

 $\mathbf{l}$ 

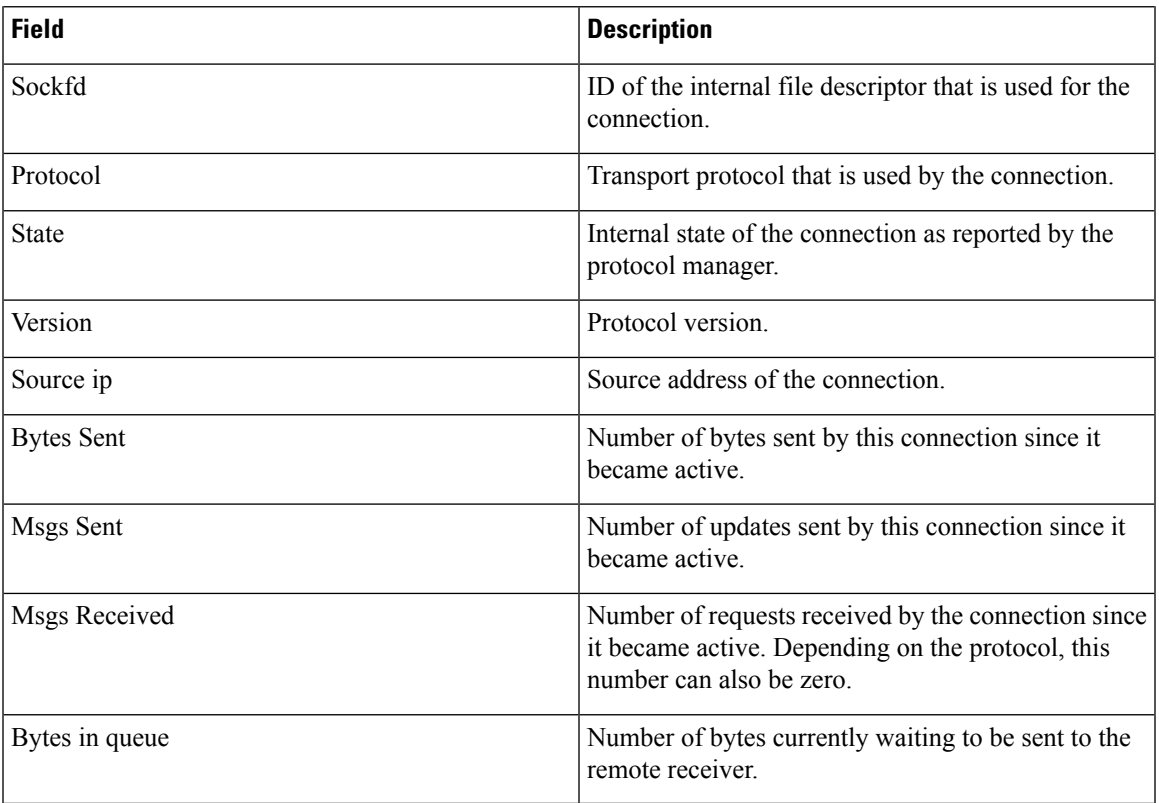

### **show telemetry internal diagnostics**

To display telemetry diagnostics information, use the **show telemetry internal diagnostics** command in privileged EXEC mode.

**show telemetry internal diagnostics**

This command has no arguments or keywords.

**Command Modes** Privileged EXEC (#)

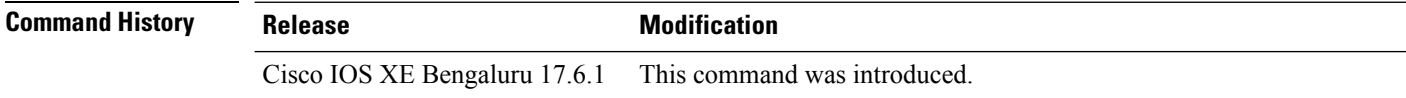

**Usage Guidelines** This command displays all telemetry logs and operational states. When reporting problems or for troubleshooting, use this command as close to the problem time as possible and also provide the output of the **show running-config | section telemetry** command.

#### **Example**

The following is sample output from the **show telemetry internal diagnostics** command:

```
Device# show telemetry internal diagnostics
Using 'chassis active' in show commands for platform.
================================================================================
# show platform software trace message mdt-pubd chassis active R0 reverse
This command is being deprecated. Please use 'show logging process' command.
executing cmd on chassis 1 ...
Not enough available disk space in /bootflash to run this command.
Maximum used disk capacity of 90% for /bootflash exceeded. Aborting ...
================================================================================
Getting configuration database records.
URI = /services;serviceName=mdt/mdt_subscriptions;subscription_id=1
subscription_id: '1'
base.stream: 'NETCONF' (d)
base.filter_type: 'SUB_FILTER_TYPE_NONE' (d)
base.no_filter: '0' (d)
base.xpath: 'null'
base.encoding: 'encode-xml' (d)
base.update_trigger: 'SUB_UPD_TRIG_NONE' (d)
base.no_trigger: '0' (d)
base.period: 'null'
base.no_synch_on_start: 'null'
base.source_vrf: 'null'
base.source_address: 'null'
base.tdl_uri: 'null'
base.transform_name: 'null'
base.nested_uri: 'null'
base.rcvr_type: 'RCVR_TYPE_UNSPECIFIED' (d)
```

```
permanent: 'null'
URI = /services;serviceName=mdt/mdt subscriptions;subscription id=1/
mdt_receivers;address=0A010101;port=98
protocol: 'grpc-tcp'
parent mdt subscriptions key: '1'
profile: 'null'
address: '10.1.1.1'
port: '98'
URI = /services; serviceName=mdt/mdt named protocol rcvr;name=p1
name: 'p1'
protocol: 'null'
profile: 'null'
host.type: 'HOST TYPE UNSPECIFIED' (d)
host.unspecified: 'false' (d)
host.address: 'null'
host.hostname: 'null'
port: 'null'
URI = /services;serviceName=mdt/mdt_named_protocol_rcvr;name=proto1
name: 'proto1'
protocol: 'PROT_RCVR_TLS_NATIVE'
profile: 'abcd'
host.type: 'HOST_TYPE_HOSTNAME'
host.unspecified: 'null'
host.address: 'null'
host.hostname: 'ancd'
port: '9'
================================================================================
Getting details for subscription 1...
# show telemetry ietf subscription 1 detail
Telemetry subscription detail:
 Subscription ID: 1
 Type: Configured
 State: Invalid
 Stream: NETCONF
 Filter:
   Filter type: not specified
   <none>
 Update policy:
   Update Trigger: not specified
   <none>
 Encoding: encode-xml
 Source VRF:
 Source Address:
 Notes: Stream not supported
 Legacy Receivers:
                                              Port Protocol Protocol Profile
   -----------------------------------------------------------------------------------------
   10.1.1.1 98 grpc-tcp
```

```
# show telemetry ietf subscription 1 receiver
Telemetry subscription receivers detail:
 Subscription ID: 1
 Address: 10.1.1.1
 Port: 98
 Protocol: grpc-tcp
 Profile:
 Connection: 65535
 State: Invalid
 Explanation: Subscription stream invalid
# show telemetry internal sensor subscription 1
================================================================================
Collecting internal connection information...
# show telemetry internal connection
 ================================================================================
Collecting internal subscription information...
# show telemetry internal subscription all stats
================================================================================
Collecting named receiver information...
 Name: p1
 Profile:
 State: Invalid
 Last State Change: 03/08/21 20:15:02
 Explanation: Value 'unspecified' not supported for parameter 'protocol'.
 Type: protocol
 Protocol: unspecified
 Host:
 Port: 0
 Name: proto1
 Profile: abcd
 State: Valid
 Last State Change: 03/08/21 03:06:47
 Explanation:
 Type: protocol
 Protocol: tls-native
 Host: ancd
 Port: 9
================================================================================
Collecting stream sensor information...
```
# show telemetry internal sensor stream yang-push # show telemetry internal sensor stream natve # show telemetry internal sensor stream yang-notif-native ================================================================================ In addition: Please provide output of "show running-config | section telemetry" ================================================================================

The output fields are self-explanatory.

### **show telemetry internal sensor**

To display internal telemetry sensor information, use the **show telemetry internal sensor** command in privileged EXEC mode.

**show telemetry internal sensor** { **stream** *name* | **subscription** *id* }

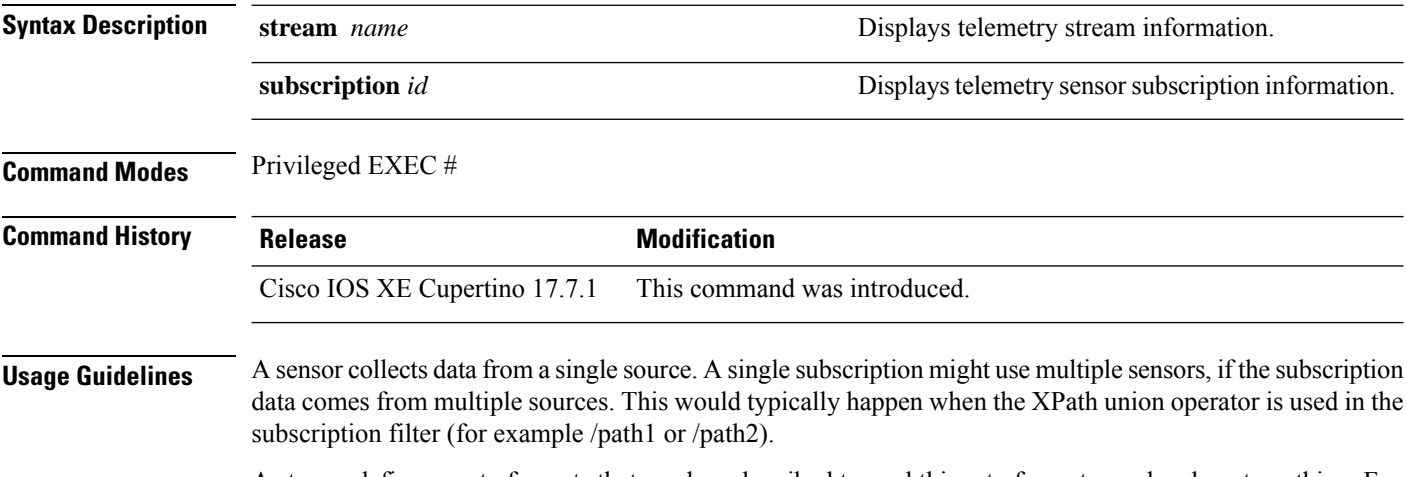

A stream defines a set of events that can be subscribed to, and this set of events can be almost anything. For example, yang-push, yang-notif-native, and so on. The **stream** *name* keyword-argument pair in this command will display the sensors for all subscriptions on the specified stream.

#### **Example**

The following is sample output from the **show telemetry internal sensor subscription** command:

Device# **show telemetry internal sensor subscription 2147483658**

```
Subscription ID: 2147483658
Sensor Type: yang-push periodic
Filter type: xpath
Filter selector: /wireless-access-point-oper:access-point-oper-data/radio-oper-data/
   vap-oper-config/ssid
Data Collectors
DC: CEP periodic, SubFilter: /wireless-access-point-oper:access-point-oper-data/
   radio-oper-data/vap-oper-config/ssid
```
**Table 13: show telemetry internal sensor subscription Field Descriptions**

| <b>Field</b>    | <b>Description</b>                     |
|-----------------|----------------------------------------|
| Subscription ID | Subscription identifier.               |
| Sensor Type     | Type of sensor used for subscriptions. |

 $\mathbf I$ 

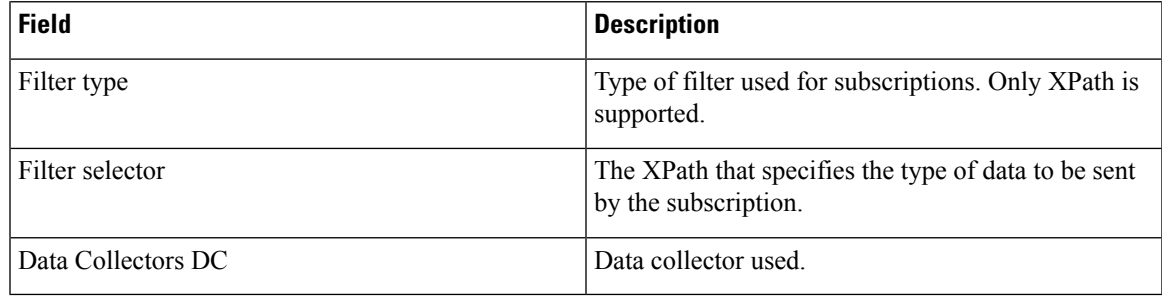

# **show telemetry internal subscription**

To display internal telemetry subscription information, use the **show telemetry internalsubscription**command in privileged EXEC mode.

**show telemetry internal subscription** { **all stats** | **id** *subscription-id* **stats** } [{ **connection** *ip-ipv6-address peer-port* [{ *vrf ip-ipv6-address* }] }]

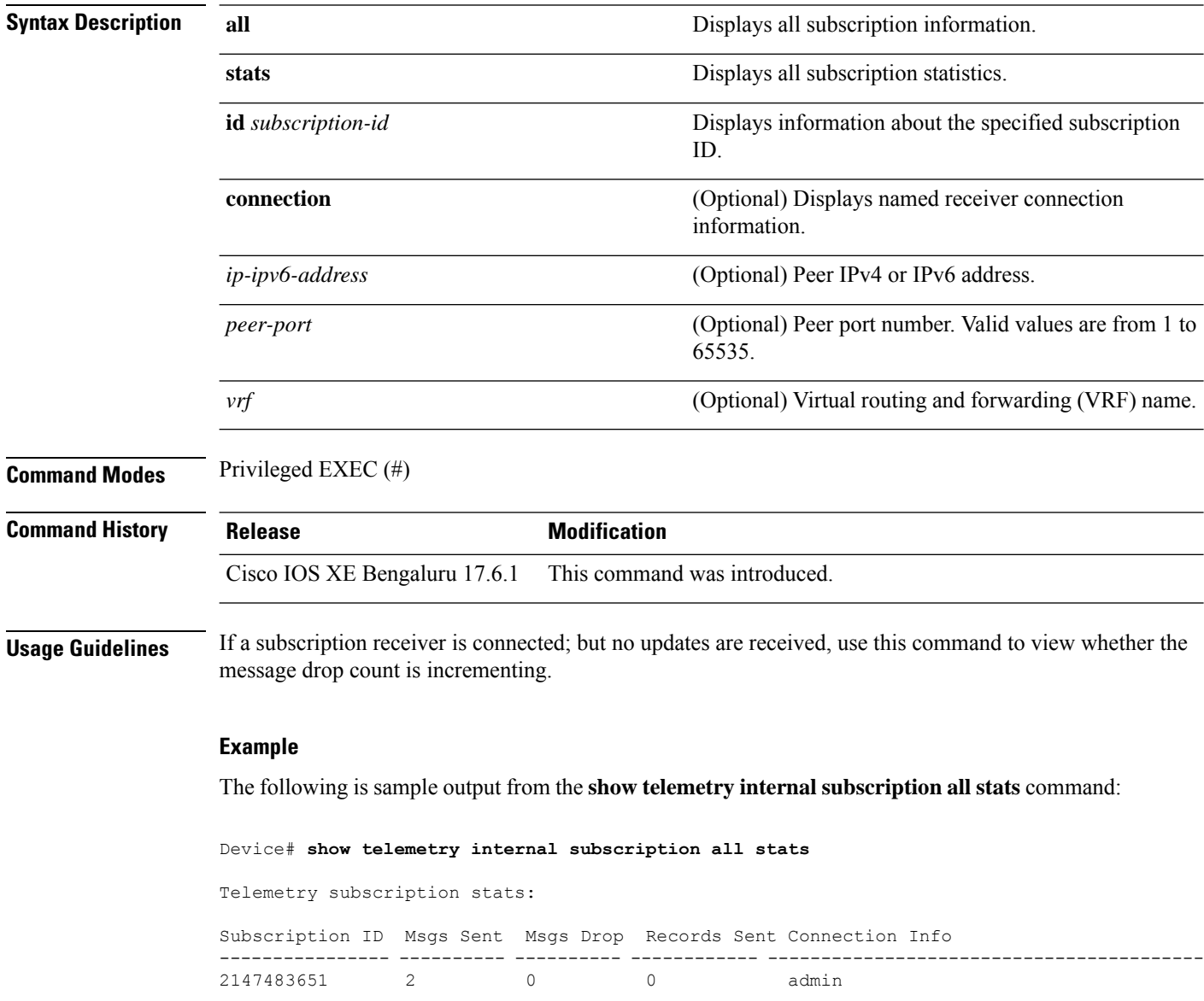

The output fields are self-explanatory.

# **show telemetry receiver**

To display the state of all telemetry receivers, use the **show telemetry receiver** command in privileged EXEC mode.

**show telemetry receiver** { **all** | **name** *receiver-name* [{ **subscription** }] }

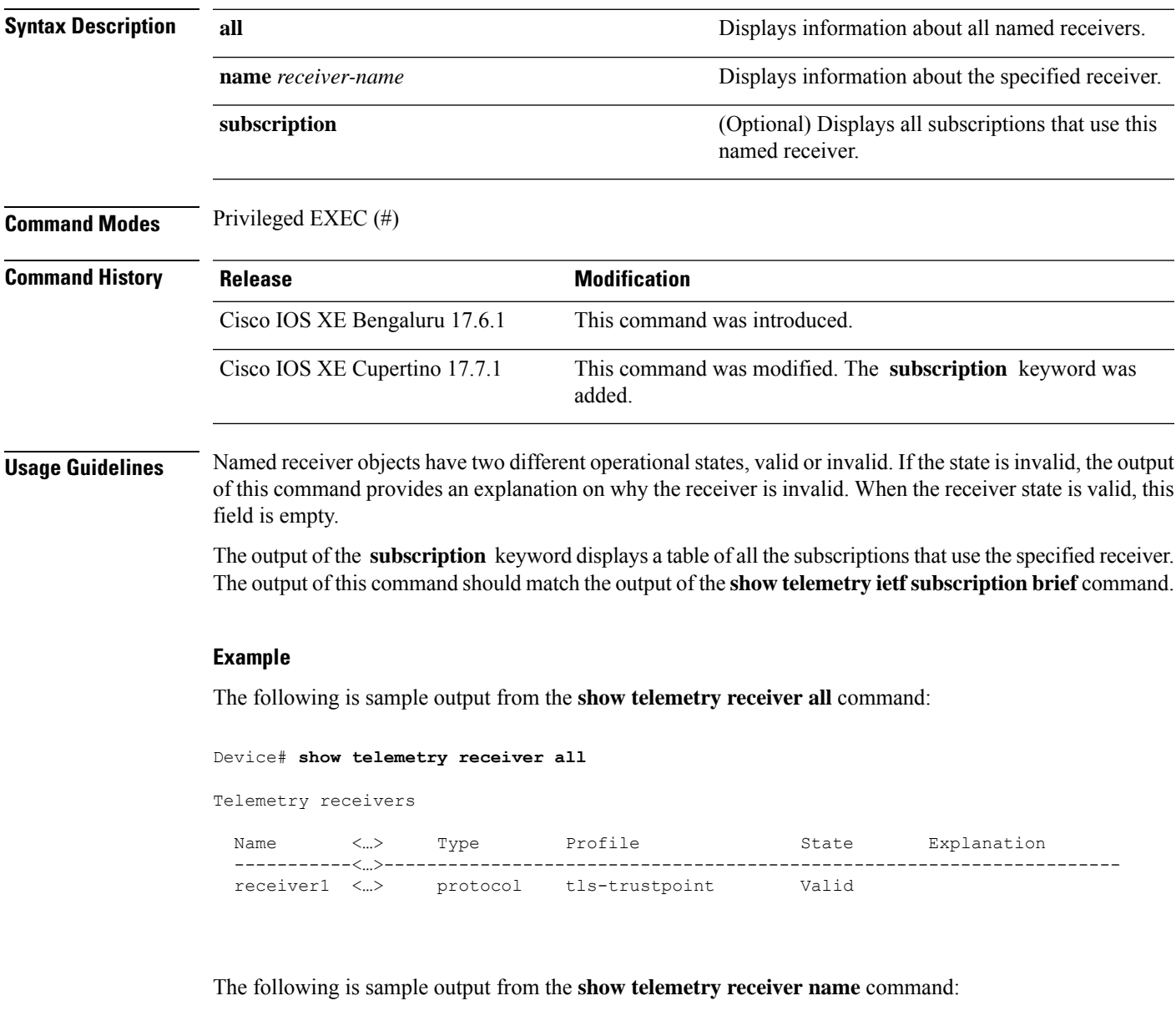

Device# **show telemetry receiver name receiver1**

```
Name: receiver1
Profile: tls-trustpoint
State: Valid
```

```
Last State Change: 08/12/20 19:55:54
Explanation:
Type: protocol
Protocol: tls-native
Host: rcvr.test.com
Port: 45000
```
The following is sample output from the **show telemetry receiver name subscription** command:

Device# **show telemetry receiver name grpc-tcp subscription** ID Type State State Description

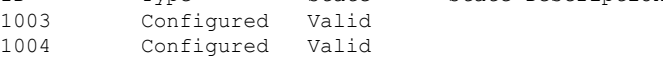

The output fields are self-explanatory.

### **Related Commands**

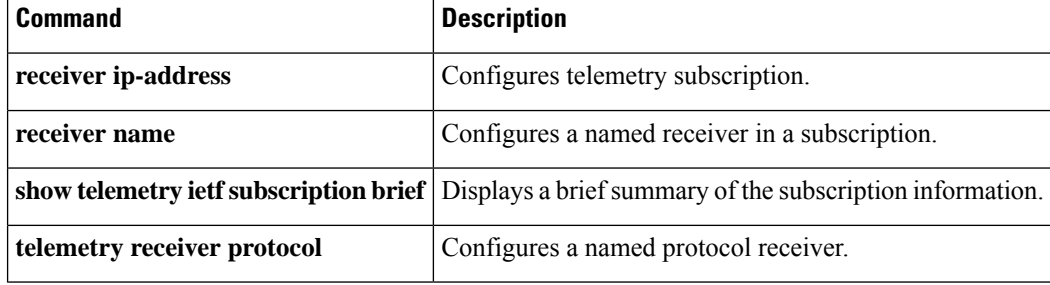

## **source-address (telemetry)**

To configure a source address for a subscription, use the **source-address** command in telemetry-subscription configuration mode. To remove the source address, use the **no** form of this command.

**source-address** { *ip-address ipv6-address* } **no source-address** [{ *ip-address ipv6-address* }]

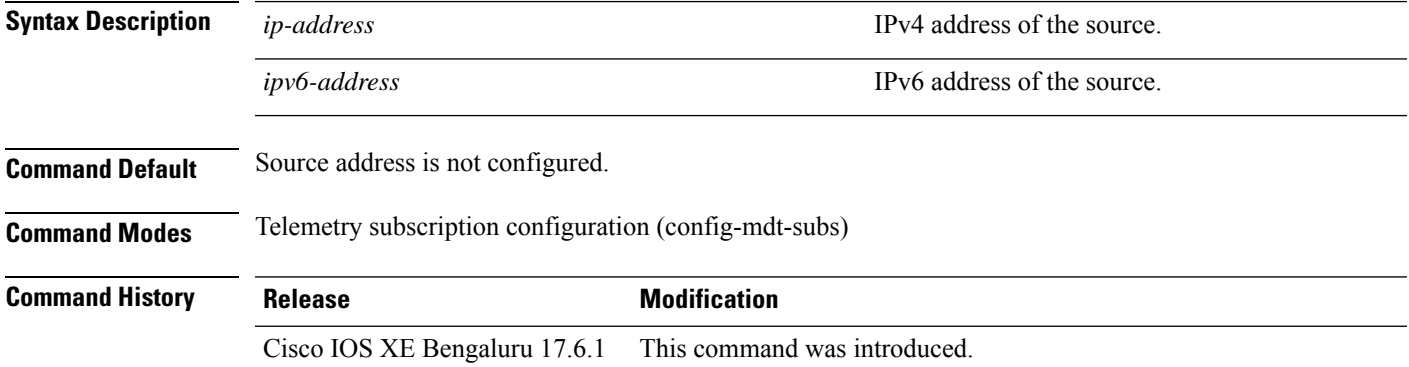

#### **Example**

The following example shows how to configure a source address for a subscription:

```
Device> enable
Device# configure terminal
Device(config)# telemetry ietf subscription 101
Device(config-mdt-subs)# source-address 2001:DB8::2
```
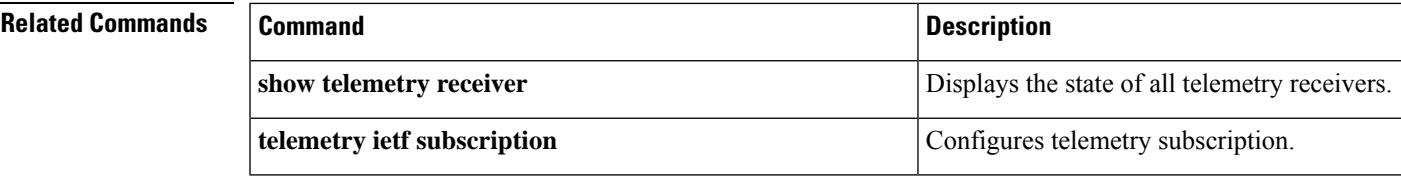

## **source-vrf (telemetry)**

To configure a source virtual routing and forwarding (VRF) instance for a subscription, use the **source-vrf** command in telemetry-subscription configuration mode. To remove the source VRFinstance, use the**no** form of this command.

**source-vrf** *vrf-name* **no source-vrf** [{ *vrf-name* }]

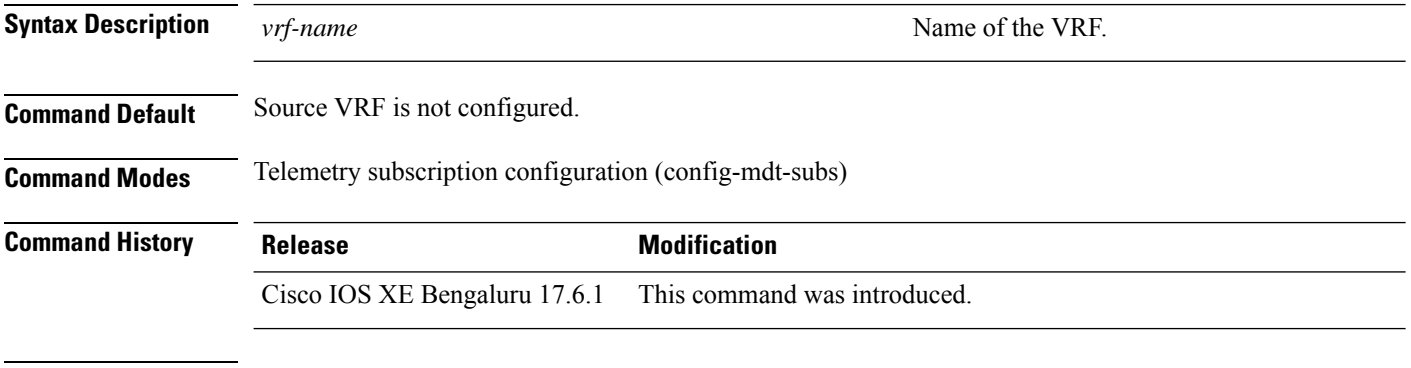

### **Usage Guidelines**

### **Example**

The following example shows how to configure a source VRF for a subscription:

Device> **enable** Device# **configure terminal** Device(config)# **telemetry ietf subscription 101** Device(config-mdt-subs)# **source-vrf vrf1**

## **Related Commands**

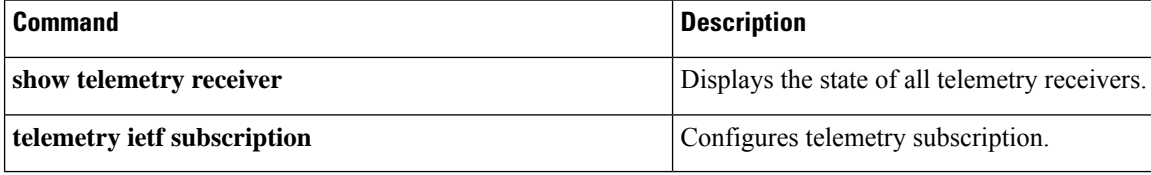

 $\overline{\phantom{a}}$ 

# **start (App Hosting)**

To start or run an application, use the **start** command in application-hosting configuration mode. To stop the application, use the **no** form of this command.

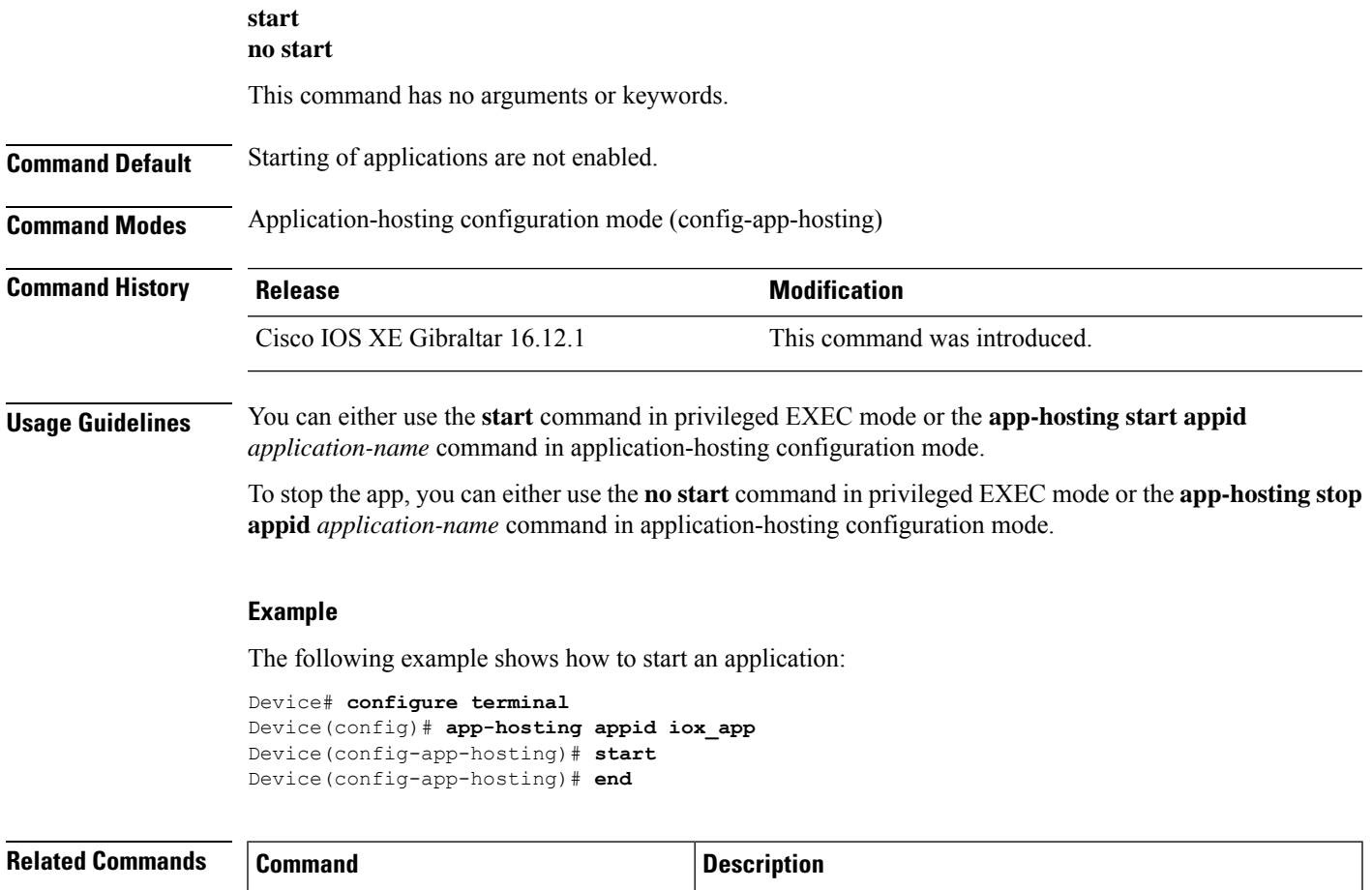

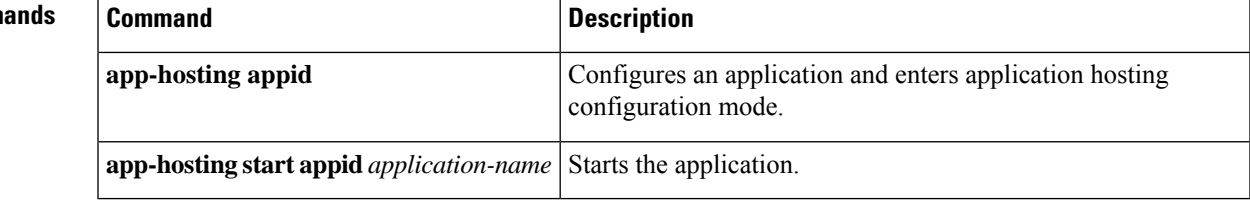

### **stream**

To configure a telemetry stream for a subscription, use the **stream** command in telemetry-subscription configuration mode.

**stream** { **native** | **yang-notif-native** | **yang-push** }

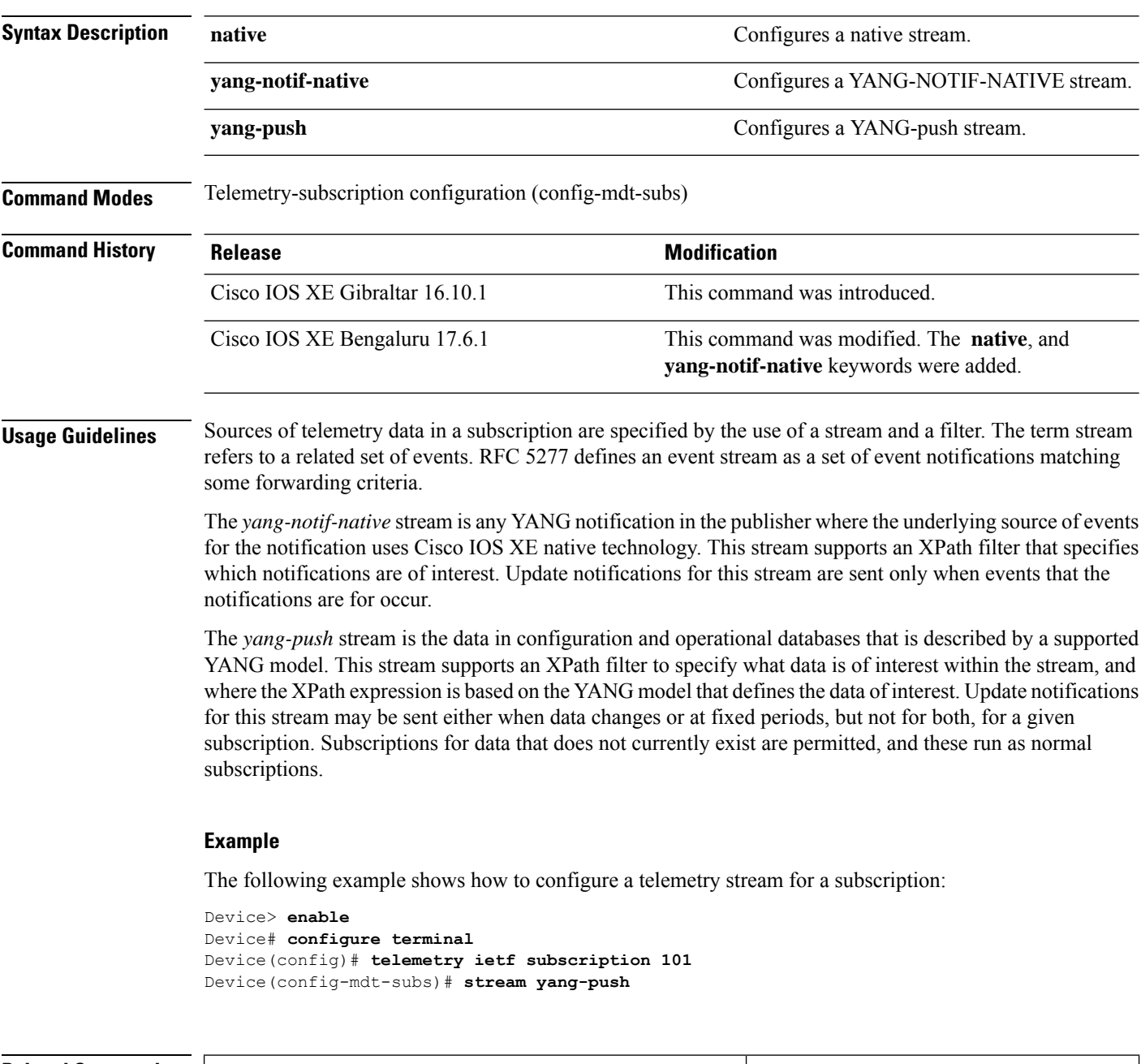

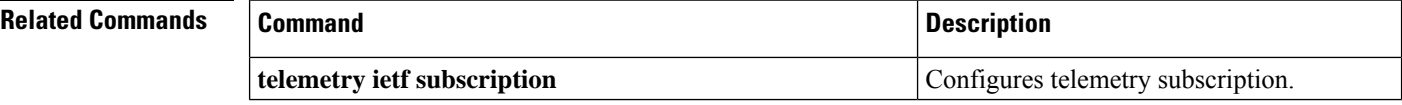

### **telemetry ietf subscription**

To configure telemetry subscription, use the **telemetry ietf subscription** command in global configuration mode. To disable the configuration, use the **no** form of this command.

**telemetry ietf** { **subscription** *sub-id* } **no telemetry ietf** { **subscription** *sub-id* }

**Syntax Description subscription** *sub-id* Configures a telemetry subscription. Valid values are from 0 to 2147483647.

**Command History Release <b>Modification** Cisco IOS XE Gibraltar 16.10.1 This command was introduced.

#### **Example**

**Command Modes** Global configuration (config)

The following example shows how to configure an telemetry subscription:

Device(config)# telemetry ietf subscription 101

### **telemetry protocol grpc profile**

To configure a profile for the Google Remote Procedure Call (gRPC) telemetry connection, use the **telemetry protocol grpc profile** command in global configuration mode. To remove the profile, use the **no** form of this command.

**telemetry protocol grpc profile** *profile-name* **no telemetry protocol grpc profile** *profile-name*

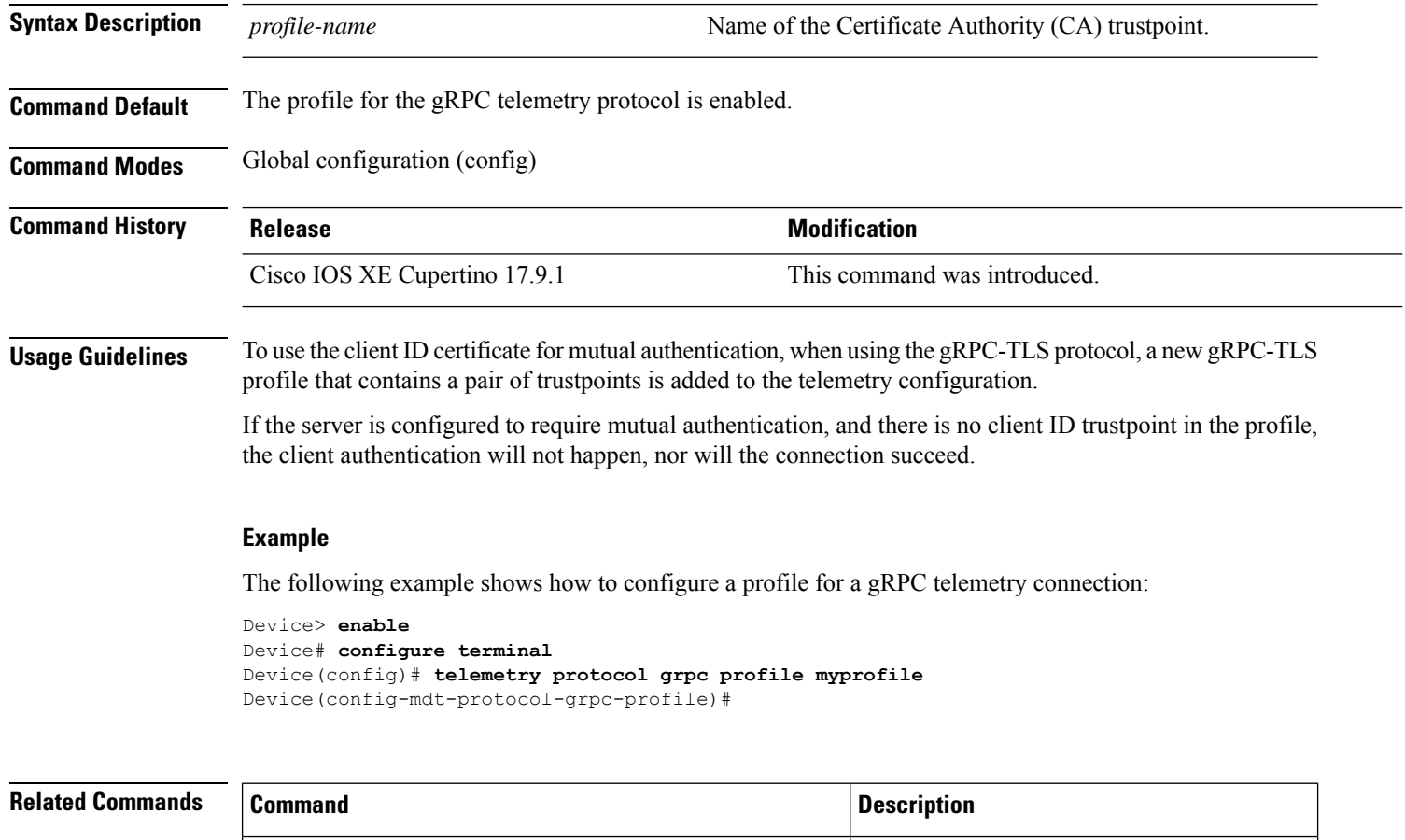

### Configures the server CA trustpoint for a gRPC telemetry connection. **ca-trustpoint** Configures a client ID trustpoint for a gRPC telemetry connection. **id-trustpoint**
## **telemetry receiver protocol**

To configure a named protocol receiver, use the **telemetry receiverprotocol** command in global configuration mode. To remove a named protocol receiver, use the **no** form of this command.

**telemetry receiver protocol** *receiver-name* **no telemetry receiver protocol** *receiver-name*

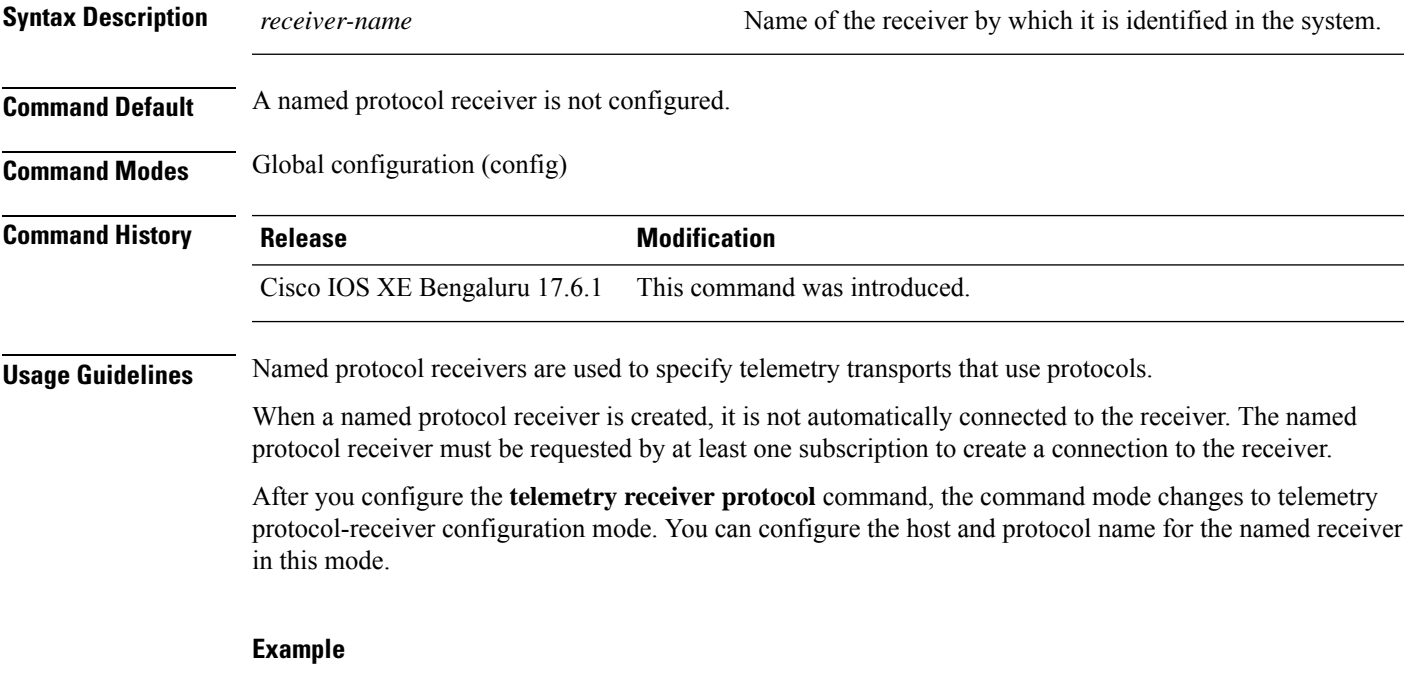

The following example shows how to configure a named protocol receiver:

```
Device> enable
Device# configure terminal
Device(config)# telemetry receiver protocol receiver1
Device(config-mdt-protocol-receiver)#
```
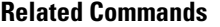

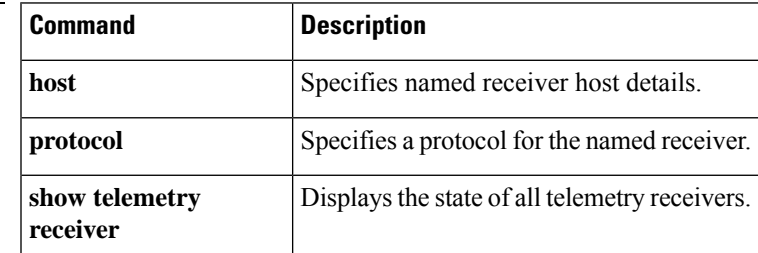

## **update-policy**

To configure an update policy for a subscription, use the **update-policy** command in telemetry-subscription configuration mode.

**update-policy**{**on-change** | **periodic** *period*}

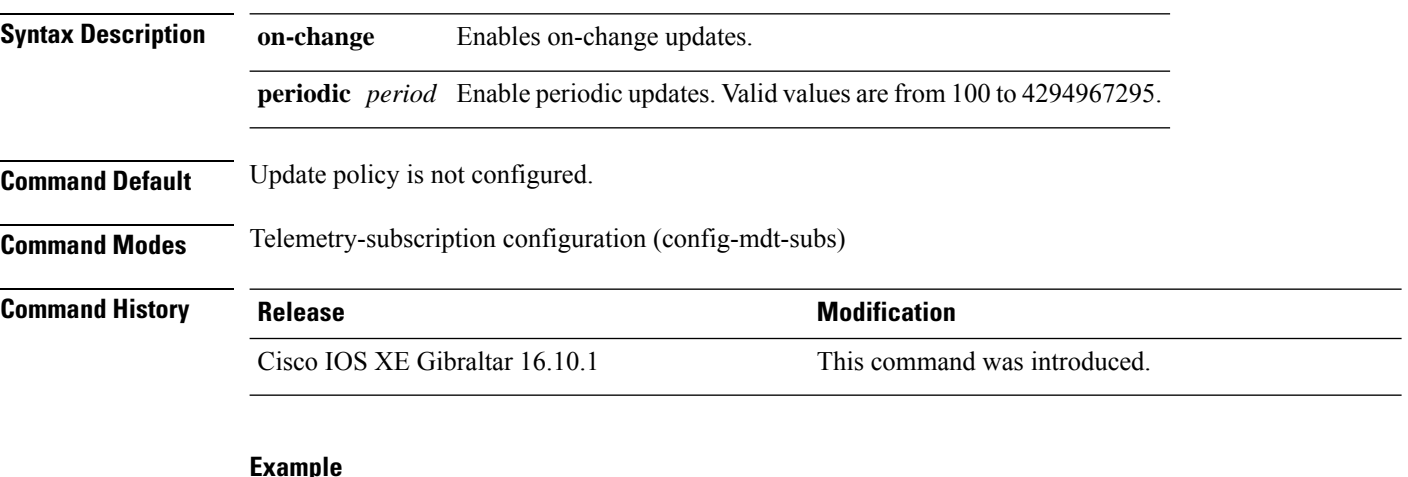

#### **Example**

The following example shows how to configure a periodic update policy for a subscription:

```
Device> enable
Device# configure terminal
Device(config)# telemetry ietf subscription 101
Device(config-mdt-subs)# update-policy periodic 6000
Device(config-mdt-subs)#
```
### **Related Commands**

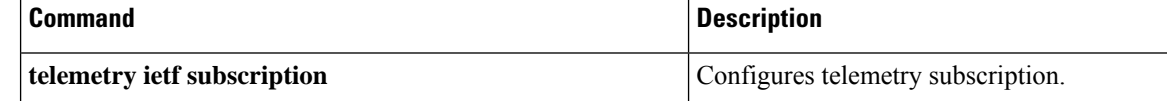

# **vcpu (App Hosting)**

To change the virtual CPU (vCPU) allocated by the application, use the **vcpu**command in custom application resource profile configuration mode. To revert to the application-provided CPU quota, use the **no** form of this command.

**vcpu** *number* **no vcpu**{[ *number*]}

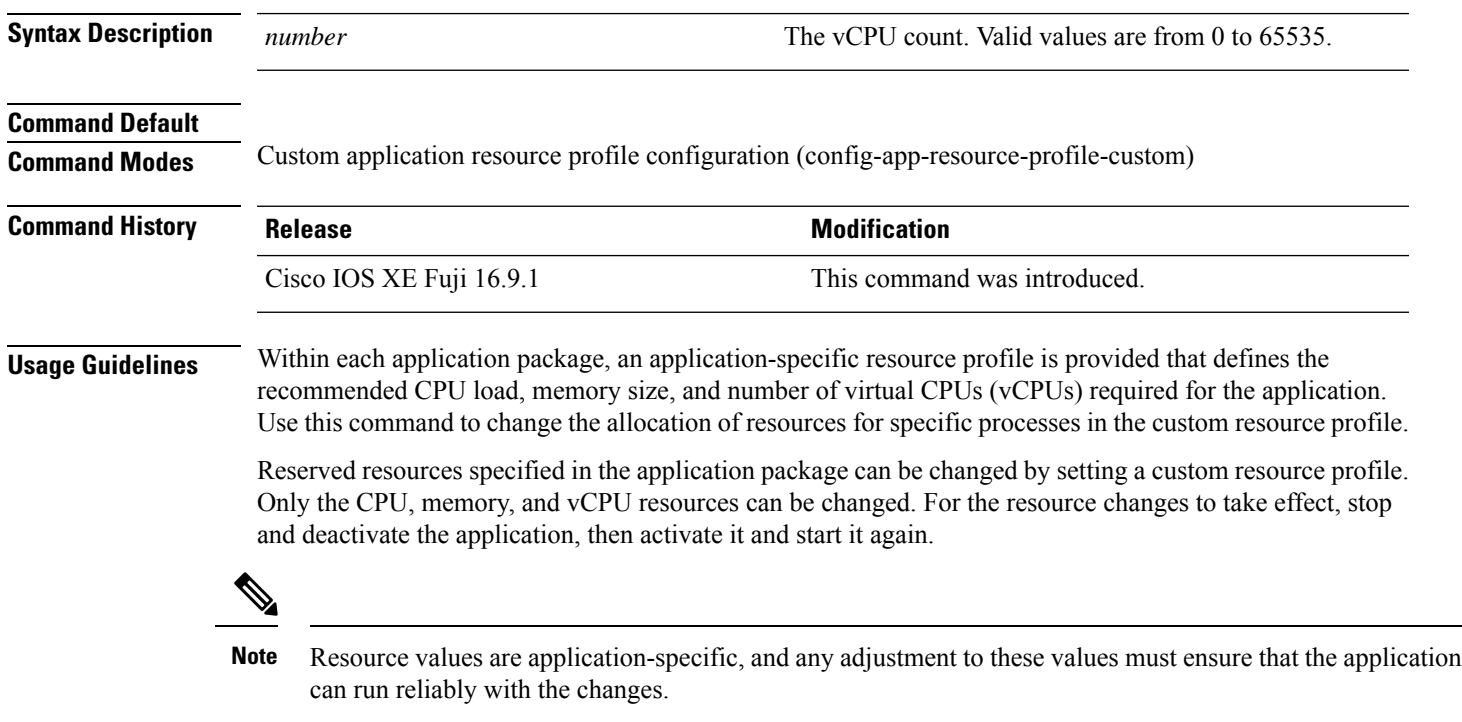

### **Example**

The following example shows how to override the application-provided vCPU quota using a custom resource profile:

```
Device# configure terminal
Device(config)# app-hosting appid lxc_app
Device(config-app-hosting)# app-resource profile custom
Device(config-app-resource-profile-custom)# vcpu 2
```
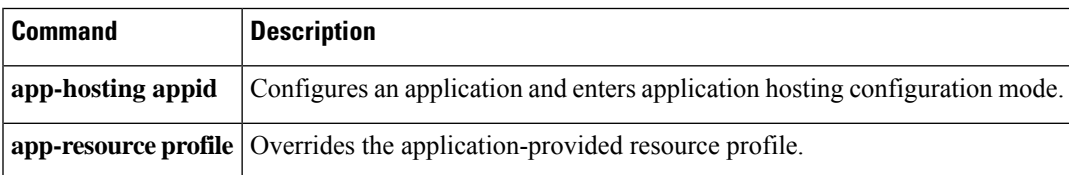

# **vlan (App Hosting)**

To configure a VLAN guest interface and enter application-hosting VLAN-access IP configuration mode, use the **vlan**command in application-hosting VLAN-access configuration mode. To remove the configuration, use the **no** form of this command.

**vlan** *vlan-ID* **guest-interface** *interface-number* **no vlan** *vlan-ID* **guest-interface** *interface-number*

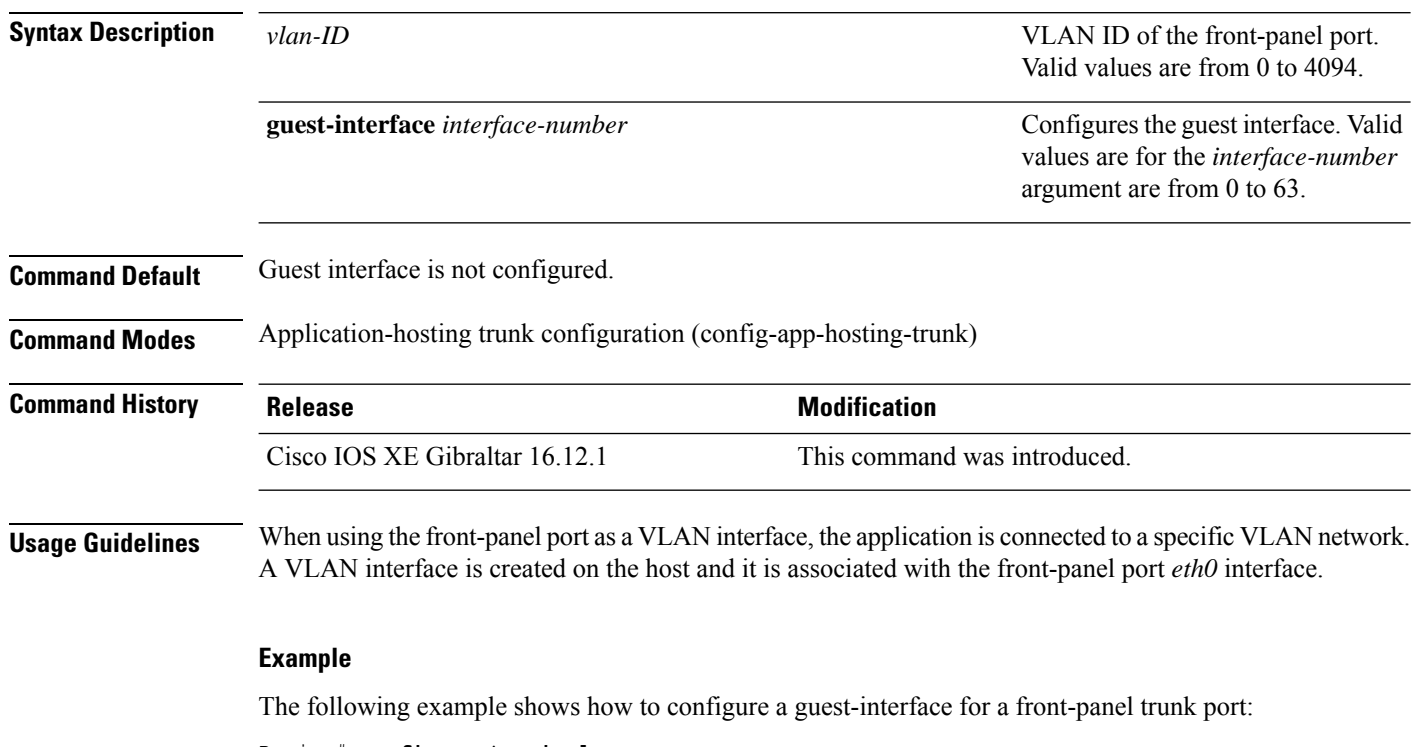

```
Device# configure terminal
Device(config)# app-hosting appid lxc_app
Device(config-app-hosting)# app-vnic AppGigabitEthernet trunk
Device(config-config-app-hosting-trunk)# vlan 1 guest-interface 9
Device(config-config-app-hosting-vlan-access-ip)# guest-ipaddress 192.168.0.1
netmask 255.255.255.0
Device(config-config-app-hosting-vlan-access-ip)# end
```
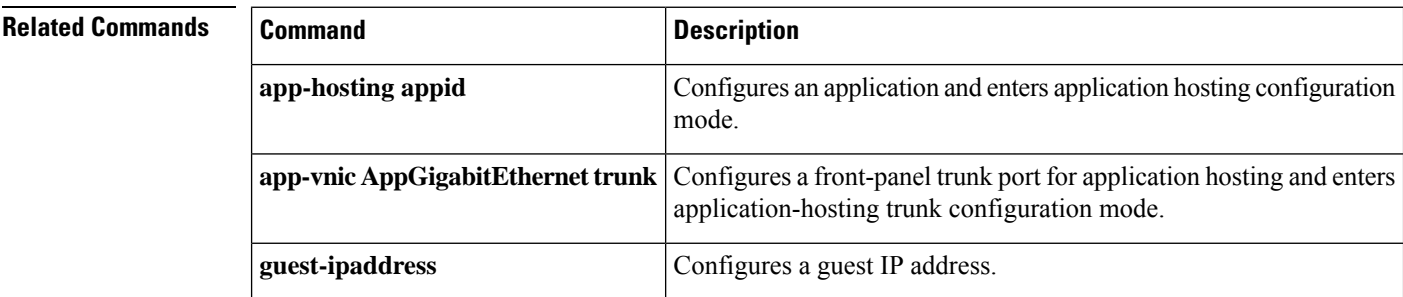

## **vnic gateway**

To configure a gateway for a virtual network interface (vNIC), use the **vnic gateway** command in application hosting configuration mode. To remove the configuration, use the **no** form of this command.

**vnic gateway VirtualPortGroup** *number* **guest-interface** *network-interface* [{**guest-ipaddress** *ip-address*}]**netmask** *netmask* **gateway** *ip-address* [{**name-server** *ip-address*}] [{**default**}] **no vnic gateway** [{**VirtualPortGroup** *number* **guest-interface** *network-interface* }]

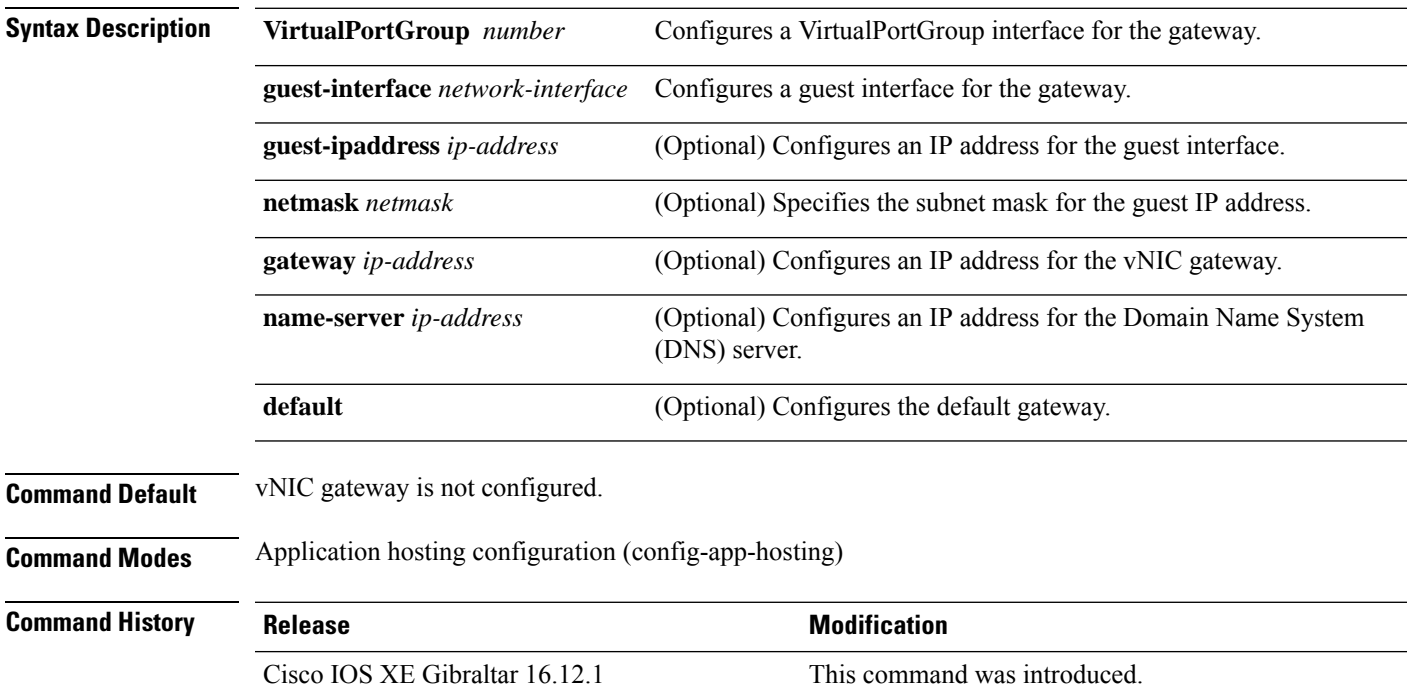

#### **Example**

The following example shows how to configure a vNIC gateway:

```
Device# configure terminal
Device(config)# app-hosting appid iox_app
Device(config-app-hosting)# vnic gateway1 VirtualPortGroup 0 guest-interface 1
guest-ipaddress 10.0.0.3 netmask 255.255.255.0 gateway 10.0.0.1 name-server 10.2.2.2
```
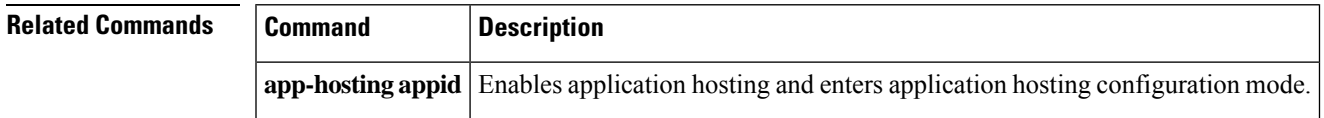

## **vnic management**

To configure an application management network for a virtual network interface (vNIC), use the **vnic management** command in application hosting configuration mode. To remove the configuration, use the **no** form of this command.

**vnicmanagementguest-interface** *network-interface* {**guest-ipaddress***ip-address*}**netmask***netmask* **gateway** *ip-address* [{**name-server** *ip-address*}] [{**default**}]

**no vnic management** [{**guest-interface** *network-interface*}]

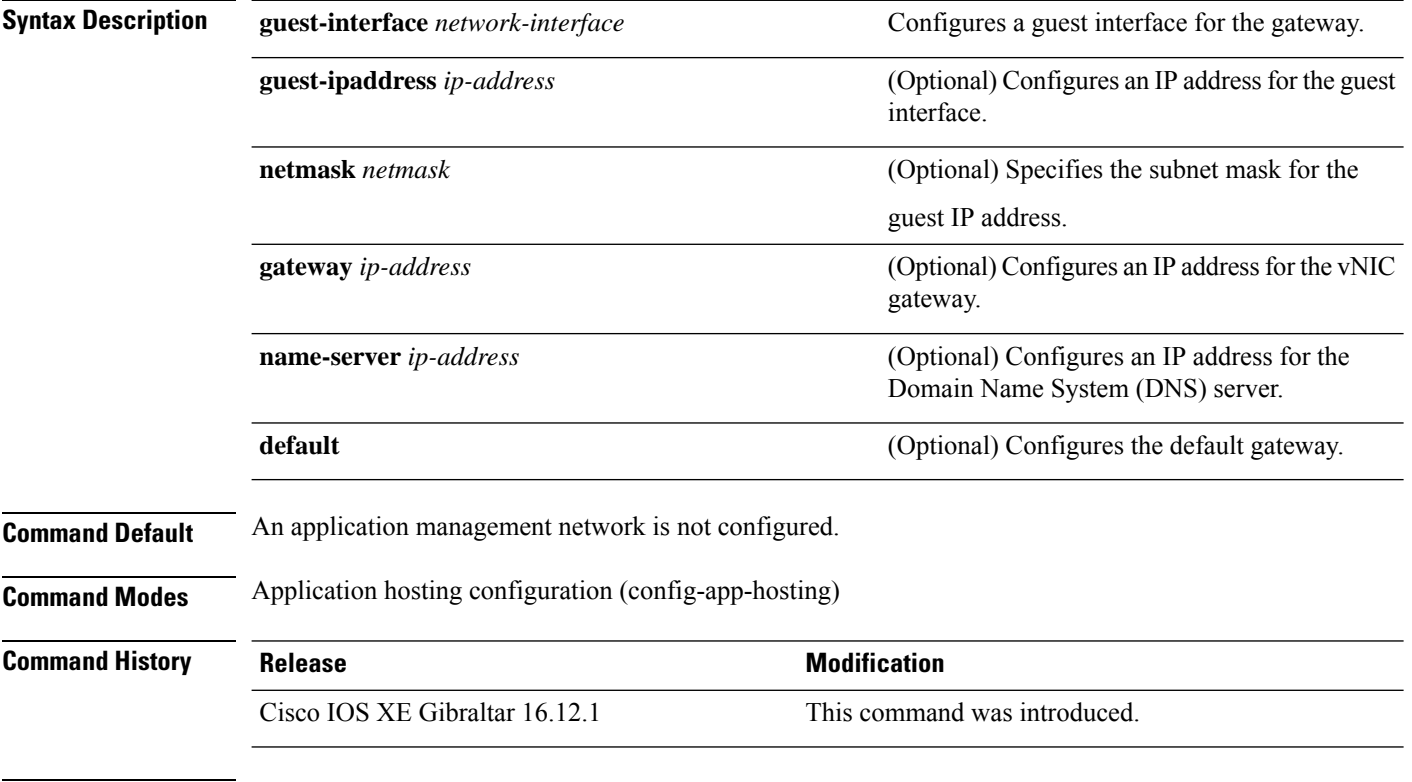

### **Usage Guidelines**

### **Example**

The following example shows how to configure a vNIC application management network:

```
Device# configure terminal
Device(config)# app-hosting appid iox_app
Device(config-app-hosting)# vnic management guest-interface 0 guest-ipaddress
172.19.0.24 netmask 255.255.255.0 gateway 172.19.0.23 default
```
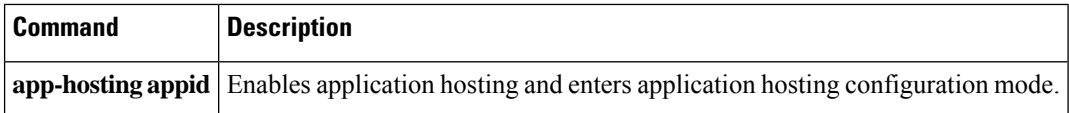

## **yang-interfaces aaa**

To configure a method-list for authentication, authorization, and accounting (AAA), use the **yang-interfaces aaa** command in global configuration mode. To remove the AAA method-list, use the**no** form of this command.

**yang-interfaces aaa** { **authentication** | **authorization** } **method-list** *method-list-name* **no yang-interfaces aaa** { **authentication** | **authorization** } **method-list** *method-list-name*

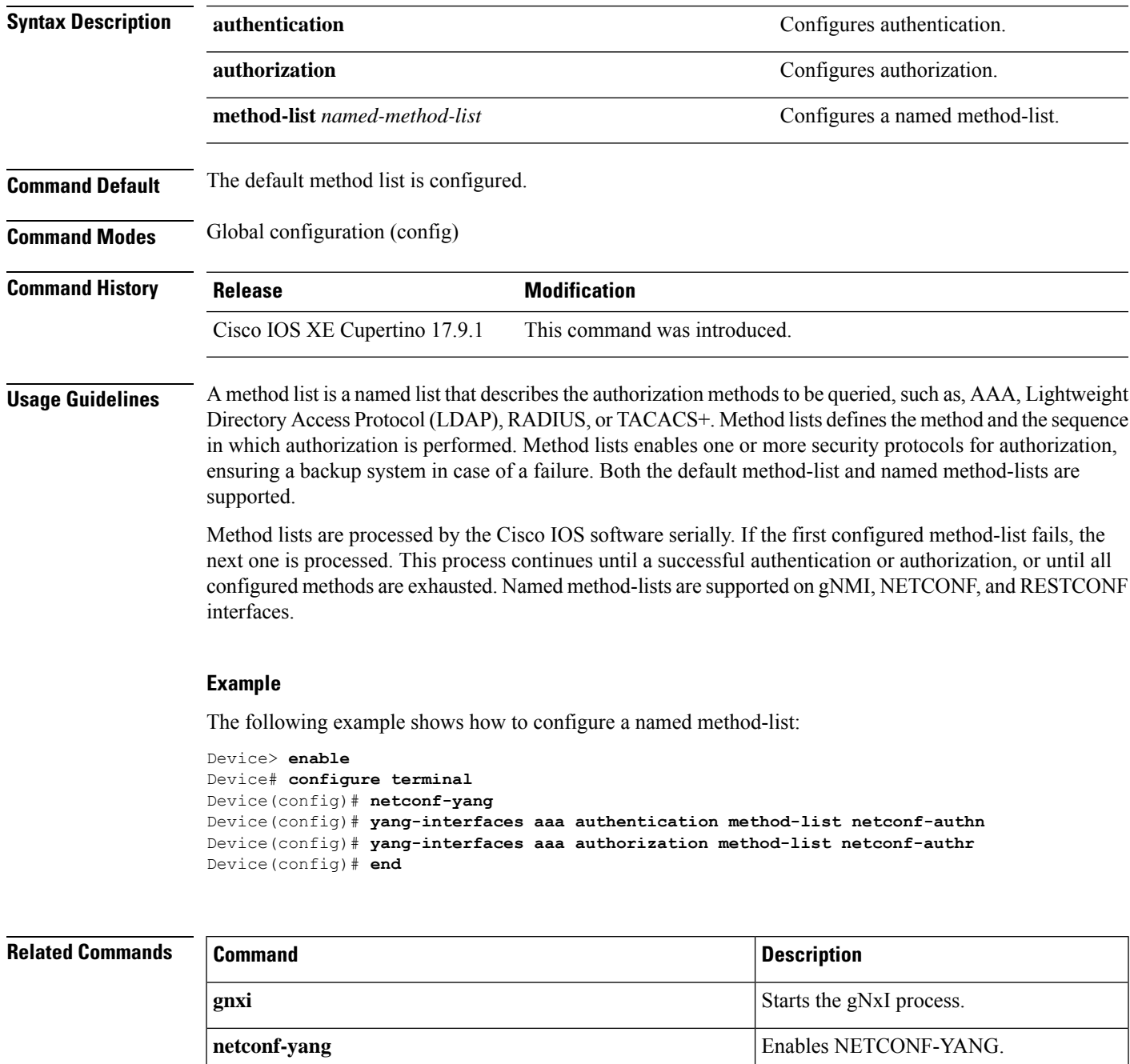

 $\mathbf I$ 

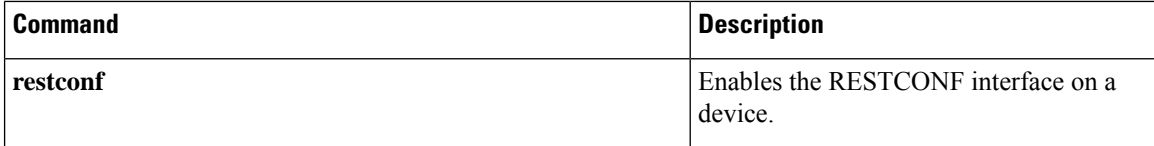